โปรแกรมสำหรับการฝึกอบรมทางด้านพลวัตและการควบคุมกระบวนการแบบกำหนดเองและระบบระดับถัง

นางสาว วิภา เจริญกิจวัฒนชัย

วิทยานิพนธ์นี้เป็นส่วนหนึ่งของการศึกษาตามหลักสูตรปริญญาวิศวกรรมศาสตรมหาบัณฑิต สาขาวิชาวิศวกรรมเคมี ภาควิชาวิศวกรรมเคมี คณะวิศวกรรมศาสตร จุฬาลงกรณมหาวิทยาลัย ปการศึกษา 2544 ISBN 974-03-0708-6 ลิขสิทธิ์ของจุฬาลงกรณ์มหาวิทยาลัย ิ์

## A PROGRAM FOR PROCESS DYNAMICS AND CONTROL TRAINNING : CUSTOM PROCESSES AND TANK LEVEL SYSTEMS

Miss Wipa Charoenkitwattanachai

A Thesis Submitted in Partial Fulfillment of the Requirements for the Degree of Master of Engineering in Chemical Engineering Department of Chemical Engineering Faculty of Engineering Chulalongkorn University Academic Year 2001 ISBN 974-03-0708-6

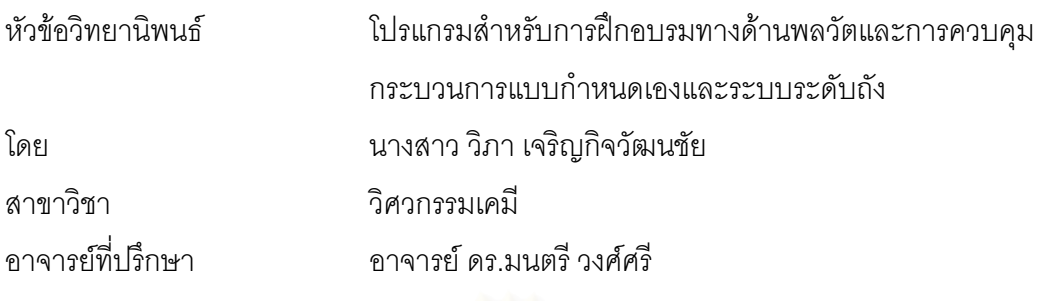

ิ คณะวิศวกรรมศาสตร์ จุฬาลงกรณ์มหาวิทยาลัย อนุมัติให้นับวิทยานิพนธ์ฉบับนี้เป็นส่วน หนึ่งของการศึกษาตามหลักสูตรปริญญามหาบัณฑิต

………………………………………….. คณบดีคณะวิศวกรรมศาสตร

(ศาสตราจารย์ ดร.สมศักดิ์ ปัญญาแก้ว)

คณะกรรมการสอบวิทยานิ<mark>พ</mark>นธ์

…………………………………………… ประธานกรรมการ

(รองศาสตราจารย์ ดร.อุรา ปานเจริญ)

…………………………………………... อาจารยท ี่ปรึกษา

(อาจารย์ ดร.มนตรี วงศ์ศรี)

…………………………………………… กรรมการ

(รองศาสตราจารย .ดร.ไพศาล กิตติศุภกร)

…………………………………………… กรรมการ

(รองศาสตราจารย์ ดร.พรพจน์ เปี่ยมสมบูรณ์)  $\overline{\phantom{a}}$ 

้วิภา เจริญกิจวัฒนชัย : โปรแกรมสำหรับการฝึกอบรมทางด้านพลวัตและการควบคุม กระบวนการแบบกําหนดเองและระบบระดับถัง. (A PROGRAM FOR PROCESS DYNAMICS AND CONTROL TRAINNING : CUSTOM PROCESSES AND TANK LEVEL SYSTEMS) อ. ที่ปริึกษา : อ.ดร.มนตรี วงศ์ศรี. จำนวนหน้า 116 หน้า. ISBN 974-03-0708-6.

งานวิจัยนี้เป็นการพัฒนาโปรแกรมสำหรับการฝึกอบรมทางด้านพลวัตและการควบคุม ึ กระบวนการแบบกำหนดเอง และระบบระดับถัง โดยภาษาคอมพิวเตอร์ที่ใช้ในการพัฒนา โปรแกรม คือภาษาจาวา วัตถุประสงค์ของการทำงานวิจัยนี้เพื่อใช้สำหรับการฝึกอบรมทางด้าน ี้ พลวัตและการควบคุมกระบวนการแบบกำหนดเองแบบเชิงเส้น และการควบคุมระดับของของ เหลวในระบบถัง ซึ่งเป็นระบบที่ทำการจำลองขึ้น และเป็นระบบที่มีลักษณะไม่เป็นเชิงเส้น โดยใช้ ตัวควบคุมป้อนกลับพีไอดีทั้งสองกระบวนการ กระบวนการแบบกำหนดเองที่ใช้ในการศึกษาเป็น ั้ กระบวนการที่มีอันดับไม่เกินอันดับสาม และสิ่งรบกวนกระบวนการแบบกำหนดเองเป็นกระบวน ิ่ การที่มีอันดับไม่เกินอันดับสอง ส่วนกระบวนการในระบบถังที่ใช้ในการศึกษาสามารถเลือกระบบ 1 ถัง 2 ถัง และ 3 ถัง ได้โดยที่ลักษณ<mark>ะการต่อถังสามารถต่อแบบที่มีการรบกวนและ</mark>ไม่รบกวนของ ระดับของของเหลวระหว่างถัง

จากการทดสอบกับโปรแกรมเชิงพาณิชย์ สรุปว่ากระบวนการแบบกำหนดเอง และระบบ ระดับถังสามารถนำไปใช้ในการฝึกอบกรมทางด้านพลวัตและการควบคุมกระบวนการได้

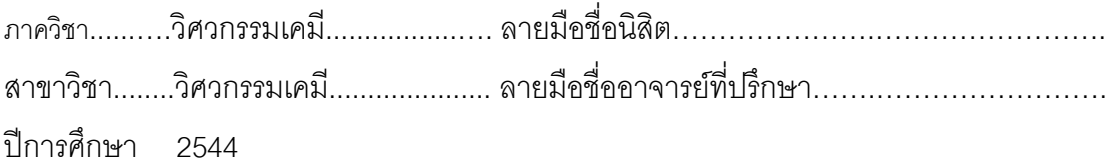

## 4170524221: MAJOR CHEMICAL ENGINEERING KEY WORD: CUSTOM PROCESSES/TANK/SIMULATION/JAVA/TRAINNING WIPA CHAROENKITWATTANACHAI: A PROGRAM FOR PROCESS DYNAMICS AND CONTROL TRAINNING: CUSTOM PROCESSES AND TANK LEVEL SYSTEMS. THESIS ADVISOR: DR. MONTREE WONGSRI. 116 pp. ISBN 974-03-0708-6.

This research is the development of a program for process dynamic and control trainning which consists of two processes, custom process and tank level system, controlled by PID controller. Custom process is a linear process which users can specify in Overdamped or Underdamped model of process and disturbance process, function of controller output and disturbance to measure process variable dynamic. The maximum order of the process is the third order while the disturbance is the second order. The function of controller output and disturbance are step, sine wave, ramp and square wave. Tank level system is a nonlinear process, which users can adjust percent of liquid flow rate and disturbance flow rate in a tank, the maximum number of tanks are 3 which can be connected as an interacting and noninteracting system. In addition to adjusting flow rate, users can select parameter of tank such as height, diameter and type of valve such as linear, equal percentage or square root to study the process response which indicates its dynamics in graphics, value and bar chart.

The results show that program can be used for training process dynamic and control for custom process and tank level system.

Department CHEMICAL ENGINEERING Student's signature………………………… Field of study CHEMICAL ENGINEERING Advisor's signature……………………… Academic year 2001

## **กิตติกรรมประกาศ**

้วิทยานิพนธ์ฉบับนี้สำเร็จได้โดยได้รับความช่วยเหลือจากหลาย ๆ ท่าน ผู้วิจัยขอ ึ กราบขอบพระคุณ ดร.มนตรี วงศ์ศรี อาจารย์ที่ปรึกษาวิทยานิพนธ์ รศ.ดร.อุรา ปานเจริญ ประธาน กรรมการ ผศ.ดร.ไพศาล กิตติศุภกร และดร.พรพจน์ เปี่ยมสมบูรณ์ กรรมการในการสอบวิทยา นิพนธ์ ที่ได้ให้คำปรึกษา ข้อคิดเห็นต่าง ๆ ตรวจทานแก้ไขวิทยานิพนธ์จนเสร็จสมบูรณ์

ขอขอบคุณเพื่อน ๆ พี่น้องที่ได้ให้ความช่วยเหลือ และคอยให้กำลังใจจนวิทยา ื่ นิพนธ์สำเร็จลุล่วงด้วยดี

สุดท้ายนี้ขอกราบขอบพระคุณบิดา มารดา พี่ชาย ี้ ี่ ที่คอยกระตุ้นให้ทำ ์วิทยานิพนธ์จนสำเร็จก<mark>ารศึ</mark>กษา

### **สารบัญ**

หน้า จัดเจ้า จัดเจ้า จัดเจ้า จัดเจ้า จัดเจ้า จัดเจ้า จัดเจ้า จัดเจ้า จัดเจ้า จัดเจ้า จัดเจ้า จัดเจ้า จัดเจ้า จ<br>จัดเจ้า จัดเจ้า จัดเจ้า จัดเจ้า จัดเจ้า จัดเจ้า จัดเจ้า จัดเจ้า จัดเจ้า จัดเจ้า จัดเจ้า จัดเจ้า จัดเจ้า จัดเจ้

## <u> 11ทที่</u>

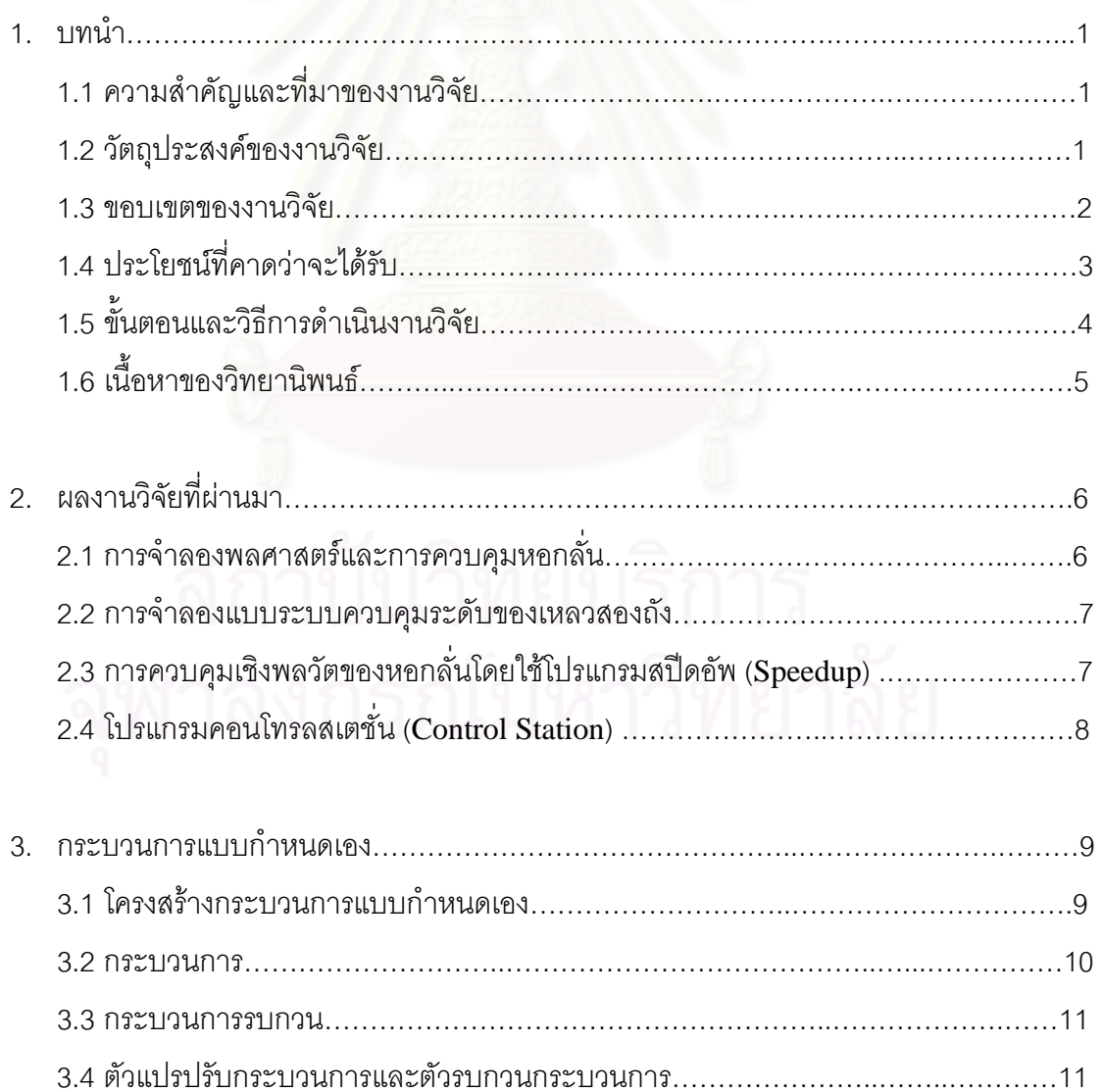

# **สารบัญ (ตอ)**

หน้า จัดเจ้า จัดเจ้า จัดเจ้า จัดเจ้า จัดเจ้า จัดเจ้า จัดเจ้า จัดเจ้า จัดเจ้า จัดเจ้า จัดเจ้า จัดเจ้า จัดเจ้า จ<br>จัดเจ้า จัดเจ้า จัดเจ้า จัดเจ้า จัดเจ้า จัดเจ้า จัดเจ้า จัดเจ้า จัดเจ้า จัดเจ้า จัดเจ้า จัดเจ้า จัดเจ้า จัดเจ้

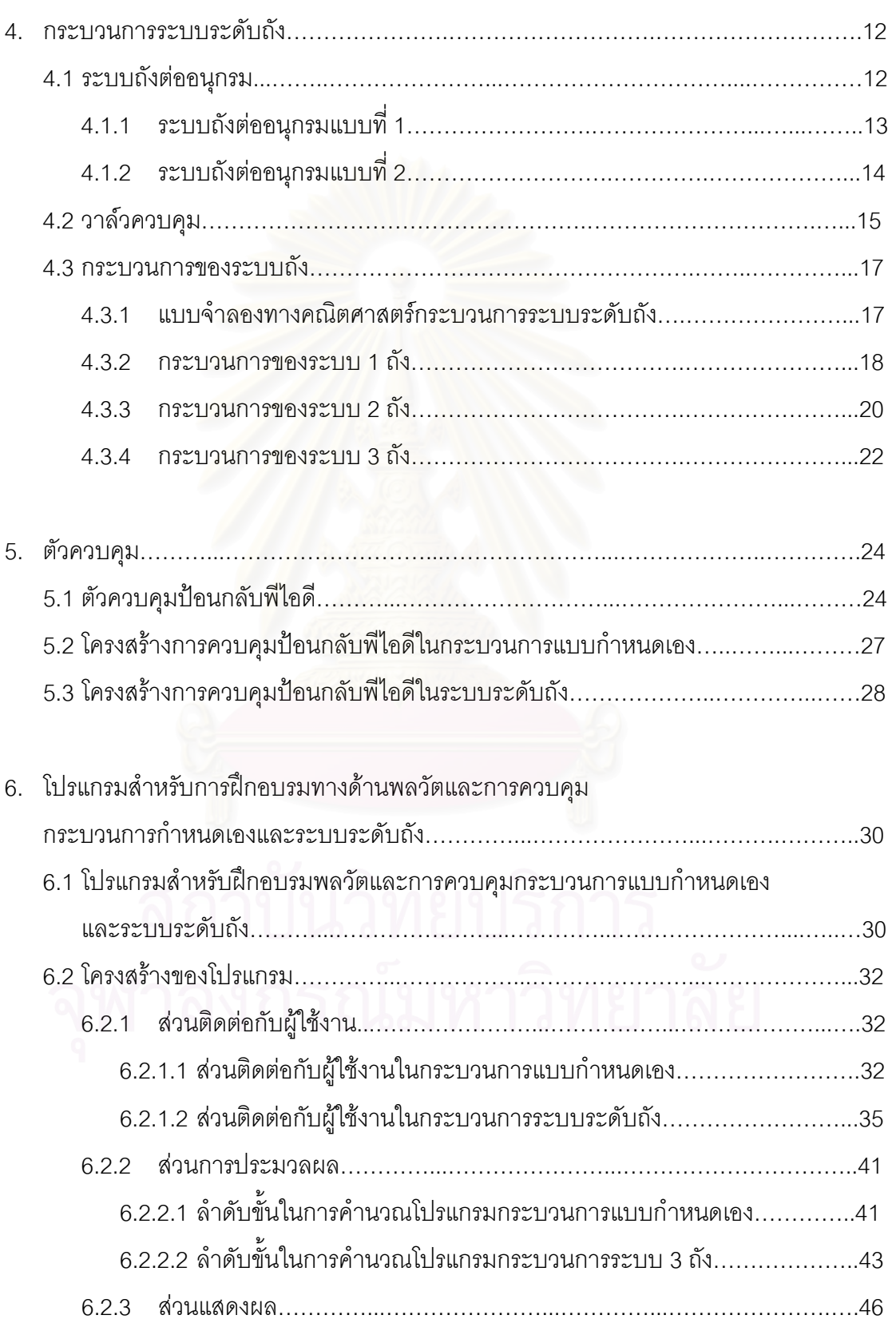

# **สารบัญ (ตอ)**

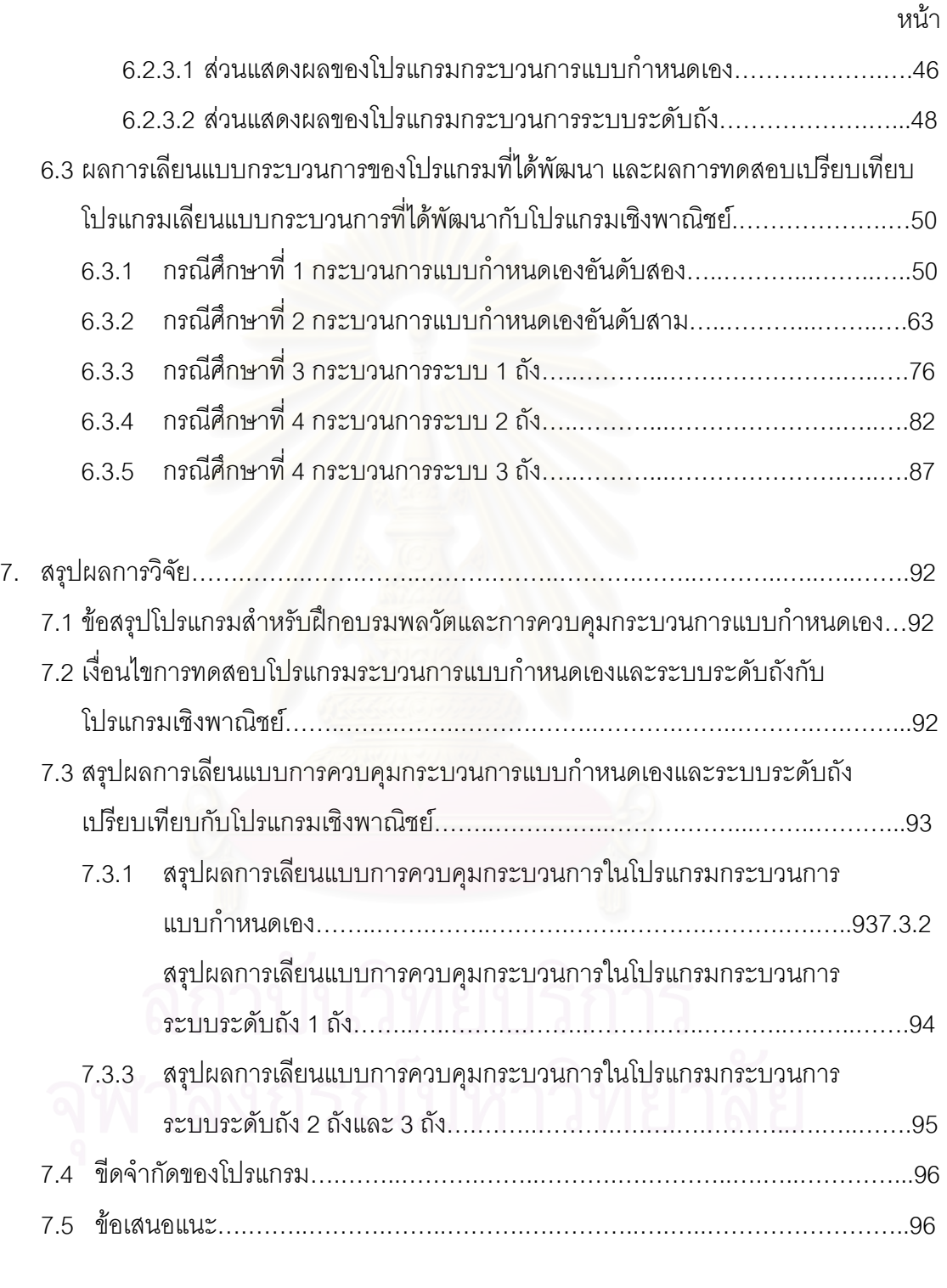

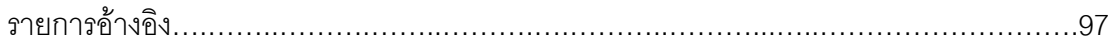

# **สารบัญ (ตอ)**

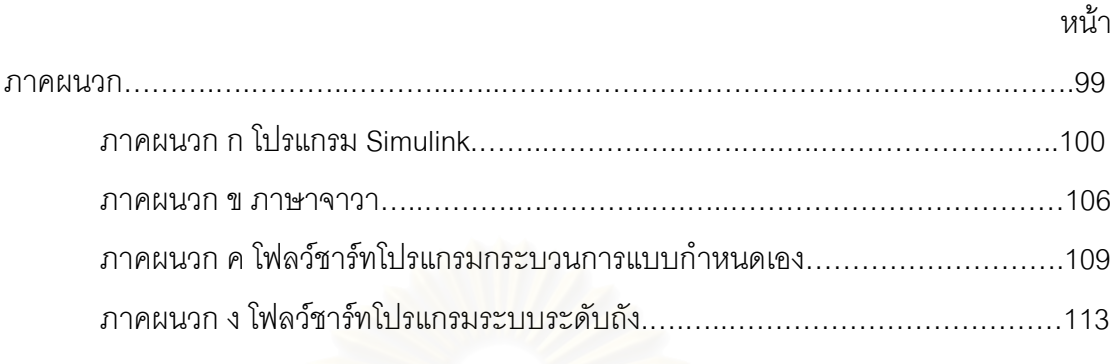

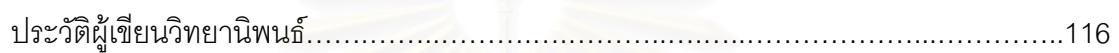

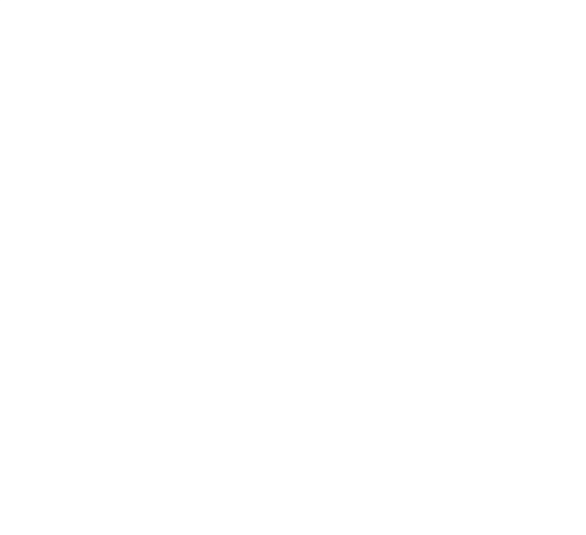

# **สารบัญตาราง**

ฎ

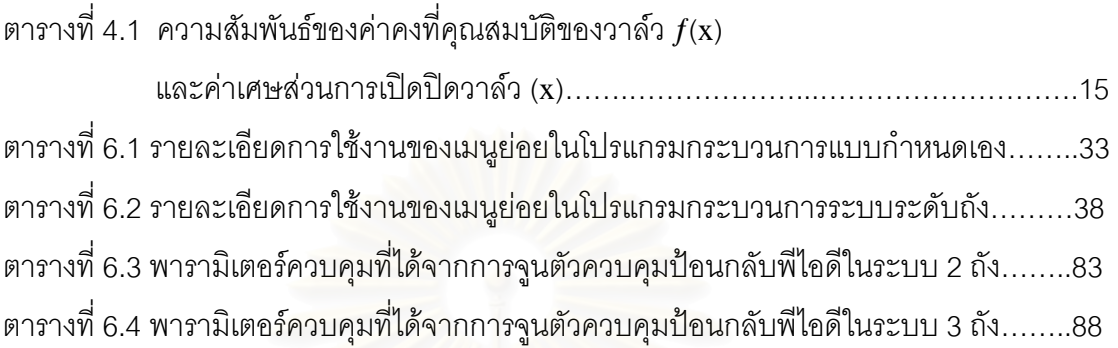

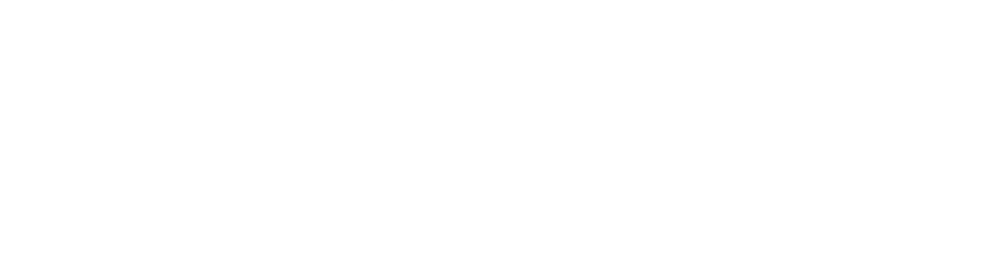

# **สารบัญภาพ**

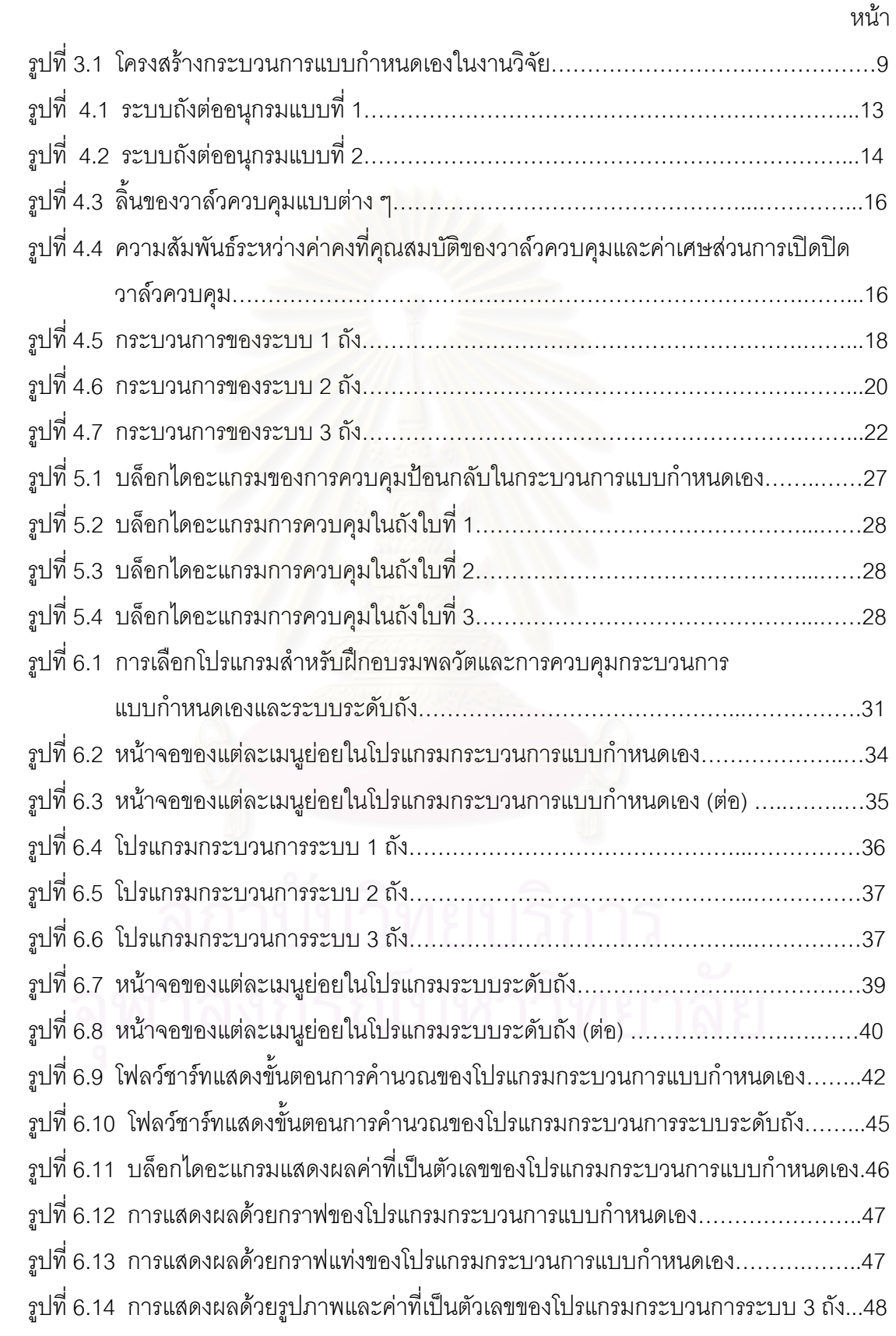

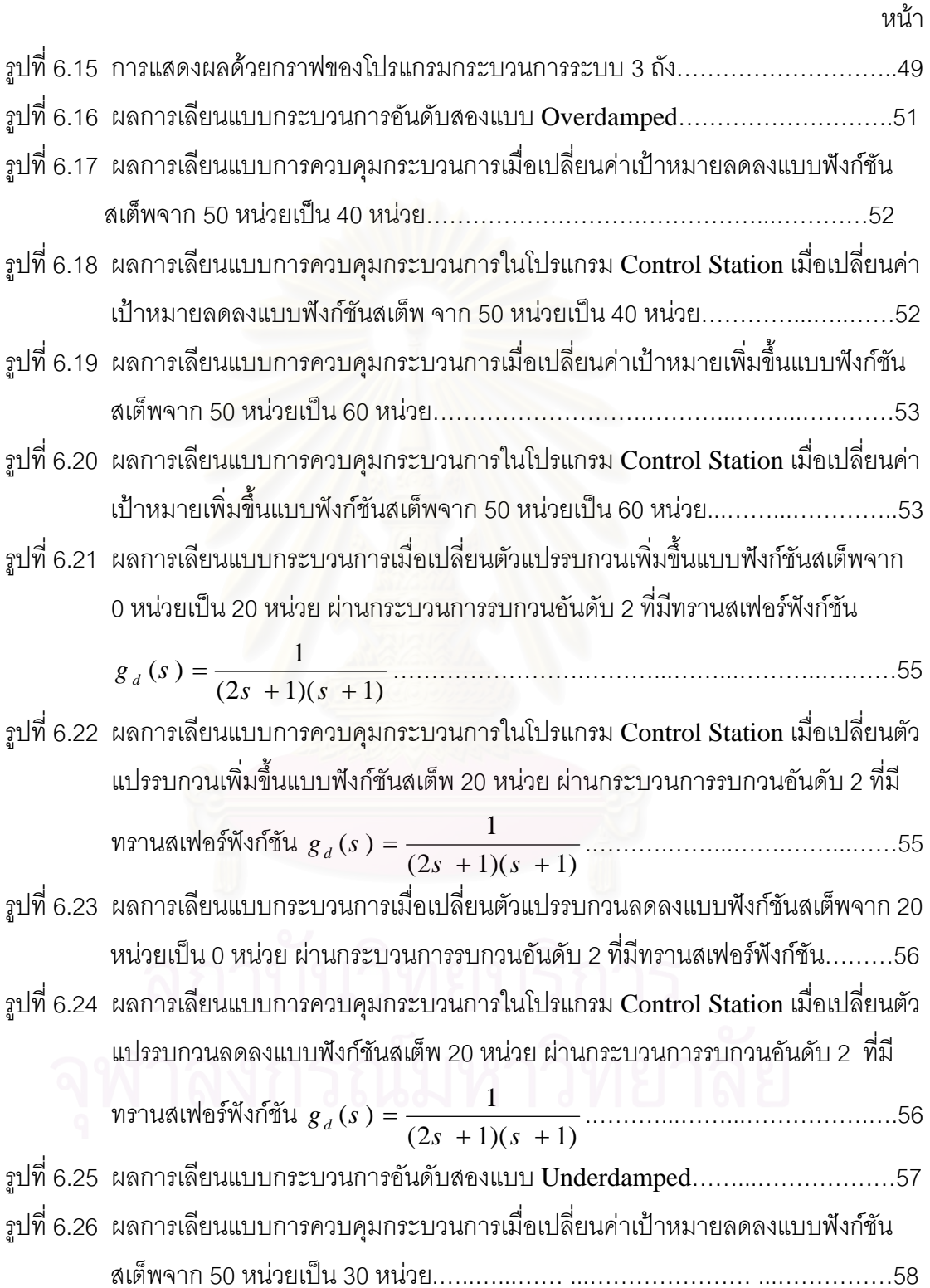

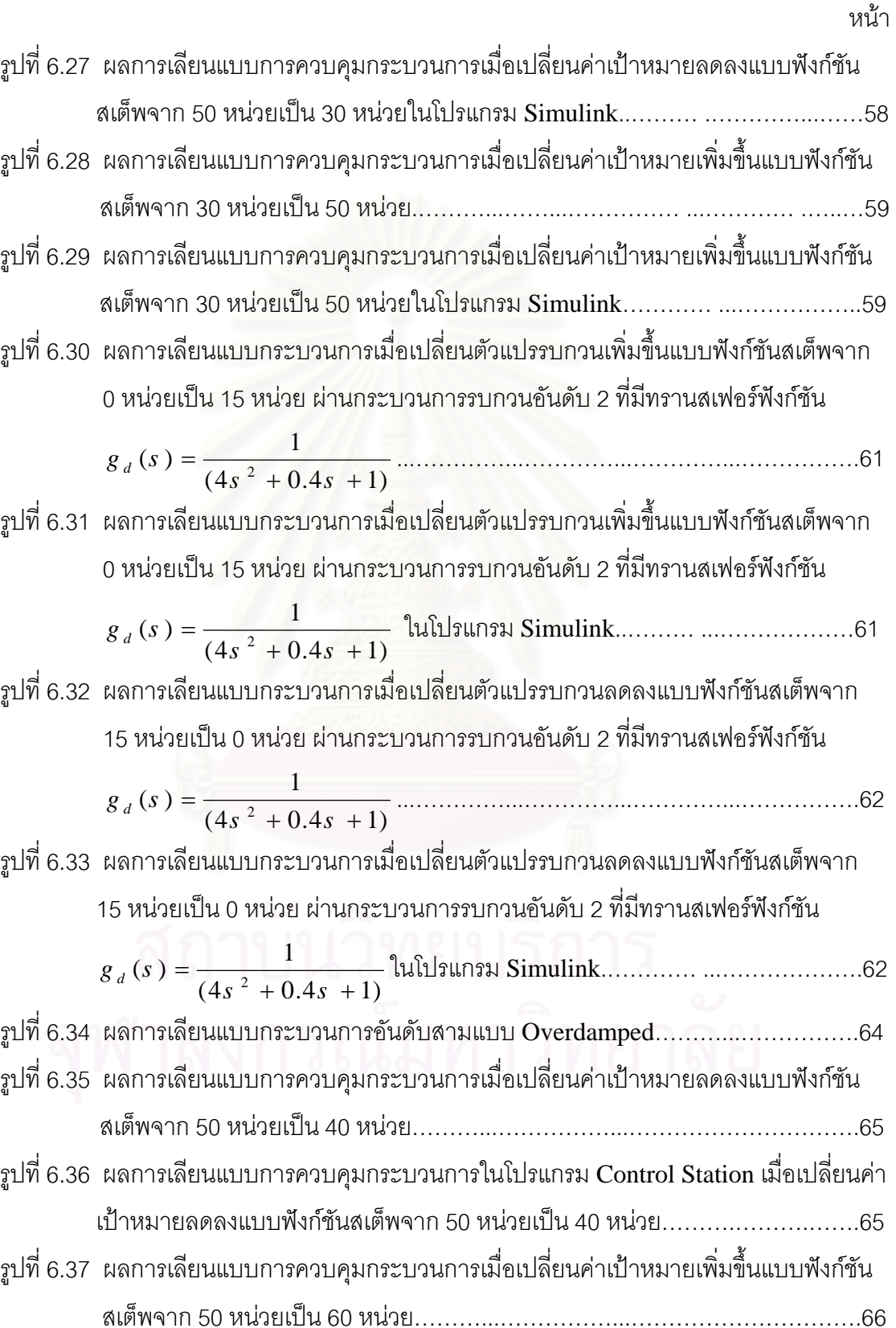

ฑ

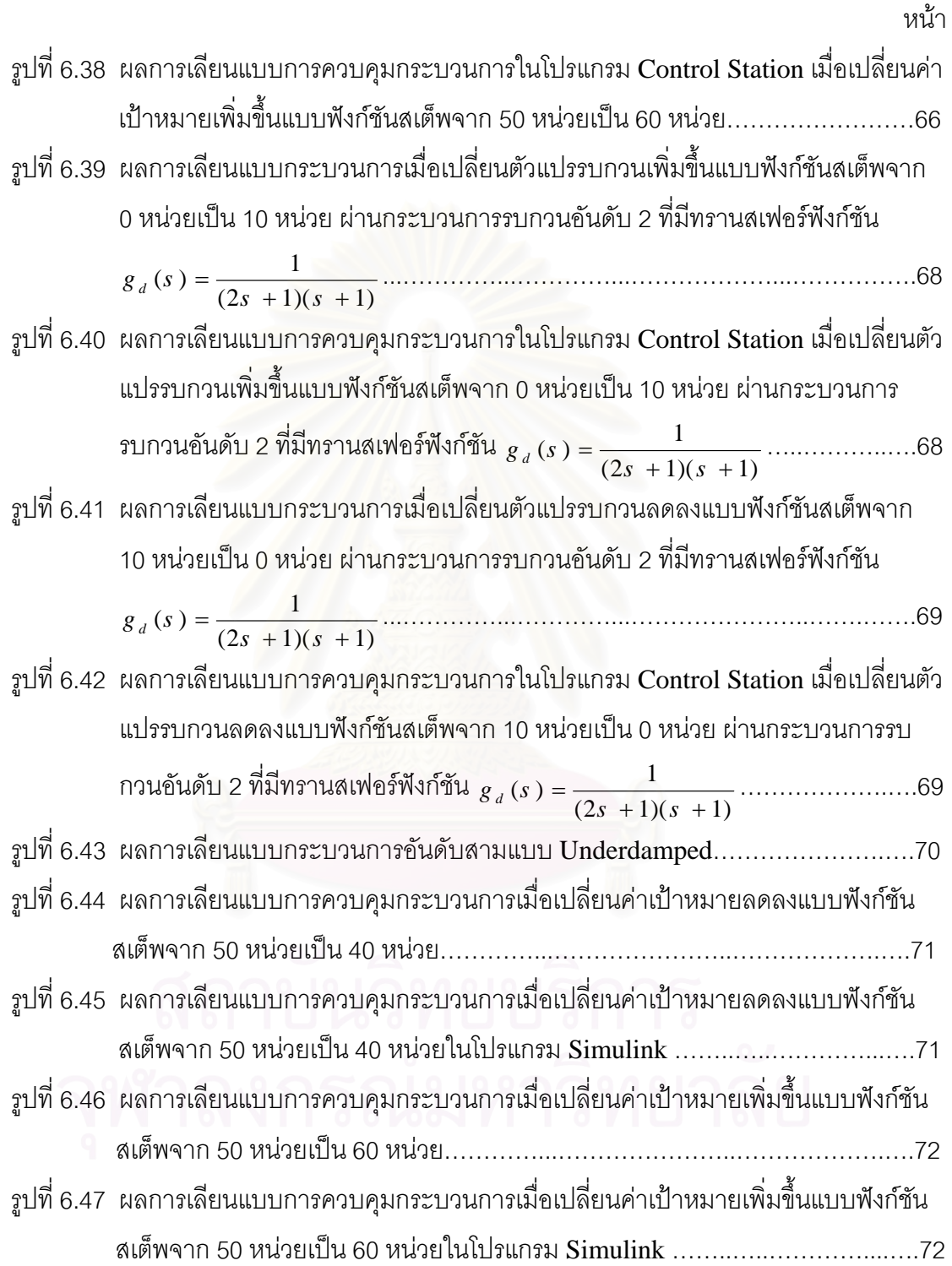

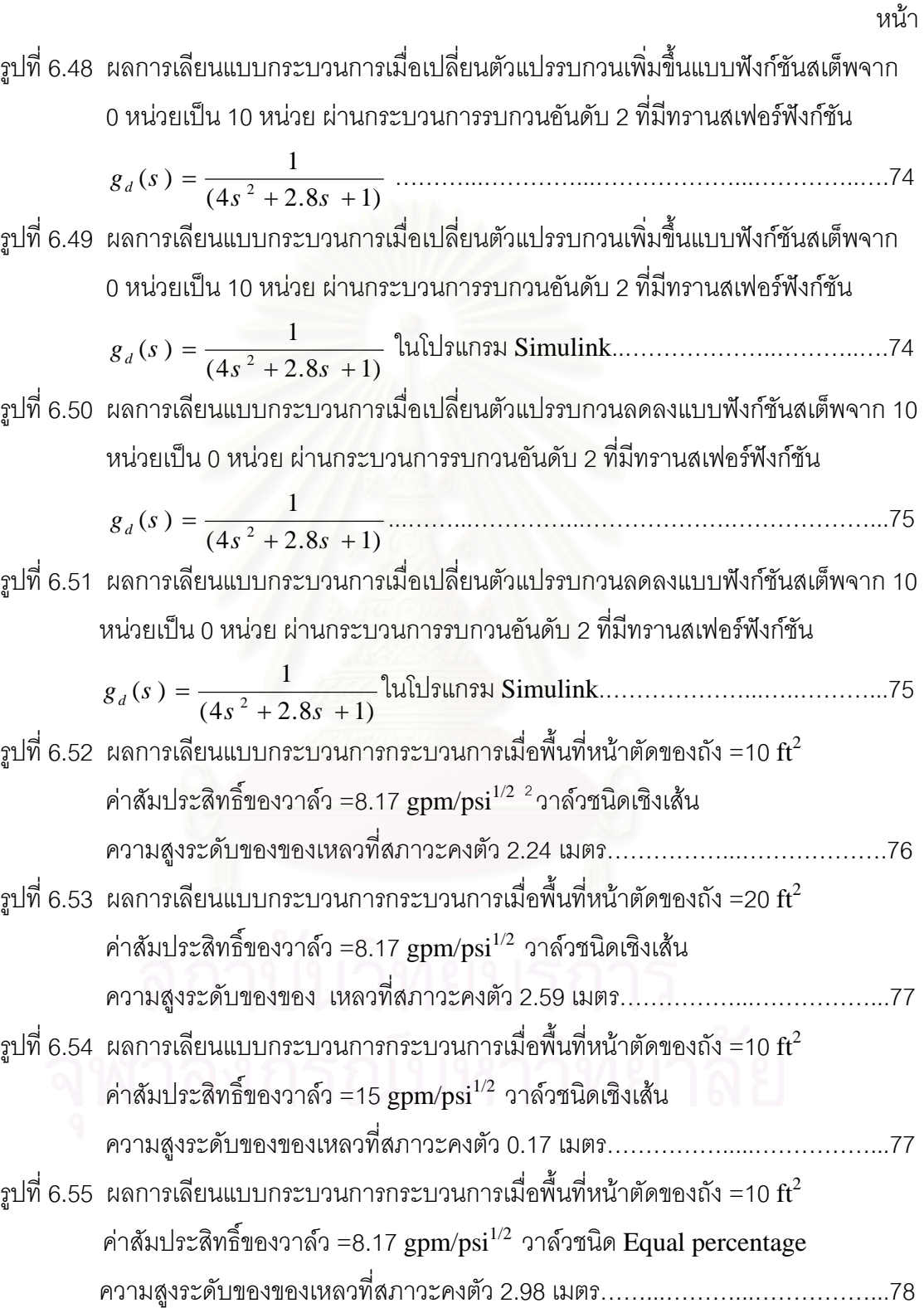

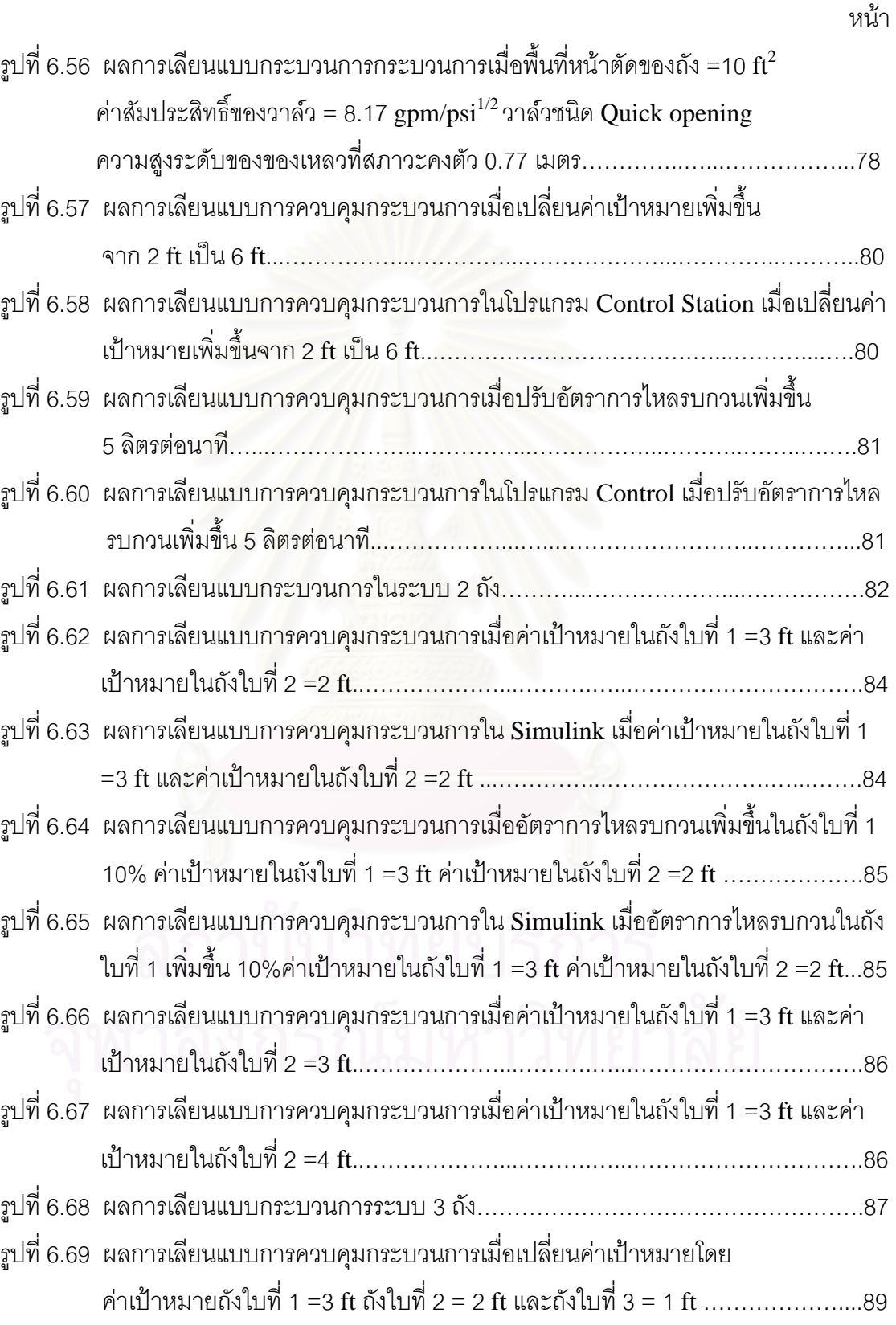

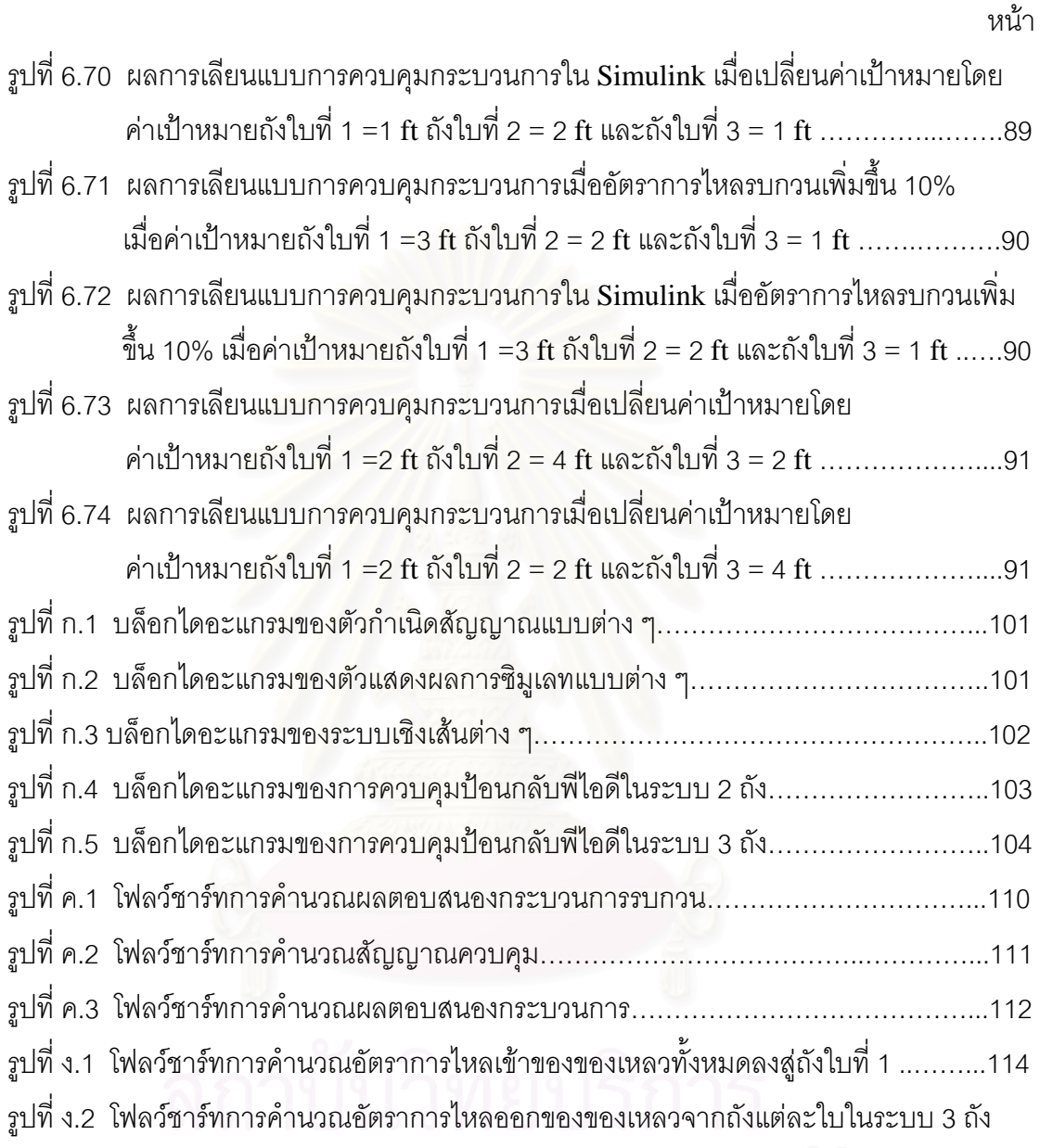

จพาลงกรณ์มหาวิทยาลัย

# **คําอธิบายสัญลักษณ**

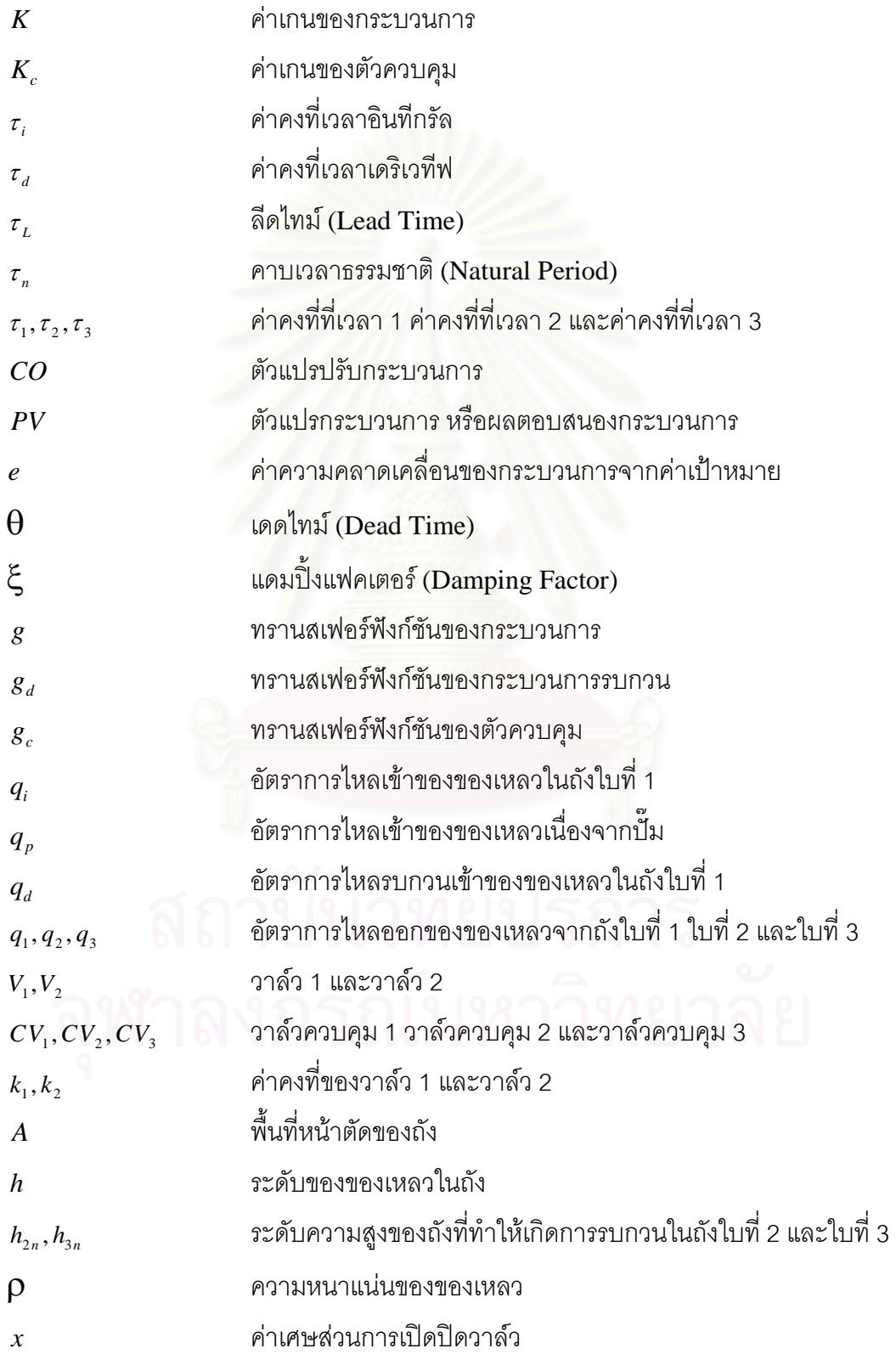

# **คําอธิบายสัญลักษณ**

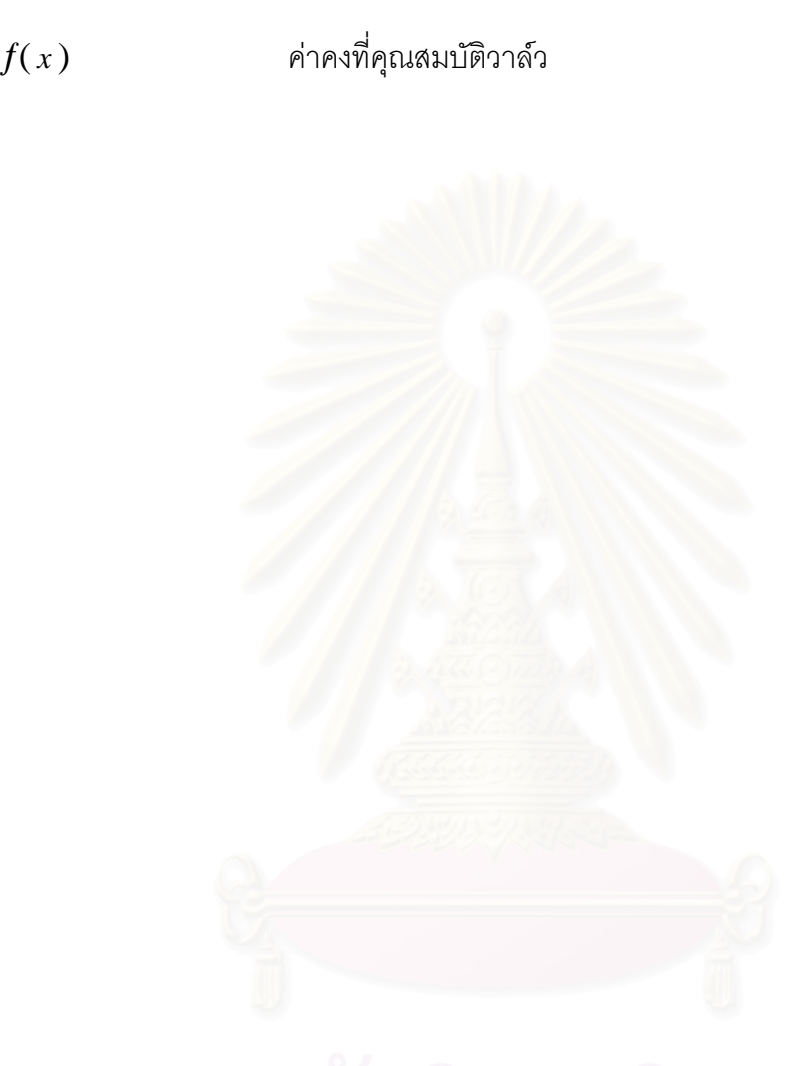

#### **บทนํา**

บทนี้กล่าวถึงความสำคัญและที่มาของงานวิจัย วัตถุประสงค์ของงานวิจัย ขอบเขตของ ี่ งานวิจัย ประโยชน์ที่คาดว่าจะได้รับจากการทำงานวิจัย ขั้นตอนและวิธีดำเนินงานวิจัย และเนื้อหา ื้ ของวิทยานิพนธ์ในแต่ละบท

#### **1.1 ความสําคัญและที่ มาของงานวิจัย**

การศึกษาการควบคุมกระบวนการทางวิศวกรรมเคมีในปจจุบัน มีการใชโปรแกรมเลียนแบบ การควบคุมกระบวนการ <mark>ช่วยให้วิศวกรและพนักงานที่เกี่ยวข้องกับกระบวนการสามารถเรียนรู้</mark> ี่ พลศาสตร์ของกระบวนการและการควบคุม มีทักษะและสามารถควบคุมกระบวนการได้แทน การปฏิบัติการกับกระบวนการจริง กอใหเกิดผลในแงดทีั้งในดานทรัพยสินและความปลอดภัยของ ผู้ประกอบการและพนักงาน ในปัจจุบันโปรแกรมเลียนแบบการควบคุมกระบวนการที่วางจำหน่าย ี่ อยู่นั้นมีราคาแพง เนื่องจากต้องเสียค่าลิขสิทธิ์ให้กับผู้ที่ทำการพัฒนา ดังนั้นในงานวิจัยนี้จึงได้ ื่ ี ทำการพัฒนาโปรแกรมเลียนแบบการควบคุมกระบวนการ เรียกว่า โปรแกรมสำหรับการฝึกอบรม ทางด้านพลวัตและการควบคุมกระบวนการแบบกำหนดเองและระบบระดับถัง ซึ่งในงานวิจัยนี้มี จุดมุ่งหมายเพื่อพัฒนาโปรแกรมศึกษาพลวัตของกระบวนการและการควบคุมกระบวนการสอง กระบวนการคอื กระบวนการแบบกําหนดเอง (Custom Processes) และระบบระดับถัง (Tank Level Systems)

#### **1.2 วัตถุประสงคของการวิจยั**

 เพ อพัฒนาโปรแกรมคอมพิวเตอรสําหรับการฝกอบรมพลวัตและการควบคุมกระบวนการ ื่ แบบกําหนดเองและการควบคุมระดับของของเหลวในระบบระดับถัง

#### **1.3 ขอบเขตของงานวิจัย**

โปรแกรมสําหรับการฝกอบรมทางดานพลวัตและการควบคุมกระบวนการแบบกําหนดเอง และระบบระดับถังมีขอบเขตของงานวิจัยในแต่ละกระบวนการดังนี้

- 1 ขอบเขตงานวิจัยในระบบระดับถัง
	- 1.1 ผู้ใช้สามารถเลือกระบบถังที่สามารถกำหนดจำนวนถังได้มากที่สุด เป็นจำนวน 3 ถัง ี่ โดยถังที่นำมาต่อกันสามารถต่อกันแบบระบบที่มีอันตรกิริยาต่อกันของระดับของ ของเหลว (Interacting System) และระบบที่ไม่มีอันตรกิริยาต่อกันของระดับของ ของเหลว (Non-interacting System)
	- 1.2 ผู้ใช้สามารถกำหนดค่าพารามิเตอร์ของระบบ ได้แก่ พื้นที่หน้าตัดของถัง ความสูงของ ถัง ค่าสัมประสิทธิ์วาล์ว และชนิดของลิ้นวาล์วควบคุม ิ์
	- 1.3 อัตราการไหล<mark>อ</mark>อกของของเหลวจากถังแปรผันตามรากที่สองของระดับของของเหลว ี่ ในถัง
	- 1.4 ผู้ใช้สามารถทำการควบคุมได้เฉพาะระดับของของเหลวในถังเท่านั้น โดยสมมติฐาน ้ว่าอุณหภูมิ ความดันและคุณสมบัติของของเหลวในถังมีค่าคงที่
	- 1.5 ผู้ใช้สามารถใช้ตัวควบคุมป้อนกลับพีไอดีในการควบคุมระดับของของเหลวในระบบ ระดับถัง
	- 1.6 ภาษาคอมพิวเตอรที่ใชในการพัฒนาโปรแกรม คือ ภาษาจาวา
	- 1.7 โปรแกรมแสดงการเปลี่ยนแปลงระดับของของเหลวในระบบระดับถังด้วยรูปภาพและ กราฟ เมื่อมีการควบคุมและไม่มีการควบคุม ื่
	- 1.8 โปรแกรมแสดงข้อความเตือนเมื่อผู้ใช้มีการป้อนค่าที่ ื่ ี่เช่น ผู้ใช้ป้อนค่า ้ พารามิเตอร์ของระบบ หรือค่าเป้าหมายเกินกว่าที่กำหนด และแสดงสัญญาณเตือน เมื่อผลตอบสนองของการควบคุมมีค่าสูง หรือต่ำกว่าค่าที่ผู้ใช้กำหนด ื่ ่ํ
- 2 ขอบเขตงานวิจัยในกระบวนการแบบกำหนดเอง
	- 2.1 กระบวนการแบบกำหนดเองเป็นกระบวนการเชิงเส้นที่มีอันดับไม่เกินอันดับ 3
	- 2.2 สิ่งรบกวนกระบวนการเป็นกระบวนการเชิงเส้นที่มีอันดับไม่เกินอันดับ 2
	- 2.3 ผู้ใช้สามารถใช้ตัวควบคุมป้อนกลับพีไอดีในการควบคุมกระบวนการแบบกำหนดเอง
	- 2.4 ภาษาคอมพิวเตอรที่ใชในการพัฒนาโปรแกรม คือ ภาษาจาวา
	- 2.5 โปรแกรมแสดงการเปลี่ยนแปลงของตัวแปรปรับกระบวนการ ผลตอบสนองของ กระบวนการ และค่าเป้าหมายด้วยค่า กราฟ และกราฟแท่ง เมื่อมีการควบคุมและ ื่ ไมมีการควบคมุ
	- 2.6 โปรแกรมแสดงข้อความเตือนเมื่อผู้ใช้มีการป้อนค่าที่ไม่ถูกต้อง เช่น ผู้ใช้ป้อนค่า ื่ ี พารามิเตอร์ของระบบ หรือค่าเป้าหมายเกินกว่าที่กำหนด และแสดงสัญญาณเตือน เมื่อผลตอบสนองของการควบคุมมีค่าสูง หรือต่ำกว่าค่าที่ผู้ใช้กำหนด ื่ ่ํ

### **1.4 ประโยชนที่ คาดวาจะไดรับ**

โปรแกรมการฝึกอบรมนี้ นิสิต นักศึกษา วิศวกร พนักงานในกระบวนการอุตสาหกรรม และ ผู้สนใจสามารถใช้ในการศึกษาเรียนรู้และฝึกทักษะพลวัตของกระบวนการและการควบคุมระบบ ้ระดับถังและกระบวนการแบบกำหนดเคงได้โดยไม่ต้องทำการทดลองจริง

#### **1.5 ข นตอนและวธิีดําเนินการวิจยั ั้**

ในงานวิจัยนี้ได้แบ่งขั้นตอนและวิธีดำเนินงานวิจัยออกเป็น 6 ขั้นตอน คือ ั้ ั้

1. ศึกษา และรวบรวมข้อมูล และผลงานวิจัยที่เกี่ยวข้องในช่วงเวลาที่ผ่านมา  $\mathcal{L}^{\mathcal{L}}(\mathcal{L}^{\mathcal{L}})$  and  $\mathcal{L}^{\mathcal{L}}(\mathcal{L}^{\mathcal{L}})$  and  $\mathcal{L}^{\mathcal{L}}(\mathcal{L}^{\mathcal{L}})$ ี่

ขั้นตอนนี้เป็นขั้นตอนรวบรวมผลงานวิจัยที่ผ่านมา และศึกษาทฤษฎีเบื้องต้นของระบบ ั้ ั้ ื้ ระดับถังกระบวนการกาหนดเอง ํ และตัวควบคุมแบบปอนกลับพีไอดี

2. ศึกษาวธิีการพัฒนาโปรแกรมดวยภาษาจาวา

ขั้นตอนนี้เป็นขั้นตอนการศึกษาภาษาจาวา ซึ่งเป็นภาษาคอมพิวเตอร์อ้างอิงเชิงวัตถุ โดย ั้ ์ศึกษาถึงวิธีการเขียนโปรแกรมโดยใช้ภาษาจาวา การนำวัตถุที่มีในภาษาจาวาไปพัฒนาโปรแกรม เช่น การสร้างเมนู การสร้างวัตถุสำหรับให้ผู้ใช้ป้อนค่า ศึกษาถึงวิธีการเขียนภาพกราฟฟิก เคลื่อนไหว 2 มิติ เช่น ภาพการเปลี่ยนแปลงระดับของของเหลวในถัง การพล็อตกราฟตามเวลา

3. พัฒนาโปรแกรมสำหรับการฝึกอบรมพลวัตและการควบคุมกระบวนการแบบกำหนด เองและระบบระดับถัง

ขั้นตอนนี้เป็นขั้นต<mark>อ</mark>นการพัฒนาโปรแกรม โดยพัฒนาโปรแกรมในส่วนของกราฟิกใน ั้ ั้ กระบวนการแบบกำหนดเอง และระบบระดับถัง พัฒนาโปรแกรมในส่วนของแบบจำลอง กระบวนการและตัวควบคุมกระบวนการ

4. ทดสอบโปรแกรมสำหรับการฝึกอบรมพลวัตและการควบคุมกระบวนการแบบกำหนด เอง และระบบระดับถัง

ขั้นตอนนี้เป็นขั้นตอนการทดสอบกระบวนการแบบกำหนดเอง และระบบถัง 1 ถังที่ ั้ ั้ ถังที่ได้ พัฒนาขึ้นมากับโปรแกรม Control Station ซึ่งเป็นโปรแกรมเชิงพาณิชย์ที่มีอยู่ และทดสอบ ึ้ โปรแกรมระบบถัง 2 ถัง และ 3 ถังที่ได้พัฒนาขึ้นมากับโปรแกรม Simulink เพื่อทดสอบแนวโน้ม ความถูกต้องของโปรแกรม และตรวจสอบแก้ไขโปรแกรมให้ถูกต้องสวยงาม

5. สรุปผลงานวิจัย และจัดทำวิทยานิพนธ์เป็นรูปเล่มฉบับสมบูรณ์

#### **1.6 เน อหาวทยาน ิ พนธ ิ ื้**

เนื้อหาของงานวิจัยนี้ประกอบด้วยเนื้อหาต่าง ๆ แบ่งออกเป็น 7 บท ประกอบด้วย ื้ ื้

บทที่ 1 กล่าวถึงความสำคัญและที่มาของงานวิจัย วัตถุประสงค์ของงานวิจัย ขอบเขตของ งานวิจัย ประโยชน์ที่คาดว่าจะได้รับจากการทำงานวิจัย ขั้นตอนและวิธีดำเนินงานวิจัย และเนื้อหา ั้ ื้ ของวิทยานิพนธ์ในแต่ละบท

บทที่ 2 กล่าวถึงผลงานวิจัยที่ผ่านมางานที่เกี่ยวข้องกับการเลียนแบบการควบคุม ี่ กระบวนการในอุตสาหกรรม ได้แก่ การจำลองพลศาสตร์และการควบคุมหอกลั่น การจำลองแบบ ระบบควบคุมระดับของเหลวสองถัง การควบคุมเชิงพลวัตของหอกลั่นโดยใช้โปรแกรม Speedup และ โปรแกรม Control Station

<sub>า เทที</sub>่ ี่ 3 กล่าวถึงโครงสร้างของกระบวนการแบบกำหนดเอง ชนิดของตัวแปรปรับ ึกระบวนการ และชนิด<mark>ข</mark>องตัวรบกวนกระบวนการที่ผู้ใช้สามารถเลือกในกระบวนการแบบกำหนด เอง

บทที่ 4 กล่าวถึงลักษณะการต่อถังแบบที่มีอันตรกิริยาต่อกัน และไม่มีอันตรกิริยาต่อกัน ของระดับของของเหลว ทำให้มีผลต่ออัตราการไหลออกของของเหลวว่าจะไหลไปในทิศทางใด ซึ่ง สัมพันธกับอัตราการไหลออกของของเหลวจากถังและการเปลี่ยนแปลงระดับของของเหลวในถัง แต่ละใบ และอธิบายถึงโครงสร้างระบบระดับถังทั้งหมดที่ใช้ศึกษาพลวัติการควบคุมในงานวิจัย ชนิดของลิ้นวาล์วที่ใช้ในงานวิจัยซึ่งสัมพันธ์กับการเปิดปิดวาล์ว ิ้

บทที่ 5 กล่าวถึงตัวควบคุมพีไอดีที่ใช้ในกระบวนการแบบกำหนดเองและระบบระดับถัง

บทที่ 6 กล่าวถึงโครงสร้างของโปรแกรมสำหรับฝึกอบรมพลวัตและการควบคุมกระบวน การแบบกำหนดเอง และระบบระดับถัง รายละเอียดของโปรแกรมในส่วนที่ติดต่อกับผู้ใช้งาน ส่วน ประมวลผล และสวนแสดงผล ผลการเลียนแบบการควบคุมของโปรแกรมที่พัฒนาข ึ้นมาเปรียบ เทียบกับโปรแกรมเชิงพาณิชย์

บทที่ 7 กล่าวถึงบทสรุปเกี่ยวกับโปรแกรมรวมทั้งข้อเสนอแนะต่าง ๆ ในงานวิจัย

# **บทท ี่ 2**

# **ผลงานวิจัยที่ผานมา**

บทนี้กล่าวถึงผลงานวิจัยที่ผ่านมา ซึ่งเป็นผลงานที่เกี่ยวข้องกับการเลียนแบบการควบคุม กระบวนการในอุตสาหกรรม ได้แก่ การจำล<sub>่</sub>องพลศาสตร์และการควบคุมหอกลั่น การจำลองระบบ ควบคุมระดับของเหลวสองถัง การควบคุมเชงพลว ิ ัตของหอกลั่นโดยใชโปรแกรมสปดอัพ (Speedup)และโปรแกรม Control Station

## **2.1 การจําลองพลศาสตรและการควบค ุมหอกลั่น**

การจำลองพลศาสตร์และการควบคุมหอกลั่น โดย อรรณพ ลิ่มไพบูลย์ (1994) อรรณพใช้ ภาษาซีในการพัฒนาโปรแกรม ซึ่งโปรแกรมประกอบด้วยโครงสร้างการควบคุมหลายแบบ ระบบ หอกลั่นจะกลั่นแยกสารไฮโดรคาร์บอน 2 สาร ตัวแปรที่ต้องการควบคุม คือ สัดส่วนโดยโมลของ ั่ สารเบาในผลิตภัณฑ์ที่ออกมาด้านบนหรือด้านล่างหอกลั่น ระดับของเหลวในหอป้อนกลับ และ ระดับของเหลวที่ด้านล่างหอกลั่น โปรแกรมการจำลองที่ได้จะมีส่วนเมนูหน้าจอที่จะติดต่อกับเมาส์ เพื่อช่วยในการเปลี่ยนข้อมูลและใช้งานโปรแกรม ผลที่ ื่ ี่ไดจากการรันโปรแกรมแสดงในรูปกราฟ จากการทดสอบความถูกต้องของโปรแกรมกับโปรแกรมสำเร็จรูป  $_{\rm HYSIM}$ ี่ไดจากการ คำนวณที่สภาวะคงตัว อุณหภูมิแต่ละเทรย์ของหอกลั่นที่ได้จากทั้งสองโปรแกรมมีความแตกต่าง ี่ ั่ ไมเกิน 3 องศาฟาเรนไฮท

### **2.2 การจําลองแบบระบบควบคุมระดับของเหลวสองถัง**

การจําลองแบบระบบควบคุมระดับของเหลวสองถงั โดย สุรัตน (1995) สุรัตนไดเขียน โปรแกรม TTLSIM ด้วยภาษาซี เพื่อหาข้อสรุปว่า ระบบที่ทำการจำลองซึ่งเป็นระบบที่ไม่เป็นเชิง ื่ เส้น สามารถถูกควบคุมด้วยตัวควบคุมป้อนกลับแบบพีไอดีได้หรือไม่ และนำโปรแกรมที่เขียนขึ้นนี้ ใชเปนโปรแกรมชวยสอนในวิชาพลศาสตรและการควบคมกระบวนการ ุ การทดสอบการควบคุม กระทำโดยหาพารามิเตอร์ของตัวควบคุมโดยใช้วิธีของ Ziegler-Nichols แบบดั้งเดิม (แบบเกน ั้ สุดยอด) และแบบทดลองสอบผล การทดสอบการใช้งานเป็นโปรแกรมช่วยสอน กระทำโดยให้ ผู้เกี่ยวข้องทดลองใช้ จากการทดสอบพบว่า ระบบที่ถูกจำลองสามารถถูกควบคุมด้วยตัวควบคุม ี่ แบบพีไอดีได้ทุกโมดและสามารถนำไปใช้เป็นโปรแกรมช่วยสอนได้

### **2.3 การควบคุมเชิงพลวัตของหอกลนโดยใช ั่ โปรแกรมสปดอัพ (Speedup)**

การควบคุมเชิงพลวัตของหอกลั่นโดยใช้โปรแกรมสปีดอัพ (Speedup) โดยสมหวัง (1997) ี สมหวังได้เลียนแบบการทำงานของระบบควบคุมหอกลั่น โดยใช้โปรแกรมสปีดอัพระบบหอกลั่น สมหวังได้เลียนแบบการทำงา<mark>นของระบบควบคุมหอกลั่น โดยใช้โปรแกรมสปีดอัพระบบหอกลั่น</mark><br>เป็นการกลั่นแยกสาร 3 องค์ประกอบ คือ เบนซีน โทลูอีน และไซลีน การควบคุมหอกลั่นเป็นการ ั่ ควบคุมองค์ประกอบหนึ่งตำแหน่ง โครงสร้างการควบคุมที่ศึกษา คือ วิธี  $\text{VD}, \text{ VL}$  และ  $\text{LV}$ ตัวแปรที่ต้องการควบคุม คือ สัดส่วนโดยโมลของสารเบาในผลิตภัณฑ์ยอดหอ หรือของสารหนักใน ้ ผลิตภัณฑ์กันหอ ระดับของเหลวในถังรีฟลักซ์ และระดับของเหลวในหม้อต้มซ้ำ สมรรถนะของ แต่ละโครงสร้างเปรียบเทียบกันโดยใช้ค่าอินที่กรัลของค่าสัมบูรณ์ของความผิดพลาด พบว่า โครงสร้างการควบคุมวิธี VD เป็นวิธีที่ดีสำหรับการควบคุมระดับของเหลว โปรแกรมคอมพิวเตอร์ ที่พัฒนาขึ้นนี้ ึ้ ได้ทำการทดสอบกับแบบจำลองหอกลั่นที่พัฒนาโดยใช้โปรแกรมแอสเพนพลัส ั่ (Aspen Plus) โปรแกรมสปีดอัพที่ได้พัฒนาขึ้นนี้สามารถปรับเปลี่ยนและใช้สำหรับการประเมินหา ึ้ เมื่อใช้โครงสร้างการควบคุมอื่น ๆ และใช้เทคนิคการควบคุมในขั้นสูง แบบจำลองของหอกลั่น<br>สามารถเปลี่ยนจำนวนเทรย์, ตำแหน่งของเทรย์ป้อน และสามารถขยายให้มีการดึงผลิตภัณฑ์ออก ี สามารถเปลี่ยนจำนวนเทรย์ ตำแหน่งของเทรย์ป้อน และสามารถขยายให้มีการดึงผลิตภัณฑ์ออก ด้านข้างได้

#### **2.4 โปรแกรม Control Station**

โปรแกรม Control Station เปนโปรแกรมการจําลองการฝกอบรมการควบคุม กระบวนการและเคร องมือในการออกแบบตัวควบคุม โดย Douglus J. Cooper (1987-1999) ื่ ภาควิชาวิศวกรรมเคมี มหาวิทยาลัยคอนเนกติกัต โปรแกรมสามารถใช้งานในลักษณะ Hands-on process control training, modeling process dynamics, control loop analysis and tuning และ performance and capability studies ซึ่งประกอบด้วย 3 module ได้แก่

2.4.1 Case Studies module เปนสวนการจําลองการฝกอบรมการควบคุมกระบวนการ ประกอบ ด้วย การควบคุมระดับของเหลวในถัง การควบคุมอุณหภูมิเครื่องแลกเปลี่ยนความร้อน การควบ คุมความเข้มข้นของสารภายในเครื่องปฏิกรณ์ และการควบคุมความบริสุทธิ์ของผลิตภัณฑ์ภายใน ิ์ หอกลั่น โดยใช้ตัวควบคุมพื้นฐาน P, PI และ PID รวมถึงตัวควบคุมที่มีความซับซ้อนมากขึ้น ไดแก casecade control, feed forward control, digital & model predictive control

2.4.2 Design Tools module เป็นส่วนที่ใช้ในการออกแบบตัวควบคุม การคำนวณค่าพารา มิเตอรที่ใชในการควบคุม รวมถึงความสามารถในการคํานวณหาแบบจําลองกระบวนการพลวัต เชิงเส้นที่ใกล้เคียงกับกระบว<mark>น</mark>การจริงเมื่อข้อมูลที่นำมาคำนวณมาจากกระบวนการจริง ดังนั้นจึง ั้ ี สามารถใช้แก้ปัญหาได้จริงจากการออกแบบตัวควบคุม การวิเคราะห์และการปรับพารามิเตอร์ตัว ควบคุม

2.4.3 Custom Process module เป็นส่วนที่เราสามารถกำหนดกระบวนการและตัวควบคุมที่ ต้องการศึกษาได้ ทำให้เราทราบถึงผลดีและผลเสียของตัวควบคุมที่แตกต่างกัน ความว่องไวใน การปรับพารามิเตอรตัวควบคุม เปนตน

# **บทท ี่ 3**

### **กระบวนการแบบกําหนดเอง**

บทนี้กล่าวถึงโครงสร้างของกระบ<mark>วนการแบบกำหนดเอ</mark>ง กระบวนการ สิ่งรบกวนกระบวน ิ่ ึการ ชนิดของตัวแปรปรับกระบวนการ และชนิดของตัวรบกวนกระบวนการที่ผู้ใช้สามารถกำหนด ไดในกระบวนการแบบกําหนดเอง

# **3.1 โครงสรางกระบวนการแบบกําหนดเอง**

กระบวนการแ<mark>บบกำหนดเองที่ใช้ศึกษ</mark>าพลวัตการควบคุมกระบวนการในงานวิจัยนี้เป็น กระบวนการแบบเชิงเส้นมีอันดับไม่เกิน 3 ซึ่งมีโครงสร้างการควบคุมกระบวนการดังนี้ ึ่

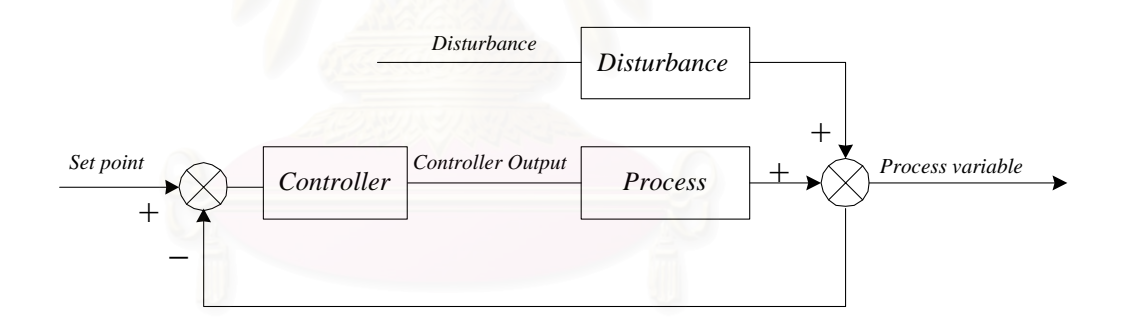

**ุรูปที่ 3.1** โครงสร้างกระบวนการแบบกำหนดเองในงานวิจัย

รูปที่ 3.1 แสดงโครงสรางกระบวนการแบบกําหนดเอง (Ogunnaike, Babatunde A, 1994) ในงานวิจัยนี้ผู้ใช้สามารถป้อนค่าตัวแปรปรับกระบวนการ (Controller output) ตัวรบกวน กระบวนการ (Disturbance) กระบวนการ (Process) และส งรบกวนกระบวนการ โดยคาตัวแปร ิ่ ปรับกระบวนการจะถูกป้อนเข้าไปในกระบวนการ และค่าตัวรบกวนจะถูกป้อนเข้าไปในสิ่งรบกวน กระบวนการ ซึ่งจะได้ผลตอบสนองกระบวนการจากเอาท์พุทของกระบวนการ รวมกับเอาท์พุทของ สิ่งรบกวนกระบวนการ เนื่องจากในกระบวนการจริงอาจเกิดการรบกวนขึ้นในการวัดผลตอบสนอง ิ่ ึกระบวนการ ดังนั้นในงานวิจัยนี้ผู้ใช้สามารถกำหนดเปอร์เซ็นต์รบกวนการวัดค่าผลตอบสนอง ึกระบวนการได้จากโปรแกรมสำหรับฝึกอบรมพลวัตการควบคุมกระบวนการแบบกำหนดเองและ ระบบถัง

ตัวควบคุมที่ใช้ในงานวิจัยนี้ ได้แก่ ตัวควบคุมป้อนกลับแบบพีไอดี ซึ่งผู้ใช้สามารถป้อนค่า ึ่ เป้าหมาย และพารามิเตอร์ต่าง ๆ ของตัวควบคุมเพื่อนำไปคำนวณสัญญาณควบคุมให้ได้ผลตอบ ื่ สนคงกระบวนการตามต้องการ

#### **3.2 กระบวนการ**

กระบวนการในกระบวนการแบบกำหนดเองที่ใช้ศึกษาพลวัตการควบคุมในงานวิจัยนี้เป็น กระบวนการแบบเชิงเส้นที่ผู้ใช้ต้องป้อนทรานสเฟอร์ฟังก์ชั่นของกระบวนการซึ่งอยู่ในรูป ทรานส ฟอร์มโดเมนที่สามารถกำหนด<mark>พารามิเตอร์กระบวนการโดยที่มีอันดับของกระบวนการไม่เกิน</mark> อันดับสาม ดังนั้นถ้าผู้ใช้ต้องการศึกษากระบวนการซึ่งทร<mark>านสเฟอร์ฟังก์ชันไม่อยู่ในรูป ทรานส</mark> ี ฟอร์มโดเมน ต้องทำการแปลงให้อยู่ในรูปทรานสฟอร์มโดเมนก่อน

สมการของทรานสเฟอร์ฟังก์ชั่นของกระบวนการที่มีอันดับของกระบวนการไม่เกินอันดับ ี สามที่ศึกษาในงานวิจัยนี้ เมื่อกระบวนการเป็นกระบวนการโอเวอร์แดมพ์ (Overdamped process) เขียนในรูปทั่วไปได้ดังสมการ (3.1) เมื่อกระบวนการเป็นกระบวนการอันเดอร์แดมพ์ (Underdamped process) เขียนอยูในรูปทั่วไปไดดังสมการ (3.2) และเมื่อกระบวนการเปน กระบวนการคริติคอลลีแดมพ์ (Critically damped process) เขียนอยู่ในรูปทั่วไปได้ดังสมการ (3.1) ในกรณีที่  $\tau_1=\tau_2$  หรือ  $\tau_2=\tau_3$  หรือ  $\tau_1=\tau_3$  หรือเขียนอยู่ในรูปทั่วไปได้ดังสมการ (3.2) ในกรณีที่  $\zeta = 1$  ดังนี้

$$
g(s) = \frac{K(\tau_{L}s + 1)e^{-\theta s}}{(\tau_{1}s + 1)(\tau_{2}s + 1)(\tau_{3}s + 1)}
$$
(3.1)

$$
g(s) = \frac{K(\tau_L s + 1)e^{-\theta s}}{(\tau_n^2 s^2 + 2\zeta \tau_n s + 1)(\tau s + 1)}
$$
(3.2)

#### **3.3 ส งรบกวนกระบวนการ ิ่**

สิ่งรบกวนกระบวนการในกระบวนการแบบกำหนดเองที่ใช้ศึกษาพลวัตการควบคุมในงาน วิจัยนี้ เป็นกระบวนการแบบเชิงเส้นที่ผู้ใช้ต้องป้อนทรานสเฟอร์ฟังก์ชั่นของสิ่งรบกวนกระบวนการ ิ่ ซึ่งอยู่ในรูปทรานสฟอร์มโดเมนที่สามารถกำหนดพารามิเตอร์ของสิ่งรบกวนกระบวนการโดยที่มี ึ่ อันดับของสิ่งรบกวนกระบวนการไม่เกินอันดับสอง ดังนั้นถ้าผู้ใช้ต้องการศึกษากระบวนการซึ่ง ั้ ทรานสเฟอร์ฟังก์ชั่นไม่อยู่ในรูปทรานสฟอร์มโดเมน ต้องทำการแปลงให้อยู่ในรูปทรานสฟอร์ม โดเมนก่อน

สมการของทร<mark>านสเฟอร์ฟังก์ชั่นของสิ่งรบกวนกระบวนการที่มีอันดับของกระบวนการไม่</mark> เกินอันดับสองที่ศึกษาในงานวิจัยนี้ เมื่อสิ่งรบกวนเป็นกระบวนการโอเวอร์แดมพ์ (Overdamped ื่ process) เขียนในรูปทั่วไปได้ดังสมการ (3.3) เมื่อสิ่งรบกวนเป็นกระบวนการอันเดอร์แดมพ์ ื่ (Underdamped process) เขียนอยู่ในรูปทั่วไปได้ดังสมการ (3.4) และเมื่อสิ่งรบกวนเป็นกระบวน ื่ การคริติคอลลีแดมพ(Critically damped process) เขียนอยูในรูปทั่วไปไดดังสมการ (3.3) ใน กรณีที่  $\tau_{_1}=\tau_{_2}$  หรือ  $\tau_{_2}=\tau_{_3}$  หรือ  $\tau_{_1}=\tau_{_3}$  หรือเขียนอยู่ในรูปทั่วไปได้ดังสมการ (3.4) ในกรณีที่  $\zeta = 1$  ดังนี้

$$
g_{d}(s) = \frac{K(\tau_{L}s + 1)e^{-\theta s}}{(\tau_{1}s + 1)(\tau_{2}s + 1)}
$$
(3.3)

$$
g_{d}(s) = \frac{K(\tau_{L}s + 1)e^{-\theta s}}{(\tau_{n}^{2}s^{2} + 2\zeta\tau_{n}s + 1)}
$$
(3.4)

### **3.4 ตัวแปรปรับกระบวนการและตัวรบกวนกระบวนการ**

้ตัวแปรปรับกระบวนการที่ถูกป้อนเข้าไปในกระบวนการ และตัวรบกวนกระบวนการที่ถูก ป้อนเข้าไปในสิ่งรบกวนกระบวนการในงานวิจัยนี้ ผู้ใช้สามารถเลือกป้อนได้ 4 แบบ คือ ฟังก์ชันสเตพ ฟังก์ชันซายน์ ฟังก์ชันแรม และฟังก์ชันสแควเวฟ ตามลำดับ

# **บทท ี่ 4**

### **กระบวนการระบบถัง**

บทนี้กล่าวถึงลักษณะระบบถังต่ออนุกรมแบบที่ทำให้มีอันตรกิริยาต่อกัน และแบบที่ไม่ทำ ให้มีอันตรกิริยาต่อกันของระดับของของเหลว ซึ่งมีผลต่ออัตราการไหลออกของของเหลวว่าและทิศ การไหลของของเหลวว่าจะไหลไปในทิศทางใด และการเปลี่ยนแปลงระดับของของเหลวในถัง แต่ละใบ และอธิบายถึงโครงสร้างระบบระดับถังทั้งหมดที่ใช้ศึกษาพลศาสตร์การควบคุมในงาน วิจัย ชนิดของลิ้นวาล์วที่ใช้ในงานวิจัยซึ่งสัมพันธ์กับการเปิดปิดวาล์ว ิ้ ึ่

### **4.1 ระบบถงตั ออนุกรม**

การต่อถังสามารถต่อได้แบบที่ทำให้มีอันตรกิริยาต่อกันและไม่มีอันตรกิริยาต่อกันของ ระดับของของเหลวระหว่างถัง เนื่องจากในงานวิจัยนี้ได้กำหนดให้อัตราการไหลออกของของเหลว จากถังแปรผันตามรากที่สองของระดับของของเหลวในถัง ดังนั้ ี่ ั้ นเราสามารถหาความสัมพันธ ระหว่างอัตราการไหลออกของของเหลวและระดับของของเหลวที่ทำให้มีอันตรกิริยาต่อกันของของ เหลวได้จากการลักษณะการต่อถัง 2 แบบดังนี้

#### **4.1.1 ระบบถงตั ออนุกรมแบบท ี่ 1**

ระบบถังต่ออนุกรมแบบที่ 1 นี้แบ่งเป็น 2 ช่วง คือ ช่วงที่ 1 เป็นช่วงที่ไม่มีอันตรกิริยาต่อกัน ี้ ของระดับของของเหลวระหว่างถัง และช่วงที่ 2 เป็นช่วงที่มีคันตรกิริยาต่อกันของระดับของเหลว ระหว่างถัง

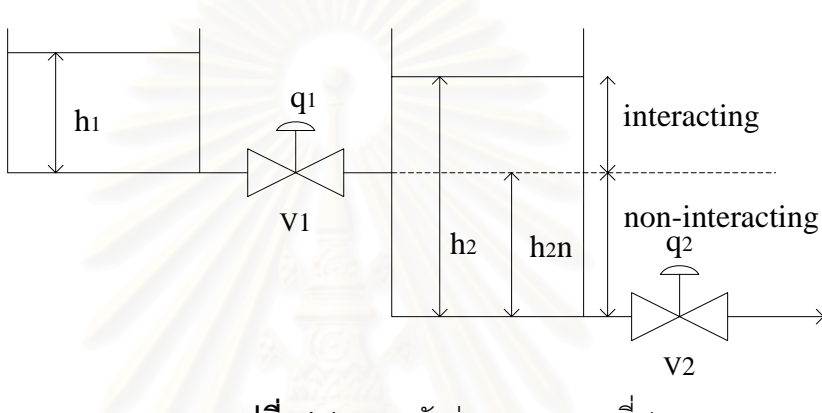

**รูปที่ 4.1** ระบบถังต่ออนุกรมแบบที่ 1

รูปที่ 4.1 แสดงระบบถังต่<u>ออ</u>นุกรมแบบที่ 1 ในช่วงที่ 1 เมื่อของเหลวในถังที่ 1 ไหลเข้าสู่ถัง ที่ 2 (เมื่อระดับของของเหลวในถังที่ 2 ยังต่ำกว่า *h2n* ) เป็นช่วงที่ไม่มีอันตรกิริยาต่อกัน ื่ ่ํ (Non-interacting) ของระดับของของเหลวระหว่างถังทั้งสอง แต่เมื่อของเหลวในถังที่ 1 ไหลเข้าสู่ ั้ ถังที่ 2 มากขึ้นจนกระทั่งถึงระดับหนึ่ง (เมื่อระดับของของเหลวในถังที่ 2 สูงกว่าหรือเท่ากับ *h2n* ) ึ้ ั่ ื่ จะเกิดเหตุการณ์ที่ระดับของเหลวในถังที่ 2 เกิดการรบกวนระดับของเหลวในถังที่ ้ ขึ้ง (interacting) ซึ่งเป็นช่วงที่ 2

อัตราการไหลออกของของเหลวจากถังใบที่ 1 ( $q_{\scriptscriptstyle (I)}$ ) หาได้จากสมการที่ (4.1) และอัตรา การไหลออกของของเหลวจากถังใบที่ 2 ( $\overline{q}_{\,2}$  ) หาได้จากสมการที่ (4.2) โดยที่เมื่อ

 $h1 \geq h( h2 - h2n )$  แล้วทิศทางการไหลของของเหลวจะมีทิศการไหลจากถังแรกไปยังถังที่สอง ี่ และเมื่อ *h1* < *(h2 - h2n)* แลวทิศทางการไหลของของเหลวจะมทีิศการไหลจากถังท ี่สองไปยัง ถังแรก

$$
q_{1} = \begin{cases} k_{1} \sqrt{|h_{1} - (h_{2} - h_{2n})|} \; ; \, h_{2} \geq h_{2n} \\ k_{1} \sqrt{h_{1}} \; ; \, h_{2} < h_{2n} \end{cases} \tag{4.1}
$$

$$
q_2 = k_2 \sqrt{h_2} \tag{4.2}
$$

#### **4.1.2 ระบบถงตั ออนุกรมแบบท ี่ 2**

ระบบถังต่ออนุกรมแบบที่ 2 เมื่อมีของเหลวในถังไม่ว่าถังใดก็ตาม จะเกิดการรบกวนระดับ ื่ ของเหลวตลอดเวลา

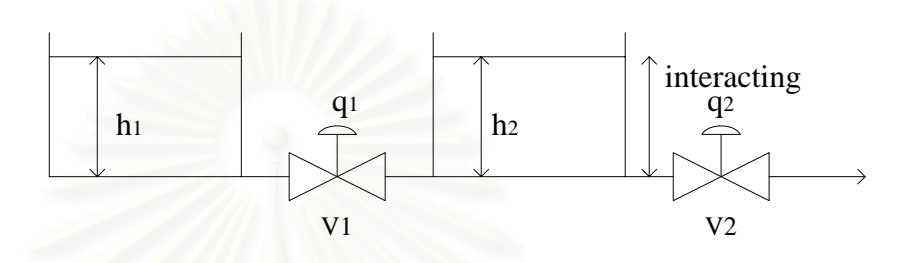

**รูปที่ 4.2** ระบบถังต่ออนุกรมแบบที่ 2

รูปที่ 4.2 แสดงระบบถังต่ออนุกรมแบบที่ 2 เราสามารถหาอัตราการไหลออกของของเหลว จากถังใบที่ 1 ( $q_{_{I}}$ ) ได้ดังสมการที่ (4.3) และอัตราการไหลออกของของเหลวจากถังใบที่ 2 ( $q_{_{2}}$ ) ได้ดังสมการที่ (4.4) โดยที่เมื่อ h1 >=h2 แล้วทิศทางการไหลของของเหลวจะมีทิศการไหลจาก ถังแรกไปยังถังที่สอง และเมื่อ *h1 < h2* แล้วทิศทางการไหลของของเหลวจะมีทิศการไหลจากถัง ที่สองไปยังถังแรก

$$
q_1 = k_1 \sqrt{h_1 - h_2 /}
$$
  
\n
$$
q_2 = k_2 \sqrt{h_2}
$$
\n(4.3)  
\n(4.4)

### **4.2 วาลวควบคมุ**

้วาล์วควบคุมรับสัญญาณควบคุมมาจากตัวควบคุม เพื่อเปิดปิดวาล์วตามที่ตัวควบคุมสั่ง ในงานวิจัยนี้ได้กำหนดให้วาล์วควบคุมเป็นชนิดปกติเปิด โดยที่ผู้ใช้สามารถเลือกชนิดหรือลักษณะ การเปิดปิดวาล์วได้ 3 แบบดังตารางที่ 4.1

# **ิตารางที่ 4.1** ความสัมพันธ์ของค่าคงที่คุณสมบัติของวาล์ว  $f(\mathbf{x})$  และค่าเศษส่วนการเปิดปิด วาล์ว $(x)$

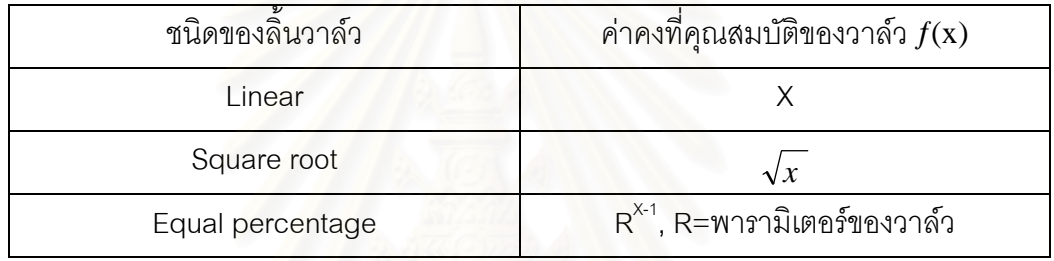

ลิ้นของวาล์วควบคุมแบบต่าง ๆ แสดงได้ดังรูปที่ 4.3 และความสัมพันธ์ระหว่างค่าคงที่คุณ ีสมบัติของวาล์วควบคุมและค่าเศษส่วนการเปิดปิดวาล์วควบคุมแสดงได้ดังรูปที่ 4.4 โดยสมการ ์ ความสัมพันธ์ระหว่างอัตราการไหลของของเหลว ค่าคงที่ของวาล์วควบคุม และค่าคงที่คุณสมบัติ วาลวแสดงไดดังสมการ (4.5)

 $q = cv \ f(x) \sqrt{h}$  (4.5)

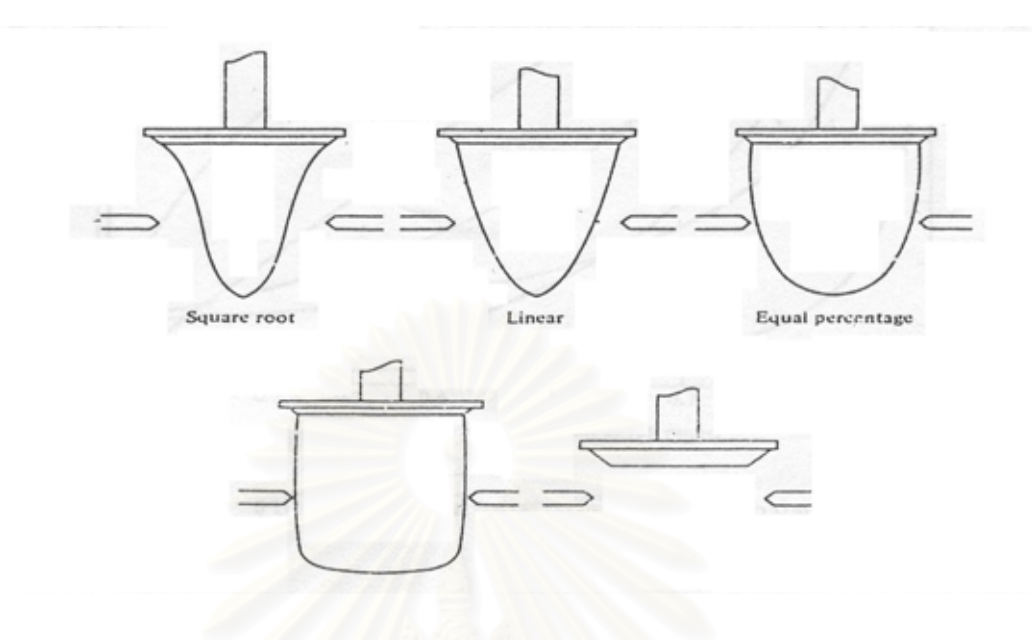

**รูปที่ 4.3** ลิ้นของวาล์วควบคุมแบบต่าง ๆ ิ้

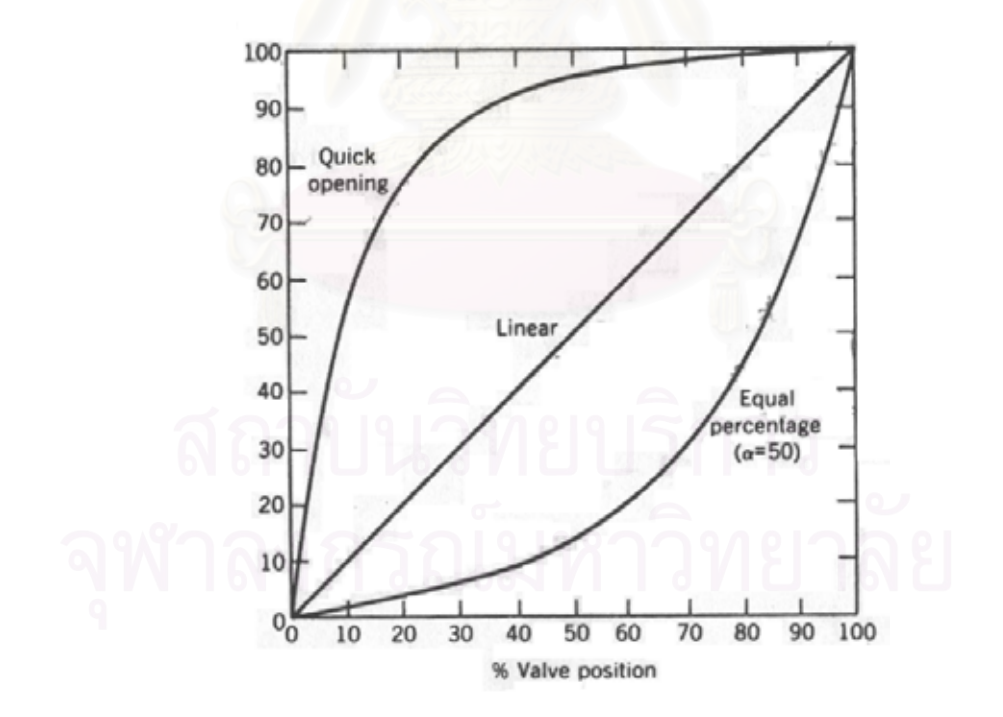

**รูปที่ 4.4** ความสัมพันธ์ระหว่างค่าคงที่คุณสมบัติของวาล์วควบคุมและค่าเศษส่วนการเปิดปิด วาลวควบคมุ
#### **4.3 กระบวนการของระบบถงั**

กระบวนการของระบบถังในงานวิจัยนี้มี 3 ระบบ คือ ระบบ 1 ถัง 2 ถัง และ 3 ถัง ซึ่งทั้ง ึ่ ี กระบวนการของระบบถังในงานวิจัยนี้มี 3 ระบบ คือ ระบบ 1 ถัง 2 ถัง และ 3 ถัง ซึ่งทั้ง<br>สามระบบนี้มีอัตราการไหลของของเหลวเข้าสู่ถังที่ 1 เหมือนกัน ประกอบด้วยอัตราการไหลของ ของเหลว ( $\overline{q}_i$ ) และอัตราการไหลรบกวนของของเหลวเข้าสู่ถังที่ 1 ( $\overline{q}_d$ ) ในงานวิจัยผู้ใช้สามารถ ป้อนคัตราการไหลของของเหลวได้ 4 แบบ คือ ฟังก์ชันสเตพ ฟังก์ชันซายน์ ฟังก์ชันแรม และ ฟงกชันสแควรเวฟ

สมมติฐานที่ใช้ในการศึกษากระบวนการของระบบมีดังนี้

- ก. อัตราการไหลออกข<mark>องของเหลวแปรเปลี่ยนตามรากที่สองของระดับของของเหลวในถัง</mark> ี่
- ึข. อุณหภูมิ ความดันคงที่
- ค. ของเหลวมีความหน<mark>าแน่นค</mark>งที่เท่ากับ 1 กรัมต่อลูกบาศก์เซนติเมตร
- ง. อัตราการไหลออกของของเหลวจากปั้มมีอัตราการไหลคงที่

## **4.3.1 แบบจาลองทางคณ ํ ตศาสตร ิ กระบวนการระบบระดับถัง**

แบบจำลองทางคณิตศาสตร์ของกระบวนการระบบระดับถังเพื่อศึกษากระบวนการ เรา ื่ สามารถหาได้จากสมการอนุรักษ์มวล โดยผลตอบสนองกระบวนการ คือ ระดับของของเหลวในถัง และตัวแปรปรับกระบวนการ คือ ค่าคงที่คุณสมบัติของวาล์วควบคุมของอัตราการไหลออกของ ของเหลวจากถัง ในแบบจําลองกระบวนการท ี<br>เราไม่ได้พิจารณาลึกลงไปถึง รายละเอียดต่าง ๆ เช่น ท่อส่งของเหลว ปั้ม วาล์ว และตัววัด เป็นต้น เนื่องจากจะทำให้แบบจำลอง ื่ ที่เราศึกษามีความยุ่งยาก โดยได้นัยสำคัญของผลตอบสนองของกระบวนการเท่าเดิม สมการ ี่ อนุรักษ์มวลในแต่ละถังหาได้จากสมการ (4.6)

### สมการอนุรักษมวล

อัตราการสะสมมวล = อัตราการไหลของมวลเขาถงั – อัตราการไหลของมวลออกจากถงั (4.6)

#### **4.3.2 กระบวนการของระบบ 1 ถัง**

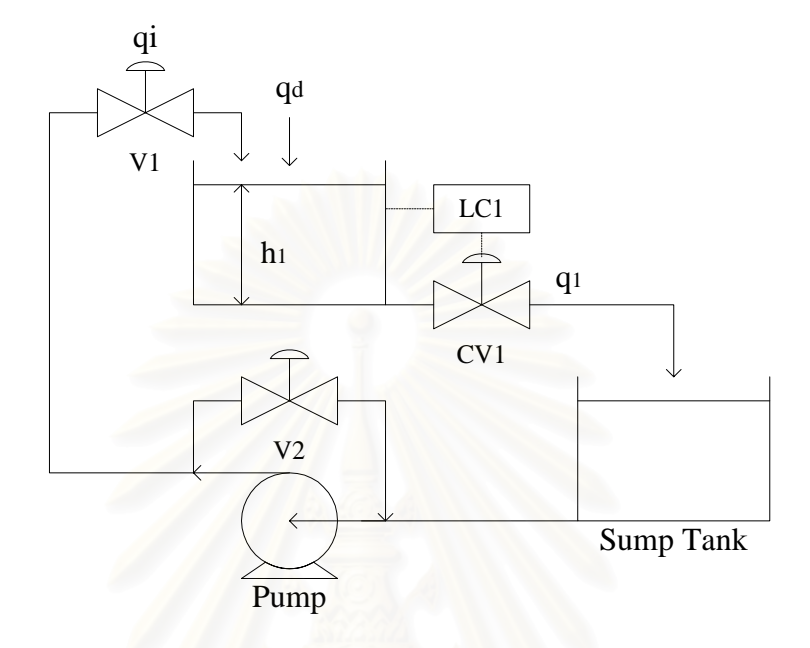

**รูปที่ 4.5**กระบวนการของระบบ 1 ถัง

ปั้มสูบของเหลวจากถังพัก (Sump tank) โดยมีของเหลวบางส่วนบายพาสผ่านวาล์ว $\:$  V2  $\:$ เราสามารถปรับอัตราการไหลของของเหลว *<sup>i</sup> q* ลงสูถังใบที่ 1 ดวยวาลว *V1* นอกจากนี้ยงมั ี ของเหลวที่ได้จากการรบกวนระบบมีอัตราการไหลรบกวน  $\overline{q}_d$  ไหลลงสู่ถังใบที่ 1 ด้วย เนื่องจาก ื่ อัตราการใหล<sub>่</sub>ออกของของเหลวจากปั้มมีอัตราการใหลคงที่ และไม่คิดเฮดเนื่องจากความแตกต่าง ื่ ระดับระหว่าง *V1* และ *V*2 ฉะนั้นวาล์ว *V1* และ *V*2 ทำหน้าที่เป็นตัวแบ่งอัตราการไหล โดย สมมติว่าการแบ่งคัตราการไหลเป็นแบบเชิงเส้น

หากการแบ่งคัตราการไหลเป็นแบบเชิงเส้นมีความผิดพลาด ก็ไม่ทำให้ผลตคบสนคงของ แบบจำลองกระบวนการผิดรูปแบบไป เนื่องจากไม่มีพลวัตใด ๆ และ  $\overline{q}_i$  ไม่ใช่ตัวแปรที่ส่งผลถึง การตอบสนองตามเวลา เป็นเพียงพารามิเตอร์ตัวหนึ่งเท่านั้น

ในงานวิจัยนี้ผใชู งานสามารถกําหนดอัตราการไหลเขาของของเหลว *<sup>i</sup> q* เปนเปอรเซนต็ ของอัตราการไหล 10 ลิตรต่อนาที โดยไม่ต้องกำหนดค่าคงที่ของวาล์ว *V1* , *V2* และอัตราการ ี่ ไหลออกของของเหลวจากปั้ม และสามารถกำหนดอัตราการไหลรบกวนเป็นเปอร์เซ็นต์ของอัตรา การการไหลเขาของของเหลว *<sup>i</sup> q*

สมการอนุรักษ์มวล

$$
\rho A \frac{dh_1}{dt} = \left(\rho q_i + \rho q_d\right) - \rho q_1 \tag{4.7}
$$

ตัวควบคุมตัวที่ 1 ทำหน้าที่ควบคุมระดับของของเหลวในถังใบที่ 1 โดยปรับอัตราการไหล ของเหลวที่ไหลออกจากถังใบที่ 1 ( $q_{\scriptscriptstyle 1}$ ) ผ่านวาล์วควบคุมตัวที่ 1 ( $CVI$  ) ซึ่งมีความสัมพันธ์ดังนี้ ึ่

$$
q_1 = c v_1 f(\mathbf{x}_1) \sqrt{h_1} \tag{4.8}
$$

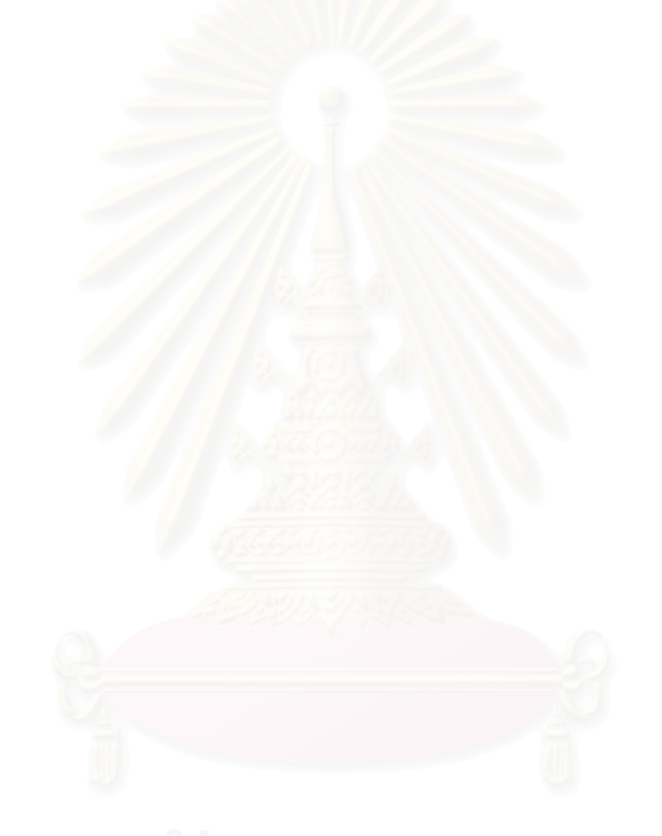

#### **4.3.3 กระบวนการของระบบ 2 ถัง**

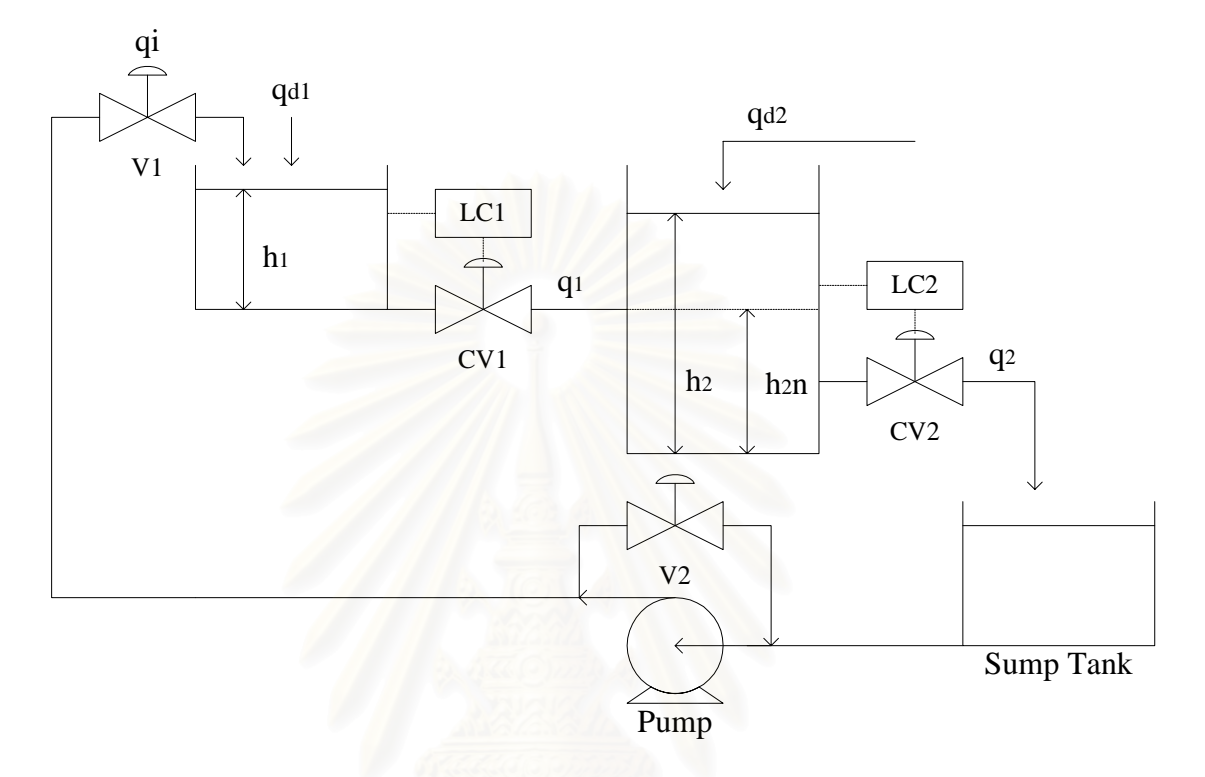

**รูปที่ 4.6**กระบวนการของระบบ 2 ถัง

ปั้มสูบของเหลวจากถังพัก (Sump tank) โดยมีของเหลวบางส่วนบายพาสผ่าน วาล์ว  $V$ 2 เราสามารถปรับอัตราการไหลของของเหลว  $\overline{q}_i$  ลงสู่ถังใบที่ 1 ด้วยวาล์ว  $V$ / นอกจากนี้ ยังมีของเหลวที่ได้จากการรบกวนระบบมีอัตราการไหลรบกวน  $\rm{q_{\scriptscriptstyle d1}}$  ไหลลงสู่ถังใบที่ 1 และอัตรา การไหลรบกวน  $\rm{q_{\scriptscriptstyle d2}}$  ไหลลงสู่ถังใบที่ 2 ด้วย เนื่องจากปั้มมีอัตราการสูบคงที่ และไม่คิดเฮดเนื่อง จากความแตกต่างระดับระหว่าง *VI* และ *V2* ฉะนั้นวาล์ว *VI* และ *V2* ทำหน้าที่เป็นตัวแบ่ง ั้ ้ คัตราการไหล โดยสมมติว่าการแบ่งคัตราการไหลเป็นแบบเชิงเส้นจึงไม่ทำให้ผลตคบสนคงของ แบบจำลองกระบวนการผิดรูปแบบไป เนื่องจากไม่มีพลวัตใด ๆ และ  $\overline{q}_i$  ไม่ใช่ตัวแปรที่ส่งผลถึง การตอบสนองตามเวลา เป็นเพียงพารามิเตอร์ตัวหนึ่งเท่านั้น

ในงานวิจัยนี้ผใชู งานสามารถกําหนดอัตราการไหลเขาของของเหลว *<sup>i</sup> q* เปนเปอรเซนต็ ของอัตราการไหล 10 ลิตรต่อนาที โดยไม่ต้องกำหนดค่าคงที่ของวาล์ว *V1* , *V2* และอัตราการ ี่ ไหลออกของของเหลวจากปั้ม และสามารถกำหนดอัตราการไหลรบกวนเป็นเปอร์เซ็นต์ของอัตรา การไหลเขาของของเหลว *<sup>i</sup> q*

สมการอนุรักษมวล

$$
A_{1} \frac{dh_{1}}{dt} = (q_{i} + q_{d}) - q_{1}
$$
 (4.9)

$$
A_2 \frac{dh_2}{dt} = q_1 - q_2 \tag{4.10}
$$

ตัวควบคุมตัวที่ 1 ทำหน้าที่ควบคุมระดับของของเหลวในถังใบที่ 1 โดยปรับอัตราการไหล ของเหลวที่ไหลออกจากถังใบที่ 1 ( $q_{\scriptscriptstyle 1}$ ) ผ่านวาล์วควบคุมตัวที่ 1 ( $CVI$ ) ซึ่งมีความสัมพันธ์ดังนี้ ึ่

$$
q_{1} = \begin{cases} c v_{1} f(x_{1}) \sqrt{|h_{1} - (h_{2} - h_{2n})|} \; ; h_{2} \geq h_{2n} \\ c v_{1} f(x_{1}) \sqrt{|h_{1}} \; ; h_{2} < h_{2n} \end{cases} \tag{4.11}
$$

ตัวควบคุมตัวที่ 2 ทำหน้าที่ควบคุมระดับของของเหลวในถังใบที่ 2 โดยปรับอัตราการไหล ของเหลวที่ไหลออกจากถังใบที่ 2 ( $q_{\,2}$  ) ผ่านวาล์วควบคุมตัวที่ 2 ( $CV$ 2 ) ซึ่งมีความสัมพันธ์ดังนี้ ึ่

$$
q_2 = c v_2 f(x_2) \sqrt{h_2}
$$
 (4.12)

ถ้าระดับของของเหลวในถังใบที่ 1 สูงกว่าระดับของของเหลวในถังใบที่ 2 ทิศทางการไหล ของของเหลวจะไหลอ<mark>อกจากถังใบที่ 1 ไหลผ่านวาล์วควบคุมตัวที่ 1 ( $CVI$ ) ไหลเข้าถังใบที่ 2</mark> ถ้าระดับของของเหลวในถังใบที่ 1 ต่ำกว่าระดับของของเหลวในถังใบที่ 2 จะทำให้เกิด ่ํ แรงดันของของเหลวในถังใบที่ 2 ดันของเหลวให้มีทิศทางไหลย้อนกลับเข้าถังใบที่ 1

#### **4.3.4 กระบวนการของระบบ 3 ถัง**

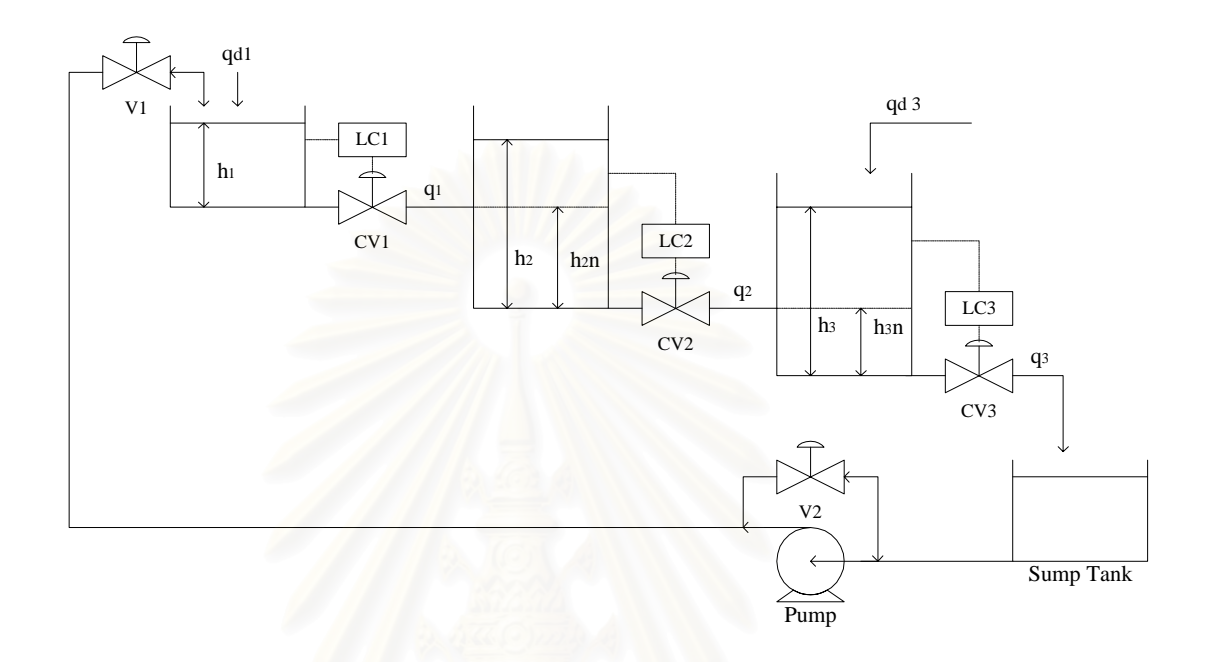

**รูปที่ 4.7**กระบวนการของระบบ 3 ถัง

ปั้มสูบของเหลวจากถังพัก (Sump tank) โดยมีของเหลวบางส่วนบายพาสผ่านวาล*์*ว *V2* เราสามารถปรับอัตราการไหลของของเหลว *<sup>i</sup> q* ลงสูถังใบที่ 1 ดวยวาลว *V1* นอกจากนี้ยงมั ี ของเหลวที่ได้จากการรบกวนระบบมีอัตราการไหลรบกวน  $\rm{q_{\scriptscriptstyle dl}}$  ไหลลงสู่ถังใบที่ 1 และอัตราการ ไหลรบกวน  $\rm{q}_{\rm{d3}}$  ไหลลงสู่ถังใบที่ 3 ด้วย เนื่องจากปั้มมีอัตราการสูบคงที่ และไม่คิดเฮดเนื่องจาก ื่ ความแตกต่างระดับระหว่าง  $VI$  และ  $V2$  ฉะนั้นวาล์ว  $VI$  และ  $V2$  ทำหน้าที่เป็นตัวแบ่งอัตรา การไหล โดยสมมติว่าการแบ่งคัตราการไหลเป็นแบบเชิงเส้นจึงไม่ทำให้ผลตคบสนคงของ แบบจำลองกระบวนการผิดรูปแบบไป เนื่องจากไม่มีพลวัตใด ๆ และ  $\overline{q}_i$ ไม่ใช่ตัวแปรที่ส่งผลถึง การตอบสนองตามเวลาเป็นเพียงพารามิเตอร์ตัวหนึ่งเท่านั้น

ในงานวิจัยนี้ผใชู งานสามารถกําหนดอัตราการไหลเขาของของเหลว *<sup>i</sup> q* เปนเปอรเซนต็ ของอัตราการไหล 10 ลิตรต่อนาที โดยไม่ต้องกำหนดค่าคงที่ของวาล*์*ว *V1* และ *V2* และอัตรา ี่ การไหลออกของของเหลวจากปั๊ม และสามารถกำหนดอัตราการไหลรบกวนเป็นเปอร์เซ็นต์ของ อัตราการไหลเขาของของเหลว *<sup>i</sup> q*

สมการอนุรักษมวล

$$
A_1 \frac{dh_1}{dt} = (q_i + q_d) - q_1 \tag{4.13}
$$

$$
A_2 \frac{dh_2}{dt} = q_1 - q_2 \tag{4.14}
$$

$$
A_3 \frac{dh_3}{dt} = q_2 - q_3 \tag{4.15}
$$

ตัวควบคุมตัวที่ 1 ทำหน้าที่ควบคุมระดับของของเหลวในถังใบที่ 1 โดยปรับอัตราการไหล ของเหลวที่ไหลออกจากถังใบที่ 1 ( $q_{\scriptscriptstyle T}$  ) ผ่านวาล์วควบคุมตัวที่ 1 ( $CVI$  ) ซึ่งมีความสัมพันธ์ดังนี้ ึ่

$$
q_{1} = \begin{cases} cv_{1} f(x_{1}) \sqrt{h_{1} - (h_{2} - h_{2n}) - (h_{3} - h_{3n}) /} ; (h_{2} \ge h_{2n}) \cap (h_{3} \ge h_{3n}) \\ cv_{1} f(x_{1}) \sqrt{h_{1} - (h_{2} - h_{2n}) /} ; (h_{2} \ge h_{2n}) \cap (h_{3} < h_{3n}) \\ cv_{1} f(x_{1}) \sqrt{h_{1} - (h_{3} - h_{3n}) /} ; (h_{2} < h_{2n}) \cap (h_{3} \ge h_{3n}) \\ cv_{1} f(x_{1}) \sqrt{h_{1} ; (h_{2} < h_{2n}) \cap (h_{3} < h_{3n})} \end{cases}
$$

(4.16)

ตัวควบคุมตัวที่ 2 ทำหน้าที่ควบคุมระดับของของเหลวในถังใบที่ 2 โดยปรับอัตราการไหล ของเหลวที่ไหลออกจากถังใบที่ 2 ( $q_{\,2}$  ) ผ่านวาล์วควบคุมตัวที่ 2 ( $CV$ 2 ) ซึ่งมีความสัมพันธ์ดังนี้ ึ่

$$
q_{2} = \begin{cases} cv_{2} f(x_{2}) \sqrt{h_{2} - (h_{3} - h_{3n})/l} ; h_{3} \ge h_{3n} \\ cv_{2} f(x_{2}) \sqrt{h_{2}} ; h_{3} < h_{3n} \end{cases}
$$
(4.17)

ตัวควบคุมตัวที่ 3 ทำหน้าที่ควบคุมระดับของของเหลวในถังใบที่ 3 โดยปรับอัตราการไหล ของเหลวที่ไหลออกจากถังใบที่ 3 ( $q_{\,3}$ ) ผ่านวาล์วควบคุมตัวที่ 3 ( $CV$ 3 ) ซึ่งมีความสัมพันธ์ดังนี้ ึ่

$$
q_3 = c v_3 f(\mathbf{x}_3) \sqrt{h_3} \tag{4.18}
$$

ถ้าระดับของของเหลวในถังใบที่ 1 สูงกว่าระดับของของเหลวในถังใบที่ 2 ทิศทางการไหล ของของเหลวจะไหลออกจากถังใบที่ 1 ไหลผ่านวาล์วควบคุมตัวที่ 1 ( $CVI$  ) ไหลเข้าถังใบที่ 2 แต่ ถ้าระดับของของเหลวในถังใบที่ 1 ต่ำกว่าระดับของของเหลวในถังใบที่ 2 จะทำให้เกิดแรงดันของ ่ํ ของเหลวในถังใบที่ 2 ดันของเหลวให้มีทิศทางไหลย้อนกลับเข้าถังใบที่ 1

ถ้าระดับของของเหลวในถังใบที่ 2 สูงกว่าระดับของของเหลวในถังใบที่ 3 ทิศทางการไหล ของของเหลวจะไหลออกจากถังใบที่ 2 ไหลผ่านวาล์วควบคุมตัวที่ 2 ( $CV$ 2 ) ไหลเข้าถังใบที่ 3 แต่ ถ้าระดับของของเหลวในถังใบที่ 2 ต่ำกว่าระดับของของเหลวในถังใบที่ 3 จะทำให้เกิดแรงดันของ ่ํ ของเหลวในถังใบที่ 3 ดันของเหลวให้มีทิศทางไหลย้อนกลับเข้าถังใบที่ 2

## **บทท ี่ 5**

## **ตัวควบคุม**

บทนี้กล่าวถึงตัวควบคุมที่ใช้ในกระบวนการแบบกำหนดเองและระบบระดับถังซึ่งใช้ตัว ควบคุมปอนกลับพีไอดีในกระบวนการระบบระดับถังและกระบวนการแบบกําหนดเอง

### **5.1 ตัวควบคมปุ อนกลับพไอด ี ี**

ตัวควบคุมแบบป้อนกลับพีไอดีเหมาะสำหรับการควบคุมกระบวนการเชิงเส้น ในงาน วิจัยนี้เป็นตัวควบคุมพีไอดีแบบดิจิตอล ซึ่งมีรูปแบบมาจากสมการตัวควบคุมพีไอดีแบบอนาลอก ึ่ ดังสมการท ี่ (5.1)

$$
CO(k) = CO_0 + K_c \left( e(k) + \frac{1}{\tau_i} \int edt + \tau_d \frac{de}{dt} \right)
$$
 (5.1)

่ ในงานวิจัยนี้ผู้ใช้สามารถกำหนดพารามิเตอร์ควบคุมของตัวควบคุมพี่ไอดีแบบดิจิตอล ได้ 4 สมการดังนี้

 $5.1.1$  โพซิชั่นฟอร์มแบบอนุพันธ์ที่ค่าความผิดพลาด (Position form with derivative on error)

$$
CO(k) = CO_0 + K_c \left( e(k) + \frac{1}{\tau_i} \sum_{i=1}^{k} e(k) + \tau_d \frac{e(k) - e(k - 1)}{\Delta t} \right)
$$
 (5.2)

ข้อเสียของตัวควบคุมพีไอดีโพซิชันฟอร์มแบบอนุพันธ์ที่ค่าความผิดพลาด คือ

- ก. ผู้ใช้ต้องทำการปรับค่า  $CO_{o}$  ให้เหมาะสมในแต่ละสภาวะหนึ่ง ๆ เพื่อให้ได้ผลตอบสนอง การควบคุมกระบวนการที่ดี
- ข. ในชวงท ผลตอบสนองการควบคุมกระบวนการยังไมเข าสคู าเปาหมาย ทันทีทม ี่ ีการเปลี่ ยน  $\mathcal{L}^{\mathcal{L}}(\mathcal{L}^{\mathcal{L}})$  and  $\mathcal{L}^{\mathcal{L}}(\mathcal{L}^{\mathcal{L}})$  and  $\mathcal{L}^{\mathcal{L}}(\mathcal{L}^{\mathcal{L}})$ ค่า เป้าหมาย หรือเกิดการรบกวนอย่างรุนแรง จะทำให้เกิดการสะสมของเทอมอินทีกรัล ้มาก ส่งผลให้สัญญาณควบคุมมีค่ามาก ทำให้เกิดการตอบสนองการควบคุมกระบวนการ ที่รุนแรง
- ค. เมื่อเกิดการเปลี่ยนแปลงค่าเป้าหมาย หรือเกิดการรบกวน ทำให้ค่าความคลาดเคลื่อนใน ื่ กระบวนการมีค่ามาก ส่งผลต่อเทอมอนุพันธ์เกิดการตอบสนองการควบคุมกระบวนการที่ รุนแรง
- 5.1.2 โพซิชั่นฟอร์มแบบอนุพันธ์ที่ค่าวัด (Position form with derivative on measurement)

$$
CO(k) = CO_0 + K_c \left( e(k) + \frac{1}{\tau_i} \sum_{i=1}^{k} e(k) + \tau_d \frac{PV(k-1) - PV(k)}{\Delta t} \right) (5.3)
$$

ข้อดีของตัวควบคุมพีไอดีโพซิชันฟอร์มแบบอนุพันธ์ที่ค่าวัด คือ

ก. เมื่อเกิดการเปลี่ยนแปลงค่าเป้าหมาย หรือเกิดการรบกวนขึ้นในกระบวนการ แม้ว่าทำให้ ื่ ค่าความคลาดเคลื่อนในกระบวนการมีค่ามาก แต่ได้มีการกำหนดให้ค่าเป้าหมายคงที่ใน ตัวควบคุมพีไอดีทำให้ไม่ส่งผลกระทบต่อเทอมอนุพันธ์ ส่งผลให้ไม่เกิดการตอบสนองการ ควบคุมกระบวนการที่รนแรง ุ

ข้อเสียของตัวควบคุมพีไอดีโพซิชันฟอร์มแบบอนุพันธ์ที่ค่าวัด คือ

- ก. ผู้ใช้ต้องทำการปรับค่า  $\mathit{CO}_{o}$  ให้เหมาะสมในแต่ละสภาวะหนึ่ง ๆ เพื่อให้ได้ผลตอบสนอง การควบคุมกระบวนการที่ดี
- ข. ในช่วงที่ผลตอบสนอ<mark>งการควบคุมกระบวนการยังไม่เข้าสู่ค่าเป้าหมาย ทันทีที่มีการเปลี่ยน</mark>  $\mathcal{L}^{\mathcal{L}}(\mathcal{L}^{\mathcal{L}})$  and  $\mathcal{L}^{\mathcal{L}}(\mathcal{L}^{\mathcal{L}})$  and  $\mathcal{L}^{\mathcal{L}}(\mathcal{L}^{\mathcal{L}})$ ค่าเป้าหมาย หรือเกิดการรบกวนอย่างรุนแรง จะทำให้เกิดการสะสมของเทอมอินที่กรัล มาก สงผลให สัญญาณควบคุมมีคามาก ทําใหเกิดการตอบสนองการควบคุมกระบวนการ ที่รุนแรง
- 5.1.3  $\;$  เวโลซิตีฟอร์มแบบอนุพันธ์ที่ค่าความผิดพลาด (Velocity form with derivative on error)

 $\Delta CO(k) = K_c$  [ $(e (k) - e (k-1)) + \frac{\Delta t}{\tau_i} e (k) + \frac{\tau_b}{\Delta t} (e (k) - 2e (k-1) + e (k-2))]$ *t*  $CO(k) = K_c [(e(k) - e(k-1)) + \frac{\Delta t}{e(k)} + \frac{\tau_b}{e(k)})$ *I c* τ  $\frac{\Delta t}{\tau_i}e(k) + \frac{\tau_D}{\Delta t}(e(k) - 2e(k-1) + e(k-2))]$  (5.4) ข้อดีของตัวควบคุมพีไอดีเวโลซิตีฟอร์มแบบอนุพันธ์ที่ค่าความผิดพลาด คือ

- ก. ผู้ใช้ไม่ต้องเสียเวลาในการปรับค่า  $\mathit{CO}_{_0}$  เนื่องจากใช้สัญญาณควบคุมที่คำนวณได้ใน ครั้งก่อนแทนค่า  $\mathit{CO}_{\mathit{0}}$ ั้
- ข. ในช่วงที่ผลตอบสนองการควบคุมกระบวนการยังไม่เข้าสู่ค่าเป้าหมาย ทันทีที่มีการเปลี่ยน  $\mathcal{L}^{\mathcal{L}}(\mathcal{L}^{\mathcal{L}})$  and  $\mathcal{L}^{\mathcal{L}}(\mathcal{L}^{\mathcal{L}})$  and  $\mathcal{L}^{\mathcal{L}}(\mathcal{L}^{\mathcal{L}})$ ค่าเป้าหมาย หรือเกิดการรบกวนอย่างรุนแรง ไม่ทำให้เกิดการสะสมของเทอมอินทีกรัล ทําใหไมเกิดการตอบสนองการควบคุมกระบวนการที่รุนแรง

ข้อเสียของตัวควบคุมพีไอดีเวโลซิตีฟอร์มแบบอนุพันธ์ที่ค่าความผิดพลาด คือ

- ก. เมื่อเกิดการเปลี่ยนแปลงค่าเป้าหมาย หรือเกิดการรบกวน ทำให้ค่าความคลาดเคลื่อนใน ื่ ึกระบวนการมีค่ามาก ส่งผลต่อเทอมอนพันธ์เกิดการตอบสนองการควบคุมกระบวนการที่ รุนแรง
- 5.1.4 เวโลซิตีฟอร์มแบบอนุพันธ์ที่ค่าวัด (Velocity form with derivative on measurement)

$$
\Delta CO(k) = K_c \left[ \left( PV(k-1) - PV(k) \right) + \frac{\Delta t}{\tau_I} e(k) + \frac{\tau_D}{\Delta t} (-PV(k) + 2PV(k-1) - PV(k-2)) \right]
$$
\n(5.5)

ข้อดีของตัวควบคุมพีไอดีเวโลซิตีฟอร์มแบบอนุพันธ์ที่ค่าวัด คือ

- ก. ผู้ใช้ไม่ต้องเสียเวลาในการปรับค่า  $\mathit{CO}_{o}$  เนื่องจากใช้สัญญาณควบคุมที่คำนวณได้ใน  $\rho$ รั้ง ก่อนแทนค่า  $CO_{\rho}$
- ข. ในช่วงที่ผลตอบสนองการควบคุมกระบวนการยังไม่เข้าสู่ค่าเป้าหมาย ทันทีที่มีการเปลี่ยน  $\mathcal{L}^{\mathcal{L}}(\mathcal{L}^{\mathcal{L}})$  and  $\mathcal{L}^{\mathcal{L}}(\mathcal{L}^{\mathcal{L}})$  and  $\mathcal{L}^{\mathcal{L}}(\mathcal{L}^{\mathcal{L}})$ ค่าเป้าหมาย หรือเกิดการรบกวนอย่างรุนแรง ไม่ทำให้เกิดการสะสมของเทอมอินทีกรัล ทำให้ไม่เกิดการต<mark>อบสน</mark>องการควบคุมกระบวนการที่<sub>รุ้</sub>นแรง
- ค. เมื่อเกิดการเปลี่ยนแ<mark>ปลงค่าเป้าหมาย หรือเกิดการรบกวนขึ้นในกระบวนการ แม้ว่าทำให้</mark> ื่ ค่าความคลาดเคลื่อนในกระบวนการมีค่ามาก แต่ได้มีการกำหนดให้ค่าเป้าหมายคงที่ใน ตัวควบคุมพีไอดีทำให้ไม่ส่งผลกระทบต่อเทอมอนุพันธ์ ส่งผลให้ไม่เกิดการตอบสนองการ ควบคุมกระบวนการที่รนแรง ุ

นลการตอบสนองของการควบคุมโดยใช้ตัวควบคุมพีไอดีจะได้ค่าเป้าหมายตาม

ต้องการ ต้องมีการกำหนดค่าเกนสัดส่วน ( $K_{_c}$ ) ค่าคงที่เวลาอินทิกรัล ( $\tau_i$ ) ค่าคงที่เวลาของ ี่ อนุพันธ์ของตัวควบคุม ( $\tau_{d}$  ) และค่าไบแอส ( $CO_{0}$  ) ของตัวควบคุมให้เหมาะสม

เมื่อ  $\,K_c\,>\,0\,$  ตัวแปรปรับกระบวนการมีค่าเพิ่มขึ้นในขณะที่ผลตอบสนองการควบคุม ิ่ กระบวนการมคีาลดลง เรียกวา Reverse-acting

เมื่อ  $\,K_{_c}\,\,<\,\,0\,$  ตัวแปรปรับกระบวนการจะมีค่าเพิ่มขึ้นตามผลตอบสนองการควบคุม ิ่ กระบวนการที่มีค่าเพิ่มขึ้น เรียกว่า Direct-acting

เนื่องจากระบบอาจเกิดรีเซ็ทวายด์อัพขึ้นในช่วงที่มีการเปลี่ยนแปลงค่าเป้าหมาย หรือมี ื่ การเปลี่ยนแปลงการรบกวน ทำให้สัญญาณควบคุมที่คำนวณได้เกินจุดอิ่มตัวเนื่องจากเกิดการ ิ่ ื่ สะสมค่าความคลาดเคลื่อนมากในเทอมอินทีกรัล แม้ว่าในเวลาต่อมาผลตอบสนองการควบคุม

กระบวนการได้เข้าสู่ค่าเป้าหมาย แต่การสะสมค่าความคลาดเคลื่อนของเทอมอินทีกรัลยังส่งผล ื่ ์ ต่อสัญญาณควบคุมทำให้การปรับสัญญาณควบคุมเป็นไปอย่างช้า ๆ ไม่เกิดการเปลี่ยนแปลง ้อย่างรวดเร็ว ทำให้สัญญาณควบคุมที่คำนวณได้เกิดการปรับเปลี่ยนไม่ทันต่อผลตอบสนองการ ควบคุมกระบวนการที่ตองการ

ในงานวิจัยนี้สามารถกำหนดการยับยั้งรีเซ็ทวายอัพได้โดยกำหนดสัญญาณควบคุมมี ี้ ค่าสูงที่สุดในขณะที่สัญญาณควบคุมที่คำนวณได้มีค่าเกินจุดอิ่มตัว และกำหนดสัญญาณควบคุม ิ่ ให้มีค่าต่ำที่สุดในขณะที่สัญญาณควบคุมที่คำนวณได้มีค่าต่ำกว่าค่าต่ำสุดของสัญญาณควบคุมที่ ่ํ ่ํ ่ํ สามารถปรับได

## **5.2 โครงสรางการควบค มปุ อนกลับพไอด ี ีในกระบวนการแบบกําหนดเอง**

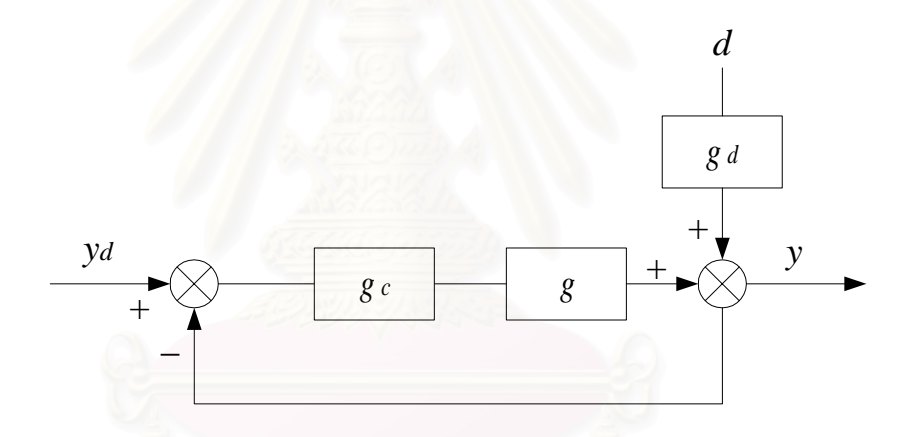

**ุรูปที่ 5.1** บล็อกไดอะแกรมของการควบคุมป้อนกลับในกระบวนการแบบกำหนดเอง

โครงสรางการควบคุมปอนกลับพีไอดีในกระบวนการแบบกําหนดเองนใชี้ ตัวแปรปรับ กระบวนการตัวเดียวเพื่อปรับผลตอบสนองกระบวนการ  $\,$  ( $y$  ) ให้มีผลตอบสนองตามค่าเป้าหมาย ( ${\rm y}_{\,d}$  ) จากบล็อกไดอะแกรมรูปที่ 5.1 จะเห็นได้ว่าผลตอบสนองกระบวนการเป็นผลตอบสนองที่ได้ จากกระบวนการและกระบวนการรบกวน โดยสัญญาณรบกวนมาจากตัวแปรรบกวน (*d* ) ที่ผาน กระบวนการรบกวน ( ${\boldsymbol g}_d$  ) ซึ่งต่างจากระบบระดับถังที่สัญญาณรบกวนจะเข้าสู่กระบวนการพร้อม ึ่ กับตัวแปรปรับกระบวนการจะได้กล่าวในหัวข้อถัดไป

## **5.3 โครงสรางการควบค ุมปอนกล ับพไอด ี ีในระบบระดับถัง**

เนื่องจากการควบคุมในระบบระดับถังนั้นลักษณะคล้ายกันดังนั้นจึงขอกล่าวเฉพาะการ ื่ ั้ ควบคุมในระบบ 3 ถังเท่านั้นซึ่งมีบล็อกไดอะแกรมของลูปการควบคุมของตัวควบคุมที่ 1 ตัวควบ ั้ คุมที่ 2 และตัวควบคุมที่ 3 ดังรูปที่ 5.2 รูปที่ 5.3 และรูปที่ 5.4 ตามลำดับ

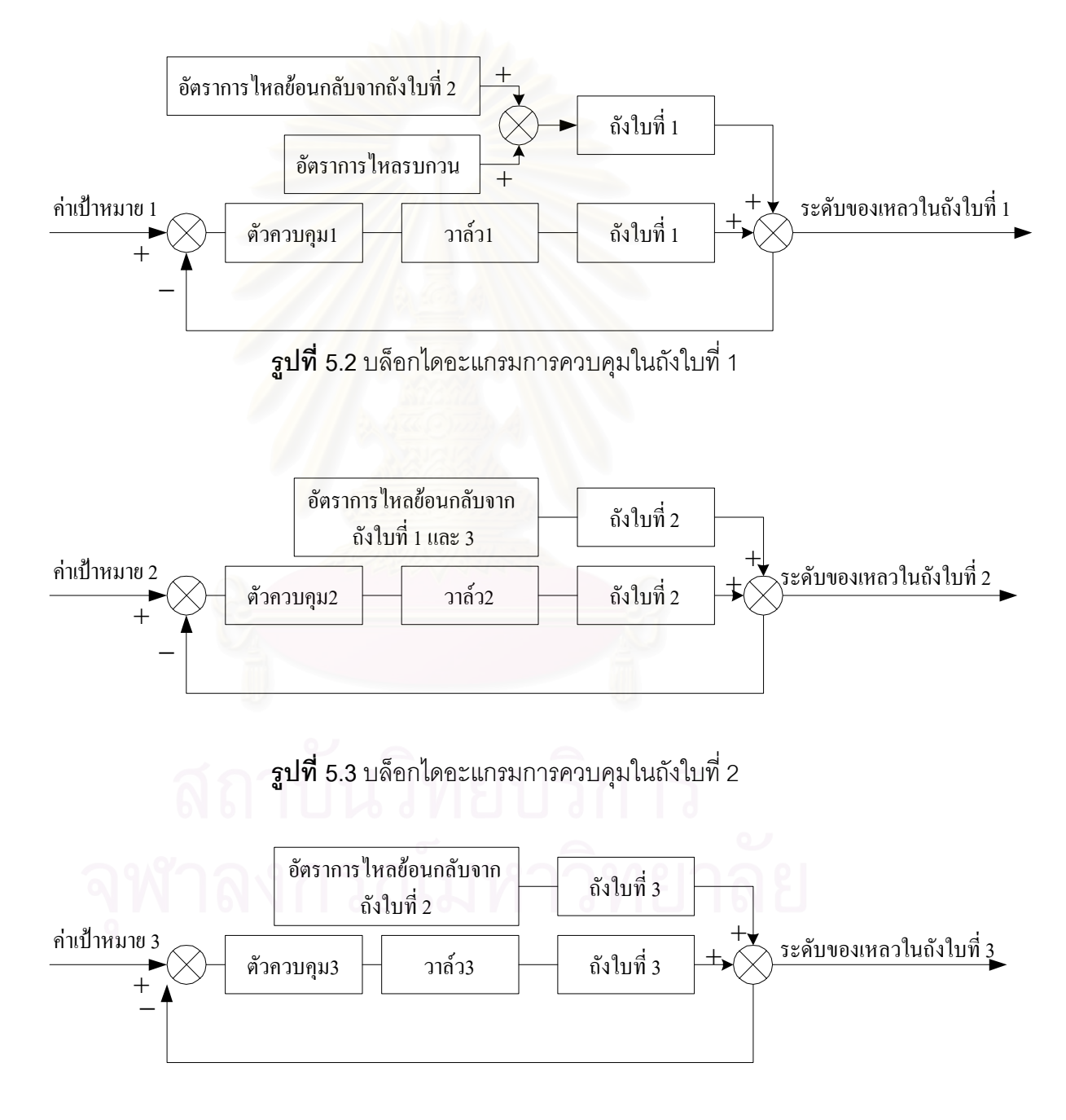

**ุรูปที่ 5.4** บล็อกไดอะแกรมการควบคุมในถังใบที่ 3

ในระบบระดับถังแบบต่อกัน 3 ถังนี้มีตัวแปรปรับกระบวนการ คือ วาล์วที่ทำหน้าที่ปรับ ค่าคงที่คุณสมบัติของวาล์วหรือการเปิดปิดวาล์ว และมีตัวควบคุมทั้งหมด 3 ตัว ดังนั้นถ้าผู้ใช้งาน ั้ ั้ ต้องการปรับค่าระดับของของเหลวในแต่ละถังให้ได้ตามต้องการ ผู้ใช้สามารถที่จะทำการปรับ ิ พารามิเตอร์ของตัวควบคุมในแต่ละตัวได้ โดยความยากง่ายในการปรับพารามิเตอร์ตัวควบคุมนี้ นอกจากขึ้นอยู่กับค่าพารามิเตอร์ต่าง ๆ ในแต่ละถัง แล้วยังขึ้นอยู่กับการเกิดการรบกวนของระดับ ึ้ ของของเหลวในแต่ละถังซึ่งมีผลต่อทิศทางการไหลออกของของเหลวที่ไม่แน่นอนเมื่อเกิดการรบ ึ่ ื่ กวนกัน และยังขึ้นอยู่กับขนาดของอัตราการไหลรบกวนอีกด้วย

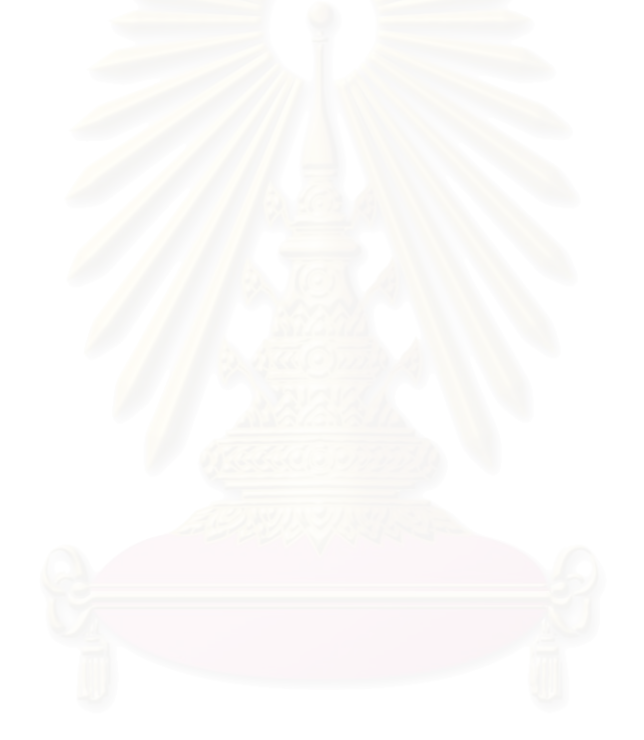

# **บทท ี่ 6**

# **โปรแกรมสําหรับฝกการอบรมพลวัตและการควบคุม กระบวนการแบบกําหนดเองและระบบระดับถัง**

บทนี้กล่าวถึงโครงสร้าง<mark>ข</mark>องโปรแกรมสำหรับฝึกอบรมพลวัตและการควบคุมกระบวนการ แบบกําหนดเองและระบบระดับถัง สวนติดตอระหวางผใชู งานกับโปรแกรม สวนประมวลผล และ ส่วนแสดงผล ผลการทดสอบการเลียนแบบกระบวนการของโปรแกรมที่พัฒนานี้กับโปรแกรมเชิง พาณิชย์

โปรแกรมสําหรับการฝกอบรมทางดานพลวัตและการควบคุมกระบวนการแบบกําหนดเอง และระบบระดับถังที่ได้พัฒนานี้มีวัตถุประสงค์เพื่อให้นิสิต นักศึกษา บุคลากรในภาคอุตสาหกรรม และผู้สนใจสามารถใช้โปรแกรมสำหรับการเรียนรู้พลวัตของการควบคุมกระบวนการแบบกำหนด เคงและระบบระดับถังได้โดยไม่ต้องทำการทดลองจริง

## **6.1 โปรแกรมสําหรับการฝกอบรมพลวัตและการควบคุมกระบวนการแบบกาหนดเองและ ํ ระบบระดับถงั**

โปรแกรมสําหรับฝกอบรมพลวัตและการควบคุมกระบวนการแบบกาหนดเอง ํ และระบบ ระดับถังใช้ภาษาจาวา JDK1.2 ในการพัฒนาโปรแกรม มีความต้องการทางด้านระบบ คือ เครื่อง ื่ คอมพิวเตอร์ Pentium II ขึ้นไป หรือเทียบเท่า พร้อมหน่วยความจำอย่างน้อย 64 MB และเนื้อ ที่ว่างในฮาร์ดิศก์อย่างน้อย 50 MB ระบบปฏิบัติการที่ใช้สำหรับงานวิจัยนี้ คือ Window98  $\,$ 

โปรแกรมสำหรับฝึกอบรมพลวัตและการควบคุมกระบวนการแบบกำหนดเองและระบบ ระดับถังประกอบด้วย 4ไฟล์ ดังนี้

- 1. โปรแกรมสำหรับฝึกอบรมพลวัตและการควบคุมกระบวนการแบบกำหนดเองไฟล์ Custom.java
- 2. โปรแกรมสำหรับฝึกอบรมพลวัตและการควบคุมกระบวนการระบบ 1 ถัง ไฟล์ Tank1.java
- 3. โปรแกรมสำหรับฝึกอบรมพลวัตและการควบคุมกระบวนการระบบ 3 ถัง ไฟล์ Tank2.java
- 4. โปรแกรมสำหรับฝึกอบรมพลวัตและการควบคุมกระบวนการระบบ 3 ถัง ไฟล์ Tank3.java

ผู้ใช้สามารถใช้งานโปรแกรมทั้งสี่ได้โดยทำการเรียกโปรแกรมสำหรับฝึกอบรมพลวัตและ การควบคุมกระบวนการในกระบวนการแบบกำหนดเองขึ้นมาทำงานแล้วสามารถเลือกโปรแกรม ึ้ อื่น ๆ ได้จากหน้าจอหลักของโปรแกรมใด ๆ ก็ได้ทั้งสี่โปรแกรม โดยกดปุ่มเลือกโปรแกรมได้ที่ปุ่ม "Custom", "1Tank", "2Tank", "3Tank" ที่ด้านล่างซ้ายมือของหน้าจอหลัก เช่น เมื่อเข้า ื่ โปรแกรมกระบวนการแบบกําหนดเองแลวจะสามารถเล ือกโปรแกรมระบบระดับถัง 1 ถัง 2 ถัง หรือ 3 ถังได้ที่ปุ่ม 1Tank, 2Tank, 3Tank ตามลำดับดังรูปที่ 6.1

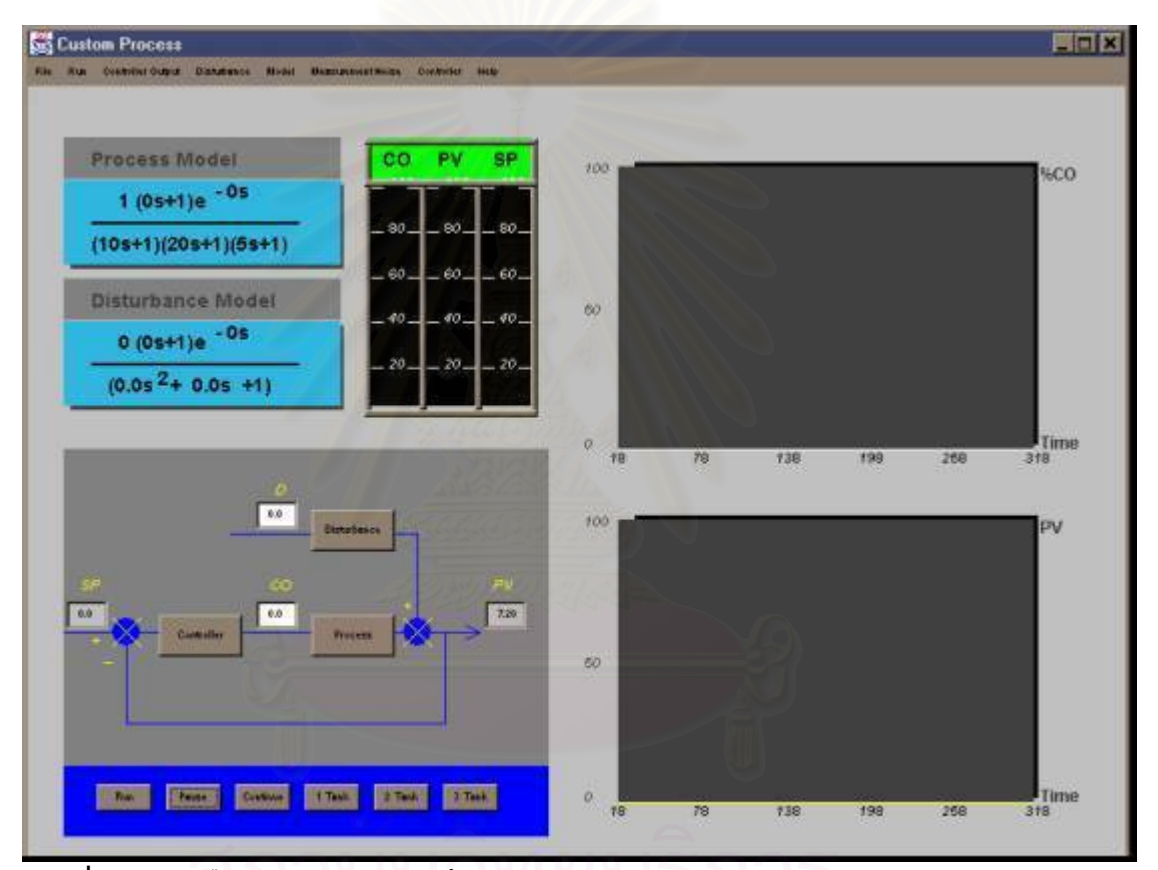

**รูปที่ 6.1**การเลือกโปรแกรมสําหรับฝกอบรมพลว ัตและการควบคุมกระบวนการแบบกําหนดเอง และระบบระดับถัง

เมื่อผู้ใช้เข้าสู่หน้าจอหลักของโปรแกรมใด ๆ แล้วสามารถเลือกใช้ค่า default ของ ื่ โปรแกรมได้ที่ปุ่ม "Run" หรืออาจเลือกได้ที่เมนูย่อยของเมนู "Run" เมื่อต้องการให้โปรแกรมหยุด ื่ ประมวลผลชั่วคราวให้กดปุ่ม ''Pause'' และเมื่อต้องการให้โปรแกรมประมวลผลต่อหลังจากที่หยุด ื่ ี่ ประมวลผลแล้วให้กดปุ่ม "Continue" ได้ที่ด้านล่างซ้ายของหน้าจอดังรูปที่ 6.1

## **6.2 โครงสรางของโปรแกรม**

โครงสร้างของโปรแกรมสำหรับฝึกอบรมพลวัตและการควบคุมกระบวนการแบบกำหนด เอง และระบบระดับถัง ประกอบด้วย 3 ส่วน คือ ส่วนติดต่อกับผู้ใช้งาน ส่วนการประมวลผล และ ส่วนแสดงผล ซึ่งมีรายละเอียดในแต่ละส่วนดังนี้ ึ่

## **6.2.1 สวนติดตอกับผูใชงาน**

โครงสร้างของโปรแกรมในส่วนนี้เป็นส่วนติดต่อกับผู้ใช้งาน ี้ โดยส่วนนี้จะทำหน้าที่รับ ค่าพารามิเตอร์ต่าง ๆ จากผู้ใช้งานและส่งค่าพารามิเตอร์ต่าง ๆ ที่ผู้ใช้งานป้อนเข้าสู่กระบวนการ โดยมีรายละเอียดตางๆ ดังน

## **6.2.1.1 สวนต ิดตอกับผูใชงานในกระบวนการแบบกําหนดเอง**

เมื่อผู้ใช้ทำการประมวลผลโปรแกรมแล้ว จะปรากฏหน้าจอหลักของกระบวนการแบบ ื่ กําหนดเองดงรั ูปที่ 6.1 ประกอบดวยเมนู

- File
- Run
- Controller Output
- Disturbance
- Model
- Measurement Noise
- Controller
- Help

้ สำหรับเมนูแต่ละเมนูประกอบด้วยเมนูย่อยดังนี้

เมนู"File" ประกอบดวยเมนูยอย "Exit"

เมนู"Run" ประกอบดวยเมนูยอย "Start", "Pause", "Continue", "Reset Clock"

เมนู"Controller Output" ประกอบดวยเมนูยอย "Step", "Sine", "Ramp", "Square Wave"

เมนู"Disturbance" ประกอบดวยเมนูยอย "Step", "Sine", "Ramp", "Square Wave"

เมนู "Model" ประกอบด้วยเมนูย่อย "Process Model", "Disturbance Model"

เมนู "Measurement Noise" ประกอบด้วยเมนูย่อย "Measurement Noise"

เมนู"Controller" ประกอบดวยเมนูยอย "Manual", "PID Controller"

เมนู"Help" ประกอบดวยเมนูยอย "About"

รายละเอียดการใช้งานของเมนูย่อยในโปรแกรมกระบวนการแบบกำหนดเองดูได้จากตารางที่ 6.1 และหน้าจอของเมนูย่อยแสดงได้ดังรูปที่ 6.2

**ตารางท 6.1 ี่** รายละเอียดการใชงานของเมนูยอยในโปรแกรมกระบวนการแบบกําหนดเอง

| เมนูย่อย               | ผู้ใช้ทำการเลือกเมื่อต้องการ                                      |
|------------------------|-------------------------------------------------------------------|
| "Exit"                 | ออกจากโปรแกรม                                                     |
| "Start"                | ประมวลผลโปรแกรม                                                   |
| "Pause"                | หยุดประมวลผลโปรแกรม                                               |
| "Continue"             | ประมวลผลโปรแกรมต่อ                                                |
| "Reset Clock"          | ประมวลผลโปรแกรมใหม่                                               |
| "Step"                 | กำหนดฟังก์ชั่นสเต็พสำหรับตัวแปรปรับกระบวนการ หรือตัวรบกวน         |
|                        | กระบวนการ                                                         |
| "Oscillate"            | กำหนดฟังก์ชั่นซายน์สำหรับตัวแปรปรับกระบวนการ หรือตัวรบกวน         |
|                        | กระบวนการ                                                         |
|                        |                                                                   |
| "Ramp"                 | กำหนดฟังก์ชั่นแร็มสำหรับตัวแปรปรับกระบวนการ หรือตัวรบกวนกระบวนการ |
| "Square Wave"          | กำหนดฟังก์ชั่นสแควเวฟสำหรับตัวแปรปรับกระบวนการ หรือตัวรบกวน       |
|                        | กระบวนการ                                                         |
| "Process<br>Model"     | กำหนดพารามิเตอร์กระบวนการ                                         |
| "Disturbance<br>Model" | กำหนดพารามิเตอร์กระบวนการรบกวน                                    |
| "Measurement<br>Noise" | กำหนดเปอร์เซ็นต์รบกวนของการวัดตัวแปรกระบวนการ                     |
| "Manual"               | เมื่อไม่ต้องการตัวควบคุม                                          |
| "PID"<br>Controller"   | กำหนดพารามิเตอร์ตัวควบคุมป้อนกลับพีไอดี                           |

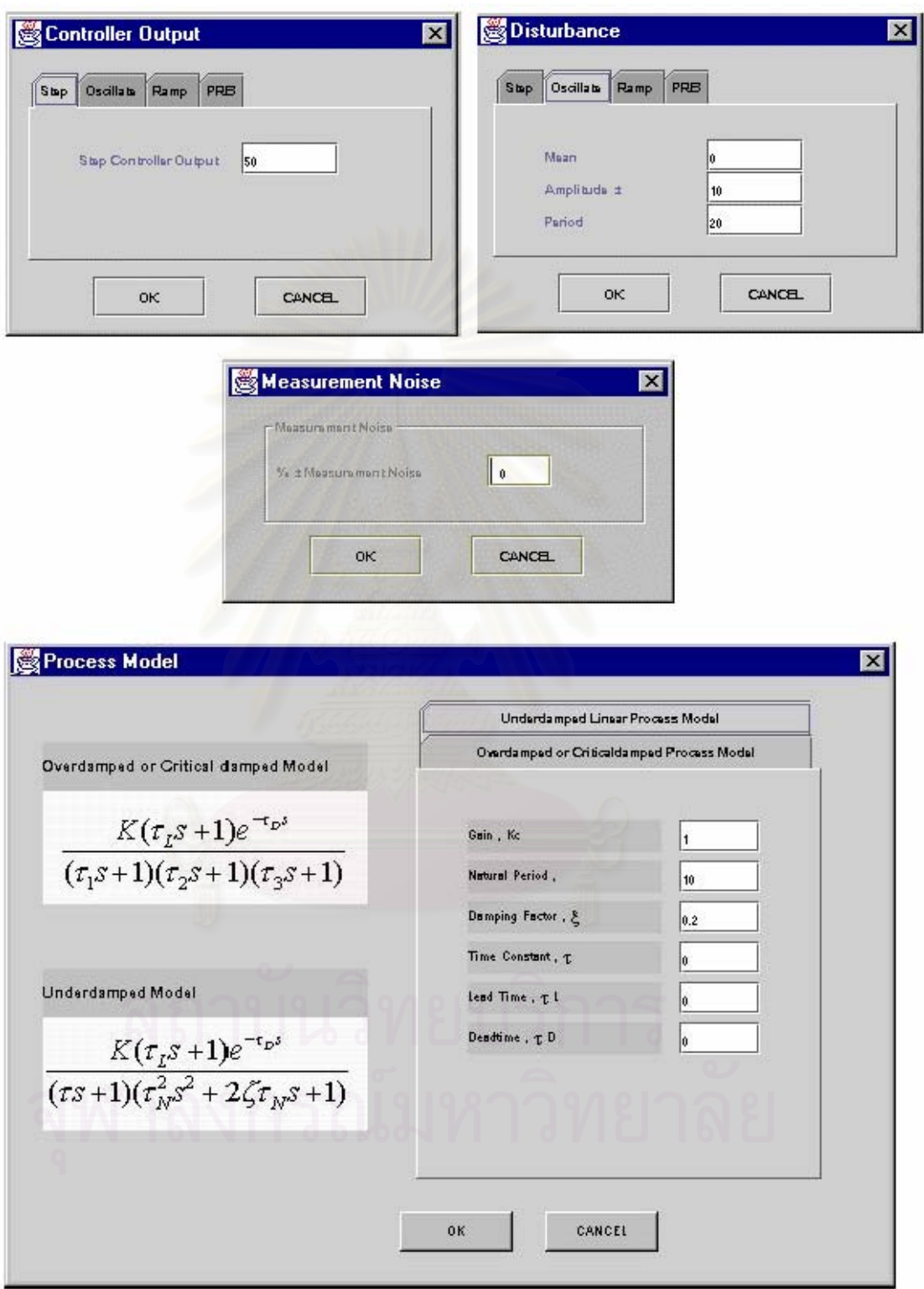

 $\,$ **รูปที่ 6.2** หน้าจอของแต่ละเมนูย่อยในโปรแกรมกระบวนการแบบกำหนดเอง

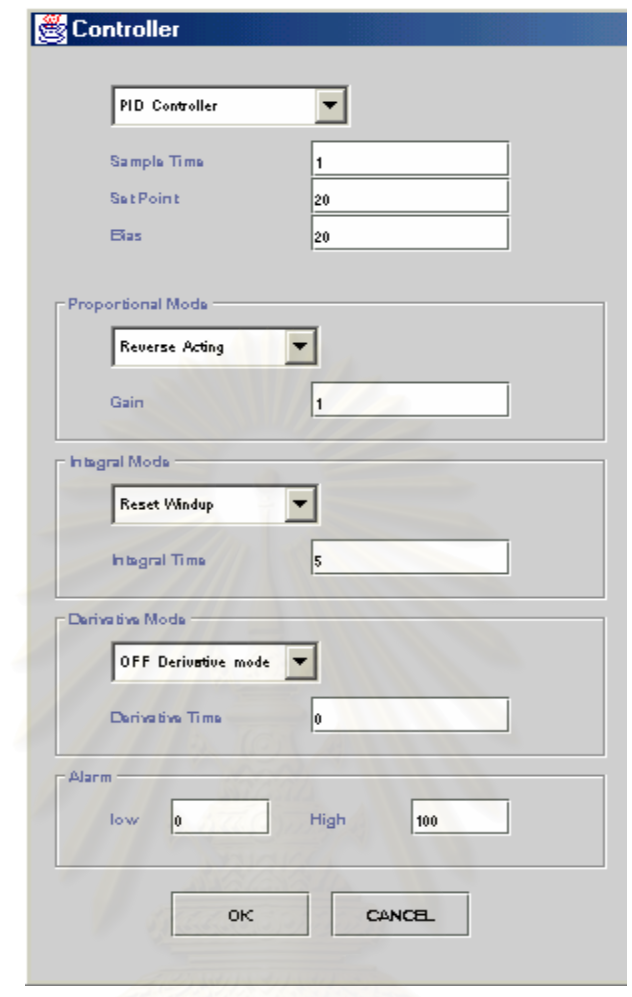

 $\,$ **รูปที่ 6.3** หน้าจอของแต่ละเมนูย่อยในโปรแกรมกระบวนการแบบกำหนดเอง (ต่อ)

# **6.2.1.2 สวนติดตอกับผูใชงานในกระบวนการระบบระดับถัง**

เมื่อผู้ใช้เลือกโปรแกรมกระบวนการระบบระดับถังแล้วจะปรากฏหน้าจอหลักของ ื่ โปรแกรมกระบวนการระบบ 1 ถังดังรูปที่ 6.4 กระบวนการระบบ 2 ถังดังรูปที่ 6.5 กระบวนการ ระบบ 3 ถังดังรูปที่ 6.6 หน้าจอหลักในแต่ละกระบวนการประกอบด้วยเมนูดังนี้

- File
- Run
- Parameter
- Flow Rate Inlet
- Disturbance
- Measurement Noise
- Controller
- Help

้ สำหรับเมนูแต่ละเมนูประกอบด้วยเมนูย่อยดังนี้

เมนู"File" ประกอบดวยเมนูยอย "Exit"

เมนู"Run" ประกอบดวยเมนูยอย "Start", "Pause", "Continue", "Reset Clock"

- เมนู"Parameter" ประกอบดวยเมนูยอย "Parameter"
- เมนู "Flow Rate Inlet" ประกอบด้วยเมนูย่อย "Step", "Sine", "Ramp", "Square Wave"
- เมนู"Disturbance" ประกอบดวยเมนูยอย "Step", "Sine", "Ramp", "Square Wave"
- เมนู "Measurement Noise" ประกอบด้วยเมนย่อย "Measurement Noise"

เมนู"Controller" ประกอบดวยเมนูยอย "Manual", "PID Controller"

เมนู"Help" ประกอบดวยเมนูยอย "About"

รายละเอียดการใช้งานของเมนูย่อยในโปรแกรมระบบระดับถังดูได้จากตารางที่ 6.2 และ หน้าจอของเมนูย่อยแสดงดังรูปที่ 6.7

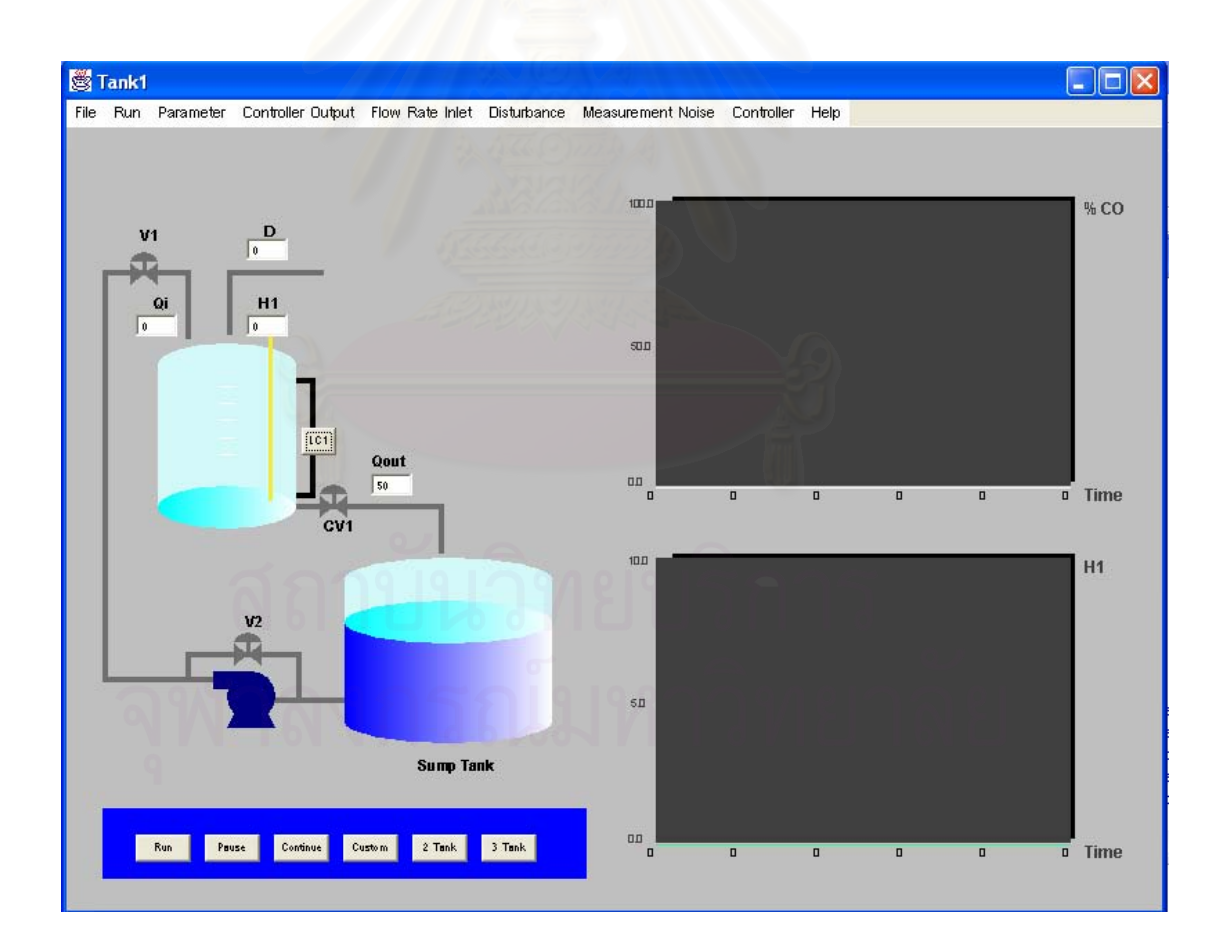

 **รูปที่ 6.4**โปรแกรมกระบวนการระบบ 1 ถัง

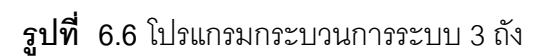

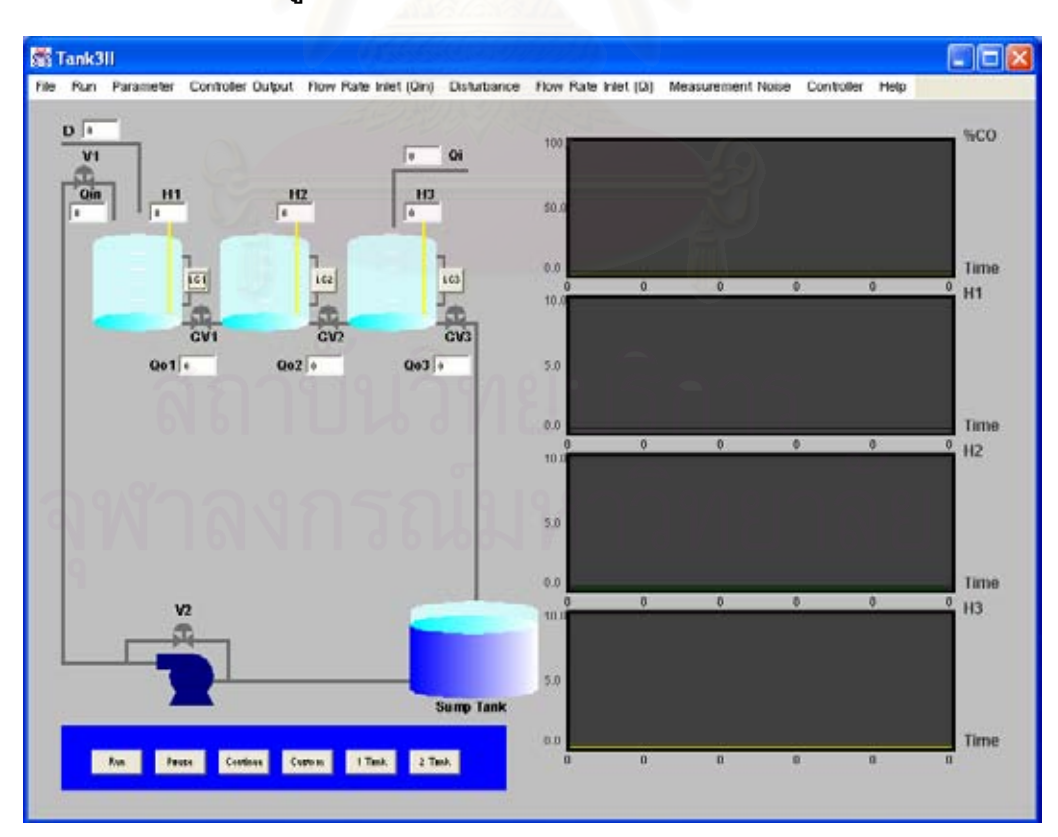

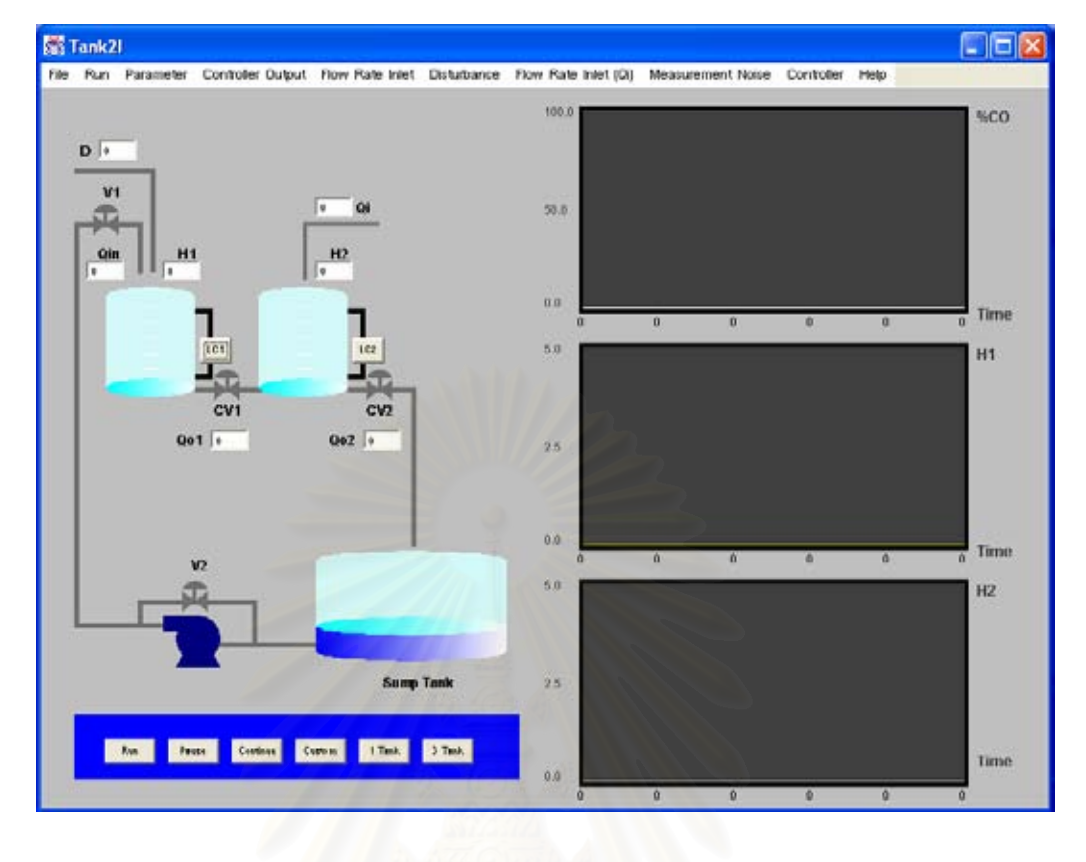

# **รูปที่ 6.5** โปรแกรมกระบวนการระบบ 2 ถัง

**ตารางที่ 6.2** รายละเอียดการใช้งานของเมนูย่อยในโปรแกรมกระบวนการระบบระดับถัง

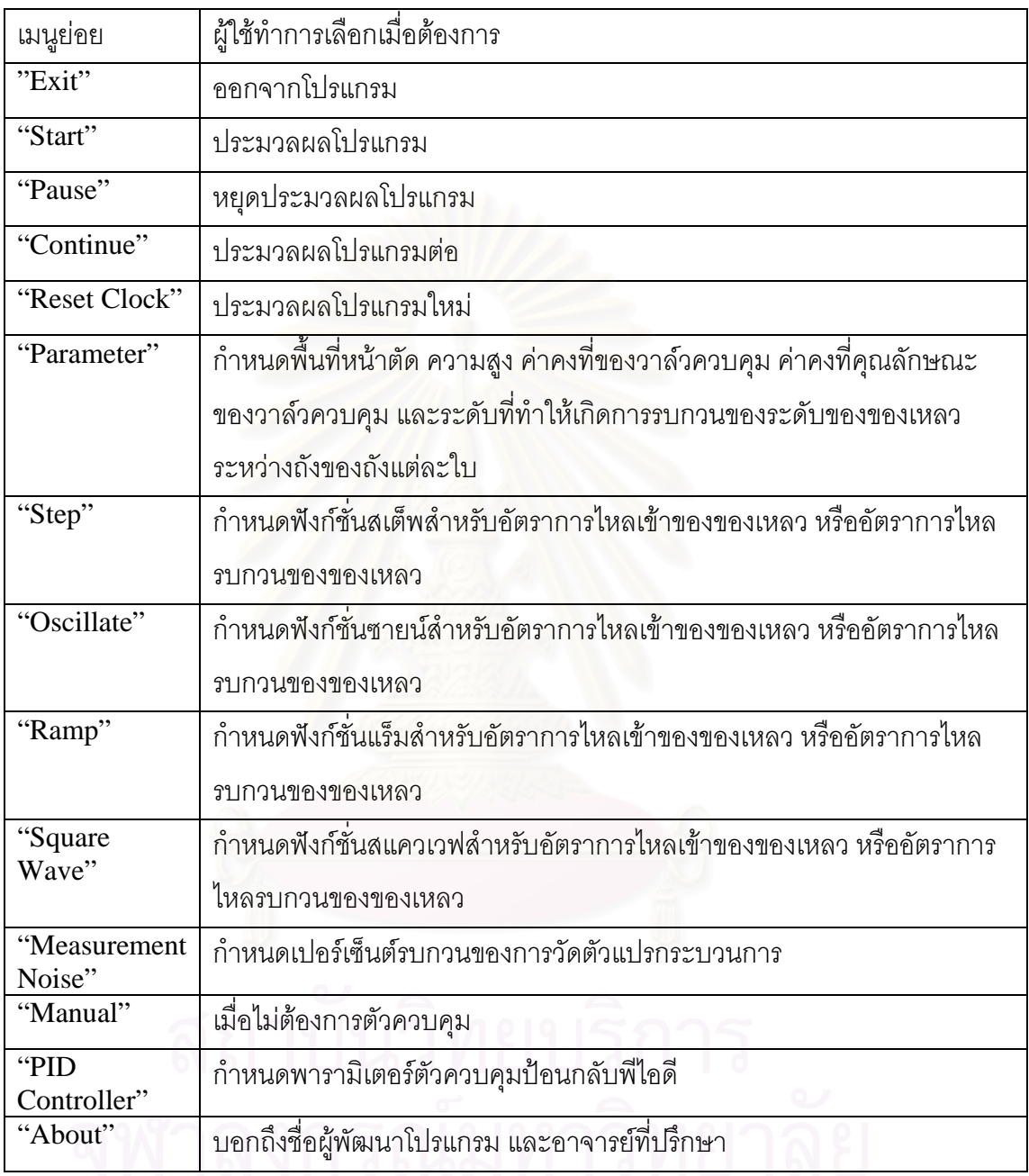

 ในแตละเมนยูอยในโปรแกรมกระบวนการระบบ 1 ถัง ระบบ 2 ถังและระบบ 3 ถังมี ลักษณะคล้ายกัน ดังนั้นผู้เขียนจึงขอแสดงเมนูย่อยของแต่ละเมนูในโปรแกรมกระบวนการระบบ 3  $\,$ ถังเพียงโปรแกรมเดียวเทานั้น

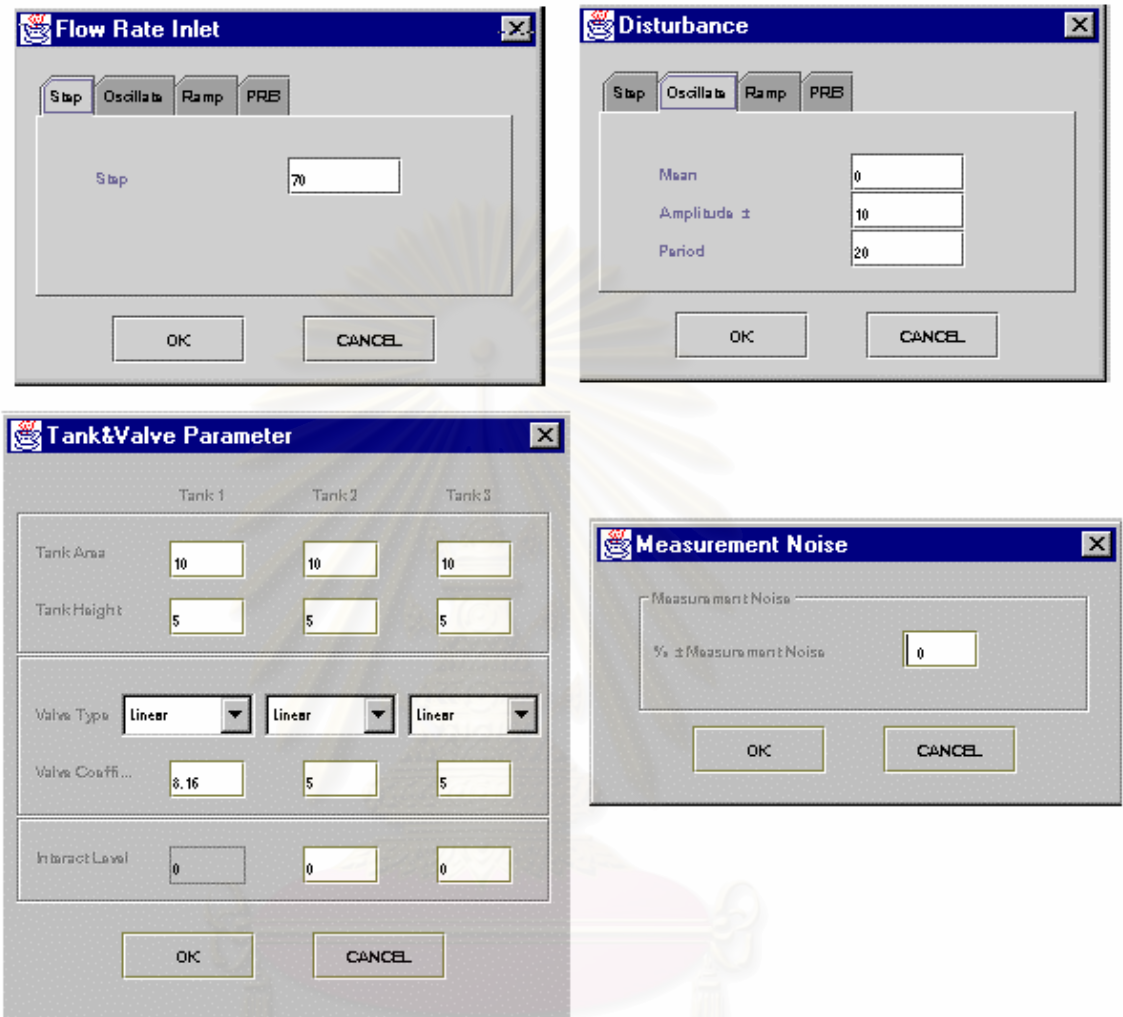

**รูปที่ 6.7** หนาจอของแต ละเมนูยอยในโปรแกรมระบบระดับถัง

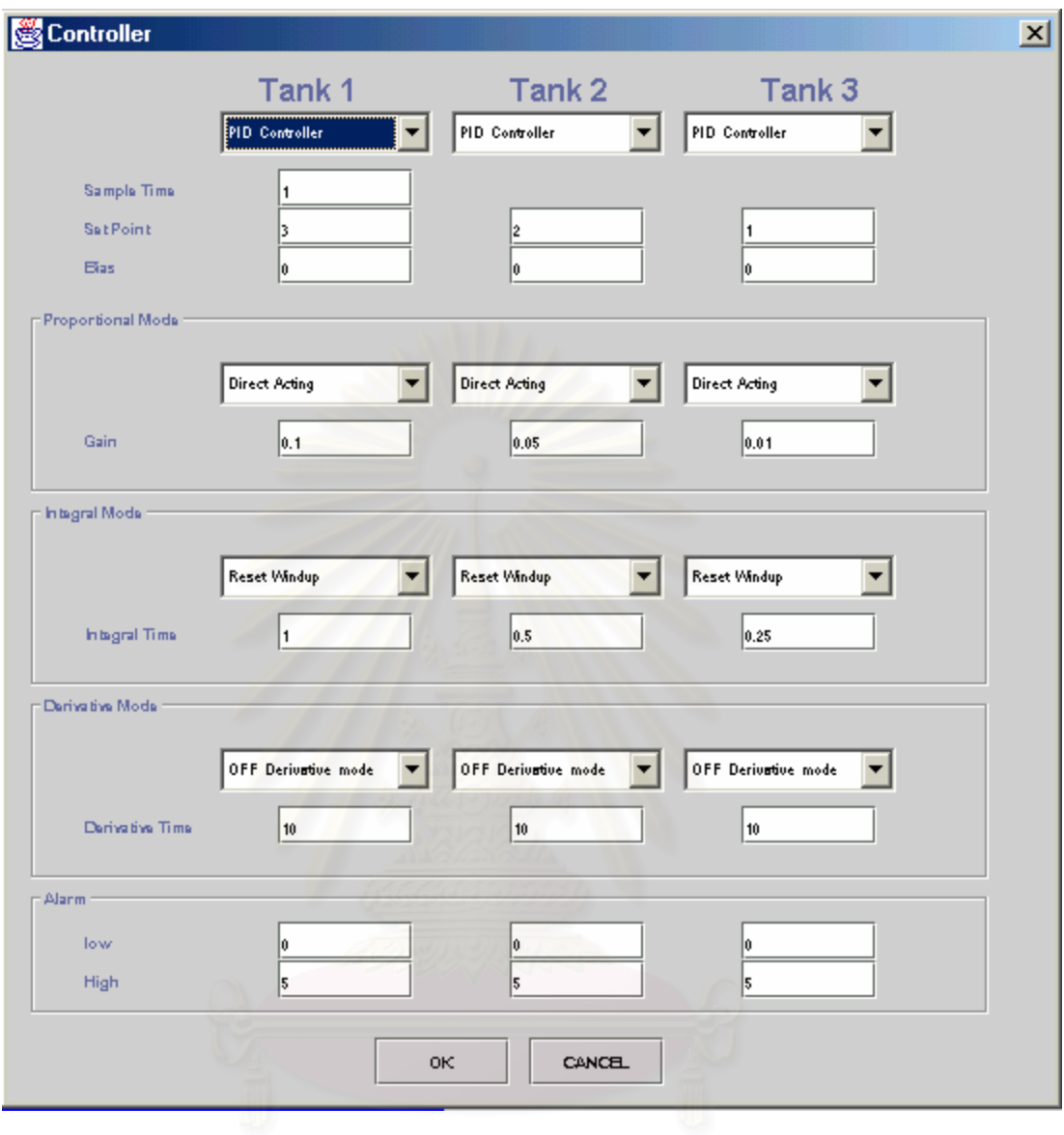

**รูปที่ 6.8** หนาจอของแต ละเมนูยอยในโปรแกรมระบบระดับถัง (ตอ)

## **6.2.2 สวนการประมวลผล**

ี่ ส่วนประมวลผลนี้เป็นส่วนที่ทำหน้าที่คำนวณหาผลตอบสนองกระบวนการหรือตัวแปร ึกระบวนการจากการเลียนแบบกระบวนการหลังจากที่ผู้ใช้ป้อนพารามิเตอร์ต่าง ๆ เข้าไปใน โปรแกรม และเลือกเมนูย่อย "Start" หรือกดปุ่ม "Start" จากหน้าจอหลักในโปรแกรม ถ้าผู้ใช้ไม่ ทำการป้อนค่าพารามิเตอร์ โปรแกรมจะใช้ค่า default โดยอัตโนมัติหลังจากเลือกเมนูย่อย "Start" หรือกดปุ่ม "Start" เนื่องจากกระบวนการระบบ 3 ถัง มีการทำงานคล้ายกับกระบวนการระบบ 2 ื่ ้ถัง และ 1 ถัง ดังนั้นในส่วนนี้ผู้เขียนจะกล่าวถึงลำดับขั้นในการคำนวณในโปรแกรมเลียนแบบ กระบวนการแบบกำหนดเอง และโปรแกรมเลียนแบบกระบวนการระบบ 3 ถังเท่านั้น

# **6.2.2.1 ลําดบขั ั้นในการคานวณโปรแกรมกระบวนการแบบก ํ าหนดเอง ํ**

ลำดับขั้นตอนในการค<mark>ำน</mark>วณในโปรแกรมกระบวนการแบบกำหนดเอง เนื่องจากแนวคิดที่ ื่ ว่าผู้ใช้ทราบกระบวนการและ<mark>กระบวนการรบกวนที่อยู่ในรูปทรานสเฟอร์ฟั</mark>งก์ชันแบบทรานสฟอร์ม โดเมน ดังนั้นเมื่อทราบค่าพารามิเตอร์กระบวนการ ชนิดและขนาดของตัวแปรปรับกระบวนการ และตัวรบกวนกระบวนการ กำหนดโมดการควบคุมและค่าพารามิเตอร์ควบคุมแล้ว ทำให้สามารถ ้คำนวณพลวัตการตอบสนองการควบคุมกระบวนการ โดยลำดับขั้นตอนการคำนวณเป็นดังนี้

- 1. ตรวจสอบตัวแปรกระบวนการหรือผลตอบสนองกระบวนการ
- 2. คำนวณค่าตัวแปรปรับกระบวนการจากฟังก์ชั่นและค่าของตัวแปรปรับกระบวนการที่ผู้ใช้ กำหนด
- 3. คํานวณผลตอบสนองกระบวนการจากคาตัวแปรปรับกระบวนการและกระบวนการที่ผูใช กําหนด
- 4. คำนวณค่าตัวแปรรบกวนกระบวนการจากฟังก์ชั่นและค่าของตัวแปรรบกวนกระบวนการที่ผู้ใช้ กําหนด
- 5. คำนวณสัญญาณรบกวนจากตัวแปรรบกวนกระบวนการที่ป้อนเข้าไปยังกระบวนการรบกวน
- 6. คำนวณผลตอบสนองกระบวนการที่เปลี่ยนแปลงไปได้จากผลบวกข้อ 3 และข้อ 5
- 7. คํานวณผลตอบสนองกระบวนการใหมจากผลตอบสนองกระบวนการเด ิม (ขอ 1) รวมกับผล ตอบสนองกระบวนการที่เปลี่ยนแปลงไป (ข้อ 6)

โฟลว์ชาร์ทแสดงขั้นตอนในการคำนวณของโปรแกรมแสดงได้ดังรูปที่ 6.9

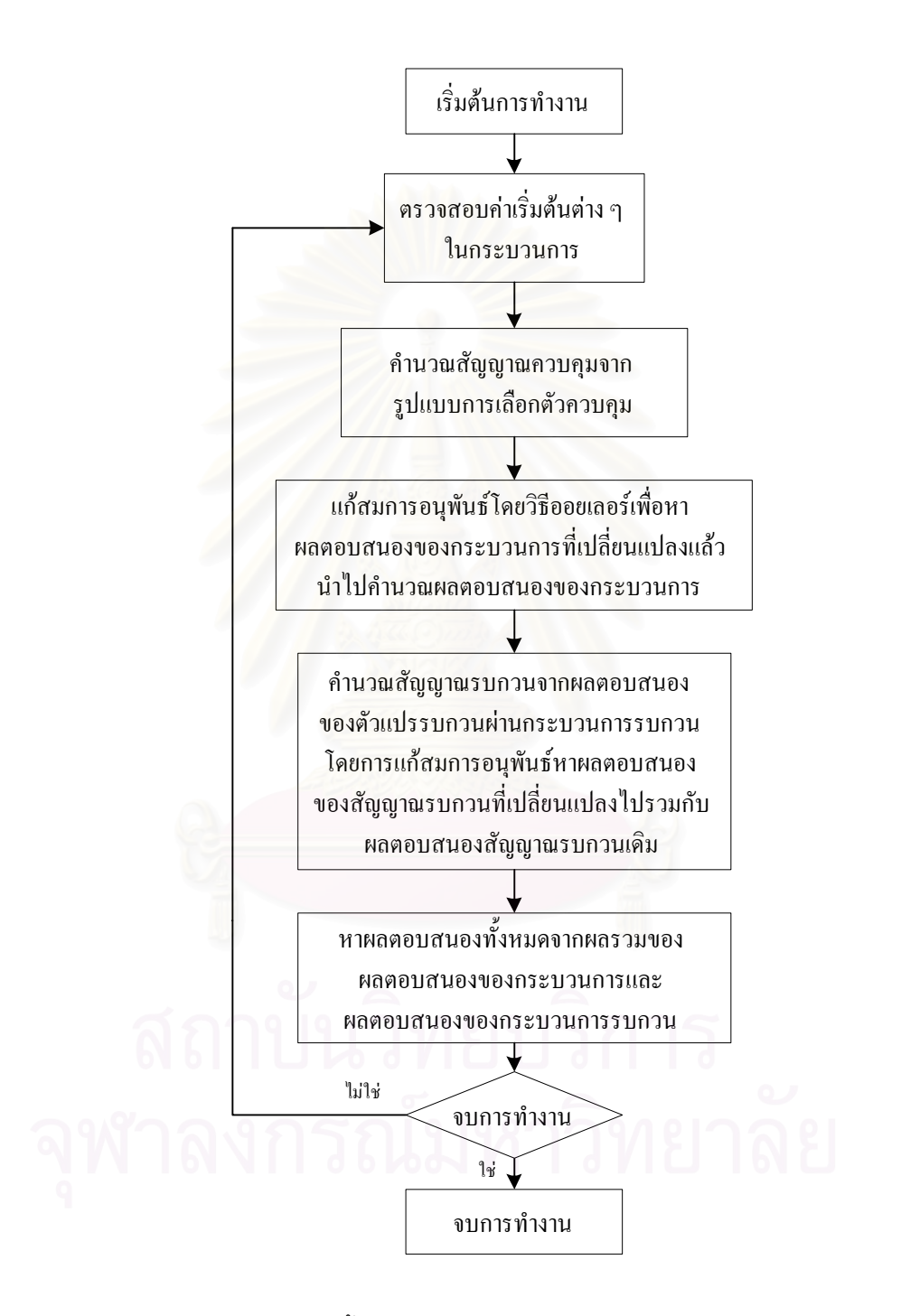

 $\boldsymbol{\mathfrak{g}}$ ป**ที่ 6.9** โฟลว์ชาร์ทแสดงขั้นตอนการคำนวณของโปรแกรมกระบวนการแบบกำหนดเอง ั้

# **6.2.2.2 ลําดบขั ั้นในการคานวณโปรแกรมกระบวนการระบบ ํ 3 ถัง**

แนวคิดในการคำนวณนี้เกิดจากการสมมติฐานว่า

- ก. อัตราการไหลออกของของเหลวแปรเปลี่ยนตามรากที่สองของระดับของของเหลวในถัง ี่
- ึข. อุณหภูมิ ความดันคงที่
- ค. ของเหลวมีความหนาแน่นคงที่เท่ากับ 1 กรัมต่อลูกบาศก์เซนติเมตร
- ง. ปั้มมีอัตราการสูบ<mark>คงที่</mark>

ลำดับขั้นตอนในการคำนวณที่อยู่บนสมมติฐานข้างต้น เมื่อทราบค่าพารามิเตอร์กระบวน ี่ ื่ การ ชนิดและขนาดของอัตราการไหลเข้าและอัตราการไหลรบกวน กำหนดโมดการควบคุมและค่า พารามิเตอร์ควบคุมแล้ว ทำให้สามารถคำนวณพลวัตการตอบสนองการควบคุมกระบวนการได้ จากสมการอนุรักษ์มวลสาร โดยลำดับขั้นตอนการคำนวณเป็นดังนี้

- 1. คำนวณอัตราการไหลของของเหลวเข้าสู่ถังที่ 1 จากอัตราการไหลของของเหลวเนื่องจากปั๊ม และอัตราการไหลรบกวน
- 2. ตรวจสอบระดับของของเหลวในถังที่ 1 ถังที่ 2 และถังที่ 3 และตรวจสอบว่าเกิดการรบกวน ระดับของของเหลวระหว่างถังเพื่อคำนวณทิศทางการไหลของของเหลวออกจากถังแต่ละใบ ื่
- 3. คำนวณตัวแปรปรับกระบวนการที่จะส่งไปยังวาล์วควบคุมตัวที่ 1 โดยใช้พารามิเตอร์ของตัว ี่ ควบคุมตัวท 1 ี่
- 4. คำนวณอัตราการไหลของของเหลวออกจากถังที่ 1 โดยพิจารณาชนิดของวาล์วควบคุมตัวที่ 1 ทิศทางการไหลของของเหลวออกจากถังที่ 1 สู่ถังที่ 2 และการรบกวนระดับของของเหลว ระหว่างถัง ซึ่งอัตราการไหลออกของของเหลวจากถังที่ 1 เป็นอัตราการไหลของของเหลวเข้า กังที่ 2
- 5. คำนวณระดับของของเหลวที่เปลี่ยนแปลงไปโดยทำการดุลมวลในถังที่ 1 แก้สมการอนุพันธ์ อันดับ 1 โดยใชวิธีของออยเลอร
- 6. คำนวณตัวแปรปรับกระบวนการที่จะส่งไปยังวาล์วควบคุมตัวที่ 2 โดยใช้พารามิเตอร์ของตัว ี่ ควบคุมตัวท 2 ี่
- 7. คำนวณอัตราการไหลของของเหลวออกจากถังที่ 2 โดยพิจารณาจากชนิดวาล์วควบคุมตัวที่ 2 ทิศทางการไหลของของเหลวออกจากถังที่ 2 สู่ถังที่ 3 และการรบกวนระดับของของเหลว ระหว่างถัง ซึ่งอัตราการไหลออกของของเหลวจากถังที่ 2 เป็นอัตราการไหลของของเหลวเข้า ถังที่ 3
- 8. คำนวณระดับของของเหลวที่เปลี่ยนแปลงไปโดยทำการดุลมวลในถังที่ 2 แก้สมการอนุพันธ์ อันดับ 1 โดยใชวิธีของออยเลอร
- 9. คำนวณตัวแปรปรับกระบวนการที่จะส่งไปยังวาล์วควบคุมตัวที่ 3 โดยใช้พารามิเตอร์ของตัว ี่ ควบคุมตัวท 3 ี่
- 10. คำนวณอัตราการไหลของของเหลวออกจากถังที่ 3 โดยพิจารณาจากชนิดวาล์วควบคุมตัวที่ 3
- 11. คำนวณระดับของของเหลวที่เปลี่ยนแปลงไปโดยทำการดุลมวลในถังที่ 3 แก้สมการอนุพันธ์ อันดับ 1 โดยใชวิธีของออยเลอร
- 12. คำนวณระดับของของเหลวในถังที่ 1 ถังที่ 2 และถังที่ 3 ใหม่ได้จากระดับของของเหลวในถัง รวมกับระดับของของเหลวที่เปลี่ยนแปลงไป
- 13. คำนวณซ้ำโดยใช้วิธีเดียวกันจากข้อ 1 ถึงข้อ 12 ตามลำดับ

โฟลวชารทแสดงขั้นตอนการคํานวณของโปรแกรมกระบวนการระบบระดับถังแสดงไดดังรูปที่ 6.10

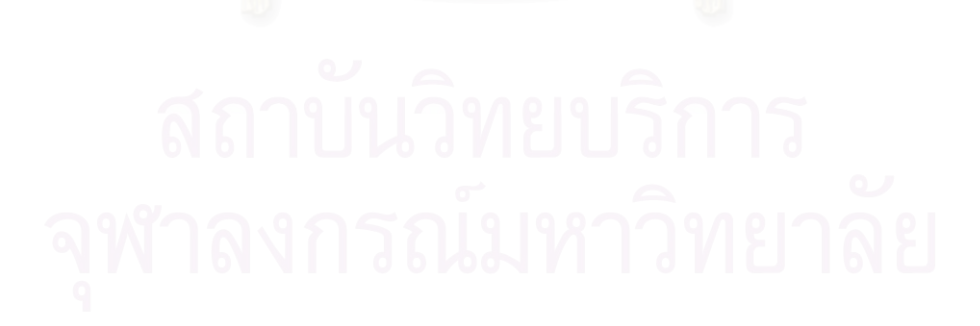

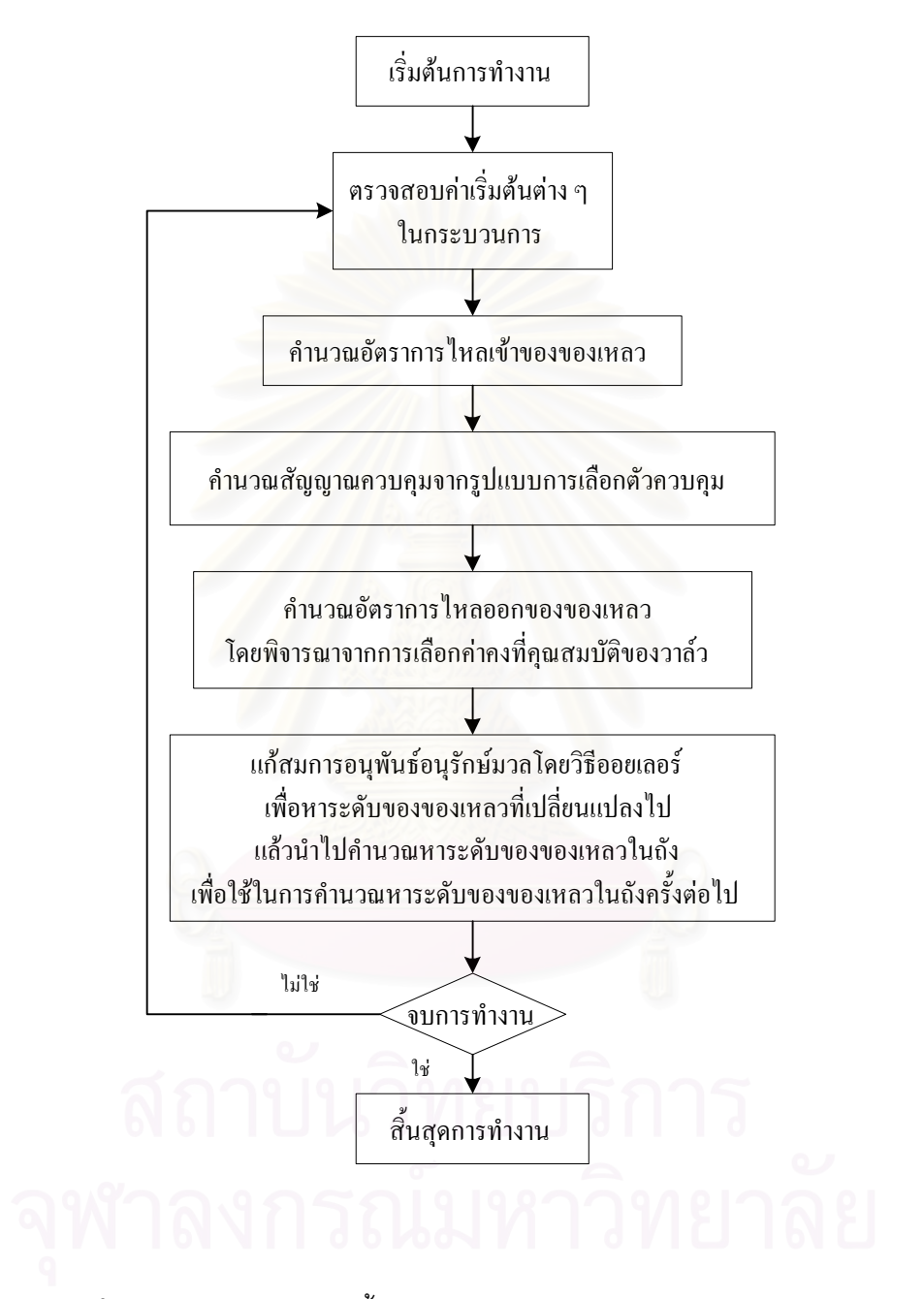

 $\boldsymbol{\mathfrak{g}}$ ป**ที่ 6.10** โฟลว์ชาร์ทแสดงขั้นตอนการคำนวณของโปรแกรมกระบวนการระบบระดับถัง ั้

#### **6.2.3 สวนแสดงผล**

ส่วนแสดงผลเป็นส่วนที่แสดงผลที่ได้จากส่วนประมวลผล ซึ่งประกอบด้วยผลของการ ี่ เลียนแบบระบบเมื่อมีการควบคุมและไม่มีการควบคุม ซึ่งในแต่ละโปรแกรมมีหน้าจอหลักเป็นหน้า ื่ จอแสดงผล

## **6.2.3.1 สวนแสดงผลของโปรแกรมกระบวนการแบบก ําหนดเอง**

ในโปรแกรมกระบวนการแบบกำหนดเองแสดงผลการเลียนแบบกระบวนการด้วย ค่าที่เป็นตัวเลข กราฟ และกราฟแท่งของตัวแปรปรับกระบวนการ ตัวแปรกระบวนการ และค่า เปาหมาย ดังรปทู ี่ 6.11รูปที่ 6.12และรูปที่ 6.13 ตามลําดบั

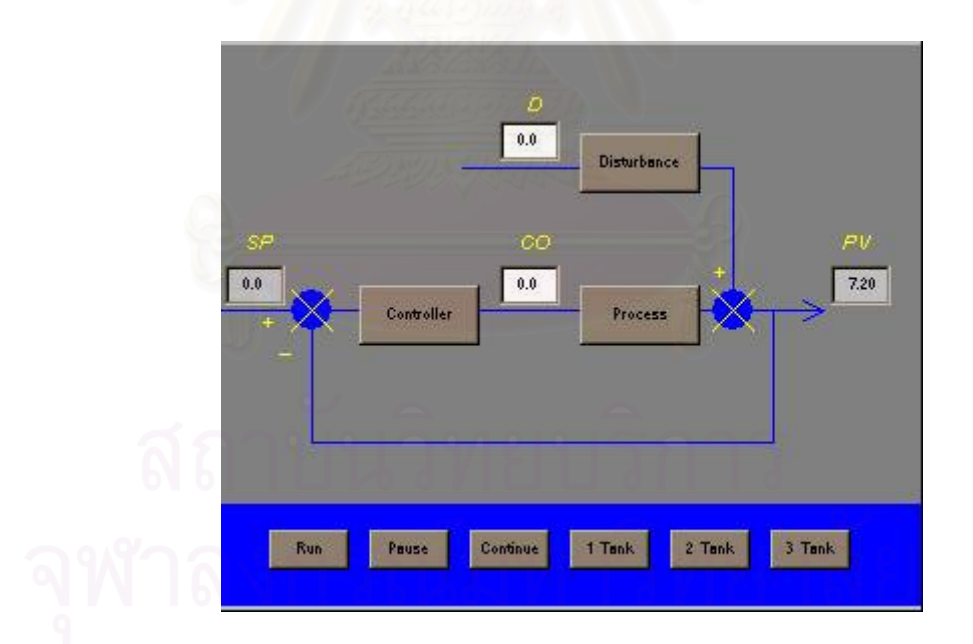

 $\boldsymbol{\mathfrak{g}}$ ป**ที่ 6.11** บล็อกไดอะแกรมแสดงผลค่าที่เป็นตัวเลขของโปรแกรมกระบวนการแบบกำหนดเอง

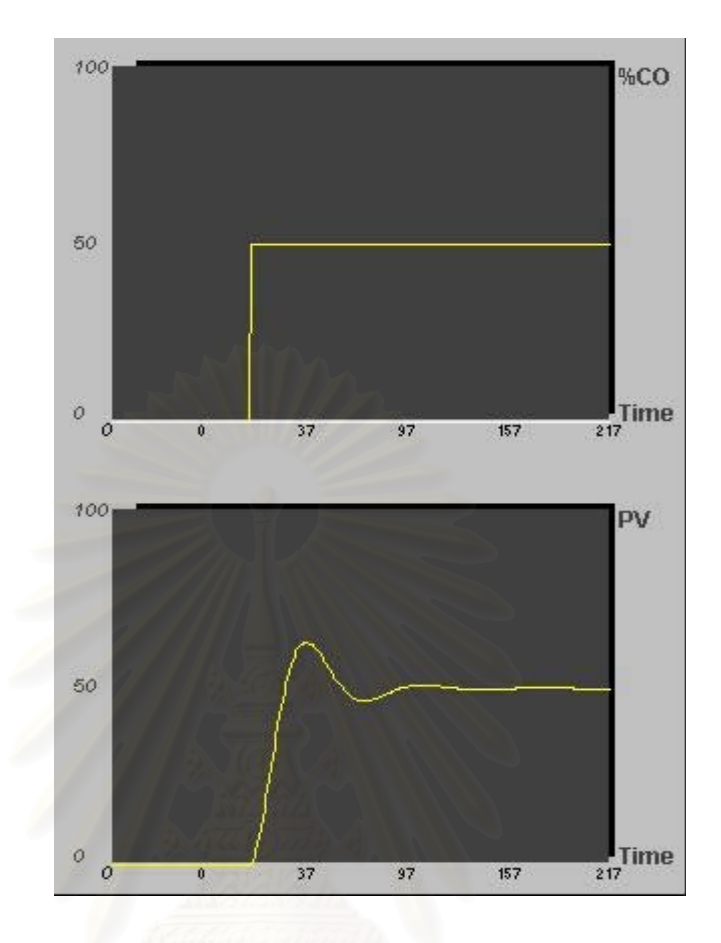

**รูปที่ 6.12**การแสดงผลดวยกราฟของโปรแกรมกระบวนการแบบกําหนดเอง

รูปที่ 6.12 แสดงผลในระบบด้วยกราฟ 2 กราฟ คือ กราฟรูปบนแสดงค่าเปอร์เซ็นต์ของตัว แปรปรับกระบวนการ (และค่าเปอร์เซ็นต์ของตัวรบกวนกระบวนการที่ป้อนเข้าสู่กระบวนการเมื่อมี ื่ ตัวแปรรบกวน) กราฟรูปลางแสดงผลตอบสนองกระบวนการ (และคาเปาหมายเม อมีการควบคุม) ื่

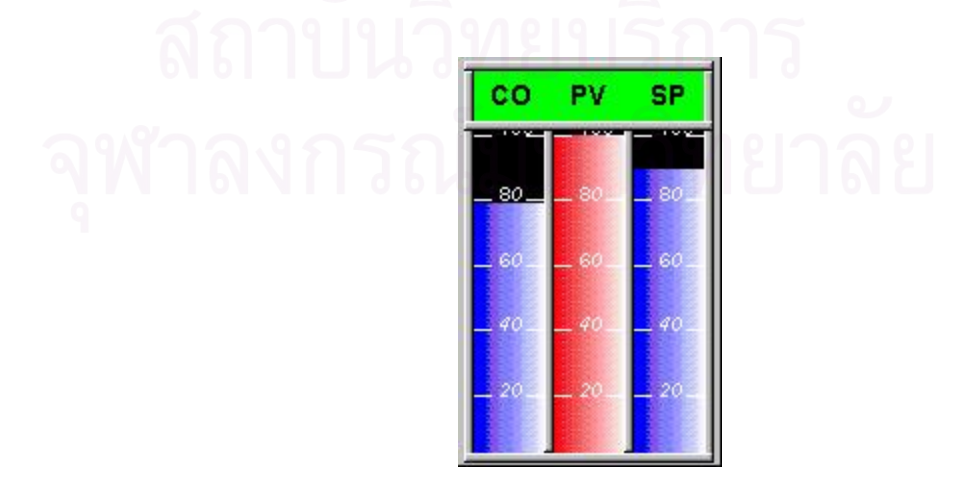

 $\,$ **รูปที่ 6.13** การแสดงผลด้วยกราฟแท่งของโปรแกรมกระบวนการแบบกำหนดเอง

เมื่อค่าตัวแปรปรับกระบวนการ หรือผลตอบสนองกระบวนการสูงหรือต่ำกว่าค่าที่กำหนด ื่ ่ํ สีของการแสดงผลด้วยกราฟแท่งจะเปลี่ยนจากสีน้ำเงินเป็นสีแดง

### **6.2.3.2 สวนแสดงผลของโปรแกรมกระบวนการระบบระดับถัง**

ในโปรแกรมกระบวนการระบบระดับถังแสดงผลการเลี่ยนแบบกระบวนการลักษณะแบบ เดียวกันทั้งระบบ 1 ถัง 2 ถัง และ 3 ถังแสดงผลด้วยกราฟ ค่าตัวเลขและรูปภาพ และแสดง ตำแหน่งการเปิดปิดวาล์ว <mark>ระดับของของเหล</mark>ว และค่าเป้าหมาย ดังนั้นจึงขอยกตัวอย่างระบบ 3 ถัง ดังแสดงใน รปทู ี่ 6.14 และรูปที่ 6.15 ตามลําดับ

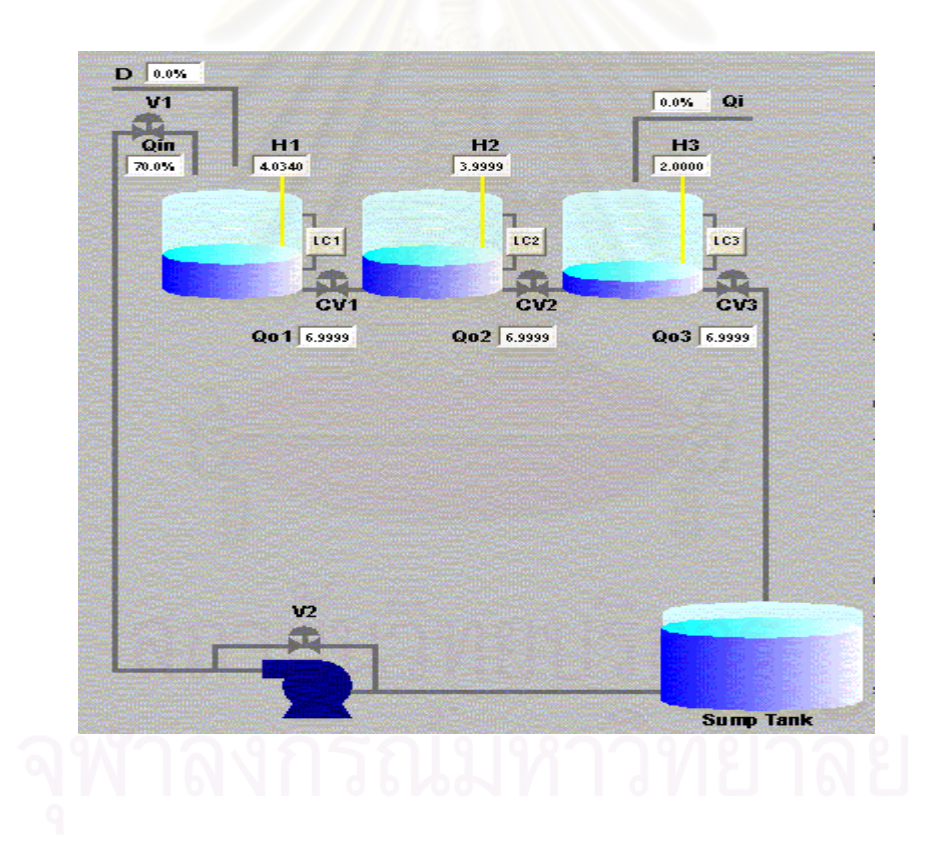

 **รูปที่ 6.14** การแสดงผลด้วยรูปภาพและค่าที่เป็นตัวเลขของโปรแกรมกระบวนการระบบ 3 ถัง

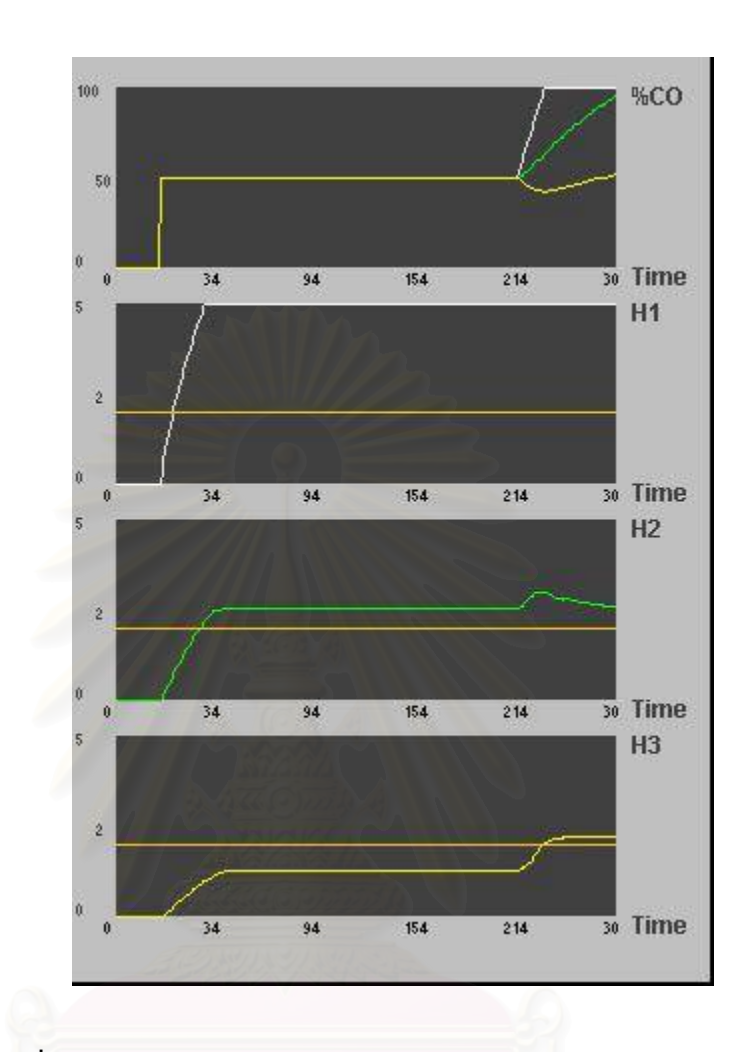

**รูปที่ 6.15**การแสดงผลดวยกราฟของโปรแกรมกระบวนการระบบ 3 ถงั

รูปที่ 6.15 แสดงกราฟ 4 กราฟ กราฟดานบนสุดแสดงคาเปอรเซ็นตของตัวแปรปรับ กระบวนการ กราฟด้านล่างลงมาแสดงค่าระดับของของเหลวและค่าเป้าหมายเมื่อมีการควบคุมใน ื่ ถังที่ 1 ถังที่ 2 และถังที่ 3 ตามลำดับ

## **6.3 ผลการทดสอบการเลยนแบบการควบค ี ุมกระบวนการในโปรแกรมทไดี่ พัฒนาเปรยบี เทียบกับโปรแกรมเชงพาณ ิ ิชย**

ผลการเลียนแบบการควบคุมกระบวนการในโปรแกรมที่ผู้วิจัยได้ทำการพัฒนาขึ้นนี้ ึ้ แบ่งเป็นกรณีศึกษา 5 กรณี โดยในแต่ละกรณีศึกษาได้ทำผลการเลียนแบบการควบคุม กระบวนการเมื่อมีการเปลี่ยนแปลงค่าเป้าหมาย และตัวรบกวนกระบวนการ ดังนี้ ื่

กรณีศึกษาที่ 1 กระบวนการแบบกำหนดเองอันดับสอง กรณีศึกษาท ี่ 2 กระบวนการแบบกําหนดเองอันดับสาม กรณีศึกษาท ี่ 3 ระบบ 1 ถัง กรณีศึกษาที่ 4 ระบบ 2 ถัง (h2n=0) กรณีศึกษาท 5 ระบบ 3 ถัง (h2n=0, h3n=0)

ผู้วิจัยได้ทำการทดสอบเปรียบเทียบเพื่อดูแนวโน้มผลการเลียนแบบการควบคุม ื่ กระบวนการที่ผู้วิจัยได้พัฒนากับโปรแกรมเชิงพาณิชย์ โดยโปรแกรมกระบวนการแบบกำหนดเอง แบบ Overdamped และโปรแกรมระบบระดับถัง 1 ถังได้ทำการทดสอบเปรียบเทียบกับโปรแกรม Control Station สวนโปรแกรมกระบวนการแบบกําหนดเองแบบ Underdamped โปรแกรมระบบ ระดับถัง 2 ถัง และ 3 ถังได้ทำการทดสอบเปรียบเทียบกับโปรแกรม Mathlab โดยใช้ Simulink ผลการเลียนแบบการควบคุมกระบวนการเชิงพาณิชย์นี้ผู้วิจัยได้แสดงไว้ใต้รูปผลการเลียนแบบการ ควบคุมกระบวนการที่ผวูิจัยไดพัฒนาควบคูกัน

## **6.3.1 กรณีศกษาท ึ 1 ี่ กระบวนการแบบกําหนดเองอันดับสอง**

ในกรณีนี้ผู้วิจัยได้เลือกทำผลการเลียนแบบกระบวนการแบบกำหนดเองอันดับ สองแบบ Overdamped และ Undamped ขึ้นมาเนื่องจากครอบคลุมผลการเลียนแบบกระบวน ึ้ ื่ การที่ใช้ศึกษากระบวนการ การกำหนดค่าพารามิเตอร์ของกระบวนการ และพารามิเตอร์ควบคุมนี้ ผู้วิจัยได้กำหนดค่า default ในกระบวนการอันดับสองแบบ Overdamped ในโปรแกรม Control Station ซึ่งในโปรแกรม Control Station ในรุ่นทดลองใช้สามารถเลือกพารามิเตอร์ของกระบวน การอันดับสองแบบ Overdamped และ Critically damped เทานั้น สวนกระบวนการแบบ Underdamped ผู้วิจัยได้ทำการสุ่มค่าพารามิเตอร์ขึ้นมาเอง โดยได้ทำการทดสอบกับโปรแกรม Simulink โดยได้แสดงผลการเปรียบเทียบการเลียนแบบการควบคุมกระบวนการของโปรแกรม

เชิงพาณิชย์นี้ไว้ควบคู่กับผลการเลียนแบบการควบคุมกระบวนการที่ผู้วิจัยพัฒนา ได้ผลการเลียน แบบกระบวนการและการควบคุมกระบวนการดังนี้

ุก. กรณีกระบวนการอันดับสองแบบ Overdamped ( $g\left( s\right) =\frac{1}{(10s\ +1)(5s\ +1)}$ )

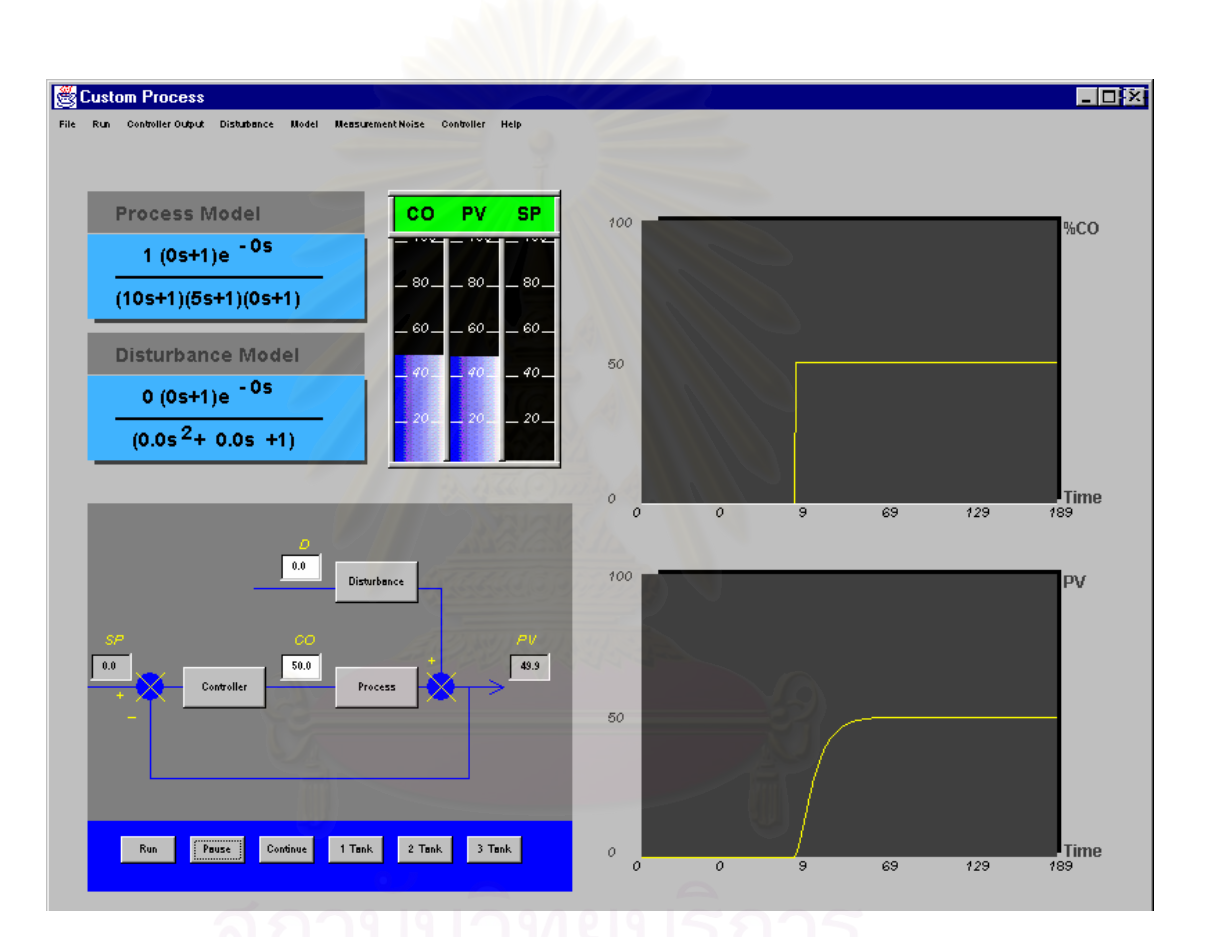

้ ผลการเลียนแบบกระบวนการได้ผลดังนี้

**รูปที่ 6.16** ผลการเลียนแบบกระบวนการอนดั ับสองแบบ Overdamped

ผลการเลียนแบบการควบคุมกระบวนการอันดับสองแบบ Overdamped เมื่อพารามิเตอร์ ื่ การควบคุม  $K_{_C} = 0.6\,,\,\,\,\tau_{_i} =\!10\,\,,\,\,\,\tau_{_d}\,= 0\,\,$  ค่าพารามิเตอร์ที่ใช้สำหรับการควบคุมนี้ ผู้วิจัยได้ กําหนดคา default ในโปรแกรม Control Station ไดผลการเลียนแบบการควบคุมกระบวนการ เมื่อมีการเปลี่ยนแปลงค่าเป้าหมายดังรูปที่ 6.17 และรูปที่ 6.19 ส่วนผลการเปรียบเทียบกับ ื่ โปรแกรม Control Station ได้ผลดังรูปที่ 6.18 และรูปที่ 6.20 ดังนี้

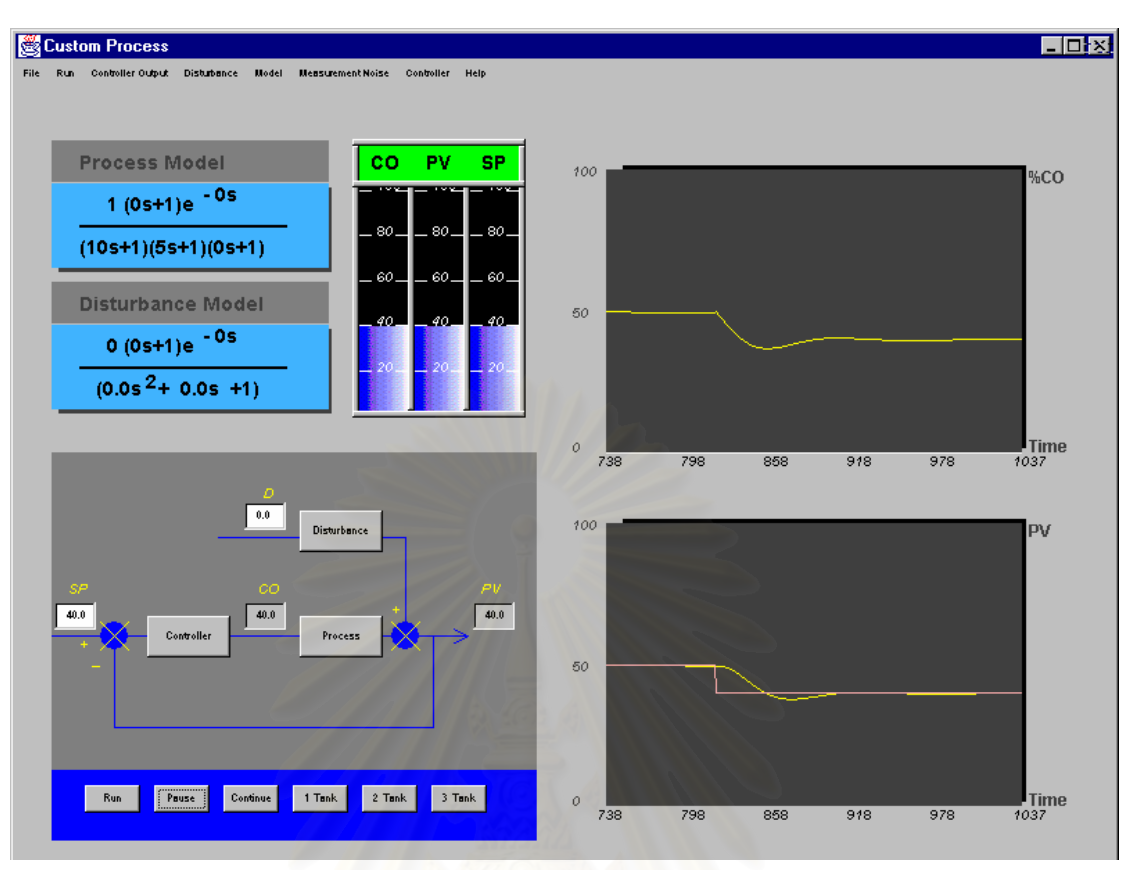

 $\boldsymbol{\mathfrak{g}}$ ป**ที่ 6.17** ผลการเลียนแบบการควบคุมกระบวนการเมื่อเปลี่ยนค่าเป้าหมายลดลง จาก 50 หนวยเปน 40 หนวย

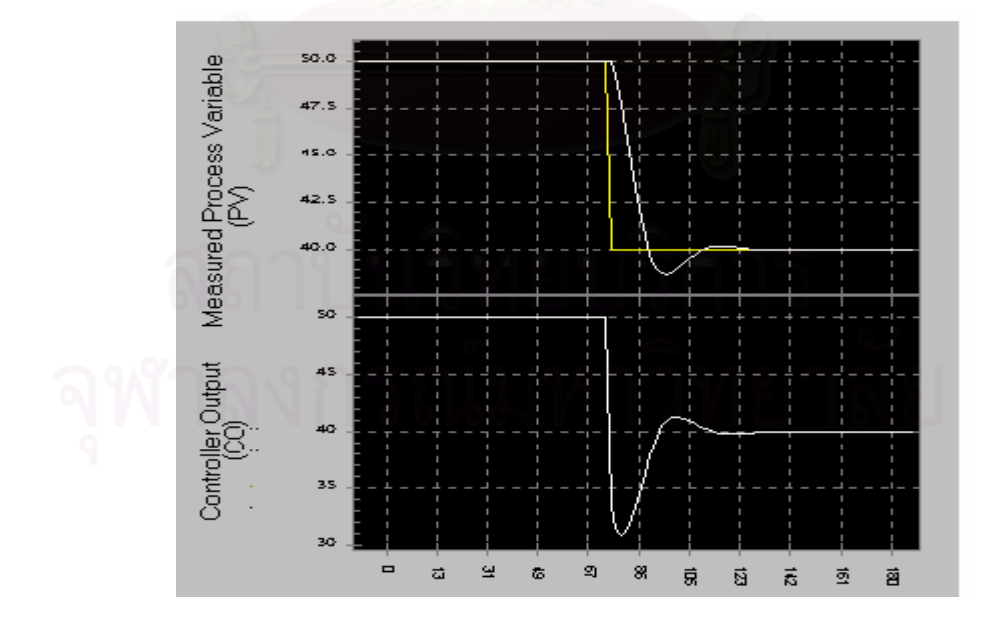

 $\boldsymbol{\mathfrak{g}}$ ปที่ 6.18 ผลการเลียนแบบการควบคุมกระบวนการในโปรแกรม Control Station เมื่อเปลี่ยนค่า เปาหมายลดลงจาก 50 หนวยเปน 40 หนวย
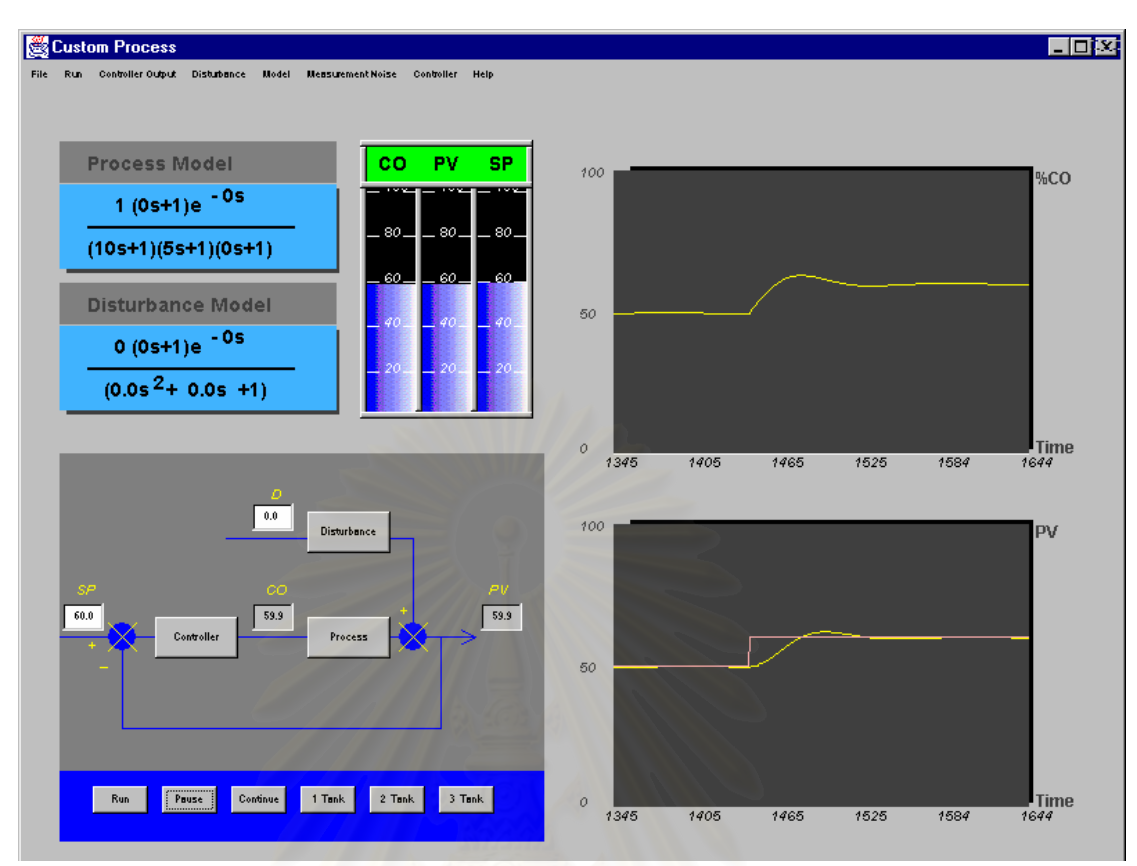

 $\boldsymbol{\mathfrak{g}}$ ป**ที่ 6.19** ผลการเลียนแบบการควบคุมกระบวนการเมื่อเปลี่ยนค่าเป้าหมายเพิ่มขึ้น จาก 50 หน่วยเป็น 60 หน่วย

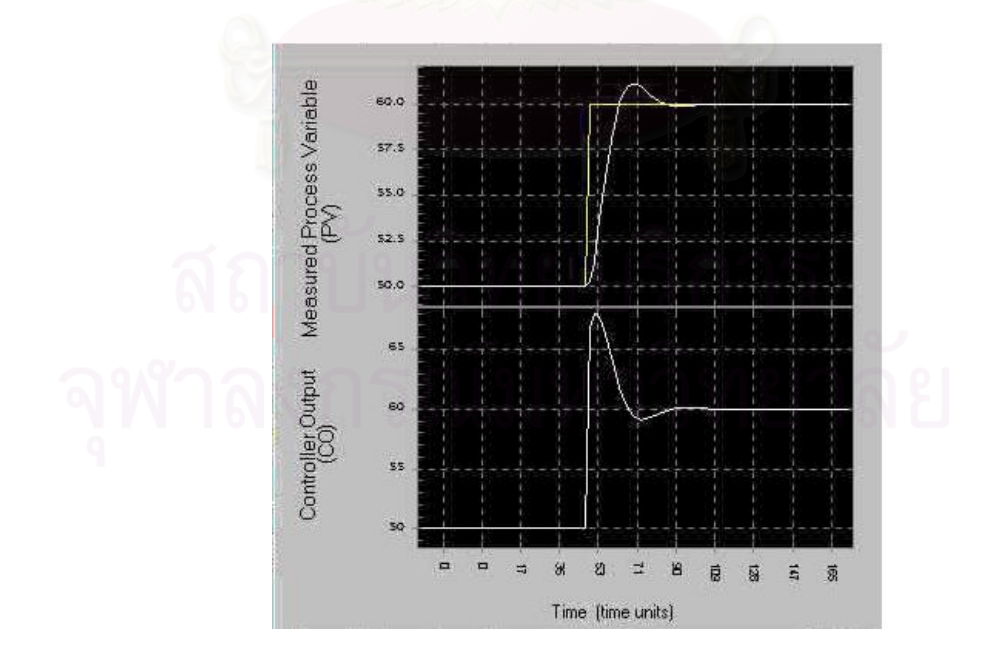

**รูปที่ 6.20** ผลการเลียนแบบการควบคุมกระบวนการในโปรแกรม Control Station เม ื่อเปลี่ ยนคา เป้าหมายเพิ่มขึ้นจาก 50 หน่วยเป็น 60 หน่วย

ผลการเลียนแบบการควบคุมกระบวนการอันดับสองแบบ Overdamped เมื่อพารามิเตอร์ ื่ การควบคุม  $K_{_C} = 0.6\,,\,\,\,\tau_{_i} = 10\,\,,\,\,\,\tau_{_d}\,= 0\,\,$  ค่าพารามิเตอร์ที่ใช้สำหรับการควบคุมนี้ ผู้วิจัยได้ กําหนดคา default ในโปรแกรม Control Station ไดผลการเลียนแบบการควบคุมกระบวนการ เมื่อมีการเปลี่ยนแปลงตัวแปรรบกวนดังรูปที่ 6.21 และรูปที่ 6.23 ส่วนผลการเปรียบเทียบกับ ื่ โปรแกรม Control Station ได้ผลดังรูปที่ รูปที่ 6.22 และรูปที่ 6.24 ดังนี้

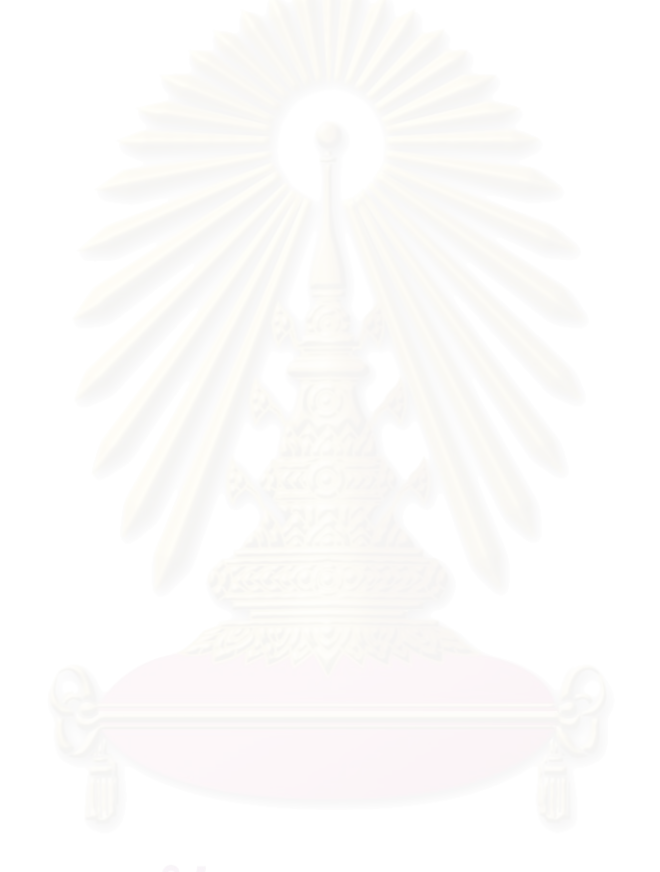

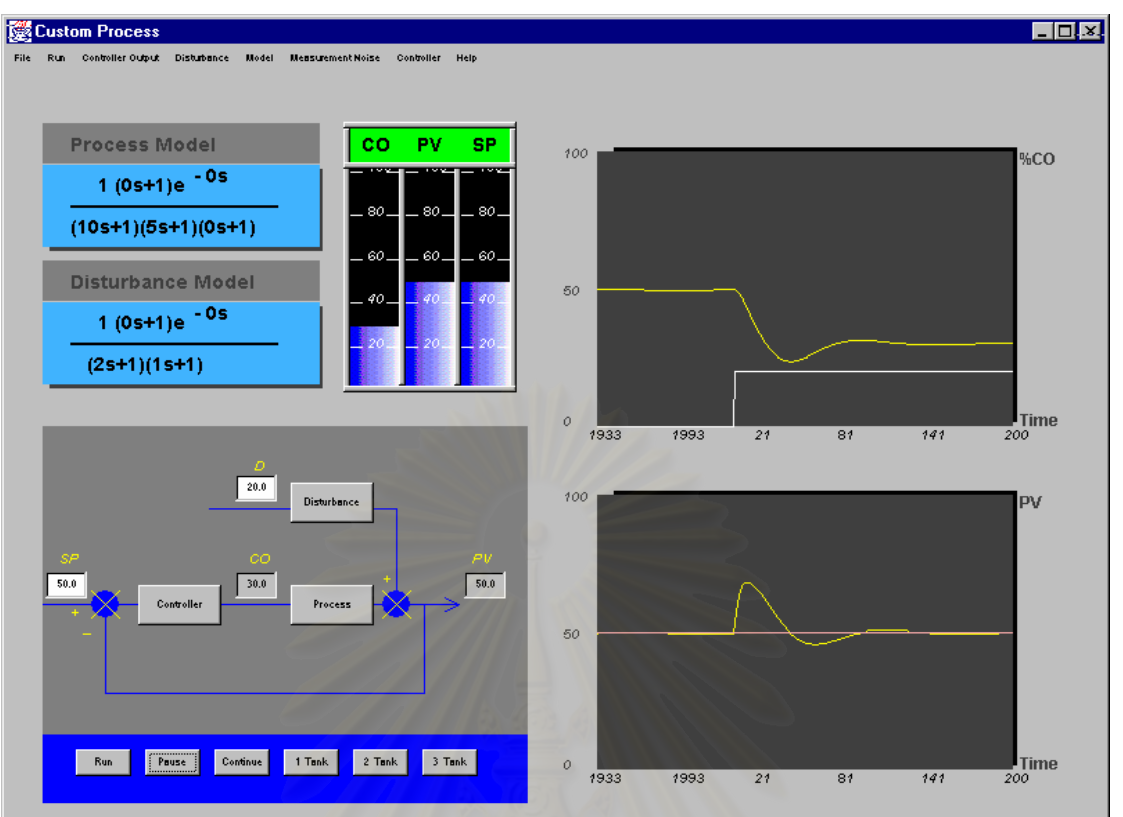

 $\boldsymbol{\mathfrak{g}}$ ป**ที่ 6.21** ผลการเลียนแบบกระบวนการเมื่อเปลี่ยนตัวแปรรบกวนเพิ่มขึ้นจาก 0 หน่วยเป็น 20 หน่วยผ่านกระ<mark>บ</mark>วนการรบกวนอันดับ 2 ที่มีทรานสเฟอร์ฟังก์ชัน

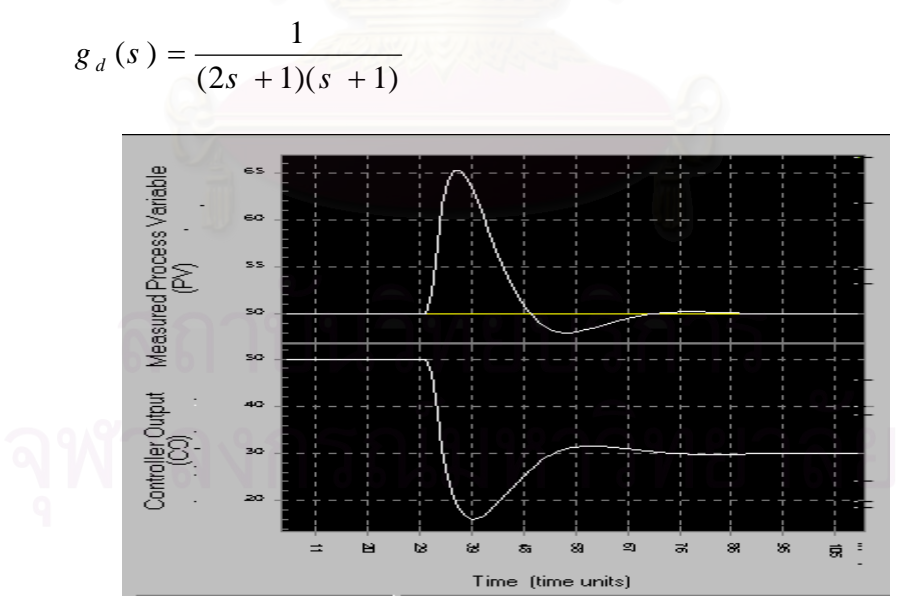

 $\boldsymbol{\mathfrak{g}}$ ป**ที่ 6.22** ผลการเลียนแบบการควบคุมกระบวนการในโปรแกรม Control Station เมื่อเปลี่ยนตัว แปรรบกวนเพิ่มขึ้น 20 หน่วยผ่านกระบวนการรบกวนอันดับ 2 ที่มีทรานสเฟอร์ฟังก์ชัน

$$
g_{d}(s) = \frac{1}{(2s+1)(s+1)}
$$

55

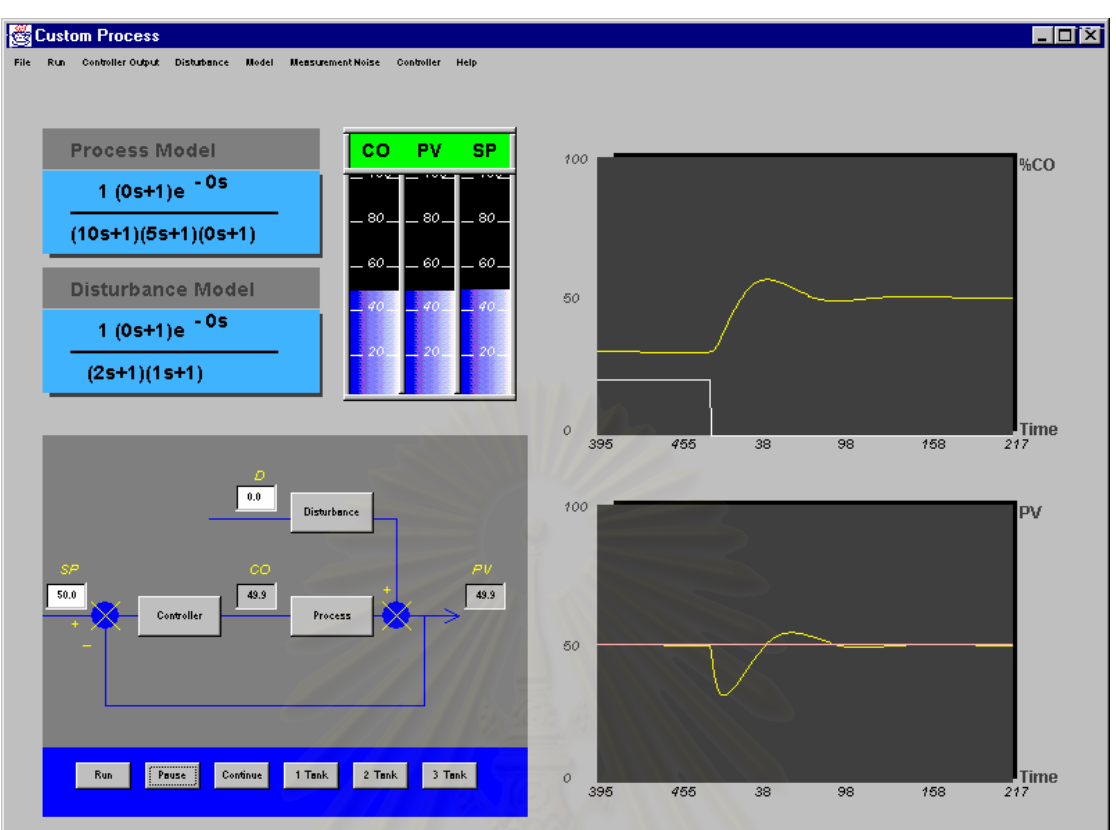

 $\boldsymbol{\mathfrak{g}}$ ป**ที่ 6.23** ผลการเลียนแบบกระบวนการเมื่อเปลี่ยนตัวแปรรบกวนลดลงจาก 20 หน่วยเป็น 0 หน่วย ผ่านกระบวนการรบกวนอันดับ 2 ที่มีทรานสเฟอร์ฟังก์ชัน

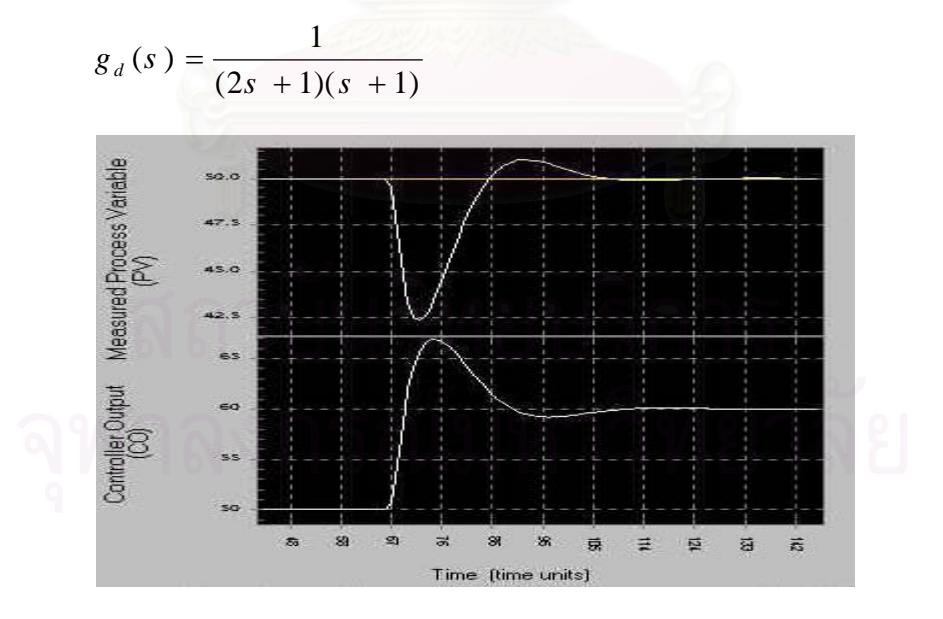

 $\boldsymbol{\mathfrak{g}}$ ป**ที่ 6.24** ผลการเลียนแบบการควบคุมกระบวนการในโปรแกรม Control Station เมื่อเปลี่ยนตัว แปรรบกวนลดลง 20 หน่วย ผ่านกระบวนการรบกวนอันดับ 2 ที่มีทรานสเฟอร์ฟังก์ชัน

$$
g_d(s) = \frac{1}{(2s+1)(s+1)}
$$

ข. กรณีกระบวนการอันดับสองแบบ Underdamped ( $g\left(s\right)=\frac{1}{\left(100\,s^{\frac{2}{}}+4s\;+\,1\right)}$ ) ุ ผลการเลียนแบบกระบวนการกระบวนการได้ผลดังนี้

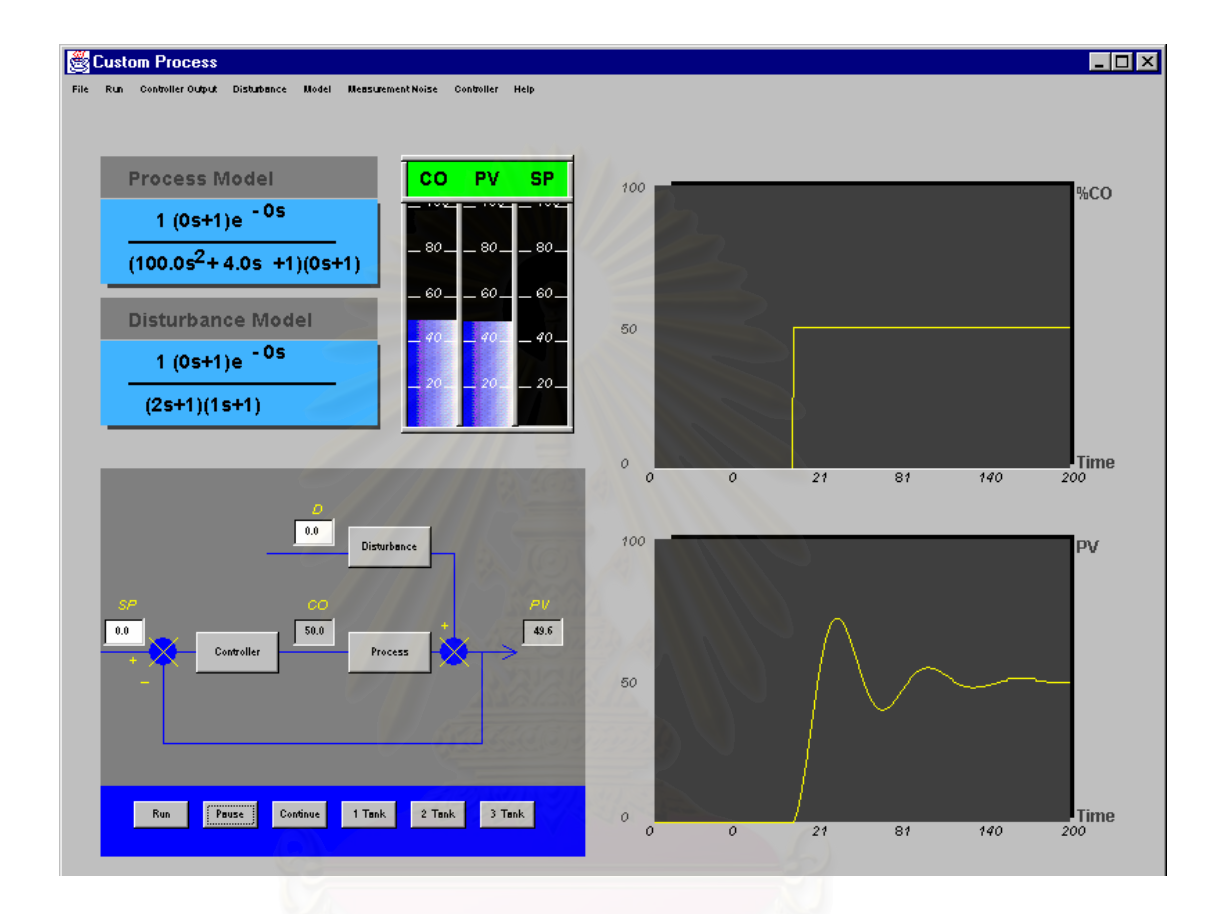

**รูปที่ 6.25** ผลการเลียนแบบกระบวนการอนดั ับสองแบบ Underdamped

ผลการเลียนแบบการควบคุมกระบวนการอันดับสองแบบ Underdamped เมื่อพารา ื่ มิเตอร์การควบคุม  $K_C = 0.1$  ,  $\tau_i =$  10 ,  $\tau_d = 0$  ได้ผลการเลียนแบบการควบคุมกระบวนการ เมื่อมีการเปลี่ยนค่าเป้าหมายดังรูปที่ 6.26 และรูปที่ 6.28 ส่วนผลการเปรียบเทียบกับโปรแกรม ื่  $\,$ Simulink ได้ผลดังรูปที่ 6.27 และรูปที่ 6.29

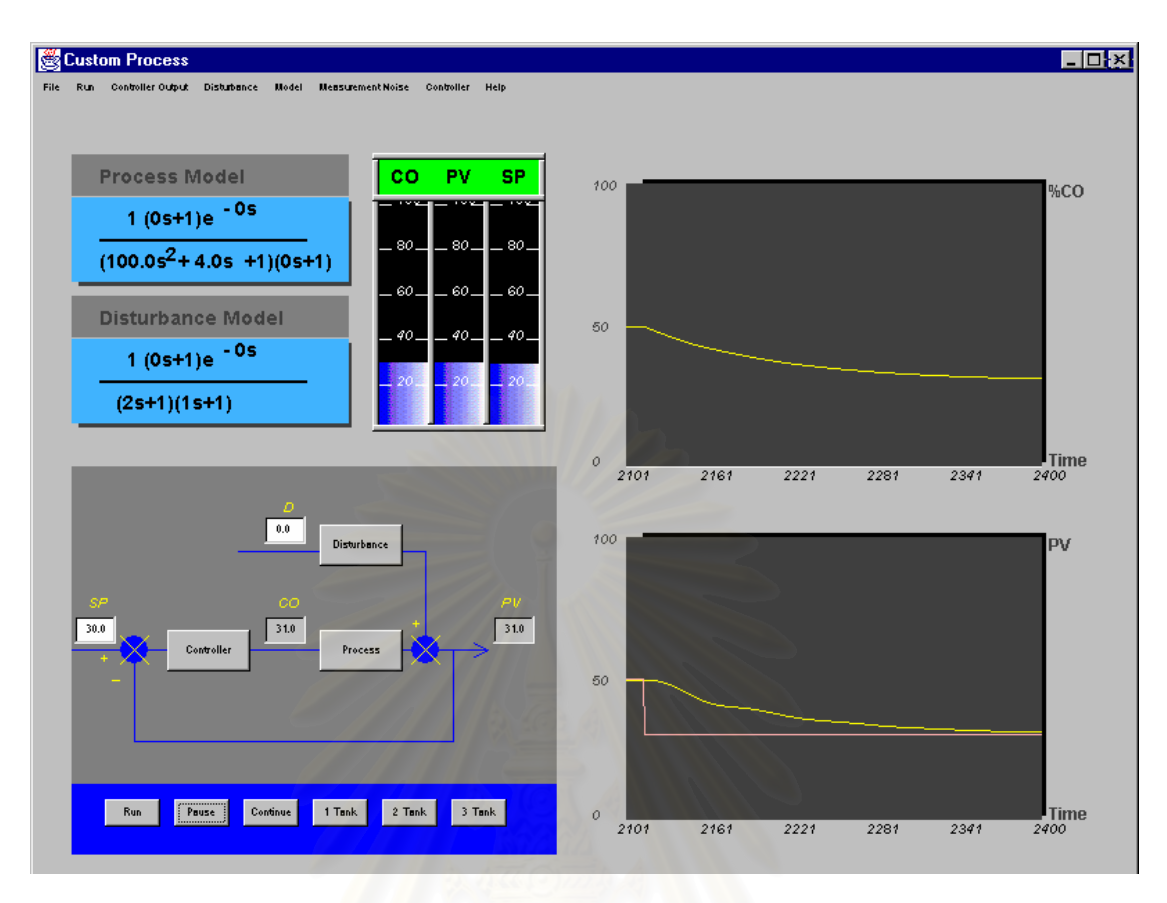

 $\,$ **รูปที่ 6.26** ผลการเลียนแบบการควบคุมกระบวนการเมื่อเปลี่ยนค่าเป้าหมายลดลง จาก 50 หน่วยเป็น 30 หน่วย

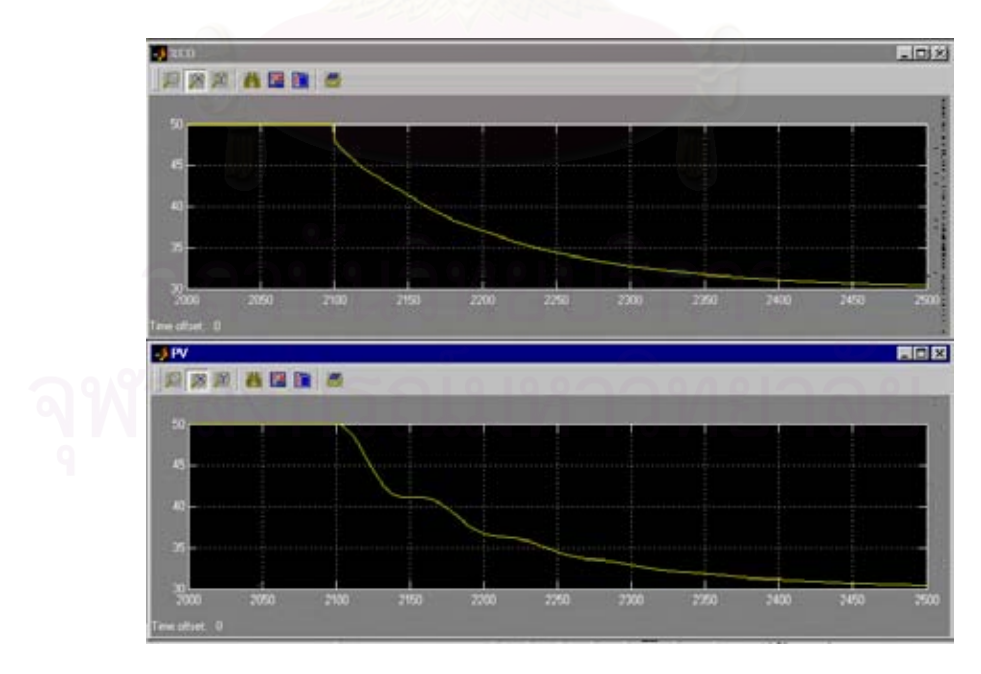

**รูปที่ 6.27** ผลการเลียนแบบการควบคุมกระบวนการเม ื่อเปลี่ ยนคาเปาหมายลดลง จาก 50 หน่วยเป็น 30 หน่วยในโปรแกรม Simulink

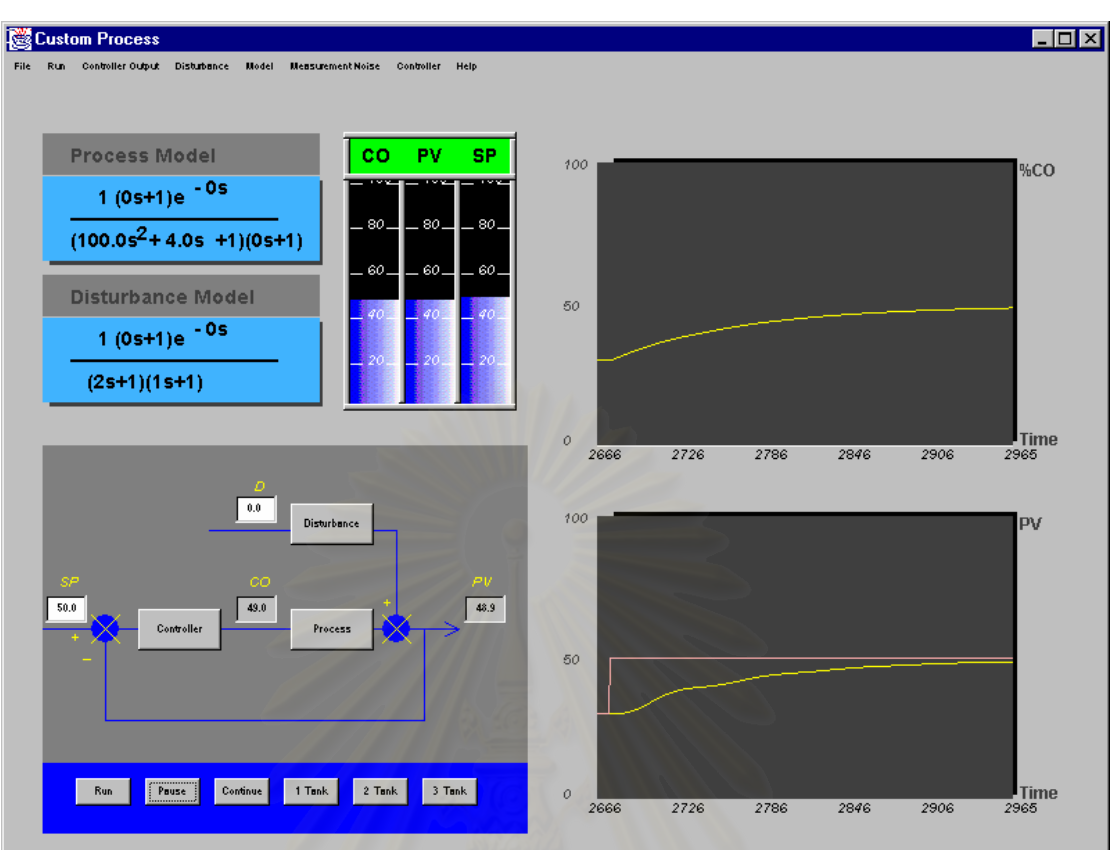

 $\,$ รูปที่ 6.28 ผลการเลียนแบบการควบคุมกระบวนการเมื่อเปลี่ยนค่าเป้าหมายเพิ่มขึ้น จาก 30 หน่วยเป็น 50 หน่วย

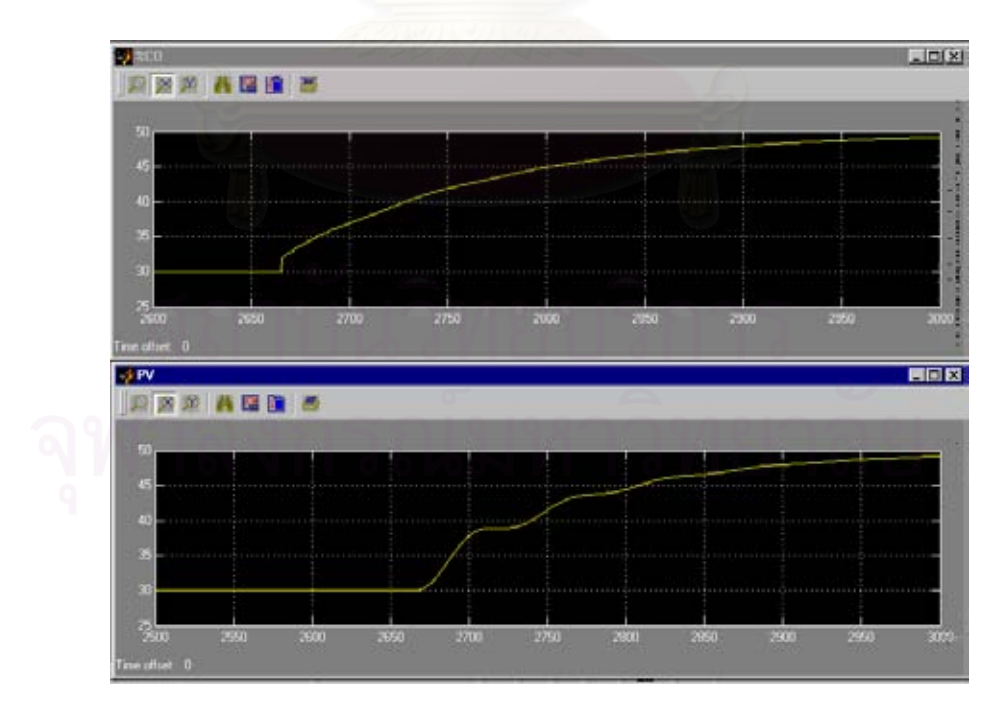

 $\boldsymbol{\mathfrak{g}}$ ป**ที่ 6.29** ผลการเลียนแบบการควบคุมกระบวนการเมื่อเปลี่ยนค่าเป้าหมายเพิ่มขึ้น จาก 30 หนวยเปน 50 หนวยในโปรแกรม Simulink

ผลการเลียนแบบการควบคุมกระบวนการอันดับสองแบบ Underdamped เมื่อพารา ื่ มิเตอร์การควบคุม  $K_C = 0.1\, , \; \tau_i = \! 10\, , \; \tau_d\, = \! 0\,$  ได้ผลการเลียนแบบการควบคุมกระบวนการ เมื่อมีการเปลี่ยนตัวแปรรบกวนดังรูปที่ 6.30 และรูปที่ 6.32 ส่วนผลการเปรียบเทียบกับโปรแกรม ื่  $\operatorname{Simulink}$  ได้ผลดังรูปที่ 6.31 และรูปที่ 6.33

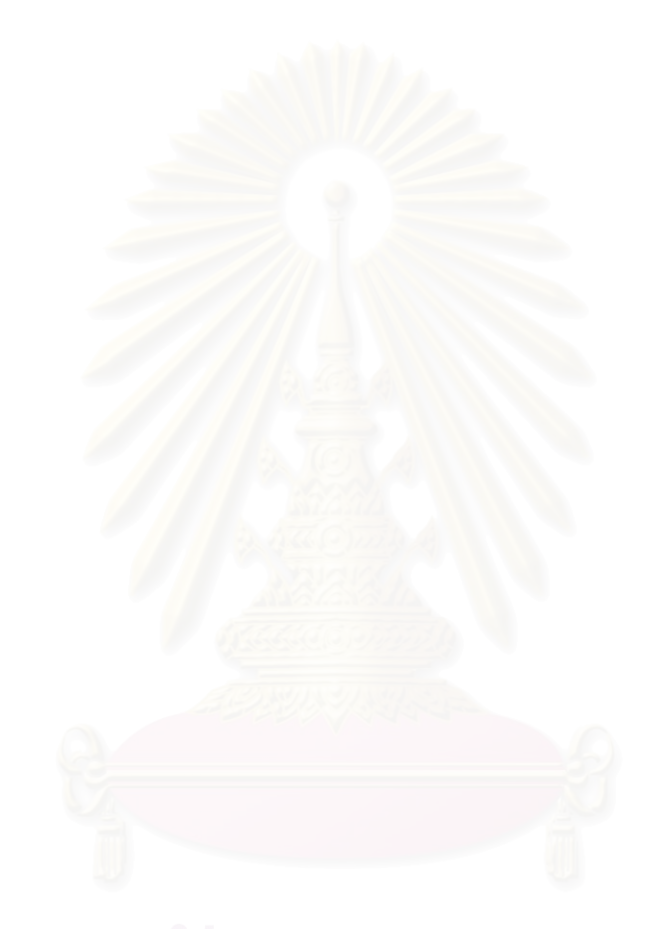

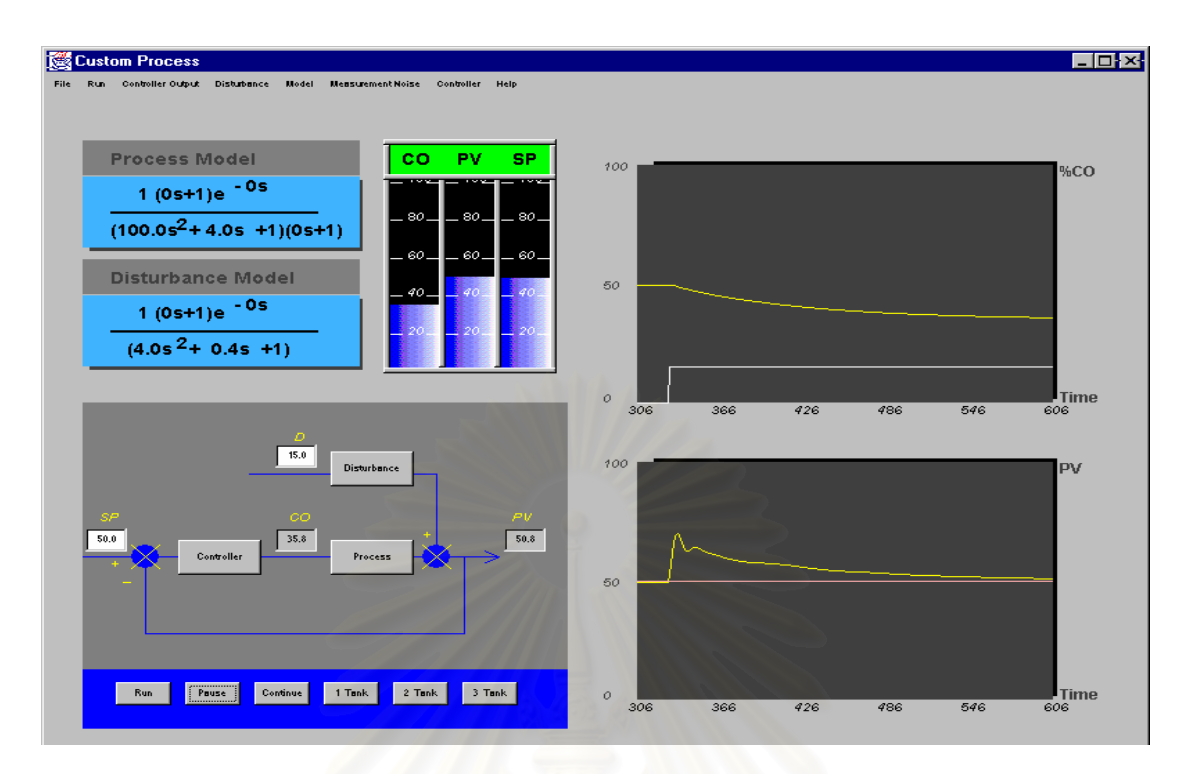

 $\boldsymbol{\mathfrak{g}}$ ป**ที่ 6.30** ผลการเลียนแบบกระบวนการเมื่อเปลี่ยนตัวแปรรบกวนเพิ่มขึ้นจาก

0 หน่วยเป็น 15 หน่วย ผ่านกระบวนการรบกวนอันดับ 2 ที่มีทรานสเฟอร์ฟังก์ชัน

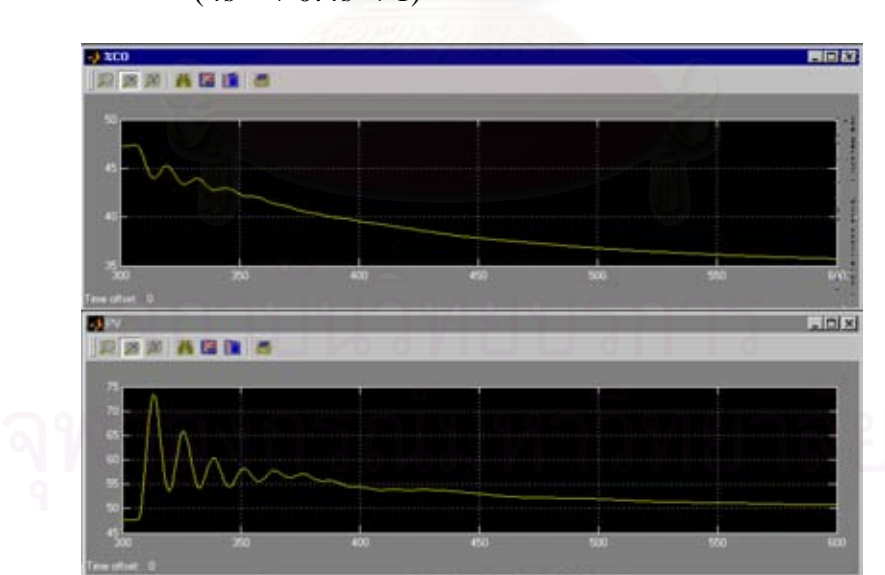

$$
g_{d}(s) = \frac{1}{(4s^{2} + 0.4s + 1)}
$$

 $\boldsymbol{\mathfrak{g}}$ ป**ที่ 6.31** ผลการเลียนแบบกระบวนการเมื่อเปลี่ยนตัวแปรรบกวนเพิ่มขึ้นจาก 0 หน่วยเป็น 15 หน่วย ผ่านกระบวนการรบกวนคันดับ 2 ที่มีทรานสเฟคร์ฟังก์ชัน

$$
g_d(s) = \frac{1}{(4s^2 + 0.4s + 1)}
$$
 lulīləunəsi Simulink

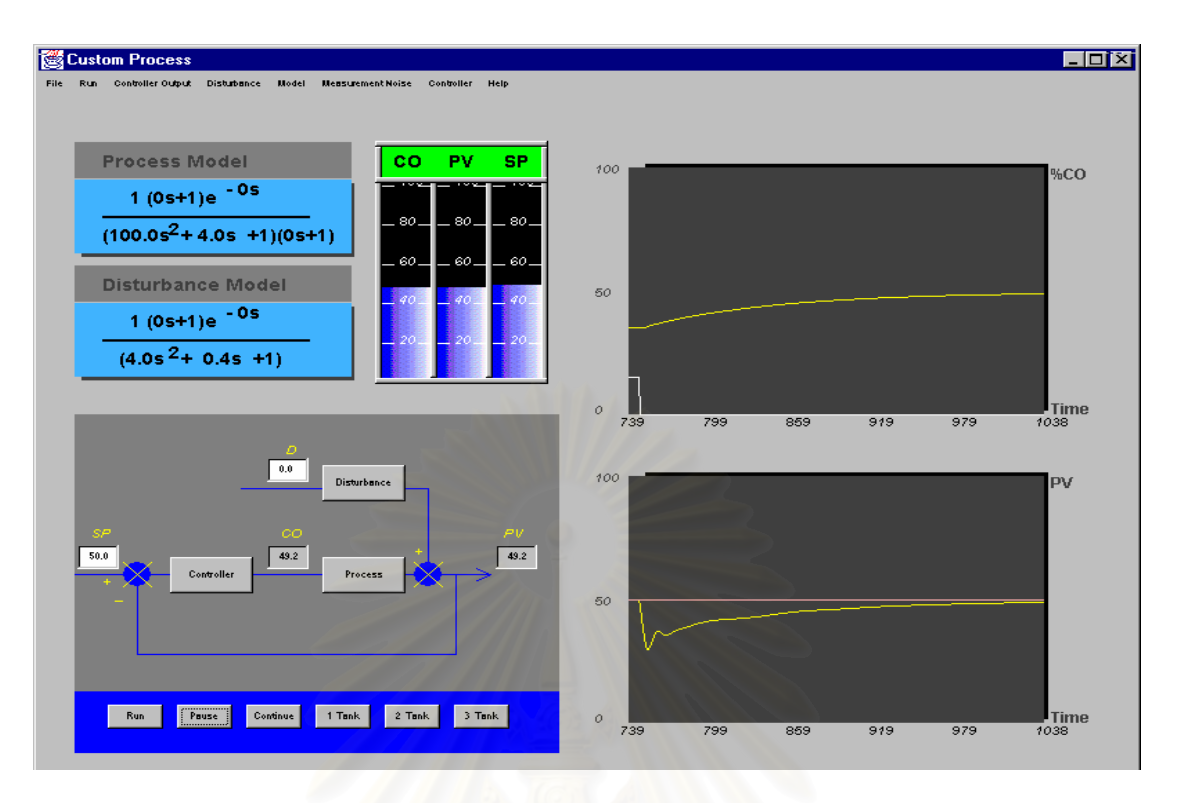

 $\boldsymbol{\mathfrak{g}}$ ป**ที่ 6.32** ผลการเลียนแบบกระบวนการเมื่อเปลี่ยนตัวแปรรบกวนลดลงจาก

15 หน่วยเป็น 0 หน่วย ผ่านกระบวนการรบกวนคันดับ 2 ที่มีทรานสเฟอร์ฟังก์ชัน

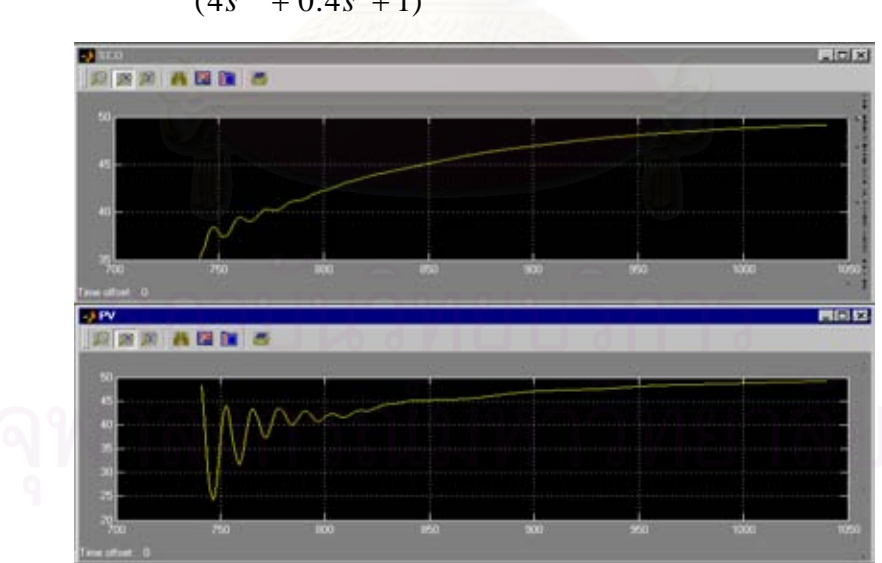

$$
g_{d}(s) = \frac{1}{(4s^{2} + 0.4s + 1)}
$$

 $\boldsymbol{\mathfrak{g}}$ ป**ที่ 6.33** ผลการเลียนแบบกระบวนการเมื่อเปลี่ยนตัวแปรรบกวนลดลงจาก

15 หน่วยเป็น 0 หน่วย ผ่านกระบวนการรบกวนอันดับ 2 ที่มีทรานสเฟอร์ฟังก์ชัน

$$
g_d(s) = \frac{1}{(4s^2 + 0.4s + 1)}
$$
 lulīləunəsi Simulink

### **6.3.2 กรณศีึกษาท 2 ี่ กระบวนการแบบกาหนดเองอ ํ ันดับสาม**

่ ในกรณีนี้ผู้วิจัยได้ทำผลการเลียนแบบกระบวนการแบบกำหนดเองอันดับสามแบบ Overdamped และ Undamped การกำหนดค่าพารามิเตอร์ในกระบวนการนี้ผู้วิจัยได้ทำการสุ่ม ค่าขึ้นมาเอง การทดสอบโปรแกรมที่ได้พัฒนานี้ ทำโดยเปรียบเทียบกับโปรแกรม Control Station ึ้ ซึ่งในโปรแกรม Control Station ในรุ่นทดลองใช้สามารถเลือกพารามิเตอร์ของกระบวนการอันดับ สามได้แบบ Overdamped และ Critically damped เท่านั้น โดยได้แสดงผลการเปรียบเทียบ กระบวนการของโปรแกรม Control Station ไว้ควบคู่กับผลการเลียนแบบกระบวนการที่ผู้วิจัยได้ พัฒนาขึ้นมา ส่วนกระบวนการแบบ Underdamped ผู้วิจัยไม่ได้ทำการทดสอบกับโปรแกรม ึ้ Control Station แต่ได้ทำการเลียนแบบกระบวนการ เพื่อดูแนวโน้มผลการเลียนแบบกระบวนการ ว่าถูกต้องหรือไม่ และสามารถควบคุมผลการเลียนแบบกระบวนการได้หรือไม่ ได้ผลการเลียนแบบ กระบวนการและการควบคุมกระบวนการดังนี้

### **ก. กรณกระบวนการอ ี ันดับสามแบบ Overdamped**

$$
(g(s) = \frac{1}{(10s + 1)(5s + 1)(2s + 1)})
$$
ผลการเลียนแบบกระบวนการได้ผลดังรูปที่ 6.34

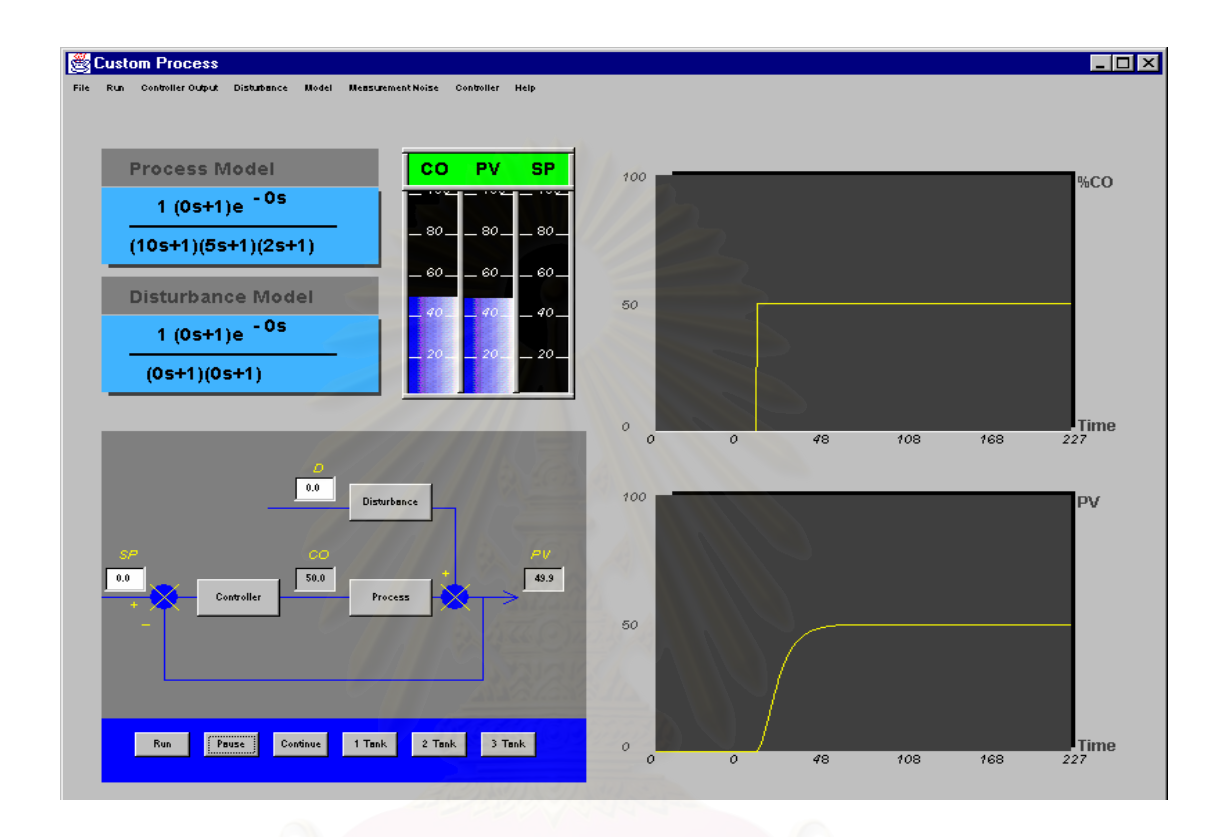

**รูปที่ 6.34** ผลการเลียนแบบกระบวนการอันดับสามแบบ Overdamped

ผลการเลียนแบบการควบคุมกระบวนการอันดับสามแบบ  $\rm{O}$ verdamped เมื่อพารามิเตอร์ ื่ การควบคุม  $K_{_C} = 0.6\ ,\ \tau_{_i} = 10\ ,\ \tau_{_d} \ = 0$  ค่าพารามิเตอร์ที่ใช้สำหรับการควบคุมนี้ ผู้วิจัยได้ใช้ ค่าพารามิเตอร์ default ชุดเดิมในโปรแกรม Control Station ได้ผลการเลียนแบบการควบคุม กระบวนการเมื่อมีการเปลี่ยนค่าเป้าหมายดังรูปที่ 6.35 และรูปที่ 6.37 ส่วนผลการเปรียบเทียบกับ ื่ โปรแกรม Control Station ได้ผลดังรูปที่ 6.36 และรูปที่ 6.38 ดังนี้

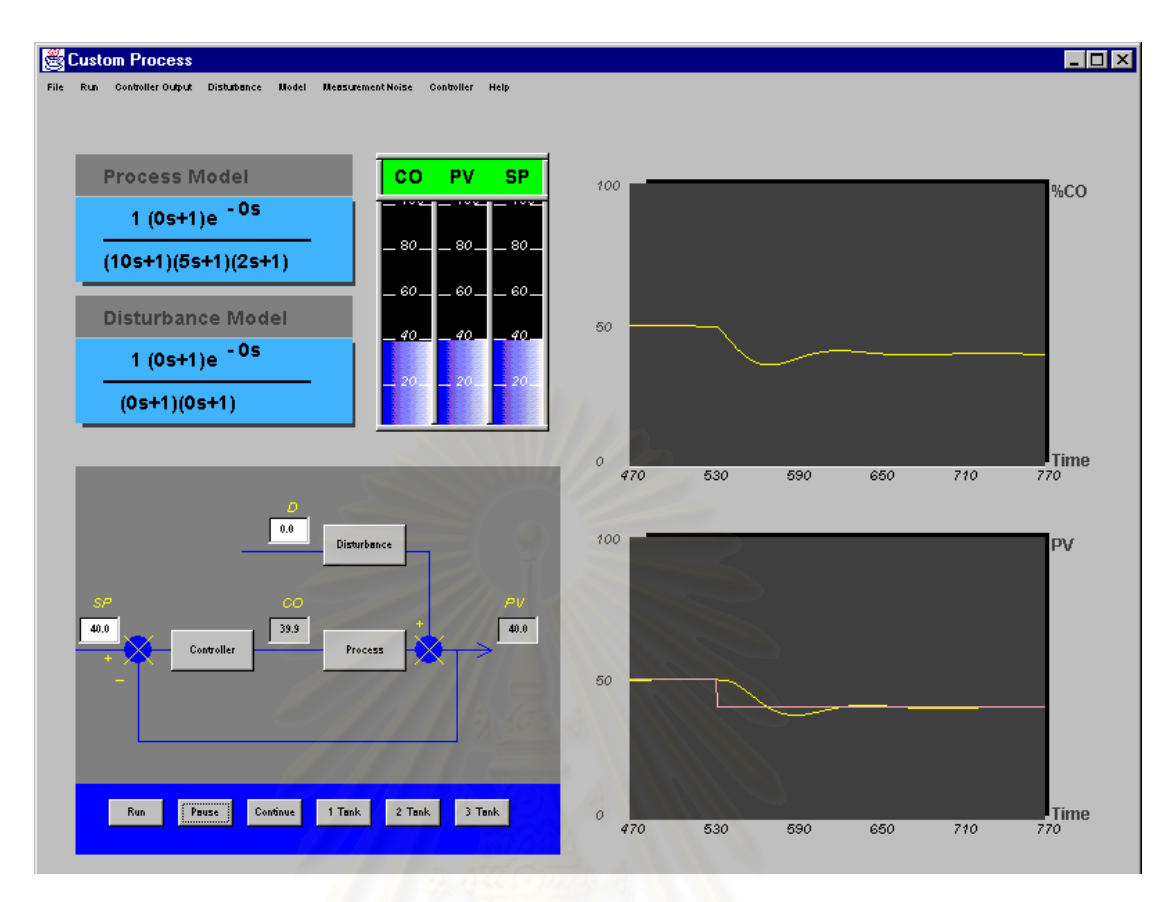

**รูปที่ 6.35** ผลการเลียนแบบการควบคุมกระบวนการเม ื่อเปลี่ ยนคาเปาหมายลดลง จาก 50 หนวยเปน 40 หนวย

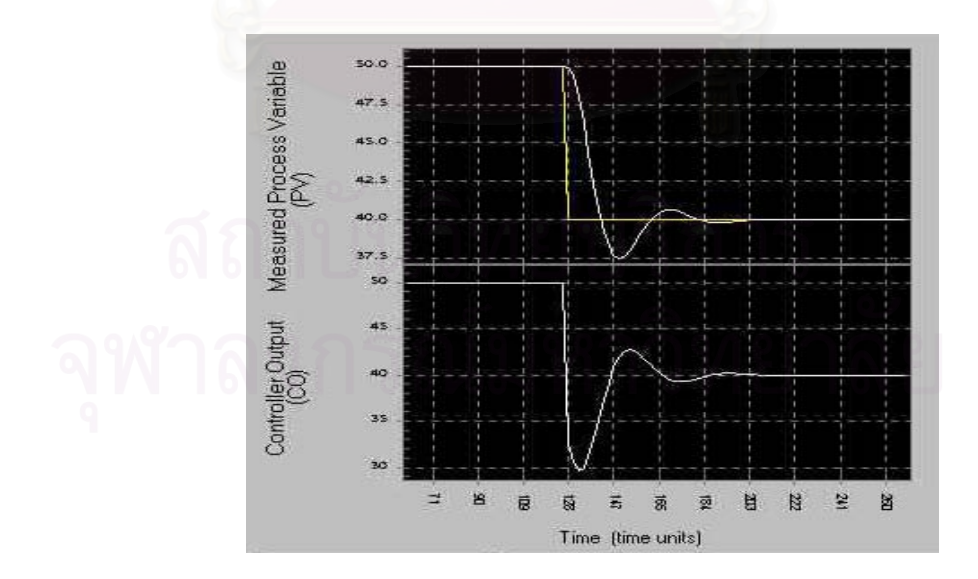

 $\boldsymbol{\mathfrak{g}}$ ป**ที่ 6.36** ผลการเลียนแบบการควบคุมกระบวนการในโปรแกรม Control Station เมื่อเปลี่ยนค่า เปาหมายลดลงจาก 50 หนวยเปน 40 หนวย

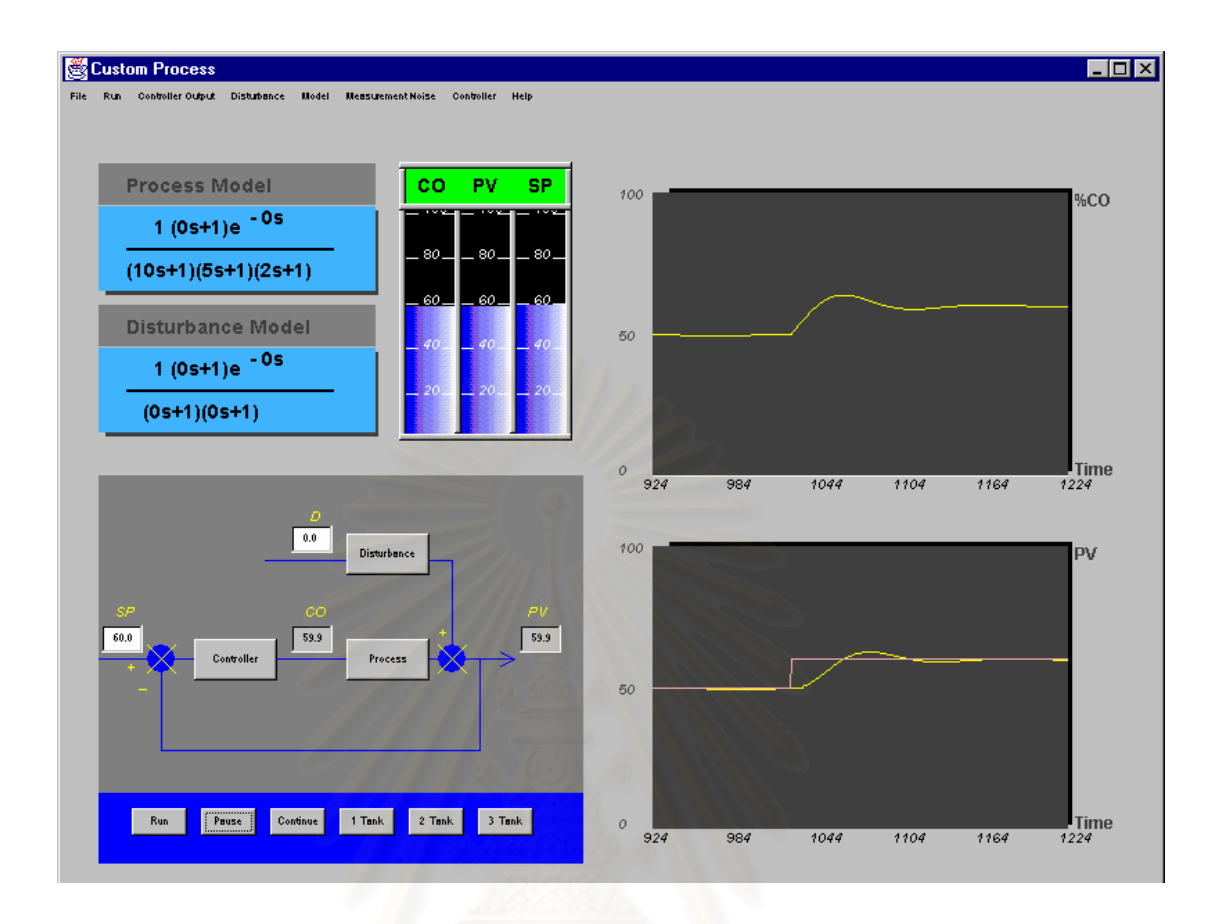

 $\boldsymbol{\mathfrak{g}}$ ป**ที่ 6.37** ผลการเลียนแบบการควบคุมกระบวนการเมื่อเปลี่ยนค่าเป้าหมายเพิ่มขึ้น จาก 50 หน่วยเป็น 60 หน่วย

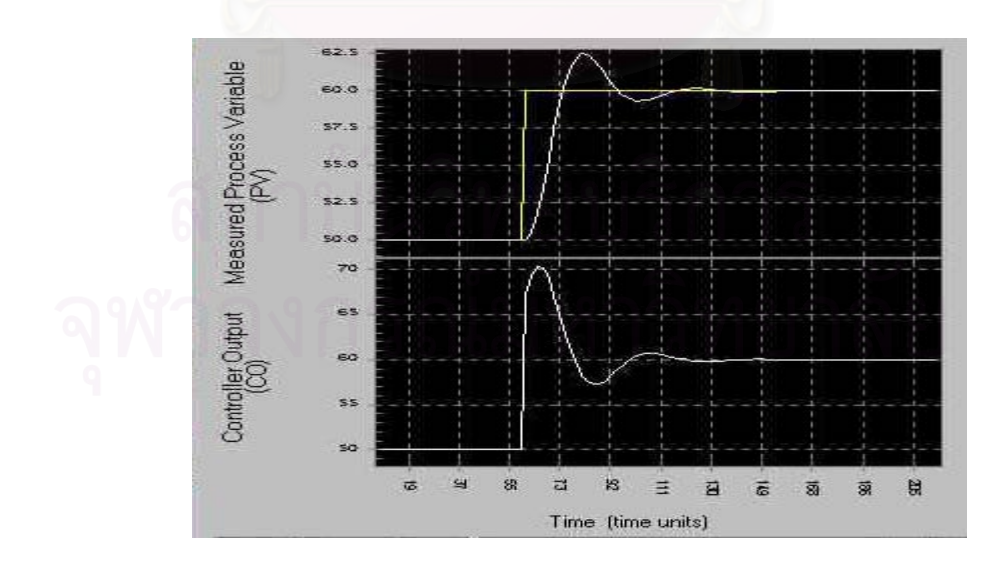

**รูปที่ 6.38** ผลการเลียนแบบการควบคุมกระบวนการในโปรแกรม Control Station เม ื่อเปลี่ ยน ค่าเป้าหมายเพิ่มขึ้นจาก 50 หน่วยเป็น 60 หน่วย ิ่

ผลการเลียนแบบการควบคุมกระบวนการอันดับสามแบบ Overdamped เมื่อพารามิเตอร์ ื่ การควบคุม  $K_{_C} = 0.6\,,\,\,\tau_{_i} = \!10\,,\,\,\tau_{_d} \,= \!0$  ค่าพารามิเตอร์ที่ใช้สำหรับการควบคุมนี้ ผู้วิจัยได้ใช้ ค่าพารามิเตอร์ default ชุดเดิมในโปรแกรม Control Station ได้ผลการเลียนแบบการควบคุม กระบวนการเมื่อมีการเปลี่ยนตัวแปรรบกวนดังรูปที่ 6.39 และรูปที่ 6.41 ส่วนผลการเปรียบเทียบ ื่ ึ กับโปรแกรม Control Station ได้ผลดังรูปที่ 6.40 และรูปที่ 6.42 ดังนี้

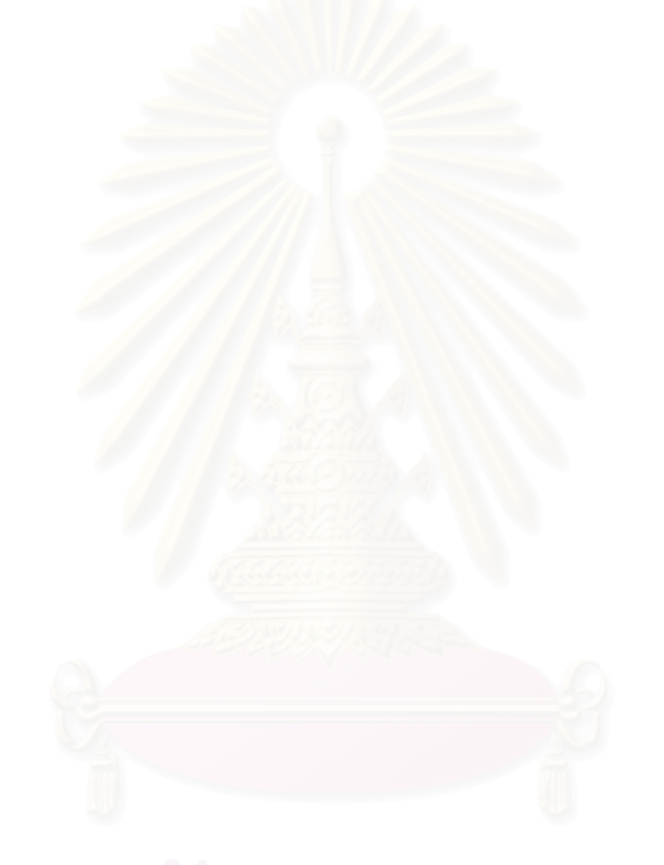

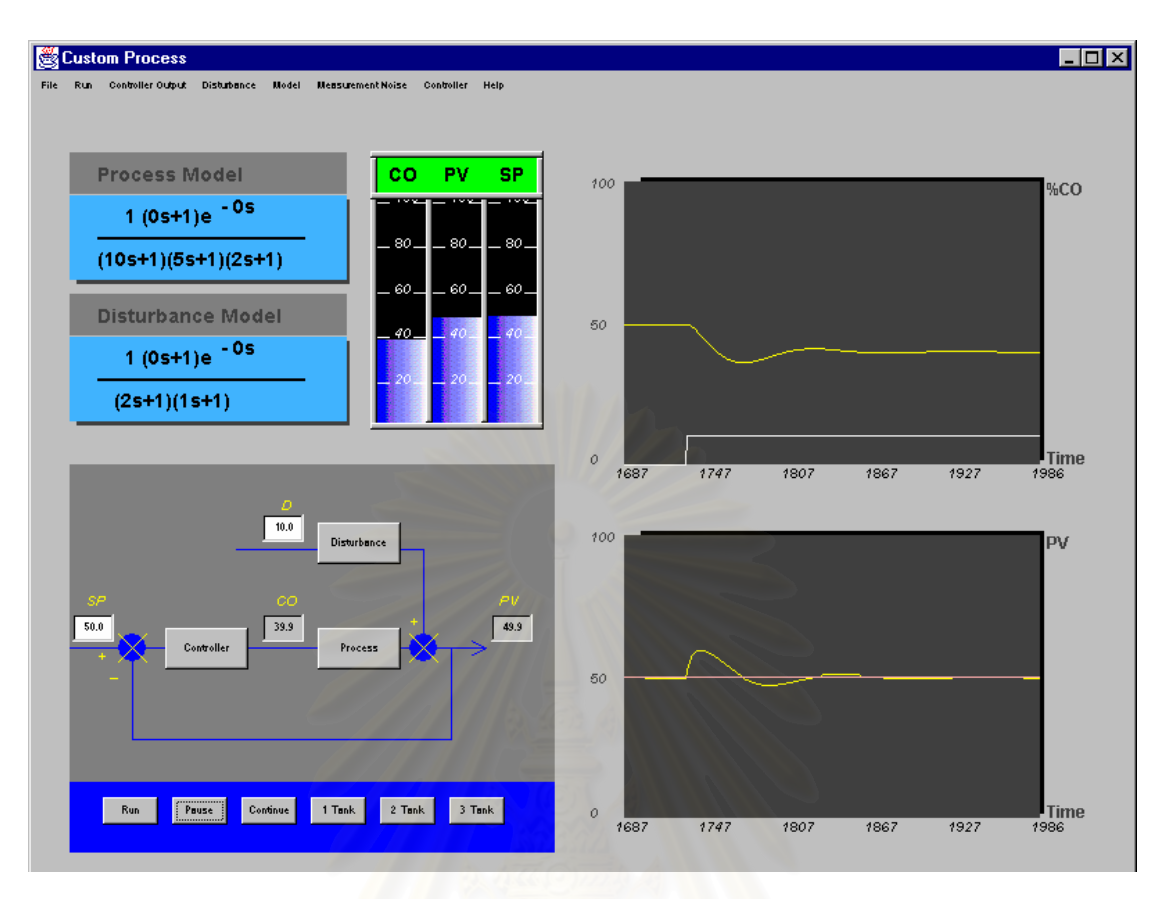

 $\boldsymbol{\mathfrak{g}}$ ป**ที่ 6.39** ผลการเลียนแบบกระบวนการเมื่อเปลี่ยนตัวแปรรบกวนเพิ่มขึ้นจาก

0 หน่วยเป็น 10 หน่วย ผ่านกระบวนการรบกวนอันดับ 2 ที่มีทรานสเฟอร์ฟังก์ชัน

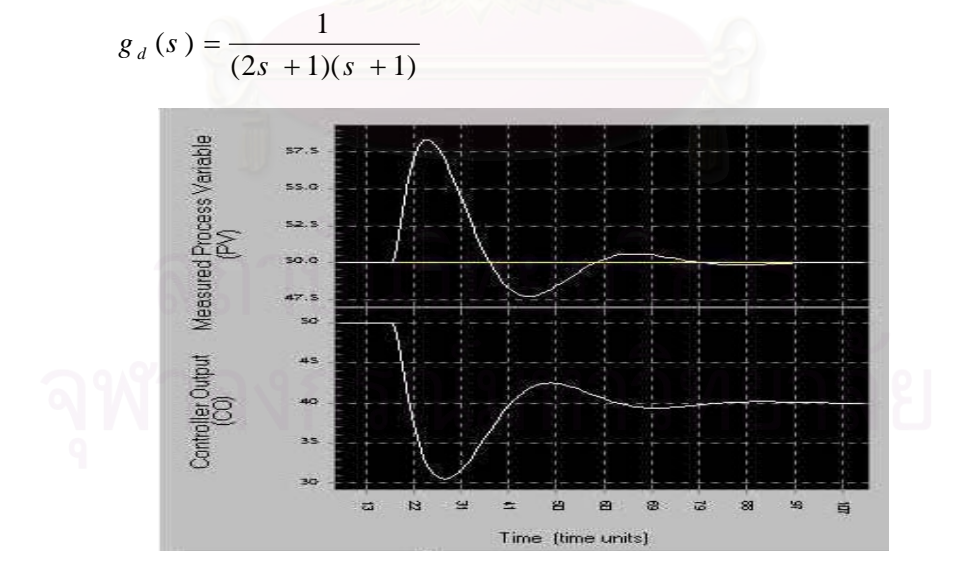

 $\boldsymbol{\mathfrak{g}}$ ป**ที่ 6.40** ผลการเลียนแบบการควบคุมกระบวนการในโปรแกรม Control Station เมื่อเปลี่ยนตัว แปรรบกวนเพิ่มขึ้นจาก 0 หน่วยเป็น 10 หน่วย ผ่านกระบวนการรบกวนอันดับ 2 ที่มี

ทรานสเพ่อร์ฟังก์ชัน 
$$
g_d(s) = \frac{1}{(2s+1)(s+1)}
$$

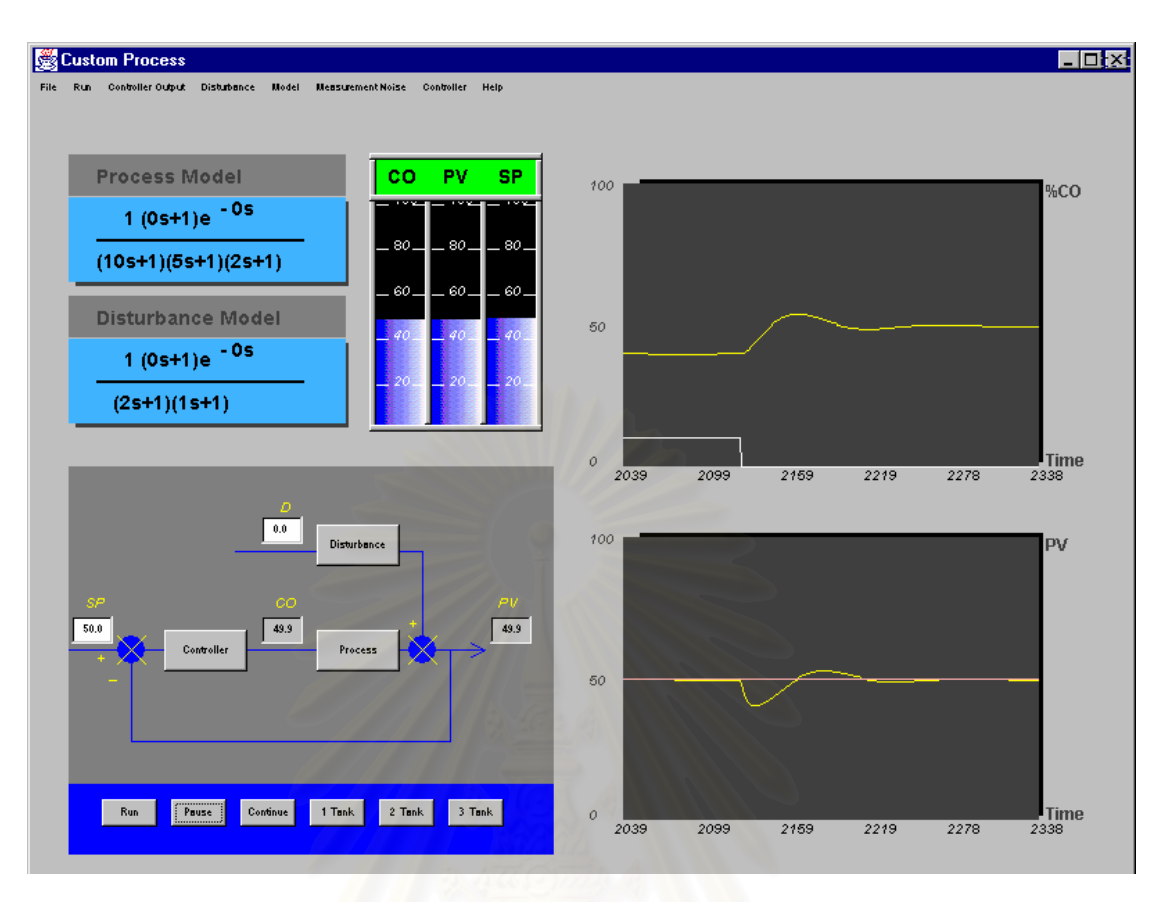

 $\bar{\mathfrak{g}}$ ป**ที่ 6.41** ผลการเลียนแบบกระบวนการเมื่อเปลี่ยนตัวแปรรบกวนลดลงจาก

10 หน่วยเป็น 0 หน่วย ผ่านกระบวนการรบกวนอันดับ 2 ที่มีทรานสเฟอร์ฟังก์ชัน

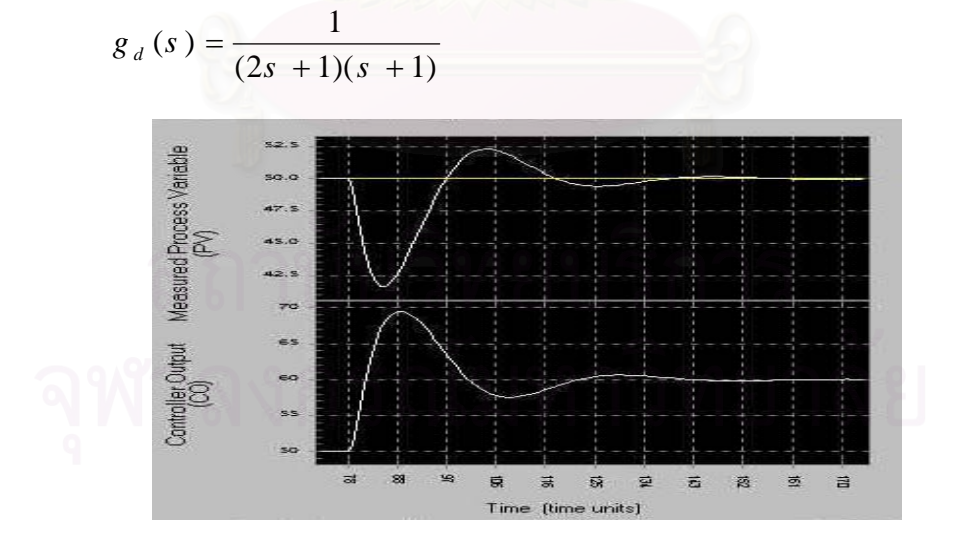

 $\boldsymbol{\mathfrak{g}}$ ป**ที่ 6.42** ผลการเลียนแบบการควบคุมกระบวนการในโปรแกรม Control Station เมื่อเปลี่ยนตัว แปรรบกวนลดลงจาก 10 หน่วยเป็น 0 หน่วย ผ่านกระบวนการรบกวน อันดับ 2 ที่มี

ทรานสเพ่อร์ฟังก์ชัน 
$$
g_d(s) = \frac{1}{(2s + 1)(s + 1)}
$$

**ข. กรณกระบวนการอ ี ันดับสามแบบ Underdamped**

 $g(s) = \frac{1}{(100 s^2 + 2s + 1)(5s + 1)}$ 

 $\overline{\phantom{a}}$ 

ุผลการเลียนแบบกระบวนการกระบวนการได้ผลดังนี้

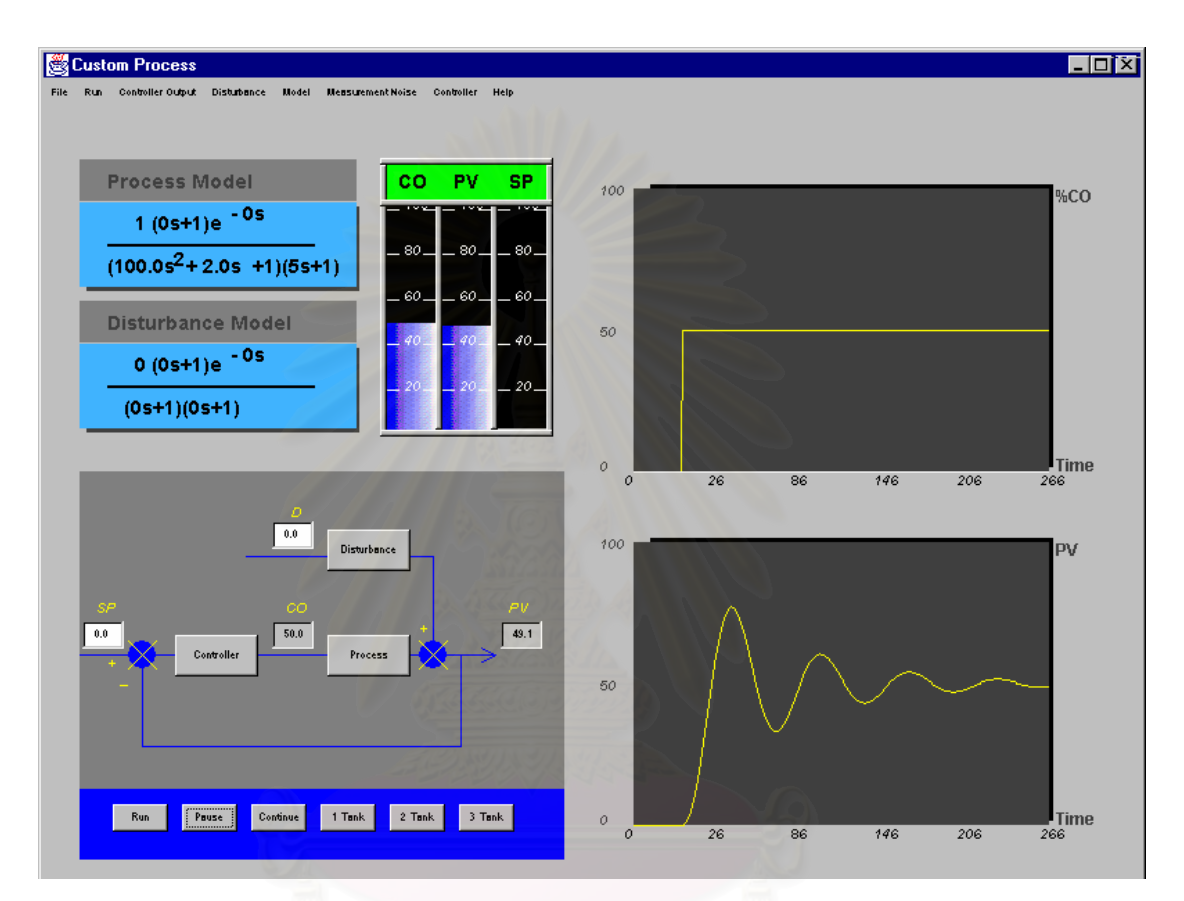

 $\overline{\mathbf{\hat{s}}}$ ปที่ 6.43 ผลการเลียนแบบกระบวนการอันดับสามแบบ Underdamped

ผลการเลียนแบบการควบคุมกระบวนการเมื่อพารามิเตอร์การควบคุม  $K_{\mathrm{C}} = 0.1$  ,  $\tau_{_i} = 20 \ , \qquad \tau_{_d} \ = 0 \qquad \, \, \hbox{I}$ ด้ผลการเลียนแบบการควบคุมกระบวนการเมื่อมีการเปลี่ยนแปลงค่า เป้าหมายดังรูปที่ 6.44 และรูปที่ 6.46 ส่วนผลการเปรียบเทียบกับโปรแกรม Simulink ได้ผลดังรูป ท ี่ 6.45 และรูปที่ 6.47 ดังน

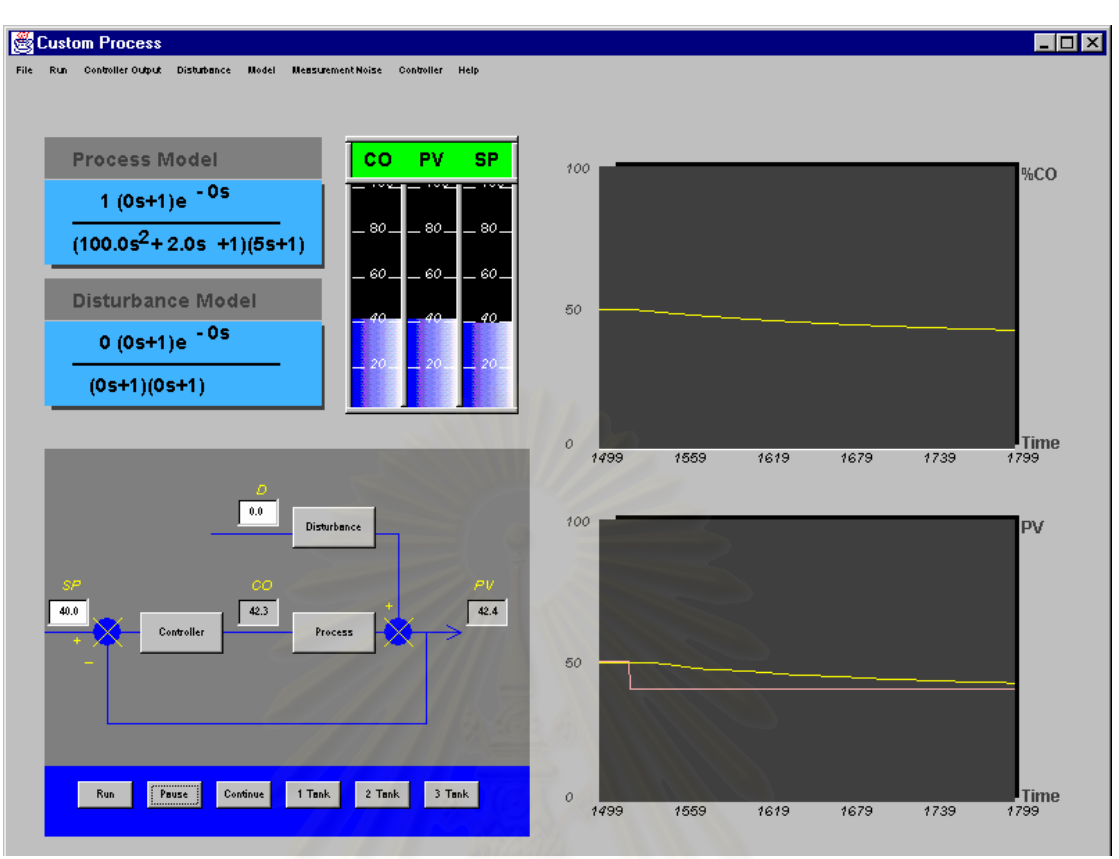

**รูปที่ 6.44** ผลการเลียนแบบการควบคุมกระบวนการเม ื่อเปลี่ ยนคาเปาหมายลดลง จาก 50 หน่วยเป็น 40 หน่วย

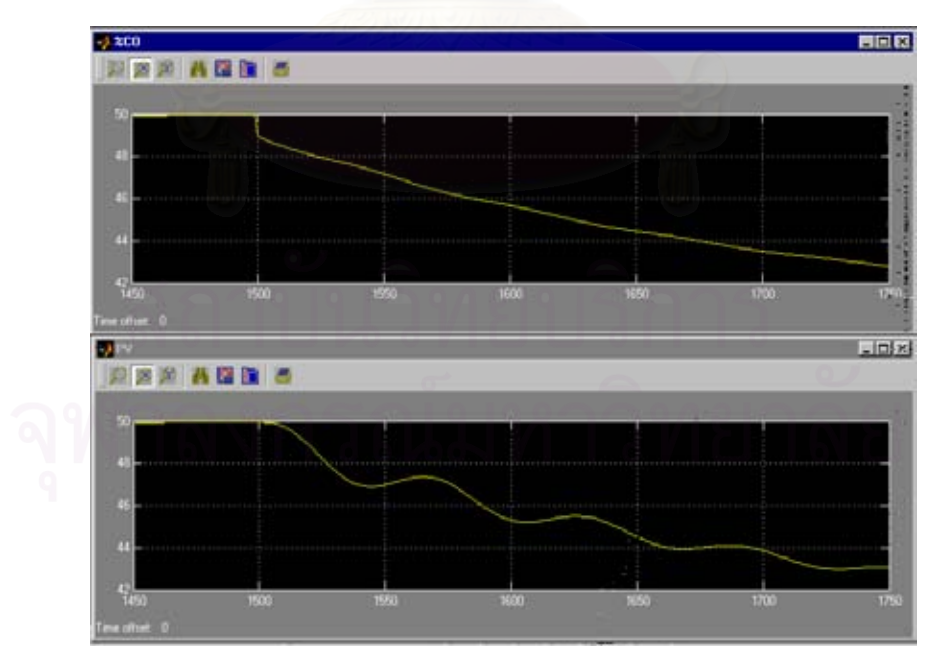

**รูปที่ 6.45** ผลการเลียนแบบการควบคุมกระบวนการเม ื่อเปลี่ ยนคาเปาหมายลดลง จาก 50 หน่วยเป็น 40 หน่วยในโปรแกรม Simulink

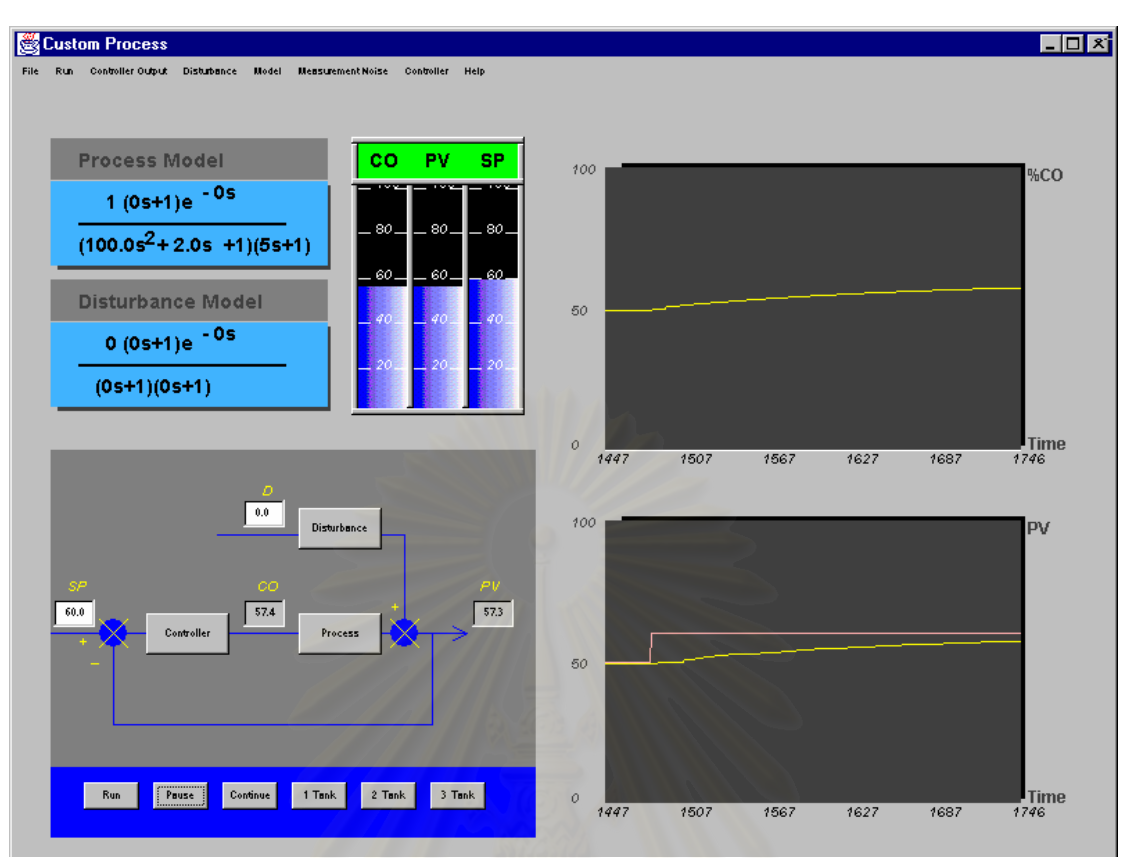

 $\boldsymbol{\mathfrak{g}}$ ป**ที่ 6.46** ผลการเลียนแบบการควบคุมกระบวนการเมื่<mark>อ</mark>เปลี่ยนค่าเป้าหมายเพิ่มขึ้น จาก 50 หนวยเปน 60 หนวย

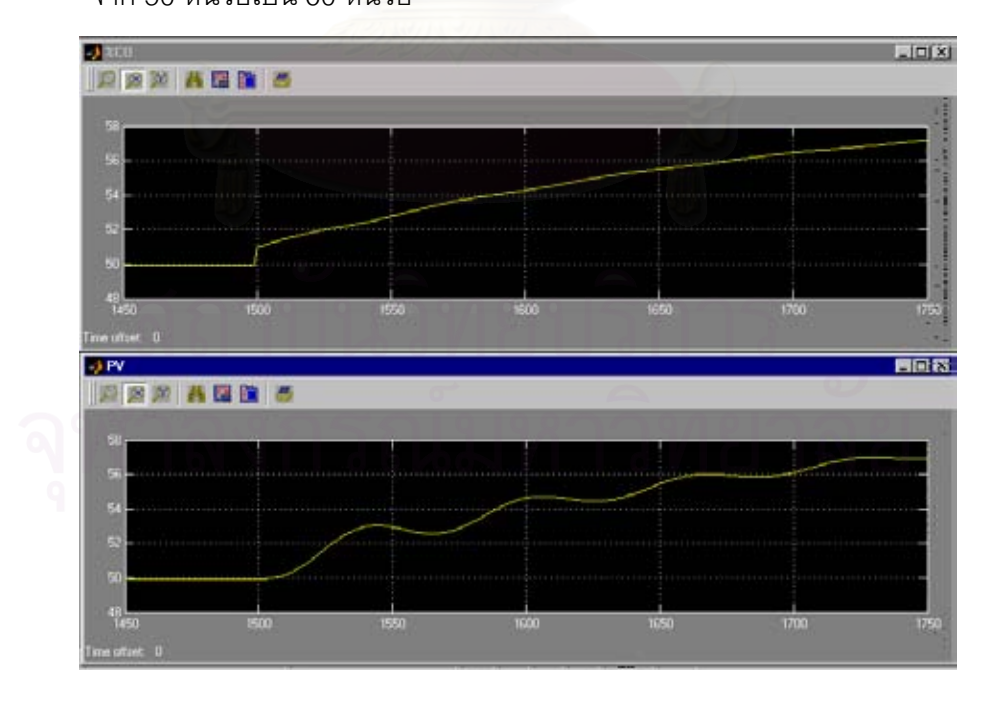

 $\boldsymbol{\mathfrak{g}}$ ป**ที่ 6.47** ผลการเลียนแบบการควบคุมกระบวนการเมื่อเปลี่ยนค่าเป้าหมายเพิ่มขึ้น จาก 50 หนวยเปน 60 หนวยในโปรแกรม Simulink

ผลการเลียนแบบการควบคุมกระบวนการเมื่อพารามิเตอร์การควบคุม  $K_{\it C} = 0.1$  ,  $\tau_{_i} = 20 \ , \quad \tau_{_d} \ = 0 \quad \; \mathring{\,}$ ได้ผลการเลียนแบบการควบคุมกระบวนการเมื่อมีการเปลี่ยนแปลงตัวแปร ื่ รบกวนดังรูปที่ 6.48 และรูปที่ 6.50 ส่วนผลการเปรียบเทียบกับโปรแกรม Simulink ได้ผลดังรูปที่ 6.49 และรูปที่ 6.51 ดังน

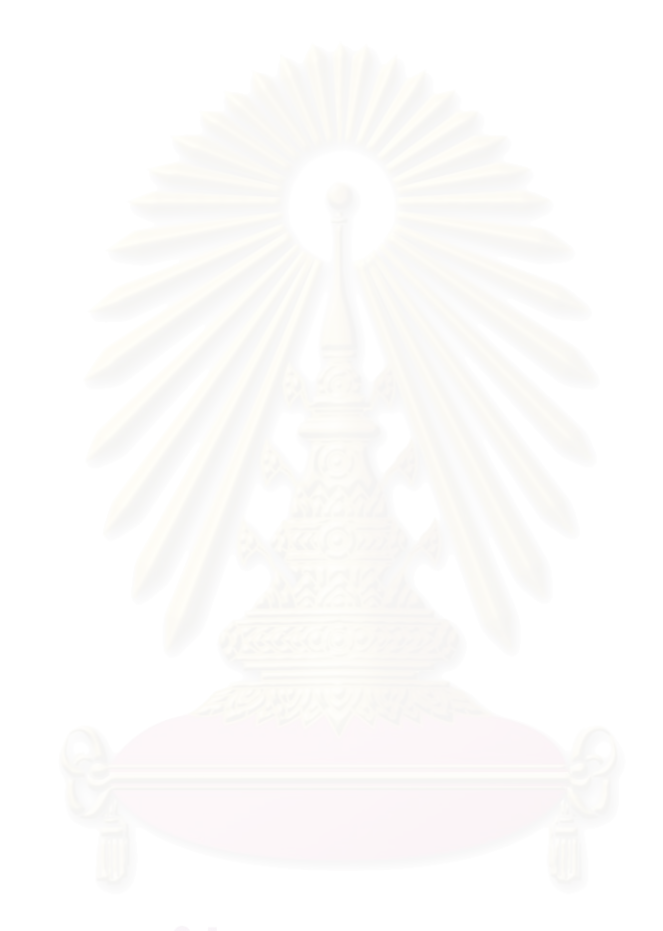

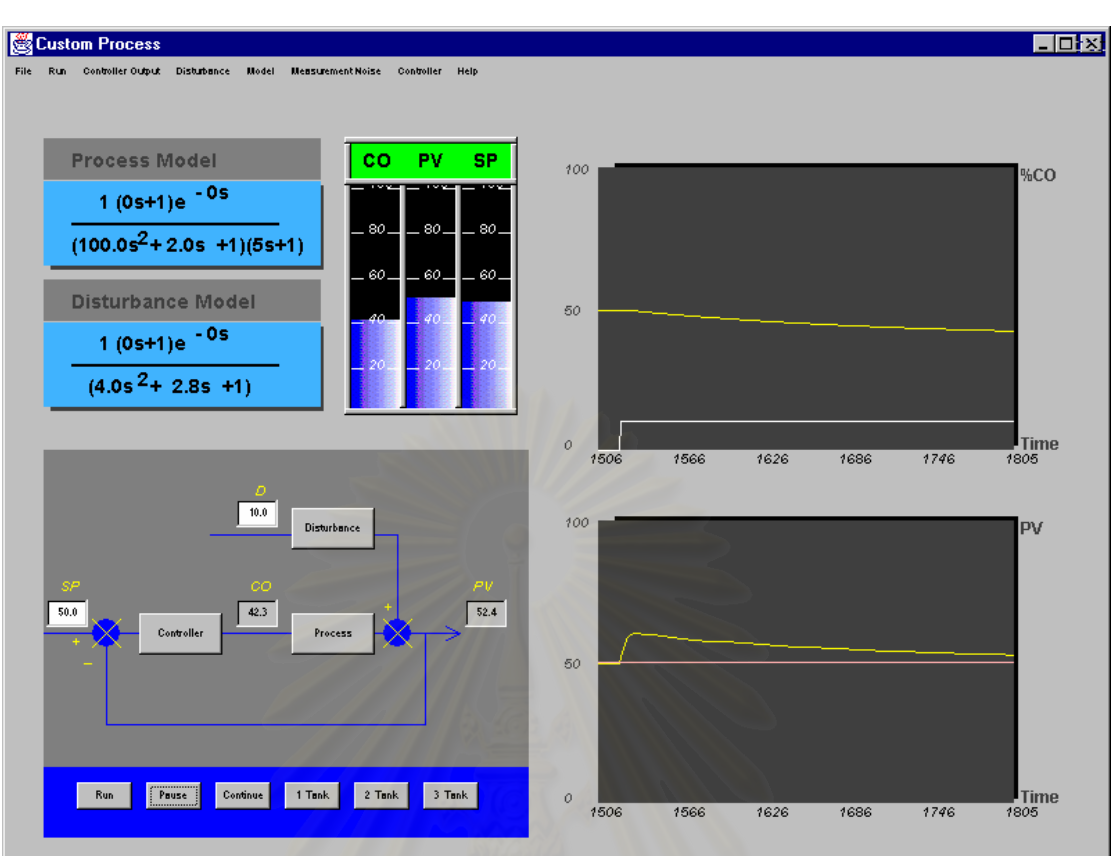

 $\boldsymbol{\mathfrak{g}}$ ป**ที่ 6.48** ผลการเลียนแบบกระบวนการเมื่อเปลี่ยนตัวแปรรบกวนเพิ่มขึ้นจาก

0 หน่วยเป็น 10 หน่วย ผ่านกระบวนการรบกวนอันดับ 2 ที่มีทรานสเฟอร์ฟังก์ชัน

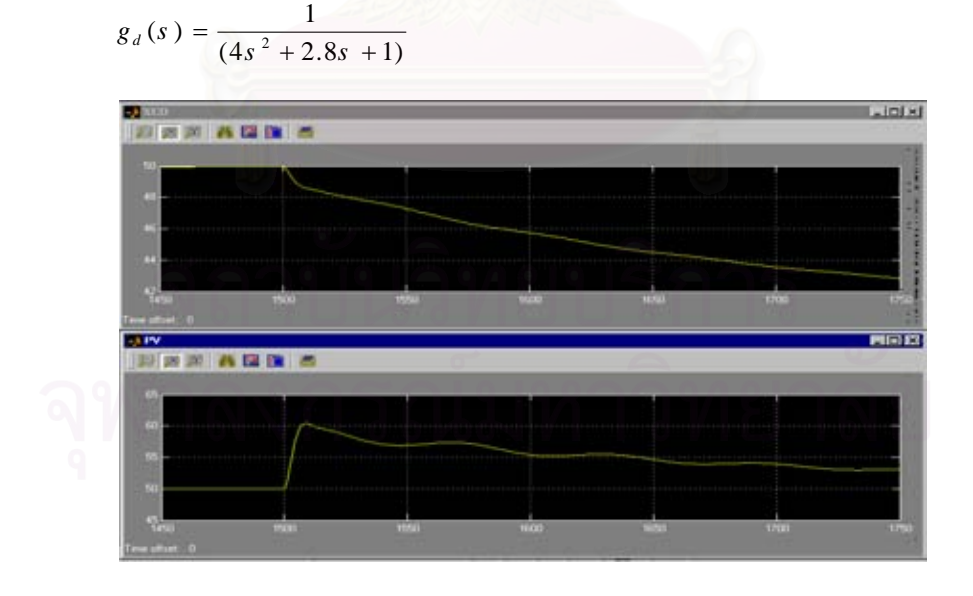

 $\boldsymbol{\mathfrak{g}}$ ป**ที่ 6.49** ผลการเลียนแบบกระบวนการเมื่อเปลี่ยนตัวแปรรบกวนเพิ่มขึ้นจาก

0 หน่วยเป็น 10 หน่วย ผ่านกระบวนการรบกวนอันดับ 2 ที่มีทรานสเฟอร์ฟังก์ชัน  $g_{d}(s) = \frac{1}{(4s^{2} + 2.8s + 1)}$  ในโปรแกรม Simulink

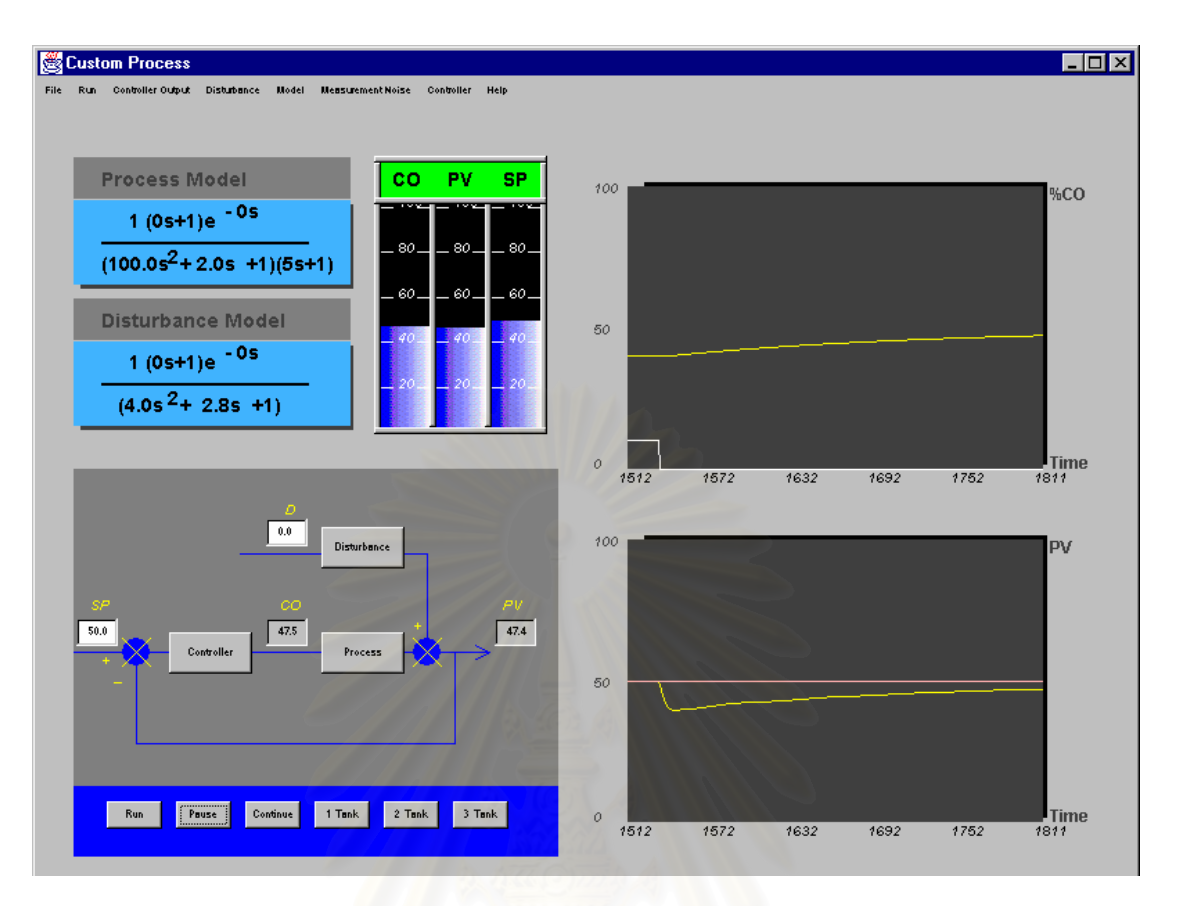

 $\bar{\mathfrak{g}}$ ป**ที่ 6.50** ผลการเลียนแบบกระบวนการเมื่อเปลี่ยนตัวแปรรบกวนลดลงจาก

10 หน่วยเป็น 0 หน่วย ผ่านกระบวนการรบกวนอันดับ 2 ที่มีทรานสเฟอร์ฟังก์ชัน

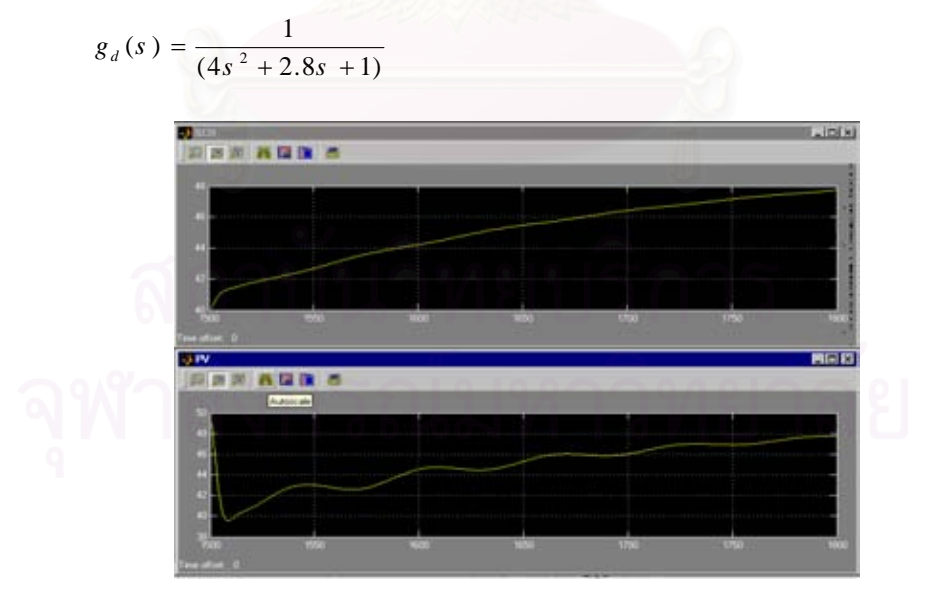

 $\boldsymbol{\mathfrak{g}}$ ป**ที่ 6.51** ผลการเลียนแบบกระบวนการเมื่อเปลี่ยนตัวแปรรบกวนลดลงจาก

10 หน่วยเป็น 0 หน่วย ผ่านกระบวนการรบกวนอันดับ 2 ที่มีทรานสเฟอร์ฟังก์ชัน  $g_{d}(s) = \frac{1}{(4s^{2} + 2.8s + 1)}$  ในโปรแกรม Simulink

# **6.3.3 กรณศีึกษาท 3 ี่ กระบวนการระบบ 1 ถัง**

ในกรณีนี้ผู้วิจัยได้ทำผลการเลียนแบบกระบวนการระบบ 1 ถัง โดยค่าพารามิเตอร์ใน กระบวนการนี้ผู้วิจัยได้ทำการสุ่มค่าขึ้นมาเอง เนื่องจากผู้วิจัยไม่ทราบค่าพารามิเตอร์กระบวนการ ึ้ ื่ ในโปรแกรม Control Station และในโปรแกรม Control Station ไมสามารถปรับคาพารามิเตอร ต่าง ๆ ในระบบได้ ผู้วิจัยได้ทำการทดสอบโปรแกรมเพื่อดูแนวโน้มความถูกต้องของผลการ เลียนแบบการควบคุมกระบวนการนี้ และแสดงผลการเปรียบเทียบกับโปรแกรม Control Station ไว้ควบคู่กัน นอกจากนี้ผู้วิจัยได้ออกแบบผลการทดลองให้มีการเปลี่ยนแปลงค่าพารามิเตอร์ ของกระบวนการเพื่อศึกษาผลของพารามิเตอร์ที่มีผลต่อการเลียนแบบกระบวนการ เมื่ ื่ ื่ อมีการ เปลี่ยนแปลงพื้นที่หน้าตัดข<mark>อ</mark>งถัง ค่าสัมประสิทธิ์วาล์ว และชนิดลิ้นวาล์วซึ่งมีผลการเปิดปิดวาล์ว ี่ ิ์ ิ้ ึ่ โดยให้ความสูงของถังคงที่เท่ากับ 5 ฟุต อัตราการไหลเข้าของของเหลวเป็นฟังก์ชันสเต็พมีค่าเป็น 70% ของคัตราการไหลเข้าของของเหลวเนื่องจากปั๊ม และกำหนดตัวแปรปรับกระบวนการเท่ากับ 50% ผลการเลียนแบบกระบวนการได้ผลดังรูปที่ 6.52 ถึงรูปที่ 6.56

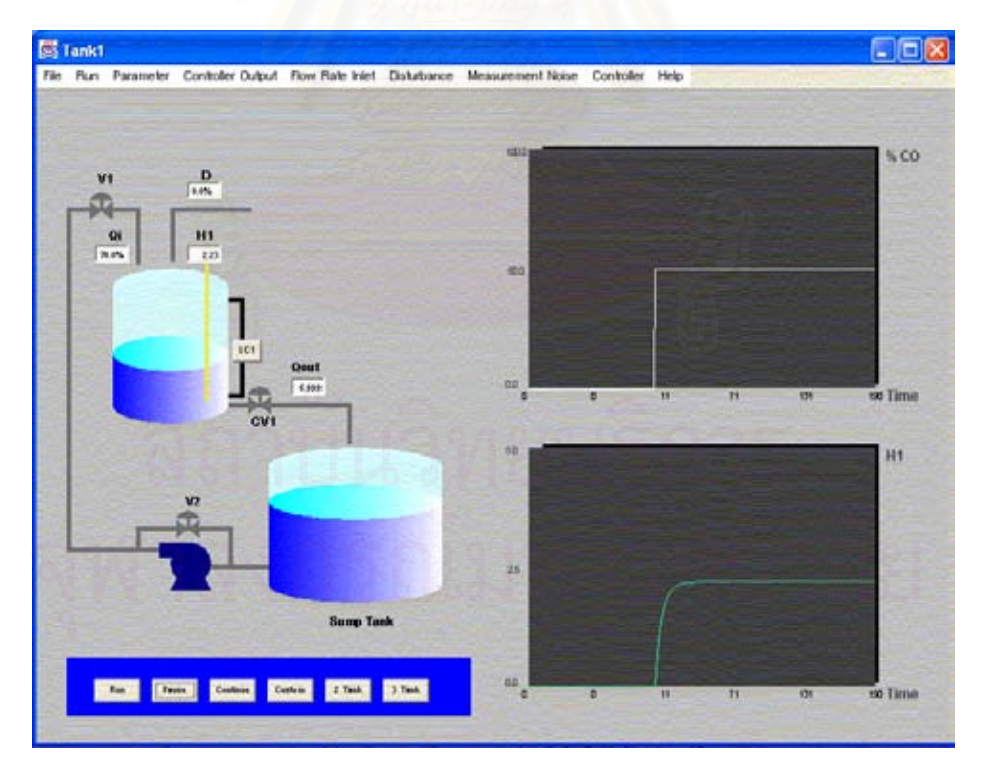

 $\boldsymbol{\mathfrak{g}}$ ป**ที่ 6.52** ผลการเลียนแบบกระบวนการเมื่อพื้นที่หน้าตัดของถัง =10  $\text{ft}^2$ ื่ ื้ ี่ ค่าสัมประสิทธิ์ของวาล์ว =8.17  ${\rm gpm/psi}^{1/2}$  ลิ้นวาล์วชนิดเชิงเส้น ิ้ ระดับความสูงของของเหลวท สภาวะคงตัว 2.24 เมตรี่

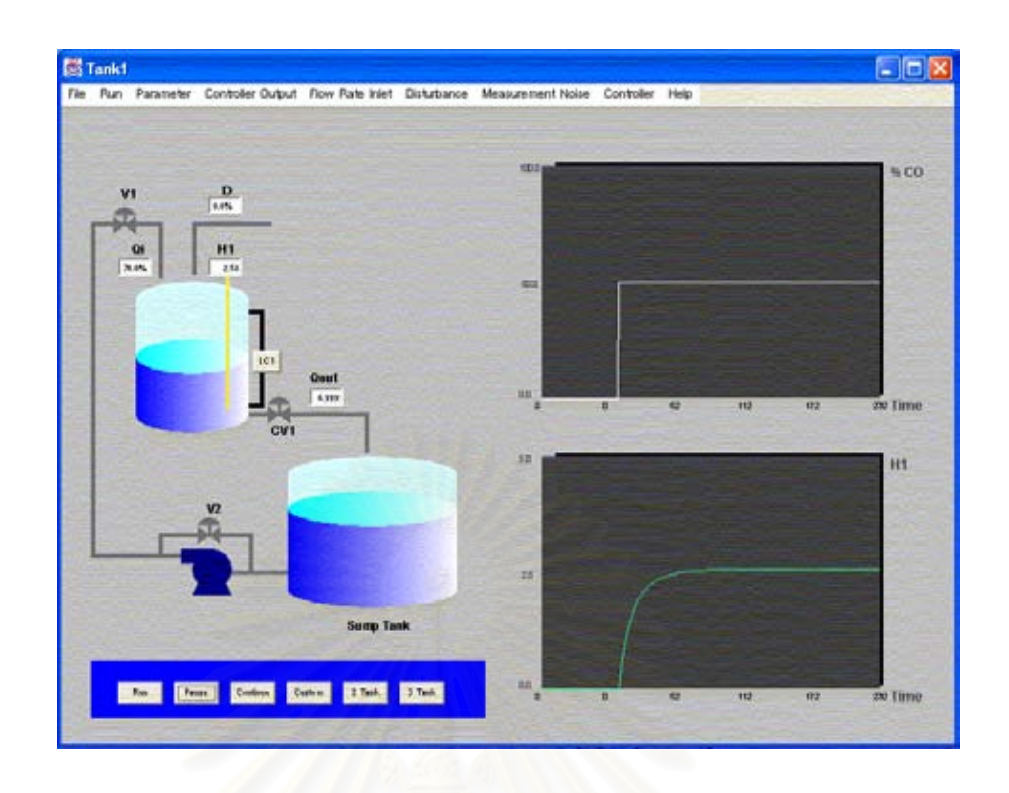

 $\boldsymbol{\mathfrak{g}}$ ป**ที่ 6.53** ผลการเลียนแบบกระบวนการเมื่อพื้นที่หน้าตัดของถัง =20 ft<sup>2</sup>. ื่ ื้ ี่ ค่าสัมประสิทธิ์ของวาล์ว =8.17  ${\rm gpm/psi}^{1/2}$ ลิ้นวาล์วชนิดเชิงเส้น ิ้ ระดับความสูงข<mark>องของเหลวที่สภาวะคงตัว 2.59 เม</mark>ตร ี่

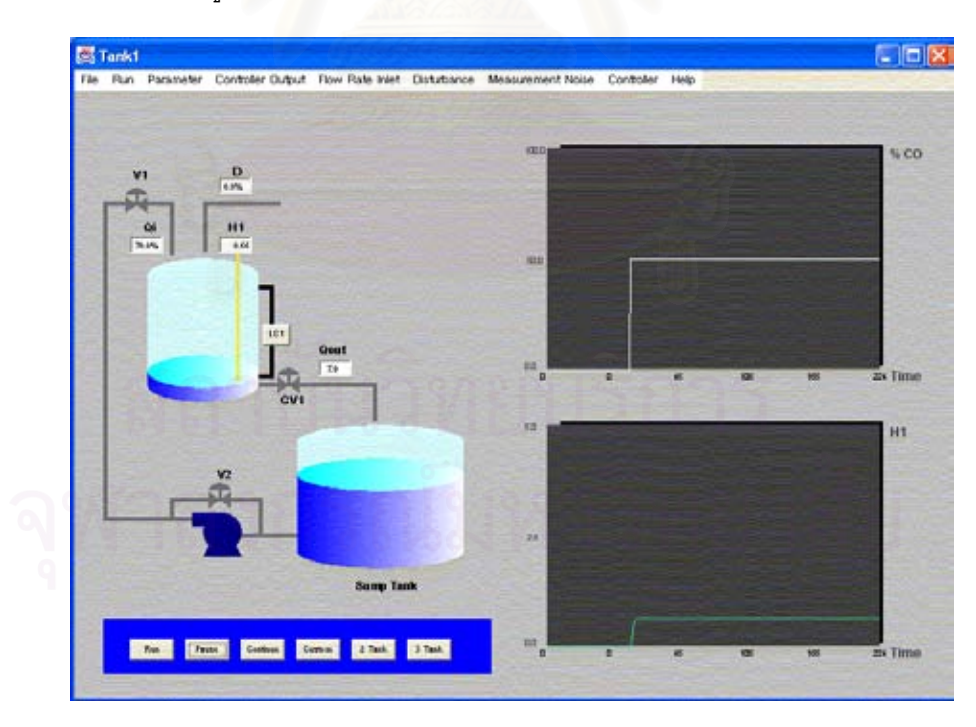

 $\boldsymbol{\mathfrak{g}}$ ป**ที่ 6.54** ผลการเลียนแบบกระบวนการเมื่อพื้นที่หน้าตัดของถัง =10 ft<sup>2</sup>. ื่ ื้ ี่ ค่าสัมประสิทธิ์ของวาล์ว =15  ${\rm gpm}/{\rm psi}^{1/2}$ ลิ้นวาล์วชนิดเชิงเส้น ิ้ ระดับความสูงของของเหลวท สภาวะคงตัว 0.17 เมตรี่

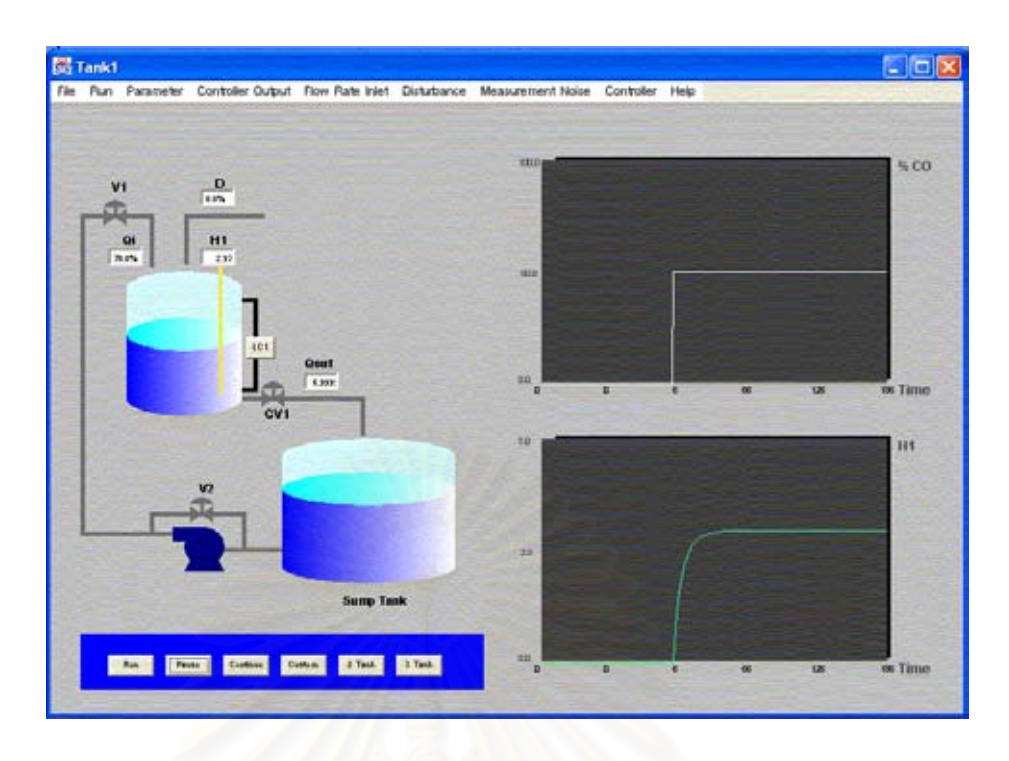

 $\,$ รูปที่ 6.55 ผลการเลียนแบบกระบวนการเมื่อพื้นที่หน้าตัดของถัง =10 ft $^2$ ื่ ื้ ี่ ค่าสัมประสิทธิ์ของวาล์ว =8.17  $\rm gpm/psi^{1/2}$ ลิ้นวาล์วชนิด Equal percentage ิ้ ระดับความสูงของของเหลวที่สภาวะคงตัว 2.97 เมตร ี่

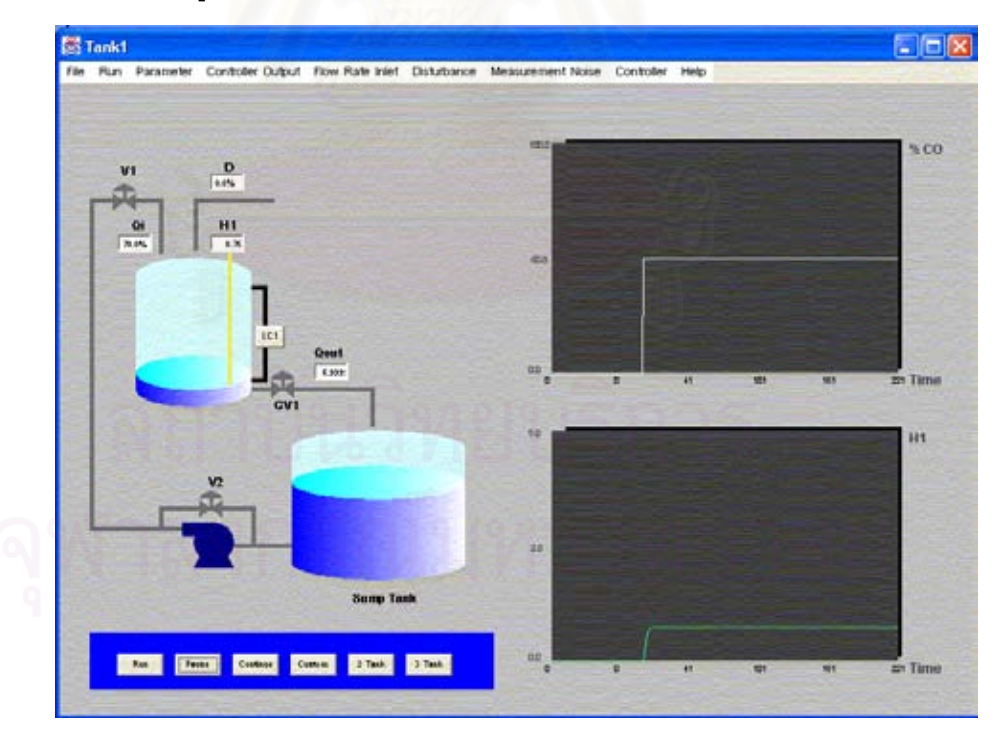

 $\boldsymbol{\mathfrak{g}}$ ป**ที่ 6.56** ผลการเลียนแบบกระบวนการเมื่อพื้นที่หน้าตัดของถัง =10  $\text{ft}^2$ ื่ ื้ ี่ ค่าสัมประสิทธิ์ของวาล์ว = 8.17  $\, {\rm gpm/psi}^{1/2}$ ลิ้นวาล์วชนิด Quick opening ิ้ ระดับความสูงของของเหลวท สภาวะคงตัว 0.77 เมตรี่

78

ผลการเลียนแบบการควบคุมกระบวนการเมื่อกำหนดพารามิเตอร์ของกระบวนการ ให้ถัง มีความสูง 10 ft พื้นที่หน้าตัดของถัง = 10 ft<sup>2</sup> ค่าสัมประสิทธิ์ของวาล์ว = 6.18  ${\rm gpm/psi}^{1/2}$  ลิ้น ื้ ี่ ิ์ วาล์วชนิดเชิงเส้น โดยกำหนดให้อัตราการไหลของของเหลวเข้าเป็น 25 ลิตรต่อนาทีเนื่องจาก ื่ ผู้วิจัยได้ทำการทดสอบโปรแกรมที่ได้พัฒนาขึ้นนี้เปรียบเทียบกับโปรแกรม Control Station ึ้ ดังนั้นจึงกำหนดค่าอัตราการไหลซึ่งเป็นค่าที่ได้กำหนดไว้ในโปรแกรม Control Station และ ์ ค่าพารามิเตอร์ต่าง ๆ ในกระบวนการข้างต้นเป็นค่าที่กำหนดให้มีค่าใกล้เคียงกับพารามิเตอร์ของ กระบวนการในโปรแกรม Control Station ทำการกำหนดค่าพารามิเตอร์การควบคุม  $K_c = 4$ ,  $\tau_{_i} =$  4 ,  $\tau_{_d} = 0$  ซึ่งเป็นค่าพารามิเตอร์การควบคุม default ในโปรแกรม Control Station ได้ผล การเลียนแบบการควบคุมกระบวนการเมื่อมีการเปลี่ยนแปลงค่าเป้าหมายจาก 2 ft เป็น 6 ft ดังรูป ื่ ที่ 6.57 และผลการเลียนแบบการควบคุมกระบวนการเมื่อมีการเปลี่ยนแปลงอัตราการไหลรบกวน เพิ่มขึ้นในถัง 5 ลิตรต่อนาทีแสดงดังรูปที่ 6.59 ส่วนผลการเลียนแบบการควบคุมกระบวนการเมื่อ ิ่ เปรียบเทียบกบโปรแกรม ั Control Station แสดงไวทางดานลางของผลการเลียนแบบการควบคุม กระบวนการของผูวิจัยควบคูกันดังรูปที่ 6.58 และรูปที่ 6.60

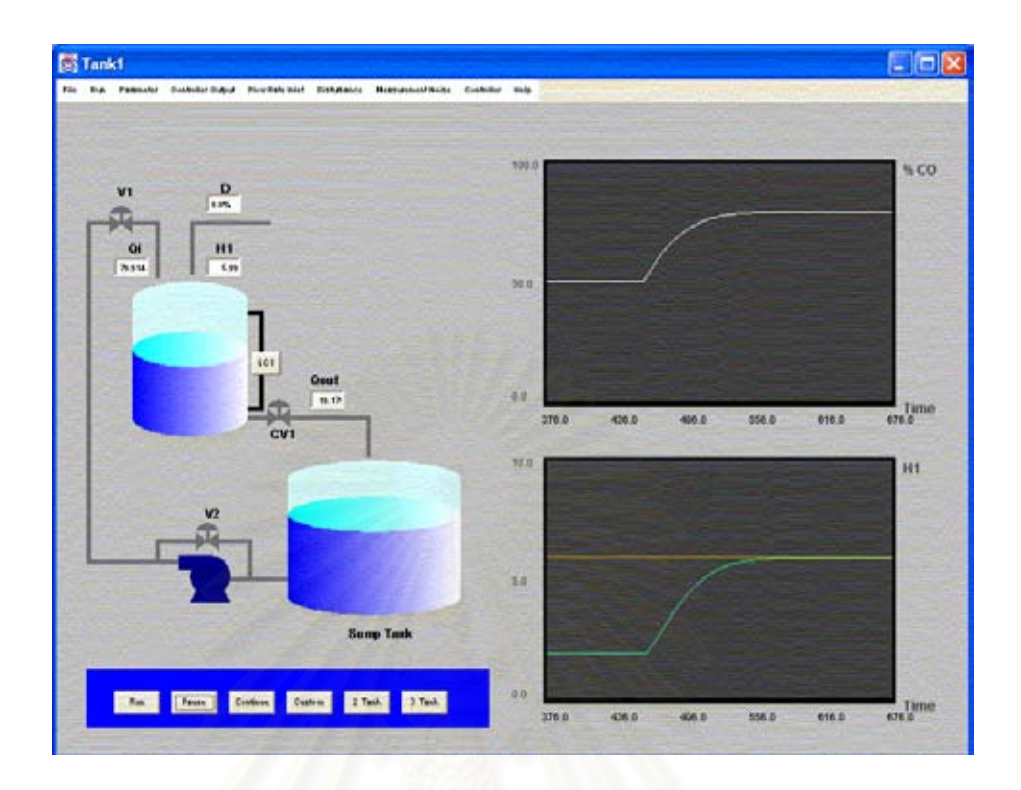

 $\boldsymbol{\mathfrak{g}}$ ป**ที่ 6.57** ผลการเลียนแบบการควบคุมกระบวนการเมื่อเปลี่ยนค่าเป้าหมายเพิ่มขึ้นจาก 2 ft เป็น

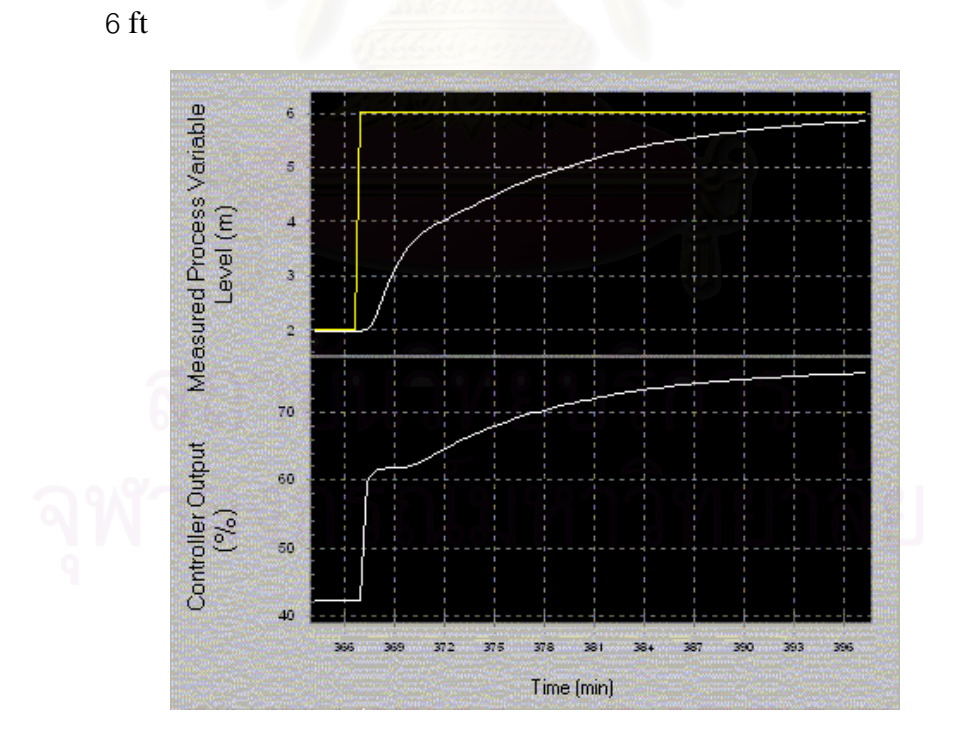

**รูปที่ 6.58** ผลการเลียนแบบการควบคุมกระบวนการในโปรแกรม Control Station เม ื่อเปลี่ ยนคา เป้าหมายเพิ่มขึ้นจาก 2 ft เป็น 6 ft ิ่ ึ้

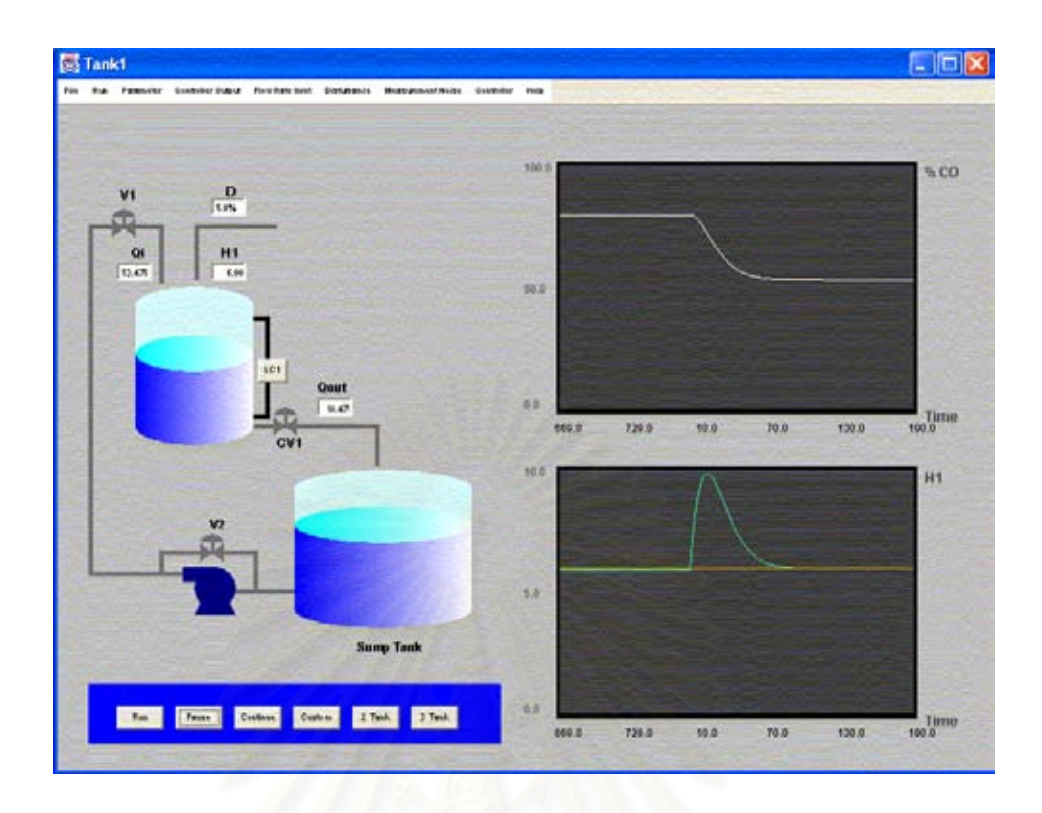

 $\boldsymbol{\mathfrak{g}}$ ป**ที่ 6.59** ผลการเลียนแบบการควบคุมกระบวนการเมื่อปรับอัตราการใหลรบกวนเพิ่มขึ้น 5 ลิตร ต่อนาที

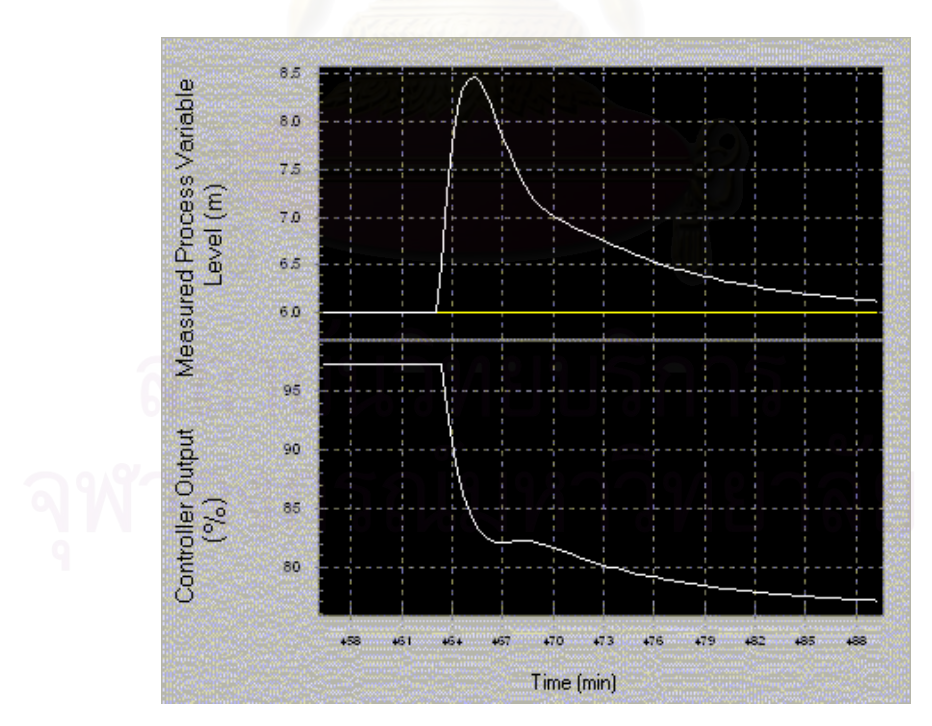

**รูปที่ 6.60** ผลการเลียนแบบการควบคุมกระบวนการในโปรแกรม Control Station เม ื่อปรับอัตรา การไหลรบกวนเพิ่มขึ้น 5 ลิตรต่อนาที

## **6.3.4 กรณศีึกษาท 4 ี่ กระบวนการระบบ 2 ถัง (***h2n***=0)**

ในกรณีนี้ผู้วิจัยได้ทำผลการเลียนแบบกระบวนการระบบ 2 ถัง การกำหนดค่าพารามิเตอร์ ในกระบวนการนี้ผู้วิจัยได้ทำการสุ่มค่าขึ้นมาเอง เนื่องจากโปรแกรม Control Station มีโปรแกรม ึ้ การเลียนแบบกระบวนการระบบเพียงถังเดียวผู้วิจัยจึงได้ทำการทดสอบความถูกต้องโปรแกรมโดย ดูแนวโน้มของผลการเลียนแบบการควบคุมกระบวนการเปรียบเทียบกับโปรแกรม Simulink และ แสดงไว้ควบคู่กับผลการเลียนแบบการควบคุมกระบวนการที่ผู้วิจัยได้พัฒนา รายละเอียดเกี่ยวกับ การเลียนแบบการควบคุมกระบวนการของโปรแกรม Simulink ดูได้จากภาคผนวก ก

ผลการเลียนแบบกระบวนการระบบ 2 ี้ไดศึกษาเฉพาะกรณีที่ เกิดการรบกวนของ ระดับของของเหลว ผู้วิจัยได้กำหนดพารามิเตอร์ของกระบวนการในถังใบที่ 1 และถังใบที่ 2 มีค่า เท่ากันคือ ความสูงของถัง = 5 ft พื้นที่หน้าตัดของถัง =10 ft<sup>2</sup> วาล์วชนิดเชิงเส้นที่มีค่าสัมประสิทธิ์ ื้ ี่ ของวาล์ว =8.17  ${\rm gpm/psi}^{1/2}$ กำหนดให้อัตราการไหลเข้าของของเหลวมีค่าเป็น 70%ของอัตราการ ไหลเข้าของของเหลวเนื<mark>่อง</mark>จากปั้ม และตัวแปรปรับกระบวนการมีค่า 50% ได้ผลการเลียนแบบ กระบวนการดังรูปที่ 6.61

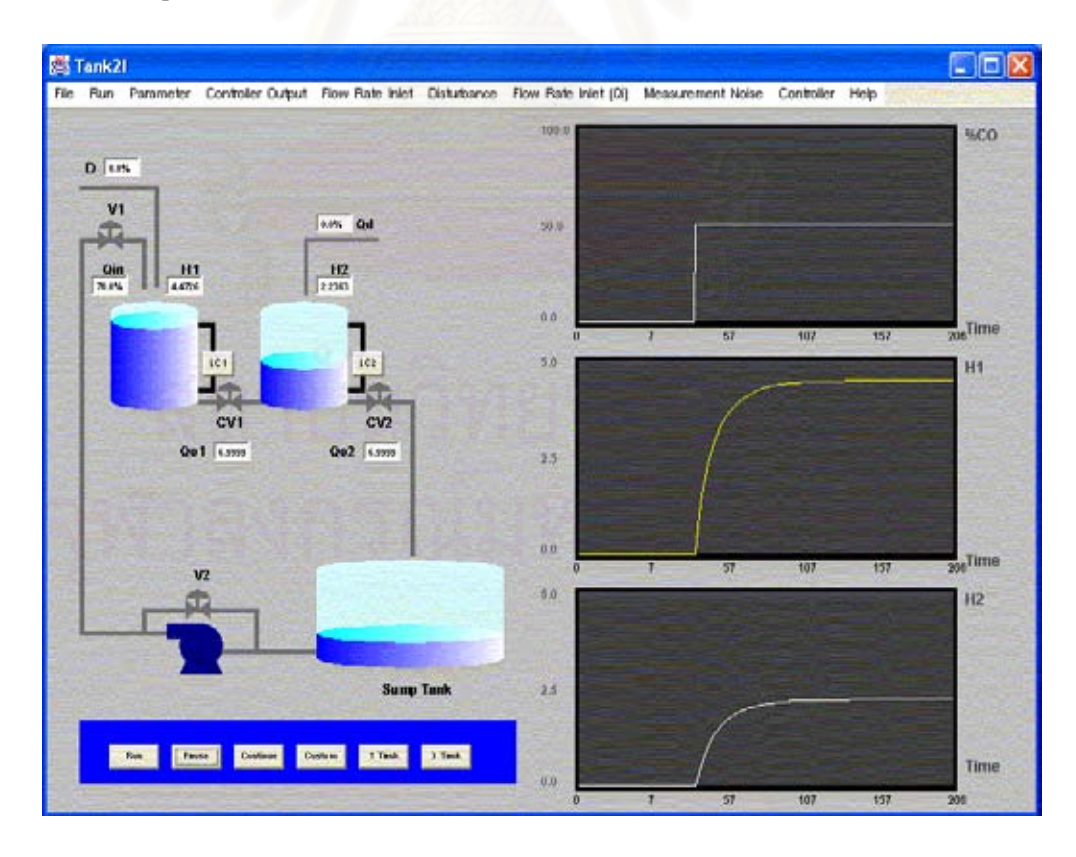

**รูปที่ 6.61** ผลการเลียนแบบกระบวนการในระบบ 2 ถัง

ุ ผลการเลียนแบบการควบคุมกระบวนการโดยใช้ค่าพารามิเตอร์ของกระบวนการในถังใบที่ 1 และถังใบที่ 2 เท่ากัน คือ ความสูงของถัง =5 ft พื้นที่หน้าตัดของถัง =10 ft<sup>2</sup> ลิ้นวาล์วชนิดเชิง ื้ ี่ ิ้ เส้นค่าสัมประสิทธิ์ของวาล์ว =8.17  ${\rm gpm/psi}^{1/2}$  อัตราการไหลเข้าของของเหลวเท่ากับ 70% ของ อัตราการไหลเข้าของของเหลวเนื่องจากปั้ม ที่สภาวะคงตัวก่อนทำการควบคุมระดับความสูงของ ี่ ี่ ของเหลวในถังใบที่ 1 และใบที่ 2 เท่ากับ 4.47 ft และ 2.24 ft ตามลำดับปรับค่าพารามิเตอร์การ ิ ควบคุมกระบวนการทั้งสองใบแบบทดลอง-สอบผล ได้ค่าพารามิเตอร์ควบคุมในถังแต่ละใบแสดง ดังตารางท ี่ 6.3

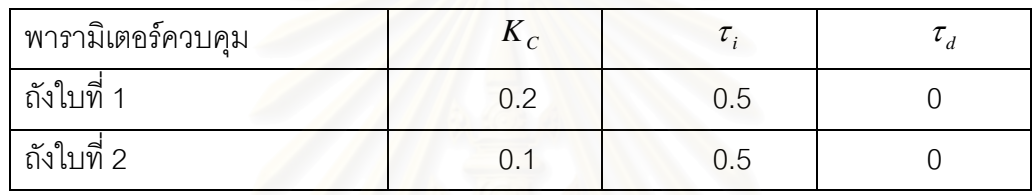

**ตารางที่ 6.3** พารามิเตอร์ควบคุมที่ได้จากการปรับตัวควบคุมป้อนกลับพีไอดีในระบบ 2 ถัง

คาพารามิเตอรควบคุมในตารางท 6.3 ี่ สามารถใหผลการเลียนแบบการควบคุม กระบวนการเม ื่อเปลี่ 6.62 และผลการเลียนแบบการควบคุม กระบวนการเมื่อปรับอัตราการไหลรบกวนได้ดังรูปที่ 6.64 ส่วนผลการเลียนแบบการควบคุม กระบวนการในโปรแกรม Simulink แสดงไดดังรูปที่ 6.63 และรูปที่ 6.65

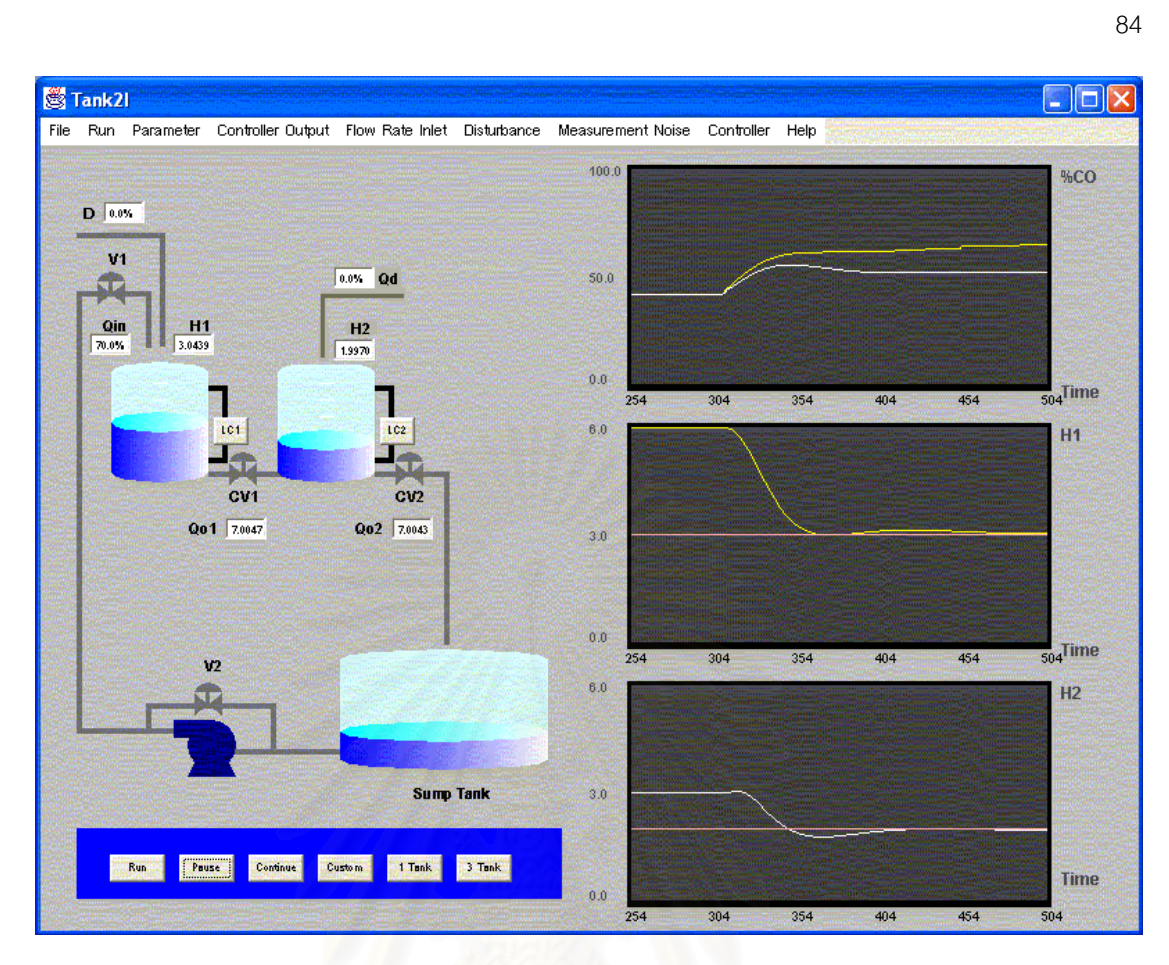

 $\boldsymbol{\mathfrak{g}}$ ป**ที่ 6.62** ผลการเลียนแบบการควบคุมกระบวนการเมื่อค่าเป้าหมายในถังใบที่ 1 =3 ft และค่า ื่ เป้าหมายในถังใบที่ 2 =2  $\operatorname{ft}$ 

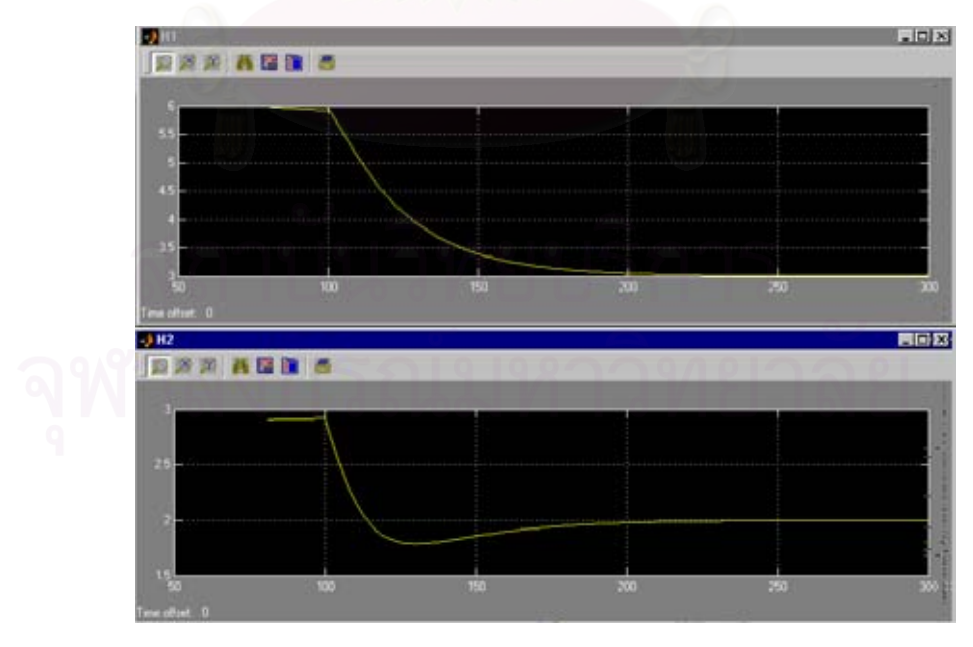

**รูปที่ 6.63** ผลการเลียนแบบการควบคุมกระบวนการใน Simulink เม อคาเปาหมายในถังใบที่ 1 ื่  $=$ 3 ft และค่าเป้าหมายในถังใบที่ 2  $=$ 2 ft

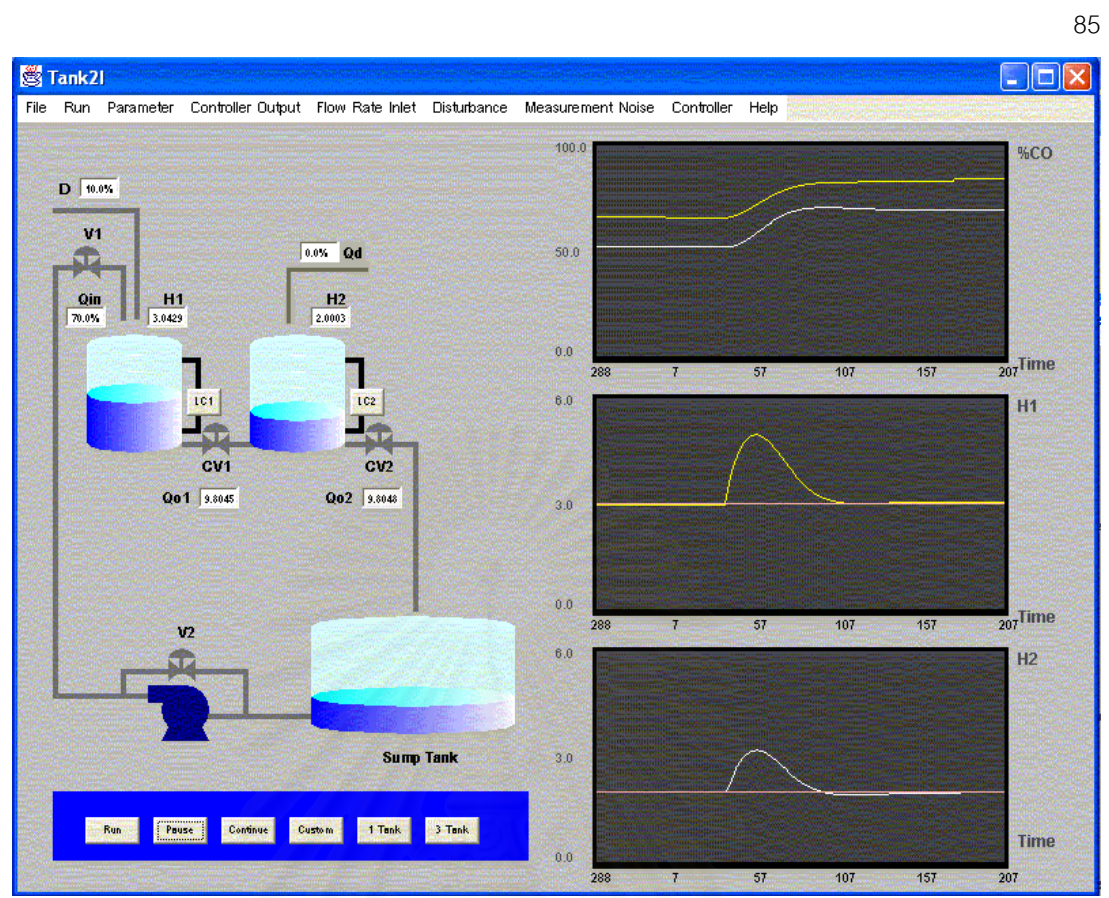

 $\boldsymbol{\mathfrak{g}}$ ป**ที่ 6.64** ผลการเลียนแบบการควบคุมกระบวนการเมื่ออัตราการไหลรบกวนเพิ่มขึ้นในถังใบที่ 1 ื่ 10% ค่าเป้าหมายในถังใบที่ 1 =3 ft ค่าเป้าหมายในถังใบที่ 2 =2 ft

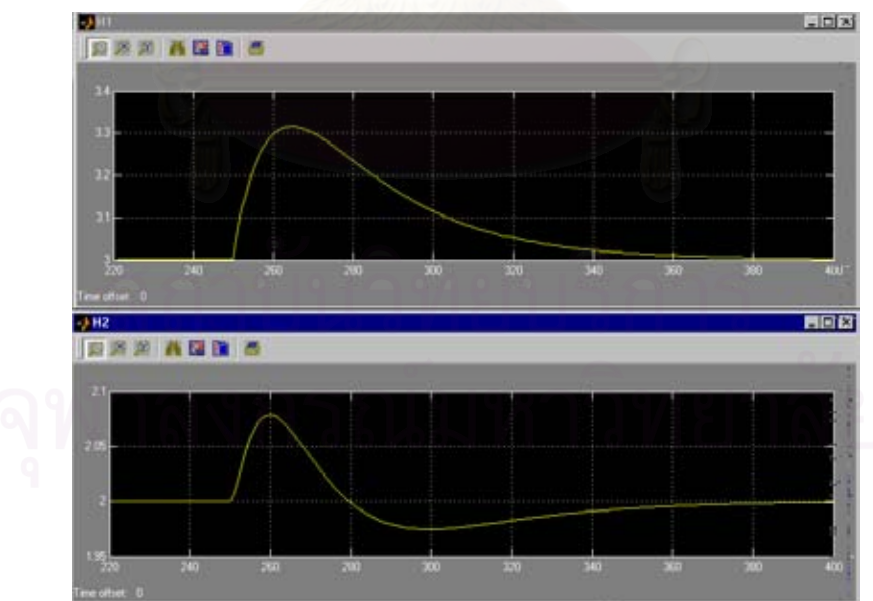

**รูปที่ 6.65** ผลการเลียนแบบการควบคุมกระบวนการใน Simulink เม ออัตราการไหลรบกวนใน ื่ ถังใบที่ 1 เพิ่มขึ้น 10% ค่าเป้าหมายในถังใบที่ 1 =3 ft ค่าเป้าหมายในถังใบที่ 2 =2 ft ิ่

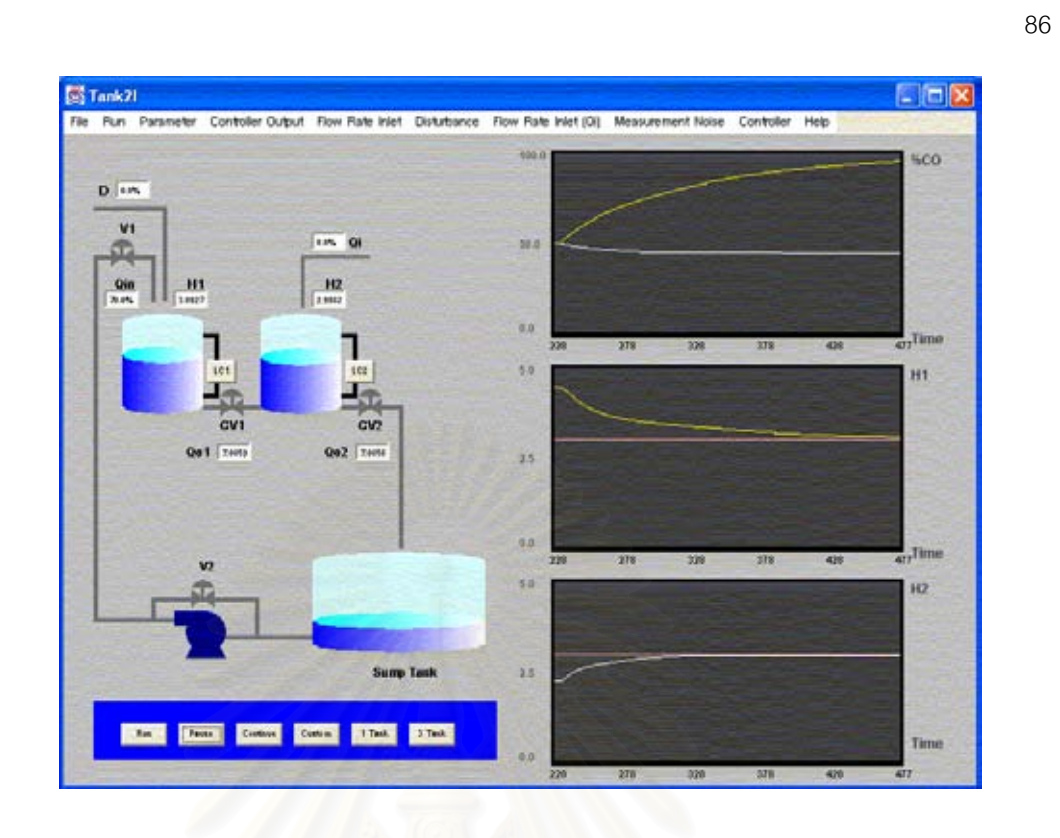

 $\boldsymbol{\mathfrak{g}}$ ป**ที่ 6.66** ผลการเลียนแบบการควบคุมกระบวนการ เมื่อค่าเป้าหมายในถังใบที่ 1  $=$ 3 ft และค่าเป้าหมายในถังใบที่ 2  $=$ 3 ft

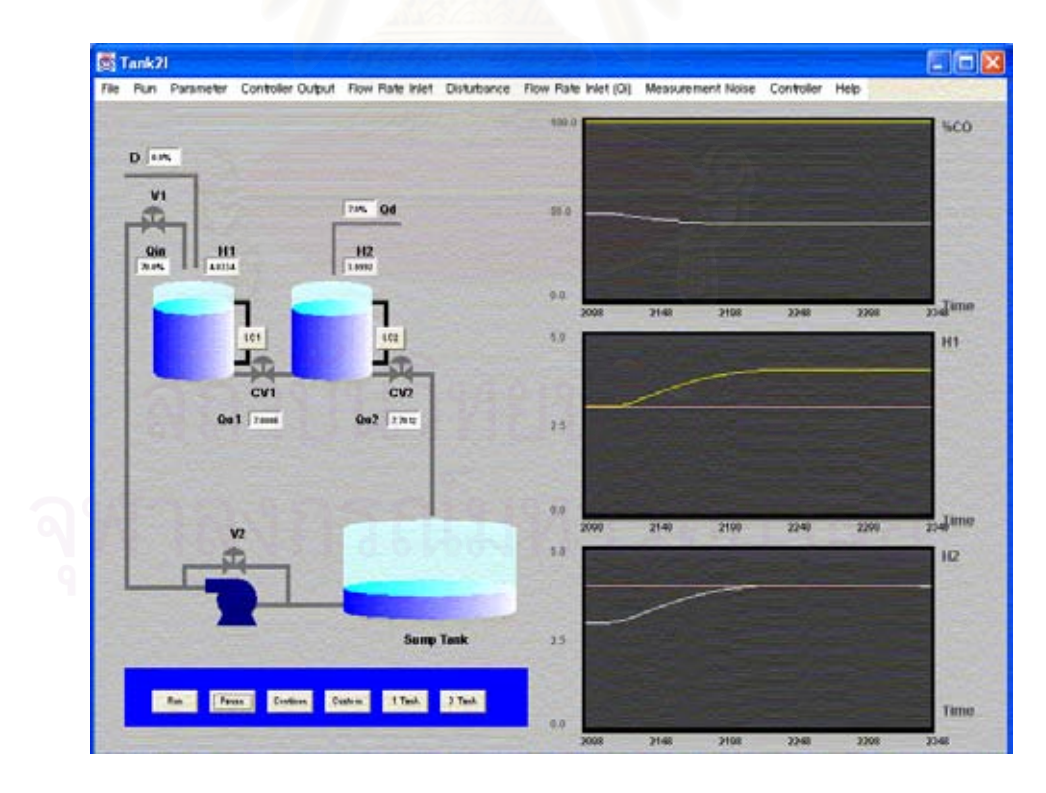

 $\boldsymbol{\mathfrak{g}}$ ป**ที่ 6.67** ผลการเลียนแบบการควบคุมกระบวนการ เมื่อค่าเป้าหมายในถังใบที่ 1  $=$ 3 ft และค่าเป้าหมายในถังใบที่ 2 =4 ft

## **6.3.5 กรณศีึกษาท 5 ี่ กระบวนการระบบ 3 ถัง (h2n=0, h3n=0)**

ในกรณีนี้ผู้วิจัยได้ทำผลการเลียนแบบกระบวนการระบบ 3 ถัง ค่าพารามิเตอร์ใน กระบวนการนี้ผู้วิจัยได้ทำการสุ่มค่าขึ้นเองและทำการทดสอบโปรแกรมโดยดูแนวโน้มของผล ึ้ เลียนแบบการควบคุมกระบวนการกับโปรแกรม Simulink ผลการทดสอบการเลียนแบบการ ควบคุมกระบวนการในโปรแกรม Simulink แสดงไว้ควบคู่กับผลการเลียนแบบการควบคุม กระบวนการทไดี่ พัฒนา

ผลการเลียนแบบการควบคุมกระบวนการระบบ 3 ถังนี้ศึกษาเฉพาะกรณีที่เกิดการรบกวน ของระดับของของเหลว ผู้วิจัยได้กำหนดให้ค่าพารามิเตอร์ของกระบวนการในถังทั้งสามใบใน ระบบ 3 ถังมีค่าเท่ากัน คือ ความสูงของถัง =10 ft พื้นที่หน้าตัดของถัง =10 ft<sup>2</sup> ลิ้นวาล์วชนิดเชิง ื้ ี่ ิ้ เส้นค่าสัมประสิทธิ์ของวาล์ว =8.17  $gpm/psi^{1/2}$  กำหนดให้อัตราการไหลเข้าของของเหลวเป็น 70%ของอัตราการไหลเข้าของของเหลวเนื่องจากปั้ม และตัวแปรปรับกระบวนการเป็น 50% ได้ผล การเลียนแบบกระบวนการดงรั ูปที่ 6.68

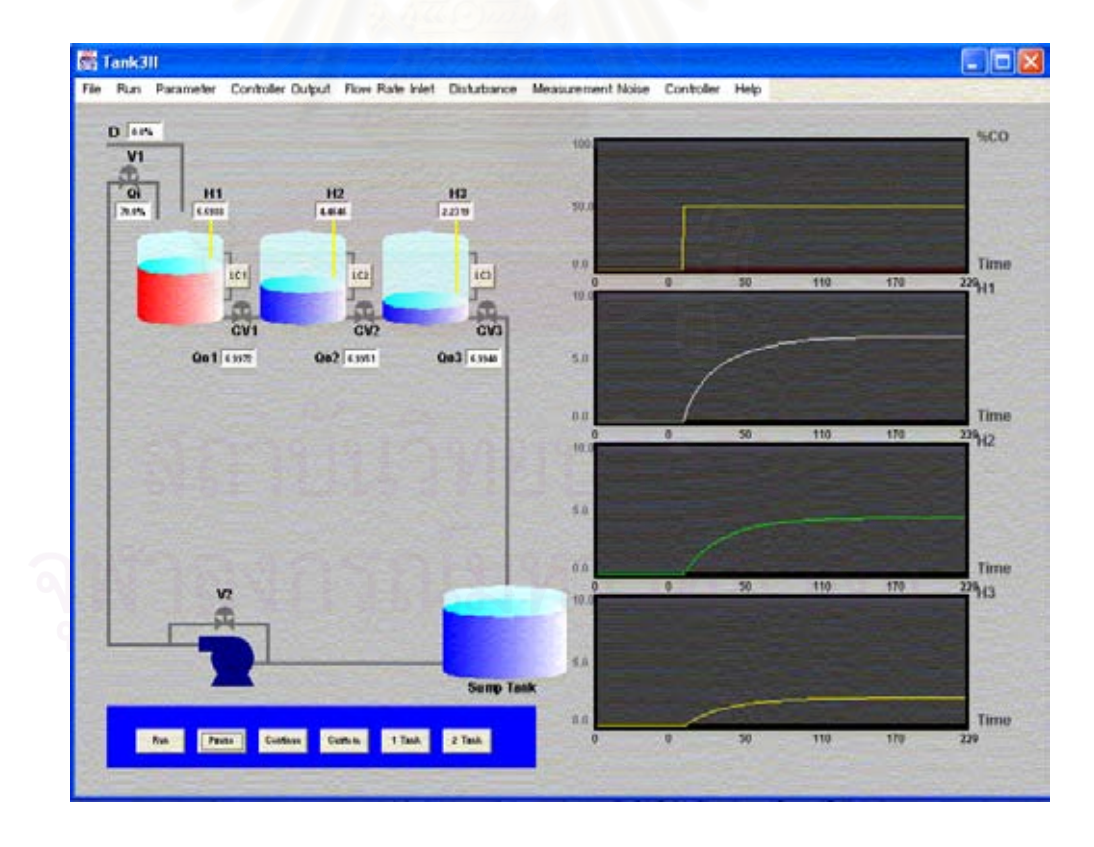

**รูปที่ 6.68** ผลการเลียนแบบกระบวนการระบบ 3 ถัง

้ ผลการเลียนแบบการควบคุมกระบวนการโดยใช้พารามิเตอร์ของกระบวนการในถังทั้งสาม ั้ ใบชุดเดียวกัน คือ ความสูงของถัง =5 ft พื้นที่หน้าตัดของถัง =10 ft<sup>2</sup> ลิ้นวาล์วชนิดเชิงเส้น ค่า ื้ ิ้ สัมประสิทธิ์ของวาล์ว =8.17  ${\rm gpm/psi}^{\rm 1/2}$  อัตราการไหลเข้าของของเหลวเป็น 70% ของอัตราการ ิ์ ไหลเข้าของของเหลวเนื่องจากปั้ม ทำการปรับพารามิเตอร์ควบคุมกระบวนการของถังทั้งสามใบ แบบทดลคง-สอบผล ้เมื่อทำการเปลี่ยนค่าเป้าหมาย และปรับอัตราการไหลรบกวนได้ผลการ เลียนแบบการควบคุมกระบวนการดังรูปที่ 6.69 และรูปที่ 6.71 ตามลำดับ ค่าพารามิเตอร์ควบคุม กระบวนการที่ได้จากการปรับระบุไว้ดังตารางที่ 6.4 ผลการเลียนแบบการควบคุมกระบวนการใน  ${\bf Simulink}$  แสดงได้ดังรูปที่ 6.70 และรูปที่ 6.72 และผลการเลียนแบบการควบคุมกระบวนการเมื่อ มีการเปลี่ยนลำดับค่าเป้าหมายสูงสุดแสดงดังรูปที่ 6.73 และ รูปที่ 6.74

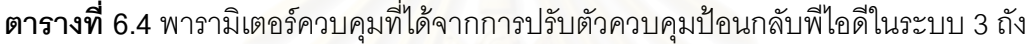

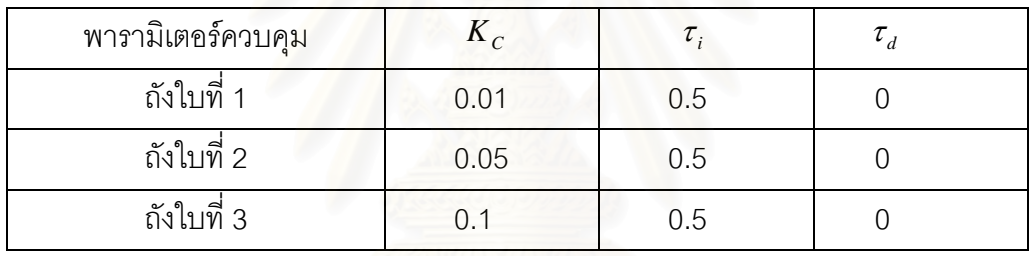

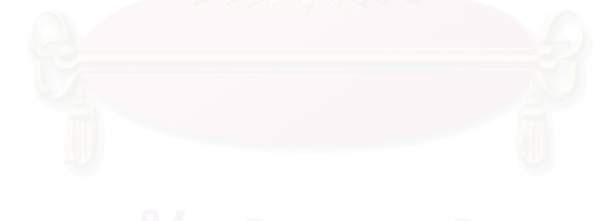
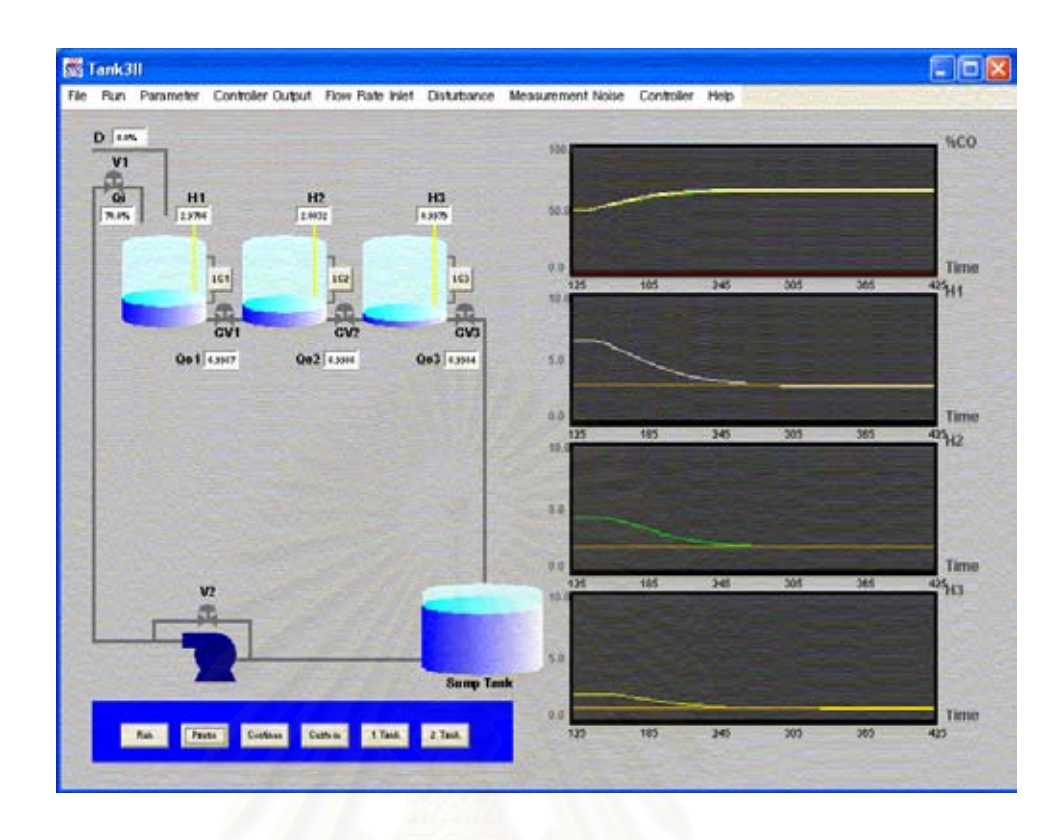

**รูปที่ 6.69** ผลการเลียนแบบการควบคุมกระบวนการเม ื่อเปลี่ ยนคาเปาหมาย โดยค่าเป้าหมายถังใบที่ 1 =3 ft ถังใบที่ 2 = 2 ft ถังใบที่ 3 = 1 ft

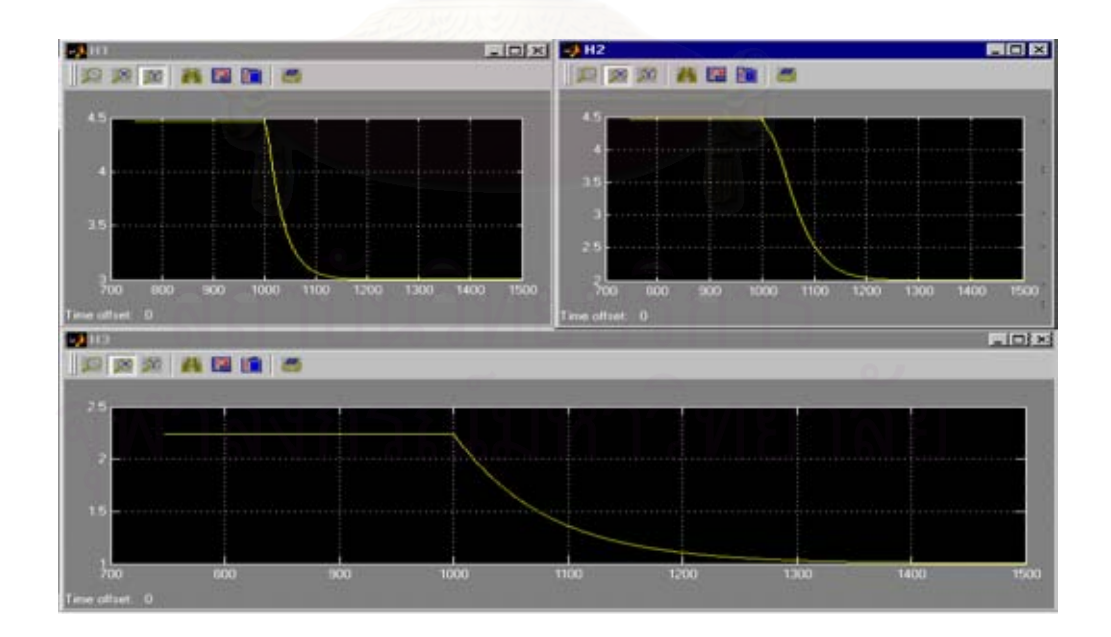

**รูปที่ 6.70** ผลการเลียนแบบการควบคุมกระบวนการใน Simulink เม ื่อเปลี่ ยนคาเปาหมาย โดยค่าเป้าหมายในถังใบที่ 1 =3 ft ถังใบที่ 2 = 2 ft และถังใบที่ 3 = 1 ft

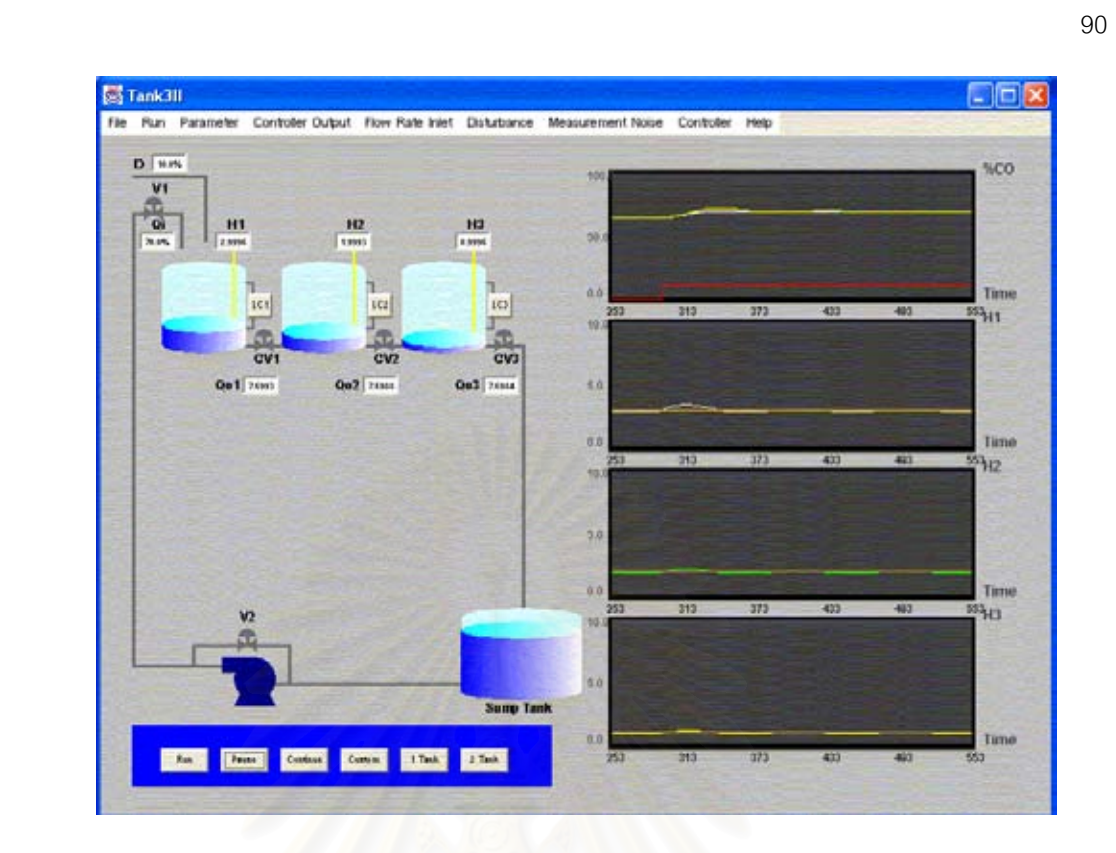

 $\boldsymbol{\mathfrak{g}}$ ป**ที่ 6.71** ผลการเลียนแบบการควบคุมกระบวนการ เมื่อเพิ่มอัตราการไหลรบกวนขึ้น 10% เมื่อค่าเป้าหมายถังใบที่ 1 =3 ft ถังใบที่ 2 = 2 ft ถังใบที่ 3 = 1 ft ื่

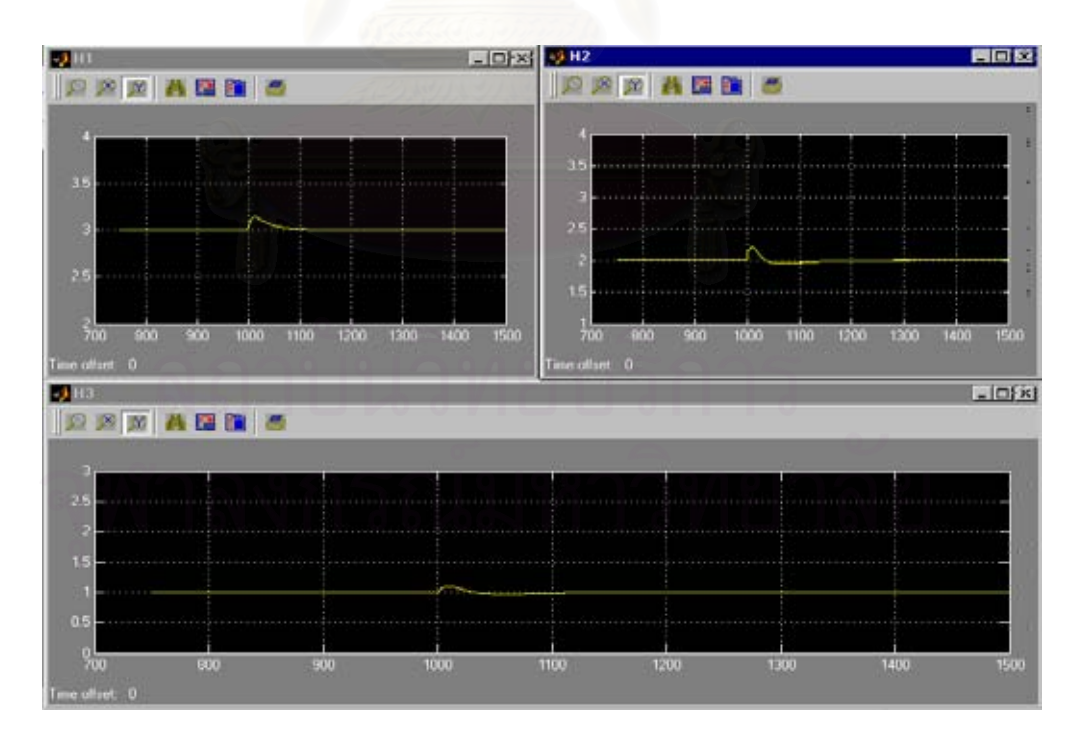

**รูปที่ 6.72** ผลการเลียนแบบการควบคุมกระบวนการใน Simulink เม อเพ มอัตราการไหลรบกวน ื่ ิ่ ขึ้น 10% เมื่อค่าเป้าหมายถังใบที่ 1 =3 ft ถังใบที่ 2 = 2 ft ถังใบที่ 3 = 1 ft ื่

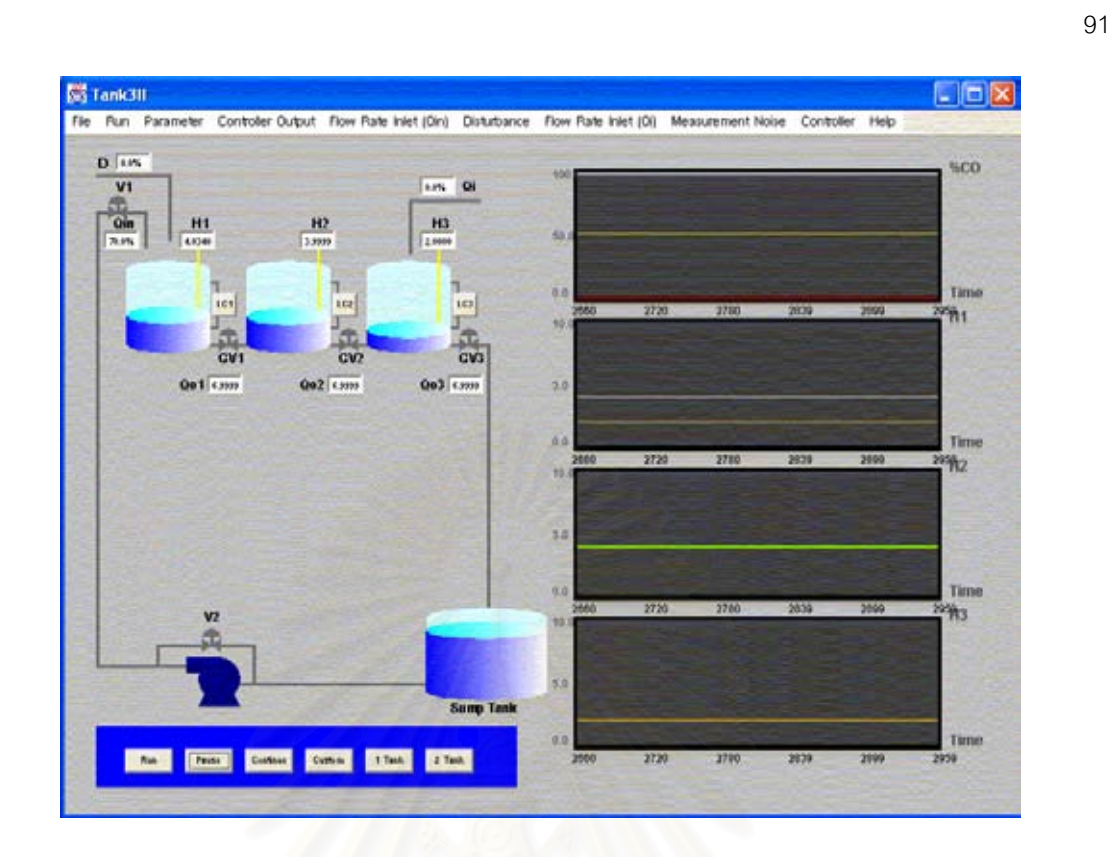

**รูปที่ 6.73** ผลการเลียนแบบการควบคุมกระบวนการเม ื่อเปลี่ ยนคาเปาหมาย โดยค่าเป้าหมายถังใบที่ 1 =2 ft ถังใบที่ 2 = 4 ft ถังใบที่ 3 = 2 ft

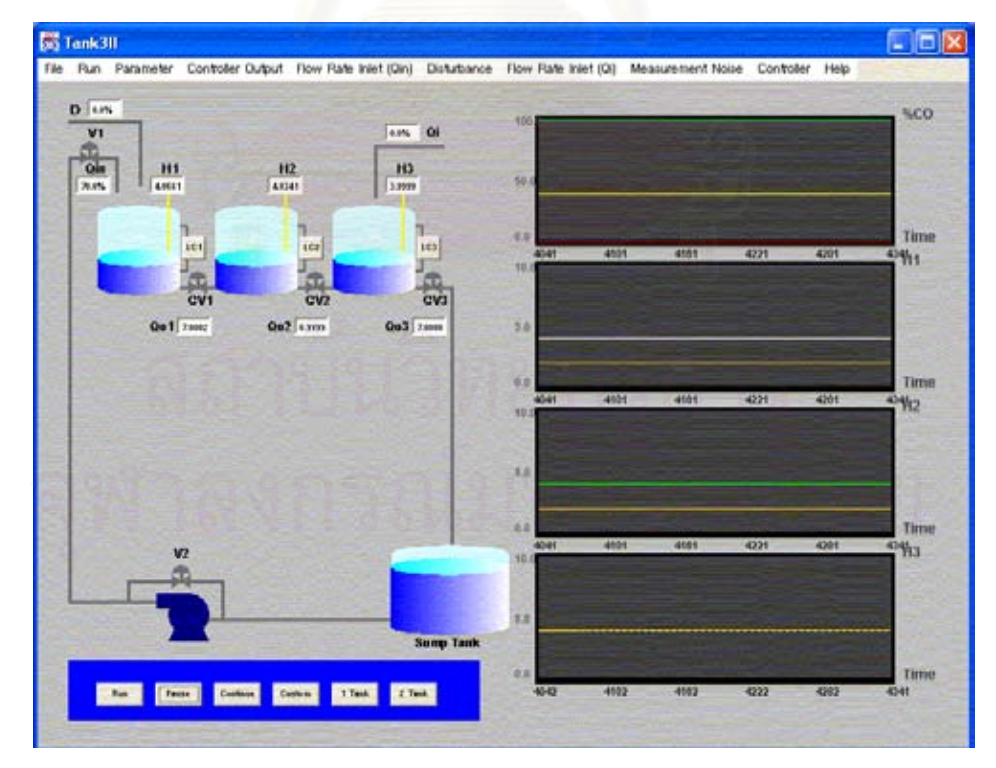

**รูปที่ 6.74** ผลการเลียนแบบการควบคุมกระบวนการเม ื่อเปลี่ ยนคาเปาหมาย โดยค่าเป้าหมายถังใบที่ 1 =2 ft ถังใบที่ 2 = 2 ft ถังใบที่ 3 = 4 ft

# **สรุปผลการวิจัย**

บทนี้เป็นบทส่งท้ายซึ่งสรุปเกี่ยวกับผลการเลียนแบบการควบคุมกระบวนการในโปรแกรม ้สำหรับฝึกอบรมพลัตและการควบคุมกระบวการแบบกำหนดเองและระบบระดับถังที่ผู้วิจัยได้ พัฒนาโดยใช้ภาษาจาวาเปรียบเทียบกับโปรแกรมเชิงพาณิชย์ รวมทั้งข้อคิดเห็นต่าง ๆ ในงานวิจัย

# **7.1 ขอสรุปโปรแกรมสําหรับฝกอบรมพลวัตและการควบคุมกระบวนการแบบกําหนดเอง และระบบระดับถัง**

โปรแกรมสําหรับฝกอบรมพลวัตและการควบคุมกระบวนการแบบกาหนดเอง ํ และระบบ ระดับถังใช้ภาษาจาวา JDK1.2 ในการพัฒนาโปรแกรม มีค<mark>วา</mark>มต้องการทางด้านระบบ คือ เครื่อง ื่ คอมพิวเตอร์ Pentium II ขึ้นไปหรือเทียบเท่า พร้อมหน่วยความจำอย่างน้อย 64 MB และเนื้อ คอมพิวเตอร์ Pentium II ขึ้นไปหรือเทียบเท่า พร้อมหน่วยความจำอย่างน้อย 64 MB และเนื้อ<br>ที่ว่างในฮาร์ดิศก์อย่างน้อย 50 MB ระบบปฏิบัติการที่ใช้สำหรับงานวิจัยนี้ คือ Window98 ประกอบด้วยไฟล์ทั้งหมด 13 ไฟล์เป็นไฟล์จาวา 4 ไฟล์ และเป็นรูปภาพ 7 ไฟล์ มีขนาดประมาณ 350 กิโลไบท์สามารถบันทึกไฟล์ทั้งหมดไว้ในแผ่นดิสก์ 1.44 นิ้วได้ โปรแกรมนี้ใช้ในการเรียนรู้ พลวัตการควบคุมกระบวนการแบบกำหนดเองและระบบระดับถังในรูปโปรแกรมช่วยสอนคาดว่าผู้ ใช้โปรแกรม คือ นิสิต นักศึกษา วิศวกร บุคลากรในกระบวนการอุตสาหกรรม และผู้สนใจ

# **7.2 เง ื่อนไขการทดสอบโปรแกรมกระบวนการแบบกําหนดเองและระบบระดับถังกับ โปรแกรมเชงพาณ ิ ิชย**

เงื่อนไขที่ใช้ในการทดสอบความถูกต้องของโปรแกรมประกอบด้วย 2 เงื่อนไขดังนี้

- ก. ทดสอบโดยการเปลี่ยนแปลงคาเปาหมายแล วเปรียบเทยบแนวโน ี มผลการตอบสนองการ ควบคุมกระบวนการ
- ข. ทดสอบโดยการเปลี่ยนแปลงตัวแปรรบกวนแล้วเปรียบเทียบแนวโน้มผลการตอบสนอง การควบคุมกระบวนการ

## **7.3 สรุปผลการเลยนแบบการควบค ี ุมกระบวนการในโปรแกรมกระบวนการแบบกําหนด เองและระบบระดับถังเปรียบเทียบกบโปรแกรมเช ั ิงพาณิชย**

ุ ผลการเลียนแบบการควบคุมกระบวนการแบบกำหนดเองและระบบระดับถังเปรียบเทียบ กับโปรแกรมเชิงพาณิชย์ ผู้วิจัยได้สรุปการเปรียบเทียบโปรแกรมดังนี้

- ก. โปรแกรมกระบวนการกำหนดเองอันดับสามแบบ Overdamped เปรียบเทียบกับ โปรแกรม Control Station และโปรแกรมกระบวนการกําหนดเองอันดับสามแบบ Underdamped เปรียบเทียบกับโปรแกรม Simulink
- ข. โปรแกรมระบบระดับถัง 1 ถังเปรียบเทียบกับโปรแกรม Control Station
- ก. โปรแกรมระบบระดับถัง 2 ถงและ ั 3 ถังเปรียบเทียบกับโปรแกรม Simulink

# **7.3.1 สรุปผลการเลยนแบบการควบค ี ุมกระบวนการในโปรแกรมกระบวนการแบบ กําหนดเอง**

ิ จากการเปรียบเทียบผลการเลียนแบบการควบคุมกระบวนการแบบกำหนดเองกับ โปรแกรม Control Station ในบทที่ 6 หัวขอ 6.3.1 และ 6.3.2 กรณีศึกษากระบวนการแบบ กำหนดเองอันดับสองและอันดับสามแบบ Overdamped และผลการเปรียบเทียบการเลี่ยนแบบ การควบคุมกระบวนการแบบกำหนดเองกับโปรแกรม  $\mathbf S$ imulink ในบทที่ 6 หัวข้อ 6.3.1 และ 6.3.2 กรณีศึกษากระบวนการแบบกำหนดเองอันดับสองและอันดับสามแบบ Underdamped ิตามลำดับ ปรากฏว่าผลการเลียนแบบการควบคุมกระบวนการไปในทิศทางเดียวกัน รูปกราฟที่ได้ เหมือนกัน และมีค่าที่สภาวะคงที่ไม่แตกต่างกัน ดังนั้นสรุปว่าโปรแกรมที่ได้พัฒนาขึ้นนี้สามารถใช้ ี่ ั้ ฝกอบกรมพลวัตและการควบคุมกระบวนการแบบกําหนดเองได

## **7.3.2 สรุปผลการเลยนแบบการควบค ี ุมกระบวนการในโปรแกรมกระบวนการระบบ ระดับถัง 1 ถัง**

ีผลการเปรียบเทียบการเลียนแบบการควบคุมกระบวนการระบบระดับถัง 1 ถังกับ โปรแกรม Control Station ในบทที่ 6 หัวข้อ 6.3.3 กรณีศึกษาที่ 3 กระบวนการระบบ 1 ถัง โปรแกรมระบบระดับถัง 1 ถังที่ผู้วิจัยได้พัฒนาขึ้นนี้ต่างจากโปรแกรม Control Station ดังนี้

- ก. ในโปรแกรมที่ผู้วิจัยได้พัฒนาขึ้นตัวแปรปรับกระบวนการ คือ อัตราการไหลออกของของ ึ้ เหลว ส่วนในโปรแกรม Control Station ตัวแปรปรับกระบวนการ คือ อัตราการไหลเข้า ของของเหลว
- ข. ในโปรแกรมที่ผู้วิจัยได้พัฒนาขึ้น อัตราการไหลรบกวนเป็นอัตราการไหลเข้าสู่ถัง ในการ ปรับอัตราการไหลรบกวนผู้ใช้สามารถปรับได้เป็นเปอร์เซ็นต์ของอัตราการไหลเข้าของของ เหลวเนื่องจากปั้ม ส่วนในโปรแกรม Control Station อัตราการใหลรบกวนเป็นอัตราการ ออกจากถังและในการปรับผู้ใช้สามารถกำหนดค่าในปรับได้แต่ไม่เกินค่าที่โปรแกรม กําหนด
- ค. ในโปรแกรม Control Station ผู้ใช้ไม่สามารถกำหนดค่าสัมประสิทธิ์วาล์ว ชนิดลิ้นวาล์ว ิ์ ิ้ ว่าเป็นแบบเชิงเส้น แบบ Equal percentage หรือ แบบ Quick Opening และไม่สามารถ กำหนดความส่งของถัง นที่หน้าตัดของถังซึ่งในโปรแกรมที่ผู้วิจัยได้พัฒนาขึ้นนี้ ึ้ สามารถกําหนดได

่ ในการทำผลการเปรียบเทียบการเลียนแบบการควบคุมกระบวนการ ผู้วิจัยได้ทำการหาค่า ดีเลย์ไทม์ในกระบวนการการในโปรแกรม Control Station ให้สอดคล้องกับโปรแกรมที่ผู้วิจัยได้ พัฒนาขึ้นมา เพื่อทำการทดสอบเปรียบเทียบผลการเลียนแบบการควบคุมกระบวนการเนื่องจาก ึ้ ื่ ื่ ไมทราบคาและชนิดของพารามิเตอรในโปรแกรม Control Station ผลการเลียนแบบการควบคุม กระบวนการปรากกฏว่ามีแนวโน้มไปในทางเดียวกันเมื่อมีการเปลี่ยนค่าเป้าหมายและอัตราการ ื่ ไหลรบกวน

## **7.3.3 สรุปผลการเลยนแบบการควบค ี ุมกระบวนการในโปรแกรมกระบวนการระบบระดับ ถัง 2 ถังและ 3 ถัง**

้ผลการเปรียบเทียบการเลียนแบบการควบคุมกระบวนการระบบระดับถัง 2 ถังและ 3 ถัง กับโปรแกรม Simulink ในบทที่ 6 หัวข้อ 6.3.4 กรณีศึกษาที่ 4 กระบวนการระบบ 2 ถังและใน หัวข้อ 6.3.5 กรณีศึกษาที่ 5 กระบวนการระบบ 3 ถัง ปรากฏว่าผลการเลียนแบบการควบคุม กระบวนการคล้ายกัน และผลการ<mark>ควบคุมกระบวนการมีทิศทางไปในทางเดี</mark>ยวกันเมื่อมีการเปลี่ยน ื่ ี่ ้ ค่าเป้าหมายและอัตราการไหลรบกวนดังนี้

ถ้าอัตราการไหลออกของของ<mark>เหลวยังขึ้นกับระดับของของเหลวในถัง ระบบจะเข้าสู่สภาวะ</mark> คงตัวไดระบบจะเปน Self regulating และระบบจะมีเสถียรภาพตราบเทาที่อัตราการไหลออกของ ของเหลวเปลี่ยนตามระดับของของเหลวในถัง ไม่ว่าขนาดวาล์วจะเป็นอย่างไร และมีตัวควบคุม หรือไมก็ตาม

ำะบบที่มีเสถียรภาพ แต่ถ้ากำหนดลำดับของค่าเป้าหมายไม่เหมาะสมก็จะไม่สามารถ ์ ควบคุมระดับของของเหลวในบางถังได้ เช่น ถ้ากำหนดค่าเป้าหมายให้ระดับของของเหลวในถังใบ ที่ 1 ถังใบที่ 2 และถังใบที่ 3 เป็น 2 ฟุต 4 ฟุตและ 2 ฟุตตามลำดับที่สภาวะคงตัวระดับของ ี่ ของเหลวในถังใบที่ 1 ถังใบที่ 2 และถังใบที่ 3 เป็น 4 ฟุต 4 ฟุตและ 2 ฟุตตามลำดับ

ถ้าอัตราการไหลออกของของเหลวไม่ขึ้นกับระดับของของเหลวในถังระบบจะเป็น Integrating ระบบไมเสถียร ไมวาจะกําหนดขนาดของวาลว หรือคาเปาหมายอยางไร

## **7.4 ขีดจํากัดของโปรแกรม**

ขีดจำกัดของโปรแกรมสำหรับการฝึกอบรมพลวัตและการควบคุมกระบวนการในด้านต่าง ๆ มี ดังน

- ึก. โปรแกรมกระบวนการระบบถังนี้ผู้วิจัยได้พัฒนาโปรแกรมเป็น 3 ไฟล์ โดยได้พัฒนา โปรแกรมที่เปนไฟล จาวาไดแก โปรแกรมระบบ 1 ถัง 2 ถัง และ 3 ถัง รวมเปน 3 ไฟลไม สามารถรวมเป็นไฟล์เดียวกันได้ และในการใช้งานต้องทำการติดตั้งโปรแกรมที่สามารถ ประมวลผลภาษาจาวาได้ องจากโปรแกรมที่ได้พัฒนาขึ้นนี้ไม่ได้พัฒนาในรูปแบบ Execute file
- ข. ผู้ใช้งานต้องมีความรู้พื้นฐานทางด้านการควบคุมกระบวนการจึงจะสามารถเข้าใจใน ื้ กระบวนการในโปรแกรมฝึกอบรมพลวัตและการควบคุมกระบวนการ
- ค. โปรแกรมไม่สามารถเก็บประวัติการเลียนแบบการควบคุมกระบวนการ ั้ ันเมื่อสิ้นสุด ึ การทำงานผู้ใช้ต้องทำการบันทึกค่าพารามิเตอร์ต่าง ๆ ก่อนการจบการทำงาน
- ง. ในระหว่างการใช้โปรแกรมไม่ควรทำการเปิดโปรแกรมอื่น ๆ มากเกินไป เนื่องจากทำให้ ื่ การทำงานของโปรแกรมช้ำลง

## **7.5 ขอเสนอแนะ**

ในโปรแกรมระบบระดับถังคาจทำการพัฒนาโปรแกรมต่อโดยสามารถปรับอัตราการไหล เข้าหรืออัตราการไหลออกของของเหลวจากถังโดยตัวควบคุมเมื่อมีการควบคุม หรือผู้ใช้อาจ ื่ กำหนดค่าอัตราไหลเข้าหรืออัตราการไหลออกของของเหลวจากถังได้เมื่อไม่มีการควบคุม หรือ สามารถกำหนดขนาดปั้มได้ในโปรแกรม เพื่อทำให้การใช้โปรแกรมสำหรับการฝึกอบรมมีลักษณะ ื่ ใกล้เคียงกับกระบวนการจริงในอุตสาหกรม ส่วนในโปรแกรมกระบวนการแบบกำหนดเองสามารถ พัฒนาโปรแกรมใหสามารถเลือกใชตัวควบคุมไดหลากหลายมากขึ้น

## **รายการอางอิง**

### ภาษาไทย

- ดนุพล กิ่งสุคนธ์. <u>การเขียนโปรแกรมด้วยภาษา JAVA</u>. กรุงเทพฯ: ส.เอเชียเพรส, 2540. ิ่ 302 หน้า
- เจนวิทย์ เหลืองอร่าม. การเขียนโปรแกรมสำหรับ Application และ Applets ด้วย Java. กรุงเทพฯ: บริษัท ธรรมสารจํากัด. ซีเอ็ดยูเคชั่น, 2538.
- มนัส สังวรศิลป์, วรรัตน์ ภัทรอมรกุล. คู่มือการใช้งาน MATLAB ฉบับสมบูรณ์. กรุงเทพฯ: อินโฟเพรส, 2543. 508 หนา
- สุรัตน์ บุญพึ่ง. <u>การจำลองแบบระบบควบคุมระดับของสองถัง</u>, วิทยานิพนธ์ปริญญามหาบัณฑิต ภาควิชาวิศวกรรมเคมี จฬาลงกรณ์มหาวิทยาลัย, 2538.
- สมหวัง ชัยกิตติวณิชย์. <u>การเลียนแบบสมรรถนะเชิงพลวัตของระบบควบคุมหอกลั่น</u>, วิทยานิพนธ์ ปริญญามหาบัณฑิต ภาควชาว ิ ิศวกรรมเคมีจุฬาลงกรณมหาวิทยาลยั, 2514.
- อรรณพ ลิ่มไพบูลย์. <u>การจำลองพลศาสตร์และการควบคุมหอกลั่น,</u> วิทยานิพนธ์ปริญญา ิมหาบัณฑิต ภาควิชาวิศวกรรมเคมี จุฬาลงกรณ์มหาวิทยาลัย, 2538.

#### ภาษาอังกฤษ

- Campione, Mary. The Java tutorial continued: the rest of the JDK. Reading, Mass.: Addison-Wesley, 1999.
- Cay S. Horstmann, Gary Cornell, Core JAVA Volume I Fundamentals. California: Sun Microsystems, 1999.
- Cay S. Horstmann, Gary Cornell, Core JAVA Volume II Advanced Features. California: Sun Microsystems, 2000.
- Deitel, Harvey M. Java: how to program. Upper Saddle River, N.J.: Prentice Hall PTR, 1998.
- Douglas, J., M. Process Dynamics and Control. New Jersey: Prentice Hall, 1972.
- James, M.L. Applied numerical methods for digital computation with FORTRAN and CSMP. New York: Harper and Row, 1977.
- Naughton, Patrick. The Java handbook. Berkeley, Calif.: Osborne McGraw-Hill, 1996.
- Perry, R., H. Perry 's Chemical Engineers' Handbook. New York: McGraw-Hill, 1984.
- Pew, John A. Instant JAVA. Upper Saddle River, N.J.: Sunsoft Press, 1996.
- Satyaraj Pantham. Pure JFC Swing. Indiana, 1999.
- Seborg, Edgar & Mellichamp, Process Dynamic and Control. Singapore: John Wiley, 1989.
- Smith, Carlos A. Principles and Practice of Automatic Process Control. Canada: John Wiley, 1985.
- Topley, Kim. Core Java foundation classes. Upper Saddle River, NJ.: Prentice Hall PTR, 1998.
- Weiner, Scott R. Programming with JFC. New York: Wiley, 1998.

**ภาคผนวก**

## **ภาคผนวก ก**

## **โปรแกรม Simulink**

โปรแกรม Simulink เปนโปรแกรมที่ใชสําหรับทําการจําลองระบบแบบพลวัต หรือ วิเคราะห์แบบจำลองในรูปต่าง ๆ Simulink เป็นโปรแกรมที่ขยายออกมาจากโปรแกรม Matlab ประกอบด้วยฟังก์ชันต่าง ๆ ที่สามารถนำมาประกอบกันเป็นระบบ โดยสามารถปรับเปลี่ยนได้ตาม ี่ ต้องการ

การใช้งานโปรแกรม Simulink สามารถทำได้โดยการพิมพ์คำว่า "simulink" บนหน้าจอ คำสั่งของโปรแกรมแม<mark>ท</mark>แลบในรุ่น 12 หลังจากนั้นหน้าจอจะปรากฏบล็อกไดอะแกรมต่าง ๆ ให้ทำ ั้ การสรางไฟลใหมจากหนาจอ Simulink จะไดหนาตางใหม ใชเมาสลากบล็อกไดอะแกรมที่ ต้องการสร้างการจำลองระบบมาไว้ที่หน้าต่างใหม่นี้ เมื่อเลื<mark>อก</mark>บล็อกไดอะแกรมมาวางบนหน้าต่าง ื่ ใหม่เสร็จแล้ว ให้ทำการเชื่อม<mark>ต่อบล็อกไดอะแกรมแต่ละบล็อกเข้าด้วยกันตามต้อ</mark>งการ หลังจากนั้ ื่ ั้ ี จึงทำการซิมูเลทโปรแกรม โดยเราดูผลการซิมูเลทได้จากการเลือกกราฟที่ต้องการดูผลใช้เมาส์คลิก เลือกดูกราฟตามต้องการ ผลการซิมูเลทสามารถพิมพ์ได้โดยใช้เครื่องพิมพ์ ตัวอย่างบล็อก ไดอะ แกรมต่าง ๆ ที่ใช้ในงานวิจัยนี้แสดงได้ดังรูป ก.1 รูปที่ ก.2 และรูปที่ ก.3

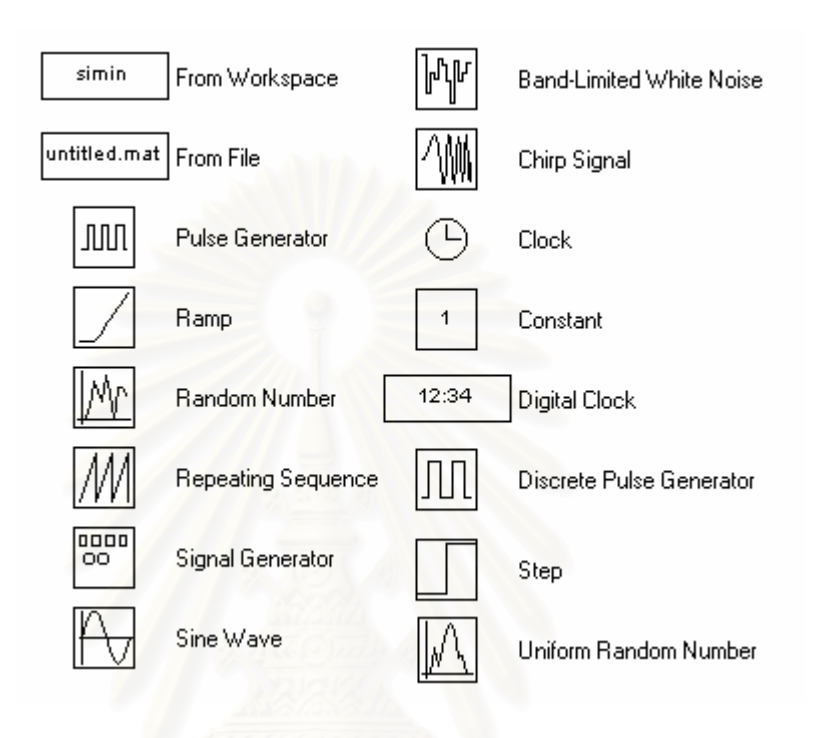

**รูปที่ ก.1** บล็อกไดอะแกรมของตัวกําเนิดสัญญาณแบบตางๆ

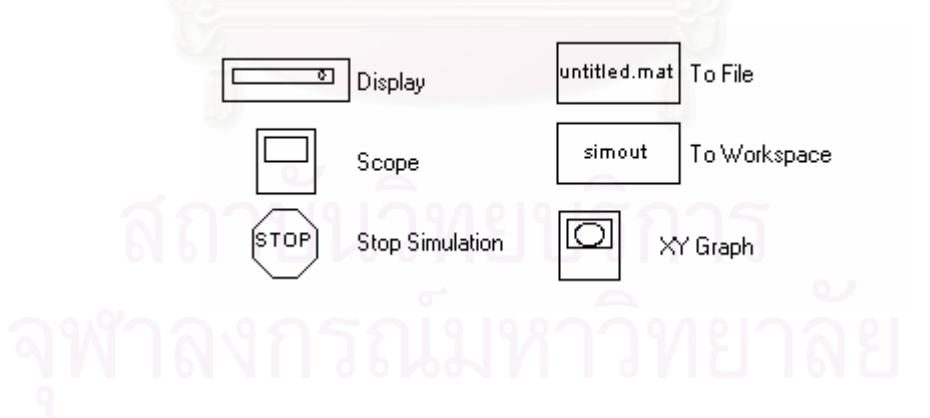

**รูปที่ ก.2** บล็อกไดอะแกรมของตัวแสดงผลการซิมูเลทแบบตางๆ

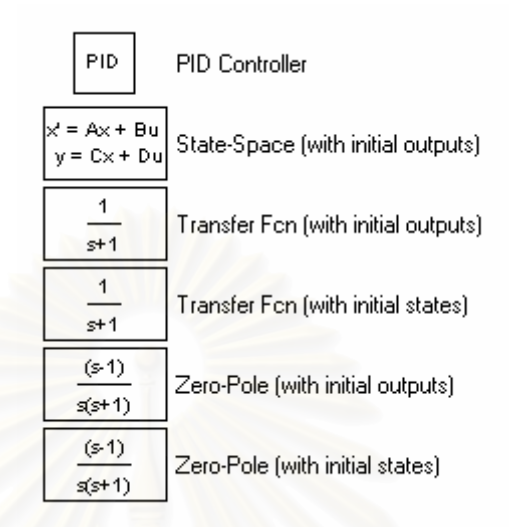

**รูปที่ ก.3** บล็อกไดอะแกรมของระบบเชิงเสนตางๆ

## **การซิมูเลทกระบวนการระบบ 2 ถังและระบบ 3 ถังในโปรแกรม Simulink**

ี เราสามารถเขียนสมการอนุรักษ์มวลในกระบวนการระบบระดับถัง 2 ถัง และ 3 ถังได้ใน รูป State Space ดังสมการท ี่ (ก.1) และ (ก.2) ตามลําดบั

$$
\dot{x}(t) = Ax(t) + Bu(t) + \Gamma d(t)
$$
\n
$$
y(t) = cx(t)
$$
\n(n.1)\n(n.2)

เราสามารถหาผลตอบสนองกระบวนการโดยการแปลงสมการ (ก.1) และ (ก.2) ใหอยูใน

รูป ทรานสฟอรมโดเมนไดดังสมการท ี่ (ก.3) และ (ก.4) ตามลําดับ

$$
sx\left(s\right) = Ax\left(s\right) + Bu\left(s\right) + \Gamma d\left(s\right) \tag{1.3}
$$

$$
\bigcap_{x \in \mathbb{R}} \mathcal{P}(x) = cx(x) - \bigcap_{x \in \mathbb{R}} \mathcal{P}(x) - \bigcap_{x \in \mathbb{R}} \mathcal{P}(x) - \bigcap_{x \in \mathbb{R}} \mathcal{P}(x) = cx(x) - \bigcap_{x \in \mathbb{R}} \mathcal{P}(x) - \bigcap_{x \in \mathbb{R}} \mathcal{P}(x) = cx(x) - \bigcap_{x \in \mathbb{R}} \mathcal{P}(x) - \bigcap_{x \in \mathbb{R}} \mathcal{P}(x) = cx(x) - \bigcap_{x \in \mathbb{R}} \mathcal{P}(x) - \bigcap_{x \in \mathbb{R}} \mathcal{P}(x) = cx(x) - \bigcap_{x \in \mathbb{R}} \mathcal{P}(x) - \bigcap_{x \in \mathbb{R}} \mathcal{P}(x) = cx(x) - \bigcap_{x \in \mathbb{R}} \mathcal{P}(x) - \bigcap_{x \in \mathbb{R}} \mathcal{P}(x) = cx(x) - \bigcap_{x \in \mathbb{R}} \mathcal{P}(x) - \bigcap_{x \in \mathbb{R}} \mathcal{P}(x) = cx(x) - \bigcap_{x \in \mathbb{R}} \mathcal{P}(x) - \bigcap_{x \in \mathbb{R}} \mathcal{P}(x) = cx(x) - \bigcap_{x \in \mathbb{R}} \mathcal{P}(x) - \bigcap_{x \in \mathbb{R}} \mathcal{P}(x) = cx(x) - \bigcap_{x \in \mathbb{R}} \mathcal{P}(x) - \bigcap_{x \in \mathbb{R}} \mathcal{P}(x) = cx(x) - \bigcap_{x \in \mathbb{R}} \mathcal{P}(x) - \bigcap_{x \in \mathbb{R}} \mathcal{P}(x) = cx(x) - \bigcap_{x \in \mathbb{R}} \mathcal{P}(x) - \bigcap_{x \in \mathbb{R}} \mathcal{P}(x) = cx(x) - \bigcap_{x \in \mathbb{R}} \mathcal{P}(x) - \bigcap_{x \in \mathbb{R}} \mathcal{P}(x) = cx(x) - \bigcap_{x \in \mathbb{R}} \mathcal{P}(x) - \bigcap_{x \in \mathbb{R}} \mathcal{P}(x) = cx(x) - \bigcap_{x \in \mathbb{R}} \mathcal{P}(x) - \bigcap_{x \in \mathbb{R}} \mathcal{P
$$

จากสมการ (ก.3) และ (ก.4) เราหาผลตอบสนองกระบวนการไดดังสมการ (ก.5)

$$
y(s) = [C(sI - A)^{-1}B]u(s) + [C(sI - A)^{-1}\Gamma]d(s)
$$
 (1.5)

สมการ (ก.5) เขียนอยู่ในรูปทรานสเฟอร์ฟังก์ชั่นทั่วไปได้ดังสมการ (ก.6)

$$
y(s) = G(s)u(s) + G_d(s)d(s)
$$
 (1.6)

ดังนั้นเราสามารถหาทรานสเฟอร์ฟังก์ชั่นของกระบวนการและกระบวนการรบกวนได้ดังสมการที่ (ก.7) และ (ก.8)

$$
G(s) = C(sI - A)^{-1}B \tag{1.7}
$$

$$
G_d(s) = C(sI - A)^{-1} \Gamma \tag{1.8}
$$

จากสมการที่ (ก.7) และ (ก.8) สามารถนำไปใช้จำลองกระบวนการในโปรแกรม Simulink ในกระบวนการระบบระดับถัง 2 ถัง ได้ดังรูปที่ ก.4 และในกระบวนการระบบระดับถัง 3 ถัง ได้ดังรูปที่ ก.5

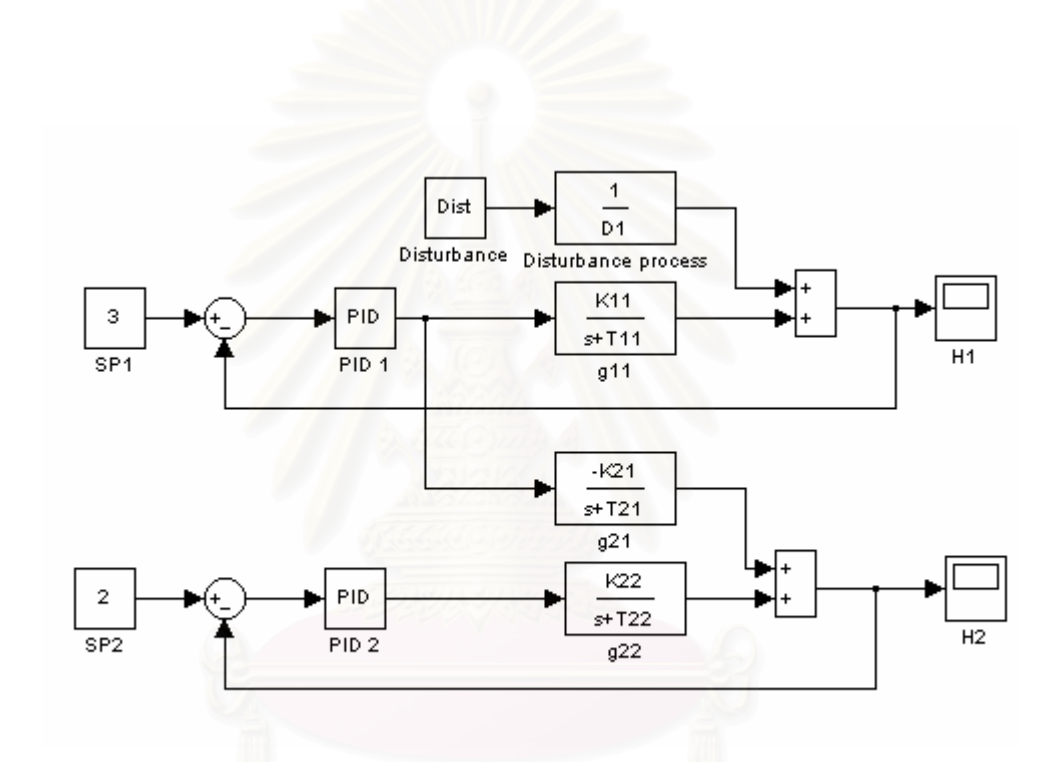

 $\boldsymbol{\mathfrak{g}}$ ป**ที่ ก**.4 บล็อกไดอะแกรมของการควบคุมป้อนกลับพีไอดีในระบบ 2 ถัง

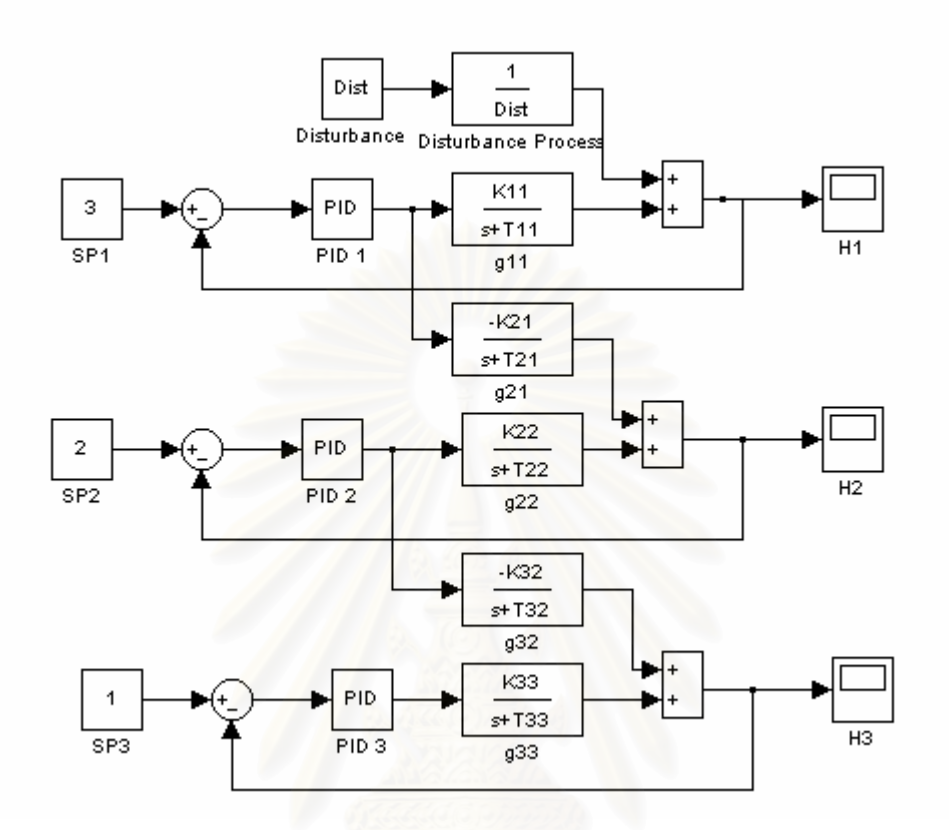

 $\boldsymbol{\mathfrak{g}}$ ป**ที่ ก**.5 บล็อกไดอะแกรมของการควบคุมป้อนกลับพีไอดีในระบบ 3 ถัง

$$
D_{1} = A_{1}
$$
\n
$$
D_{3} = A_{3}
$$
\n
$$
K_{11} = -\frac{cv_{1}\sqrt{h_{1}^{s} - h_{2}^{s} - h_{3}^{s}}}{A_{1}}
$$
\n
$$
K_{21} = \frac{cv_{1}\sqrt{h_{1}^{s} - h_{2}^{s} - h_{3}^{s}}}{A_{2}}
$$
\n
$$
K_{22} = -\frac{cv_{2}\sqrt{h_{2}^{s} - h_{3}^{s}}}{A_{2}}
$$
\n
$$
K_{32} = \frac{cv_{2}\sqrt{h_{2}^{s} - h_{3}^{s}}}{A_{3}}
$$
\n
$$
K_{33} = \frac{cv_{3}\sqrt{h_{3}^{s}}}{A_{3}}
$$
\n
$$
T_{11} = \frac{cv_{1}u_{1}^{s}}{2A_{1}\sqrt{h_{1}^{s} - h_{2}^{s} - h_{3}^{s}}}
$$
\n
$$
T_{21} = \frac{cv_{1}u_{1}^{s}}{2A_{1}\sqrt{h_{1}^{s} - h_{2}^{s} - h_{3}^{s}}}
$$
\n
$$
T_{22} = \frac{cv_{2}u_{2}^{s}}{2A_{2}\sqrt{h_{2}^{s} - h_{3}^{s}}}
$$
\n
$$
T_{32} = \frac{cv_{3}u_{3}^{s}}{2A_{2}\sqrt{h_{3}^{s}}}
$$
\n
$$
T_{33} = \frac{cv_{3}u_{3}^{s}}{2A_{3}\sqrt{h_{3}^{s}}}
$$

เมื่อ

สถาบันวิทยบริการ

#### **ภาคผนวก ข**

#### **ภาษาจาวา**

ภาษาจาวาเปนโปรแกรมภาษาคอมพิวเตอรระดับสูงถูกพัฒนาโดยบริษัท Sun Microsystems เป็นโปรแกรมอ้างอิงเชิงวัตถุ สำหรับผู้ที่เคยศึกษาภาษา C และ C++ จะสามารถ ศึกษาภาษาจาวาได้อย่างรวดเร็ว เนื่องจากมีโครงสร้างคล้ายกับภาษา  $\mathbf c$  แต่ตัดส่วนที่ทำให้ยุ่งยาก ื่ ซับซอนออกไปอยางเชน pointer arithmetic, protected and private inheritance

### **ขอดีของภาษาจาวา**

1. ภาษาจาวาเป็นภาษาโปรแกรมลักษณะอ้างอิงเชิงวัตถุ

ภาษาจาวาเป็นภาษาโปรแกรมลักษณะอ้างอิงเชิงวัตถุ (Object-Oriented Programming) การเขียนโปรแกรมลักษณะอ้างอิงเชิงวัตถุ คือ การสร้างส่วนย่อยของโปรแกรม เรียกว่า ออบเจ็กต์ (object) และนำออบเจ็กต์มาประกอบกันเป็นโปรแกรม มีประโยชน์คือ มีความ ยืดหยุ่นสามารถแก้ไขปรับปรุงพัฒนาได้ง่าย ไม่มีผลกระทบต่อโครงสร้างส่วนใหญ่ และสามารถนำ object ที่มีผู้สร้างไว้แล้วมาใช้ได้ ภาษาจาวามีไลบรารีต่าง ๆ เช่น ส่วนที่ติดต่อกับผู้ใช้ ส่วน โปรแกรมที่เกี่ยวกับการวาดรูป ส่วนของฟังก์ชันที่เกี่ยวกับการคำนวณที่เราสามารถเรียกใช้ได้ โดย ี่ ี่ ที่เราไม่ต้องสร้างใหม่

2. ภาษาจาวาจัดการหน่วยความจำให้โดยอัตโนมัติ

่ ในปัจจุบันภาษาจาวาได้รับความนิยมในการนำมาใช้งานบนอินเทอร์เน็ตมาก เนื่องจาก ื่ ภาษาจาวาเป็นโปรแกรมภาษาที่ออกแบบมาเพื่อให้เขียนง่ายไม่มีการใช้พอยเตอร์ ทำให้ โปรแกรมเมอร์ไม่ต้องวุ่นวายกับการจัดการหน่วยความจำ โดยจาวาจะจัดการหน่วยความจำให้เอง โดยอัตโนมัติ ซึ่งช่วยลดความยุ่งยากในการเขียนโปรแกรมได้ ึ่

3. มีคุณสมบัติเดนในการสรางโปรแกรมมัลติมีเดีย

ภาษาจาวาเป็นภาษาที่ต้องทำงานร่วมกับ HTML (Hypertext Markup Language) ใน การนำเสนอข้อมูลบนเว็บ ซึ่งเดิม Internet ถูกสร้างโดยภาษา HTML ซึ่งเป็นภาษาที่ใช้แสดง ึ่ เอกสารและภาพ มีข้อจำกัดในด้านวิธีการที่ใช้ในการควบคุม การแสดงผลข้อมูลบนเว็บ ดังนั้นเว็บ เพจที่ถูกสร้างโดย HTML จึงเป็นเพียงเอกสารธรรมดา ไม่มีความสามารถอื่น ๆ เมื่อมีการนำ ื่ ภาษาจาวามาผนวกเข้ากับเว็บเพจที่ถูกสร้างโดยภาษา HTML ทำให้มีคุณสมบัติเทียบเท่า โปรแกรมใช้งานทั่วไปและมีคุณสมบัติเด่นในการสร้างโปรแกรมมัลติมีเดีย เนื่องจากภาษาจาวาได้ รองรับวิธีในการตกแต่งโฮมเพจ การติดต่อกับระบบ สร้างสรรค์ภาพเคลื่อนไหวที่น่าประทับใจ และ การควบคุมการแสดงเสียงบนเว็บ ทำให้สามารถควบคุมเว็<mark>บเพ</mark>จและเพิ่มเติมสิ่งที่น่าสนใจบนเว็บ ิ่ เพจได้มากขึ้น จึงเป็นโปรแกรมที่เหมาะสมอย่างยิ่งในการนำมาใช้งานบนอินเทอร์เน็ตผ่านทางเบ ราว์เซอร์ (โปรแกรมที่ใช้ในการเปิดใช้งานเอกสารอินเตอร์เน็ต หรือเว็บเพจในโหมดกราฟิก เช่น Netscape Navigator และ Internet Explorer) โดยโปรแกรมเมอร์สามารถเลือกใช้โมดูลต่าง ๆ ที่ มีอยู่ (เรียกว่า ออบเจ็กต์ หรือคลาส) มาผสมผสานสร้างความโดดเด่นและน่าสนใจให้กับเว็บเพจ ี และด้วยความสามารถพิเศษเช่นเดียวกับการเขียนโปรแกรมอ้างอิงเชิงวัตถุ ทำให้จาวาเป็นภาษาที่ มีประสิทธิภาพสูง

4. ภาษาจาวามีการทำงานไม่ขึ้นกับแพลตฟอร์ม (Plat form)

ภาษาจาวาไดถูกออกแบบใหสามารถทํางานไดบนคอมพิวเตอรหลาย ๆ ประเภทไมวาจะ เป็น DOS, Windows หรือ UNIX โปรแกรมเมอร์สามารถเขียนโปรแกรมด้วยภาษาจาวาเพียง ครั้งเดียวสามารถใช้บนระบบปฏิบัติการหลาย ๆ ระบบได้ จึงเป็นโปรแกรมที่มีความเหมาะสมใน ั้ การใช้งานบนอินเทอร์เน็ตมาก เนื่องจากอินเทอร์เน็ตเป็นระบบเครือข่ายที่ไม่สามารถระบุเจาะจง ื่ ได้อย่างแน่ชัดว่าผู้ใช้งานจะใช้อินเทอร์เน็ตอยู่บนระบบปฏิบัติการใด

เมื่อเรานำโปรแกรมที่เขียนขึ้น (source code) โดยภาษาทั่ว ๆ ไป มาคอมไพล์ (compile) ื่ ตัวคอมไพเลอร์ (compiler) จะทำการแปลโปรแกรมไปเป็นภาษาเครื่องหรือไบนารีไฟล์ ซึ่ง ื่ ึ่ คอมพิวเตอร์แต่ละประเภทจะมีตัวคอมไพเลอร์ที่แตกต่างกัน เป็นเหตุให้ซอฟต์แวร์ตัวนั้นมีหลายรุ่น ั้ ซึ่งแต่ละรุ่นก็สามารถทำงานได้บนคอมพิวเตอร์บางระบบเท่านั้น ยกตัวอย่างเช่น เมื่อเราต้องการ ึ่ ื่ นำโปรแกรมไปใช้ยังเครื่องที่เป็นระบบอื่น เช่น ระบบ UNIX เราจะต้องทำการคอมไพล์ใหม่อีกครั้ง ื่

โดยใช้คอมไพเลอร์ที่อยู่บนระบบปฏิบัติการ UNIX เท่านั้น ซึ่งจะได้ไบนารีไฟล์ที่สามารถใช้บน ระบบ  $\overline{\text{UNIX}}$  เท่านั้น แต่ถ้าเราเขียนโปรแกรมด้วยภาษาจาวา ตัวคอมไพล์เลอร์จะทำการแปล ั้ โปรแกรมเป็นไบต์โคด (byte code) ที่ไม่ขึ้นกับแพลตฟอร์ม (Plat form) ทำให้สามารถนำไปใช้ กับเบราว์เซอร์หรือโปรแกรมอื่น ๆ ที่มีตัวแปลไบต์โคดได้ ดังนั้นเราจึงสามารถนำไฟล์ไบต์โคดนี้ไป ั้ ใช้งานได้ทุกระบบปฏิบัติการโดยไม่ต้องทำการแก้ไขโปรแกรมหรือคอมไพล์ใหม่

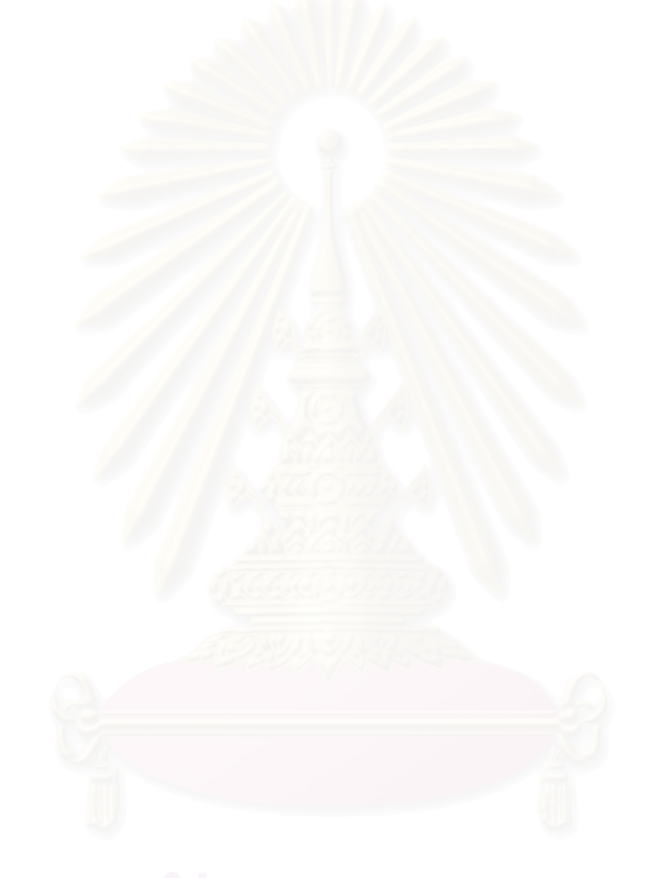

### **ภาคผนวก ค**

# **โฟลวชารทโปรแกรมกระบวนการแบบกําหนดเอง**

โฟลวชารทของโปรแกรมสําหรับการฝกอบรมพลวัตและการควบคุมกระบวนแบบกําหนด เองประกอบดวย 3 สวน คือ

ส่วนที่ 1 แสดงขั้นตอนการคำนวณผลตอบสนองของกระบวนการรบกวนโดยขั้นแรกทำ ั้ การเลือกฟังก์ชันของตัวแปรร<sub>ั</sub>บกวน หลังจากนั้นจึงทำการคำนวณตัวแปรรบกวนจากฟังก์ชั่นที่ผู้ใช้ เลือก ขั้นตอนต่อไปทำการเลือกกระบวนการรบกวนว่าเป็นแบบ Overdamped หรือ Underdamped แล้วคำนวณผลตอบสนองกระบวนการรบกวนจากค่าพารามิเตอร์กระบวนการรบ กวนที่ผู้ใช้กำหนด โฟลว์ชาร์ทขั้นต<sub>่</sub>อนการคำนวณแสดงดังรูปที่ ค.1

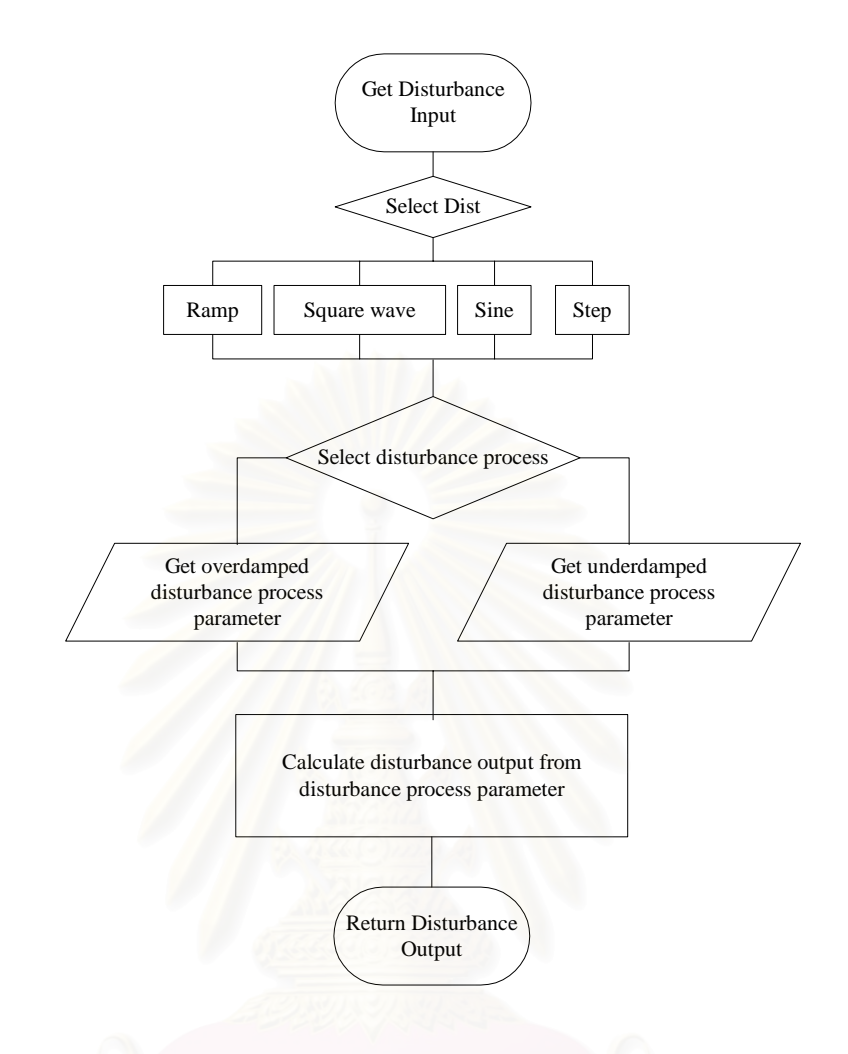

 $\boldsymbol{\mathfrak{g}}$ ปที่ **ค**.1 โฟลว์ชาร์ทการคำนวณผลตอบสนองกระบวนการรบกวน

ส่วนที่ 2 แสดงขั้นตอนการคำนวณตัวแปรปรับกระบวนการโดยการเลือกรูปแบบการควบ ั้ คุมว่าเป็นแบบที่ใช้ตัวควบคุมพีไอดี หรือไม่ใช้ตัวควบคุม ในกรณีที่ใช้ตัวควบคุมพีไอดี คำนวณ สัญญาณควบคุมจากรูปแบบตัวควบคุม และค่าพารามิเตอร์ควบคุมที่ผู้ใช้กำหนด ในกรณีที่ไม่ใช้ ตัวควบคุม คำนวณสัญญาณควบคุมได้จากฟังก์ชันที่ผู้ใช้กำหนด โฟลว์ชาร์ทขั้นตอนการคำนวณ แสดงดังรูปที่ ค.2

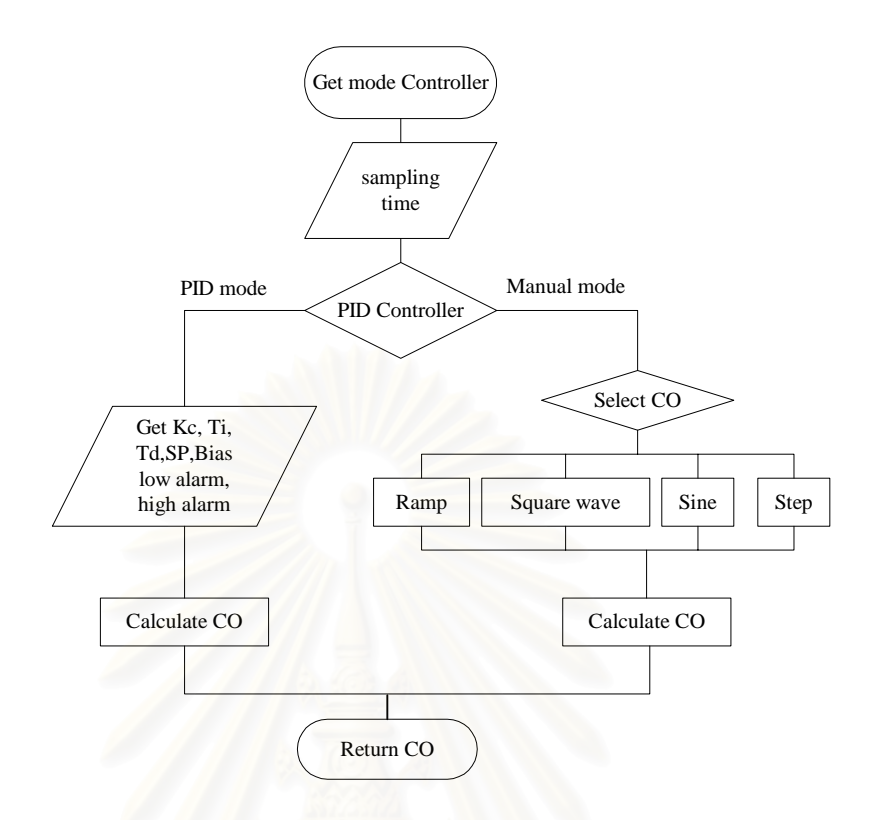

 $\overline{\mathfrak{g}}$ ป**ที่ ค**.2 โฟลว์ชาร์ทการคำน<mark>ว</mark>ณสัญญาณควบคุม

ส่วนที่ 3 แสดงขั้นตอนการค<mark>ำ</mark>นวณผลตอบสนองของกระบวนการโดยขั้นแรก หลังจากที่รับ ั้ ั้ ค่าสัญญาณควบคุมที่คำนวณได้ในส่วนที่ 1 แล้วจึงเลือกกระบวนการว่าเป็นแบบ Overdamped หรือ Underdamped แล้วคำนวณผลตอบสนองกระบวนการจากค่าพารามิเตอร์กระบวนการที่ผู้ใช้ กำหนด โฟลว์ชาร์ทขั้นต<sub>่</sub>อนการคำนวณแสดงดังรูปที่ ค.3

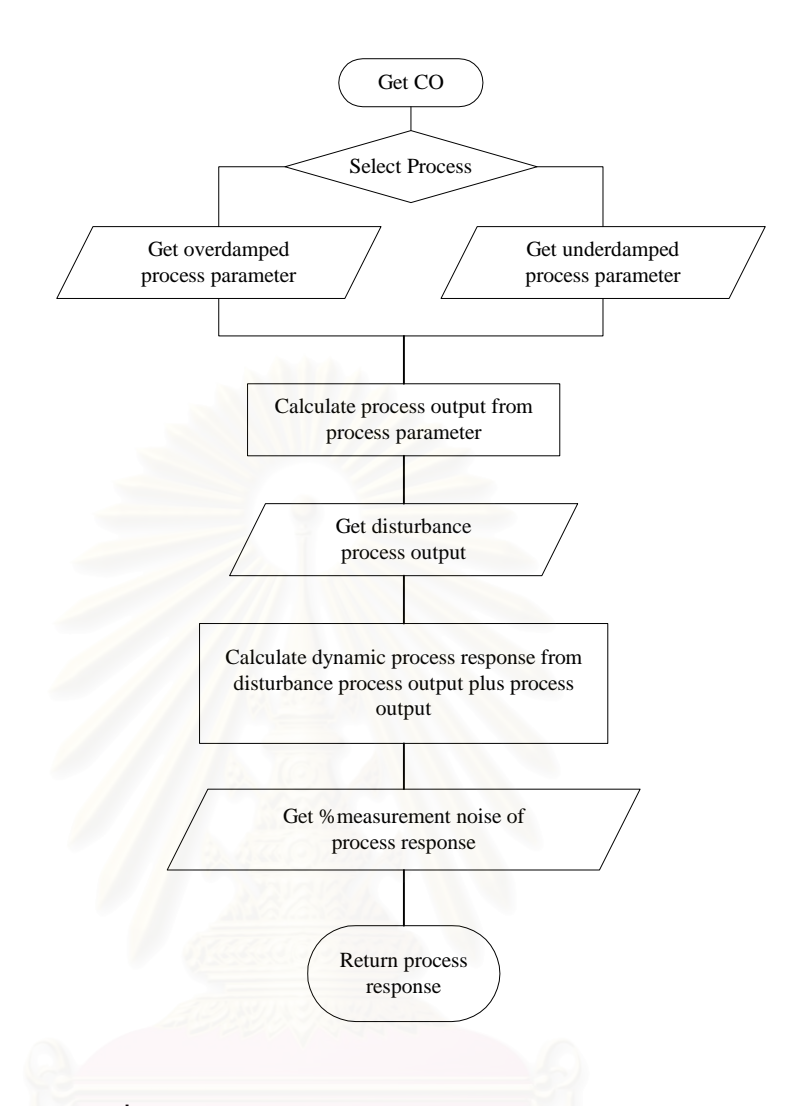

## $\boldsymbol{\mathfrak{g}}$ ปที่ **ค**.3 โฟลว์ชาร์ทการคำนวณผลตอบสนองกระบวนการ

#### **ภาคผนวก ง**

# **โฟลวชารทโปรแกรมระบบระดับถัง**

โฟลวชารทของโปรแกรมสําหรับการฝกอบรมพลวัตและการควบคุมระบบระดับถัง 1 ถัง 2 ถังและ 3 ถังมีขั้นตอนการคำนวณคล้ายกันแตกต่างกันที่การคำนวณสัญญาณควบคุมที่ออก ี่ ี่ จากแต่ละถัง สัญญาณควบคุมที่คำนวณได้ในโปรแกรมระบบระดับถังนี้ คือ ค่าคงที่คุณลักษณะ ของวาล์วที่ทางออกของถังแต่ละใบ หลังจากนั้นจึงคำนวณอัตราการไหลออกของของเหลวจากถัง ี่ ั้ แตละใบ การคํานวณประกอบดวย 2 สวน คือ

ส่วนที่ 1 แสดงขั้นตอนการคำนวณอัตราการไหลเข้าของของเหลวทั้งหมดลงสู่ถังใบที่ 1 ประกอบด้วยอัตราการไหลเข้<mark>าของ</mark>ของเหลวเนื่องจากปั้ม และอัตราการไหลรบกวนของของเหลว โดยขั้นแรกเลือกฟังก์ชันขอ<mark>ง</mark>อัตราการไหลเข้าของของเหลวเนื่องจากปั้มลงสู่ถังใบที่ 1 และคำนวณ ้อัตราการไหลเข้าของของเหล<mark>วเนื่องจากปั</mark>้ม ม หลังจากนั้นจึงทำการคำนวณอัตราการไหลรบกวน จากฟังก์ชั่นที่ผู้ใช้เลือกซึ่งค่าอัตราการไหลรบกวนที่คำนวณได้นี้ผู้วิจัยกำหนดให้เป็นเปอร์เซ็นต์ของ อัตราการไหลเข้าของของเหลวเนื่องจากปั้ม ขั้นตอนต่อไปคำนวณอัตราการไหลเข้าของของเหลว ั้ ทั้งหมดลงสู่ถังใบที่ 1 จากผลรวมของอัตราการใหลเข้าของของเหลวเนื่องจากปั้มและอัตราการ ไหลรบกวน โฟลว์ชาร์ทขั้นตอนการคำนวณแสดงดังรูปที่ ง.1 ั้

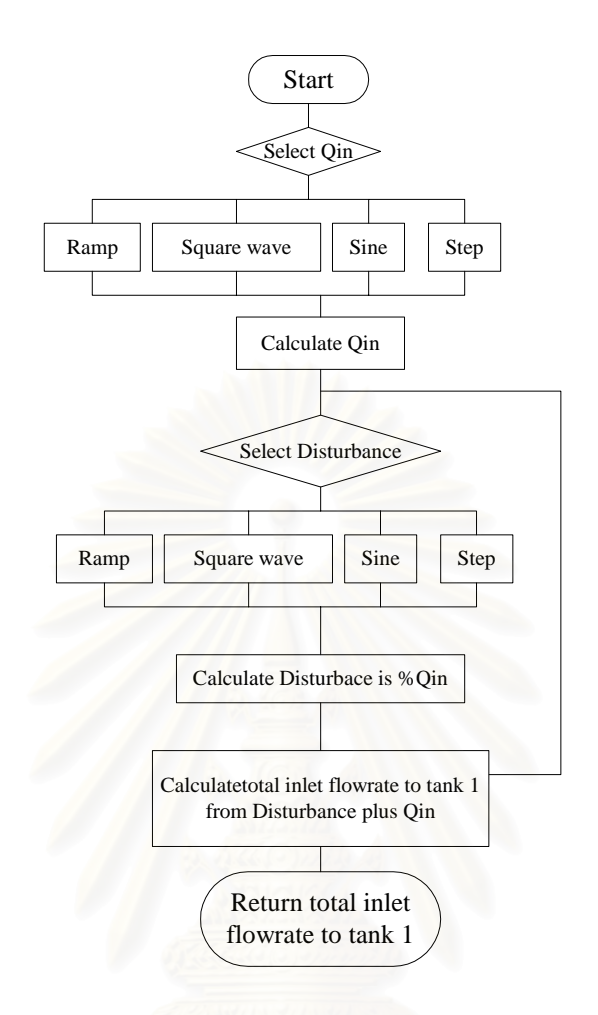

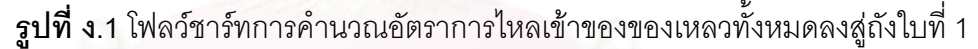

ส่วนที่ 2 แสดงขั้นตอนการคำนวณอัตราการไหลออกของของเหลวจากถังแต่ละใบ โดย ั้ ึ การเลือกรูปแบบการควบคุมว่าเป็นแบบที่ใช้ตัวควบคุมพีไอดี หรือไม่ใช้ตัวควบคุม ในกรณีที่ใช้ตัว ์ ควบคุมพีไอดี คำนวณสัญญาณควบคุมจากรูปแบบตัวควบคุม และค่าพารามิเตอร์ควบคุมที่ผู้ใช้ กำหนด ในกรณีที่ไม่ใช้ตัวควบคุม คำนวณสัญญาณควบคุมได้จากชนิดของลิ้นวาล์วซึ่งเป็นค่าคงที่ ิ้ คุณลักษณะของวาล์วที่อยู่ในรูปฟังก์ชันของค่าเศษส่วนการเปิดปิดวาล์วที่ผู้ใช้กำหนด โฟลว์ชาร์ท ขั้นตอนการคำนวณแสดงดังรูปที่ ง.2 ั้

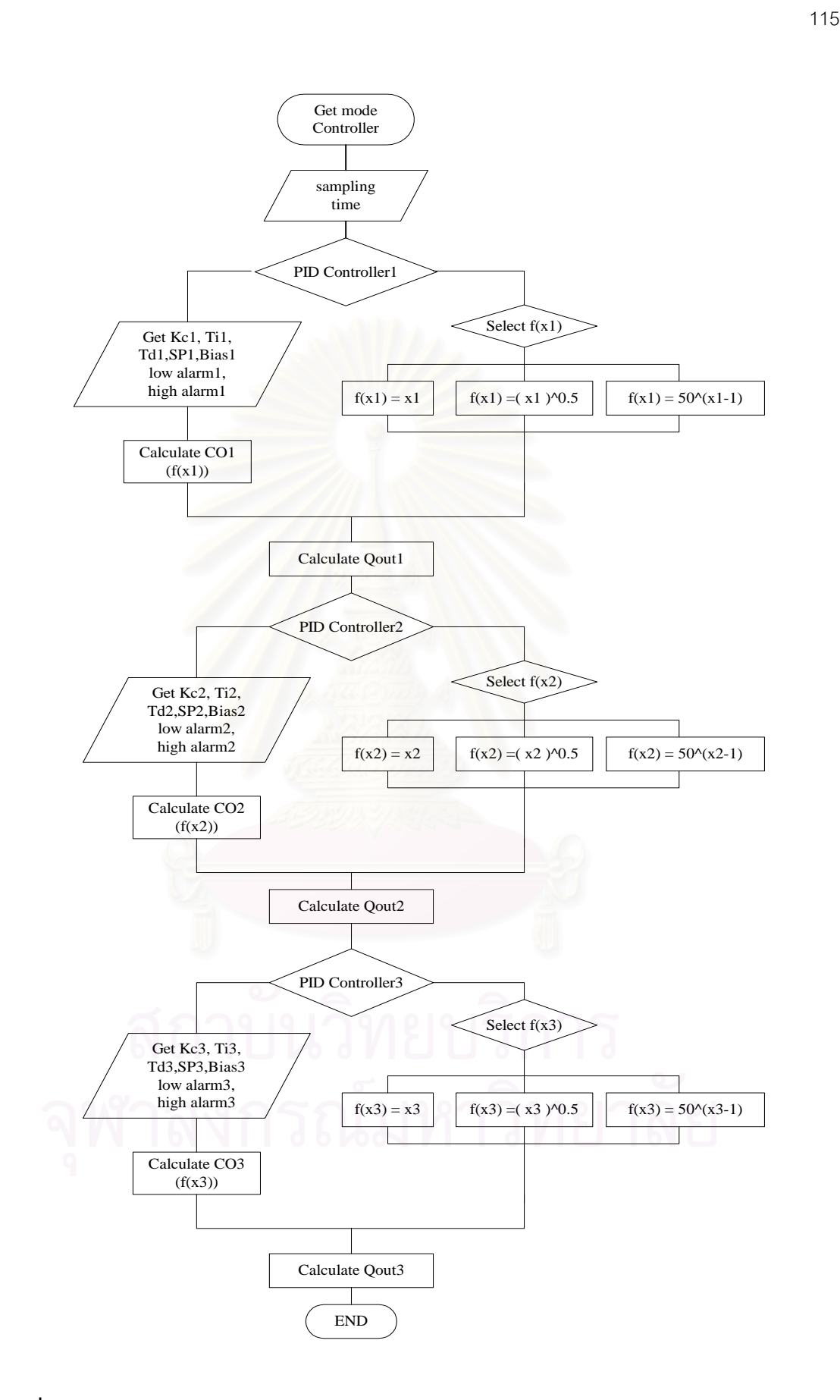

**รูปที่ ง.2**โฟลวชารทการคํานวณอัตราการไหลออกของของเหลวจากถังแตละใบในระบบ 3 ถัง

# **ประวัติผูเขียนวิทยานิพนธ**

นางสาว วิภา เจริญกิจวัฒนชัย เกิดเมื่อวันที่ 27 มีนาคม 2518 ที่กรุงเทพมหานคร ื่ ี่ สําเร็จการศึกษาระดับปริญญาตรีปริญญาวิศวกรรมศาสตรบัณฑิต สาขาวิศวกรรมระบบควบคุม และเครื่องมือวัด คณะวิศวกรรมศาสตร์ มหาวิทยาลัยเทคโนโลยีพระจอมเกล้าธนบุรี ปีการศึกษา ื่ 2540 และศึกษาต่อในหลักสูตรวิศวกรรมศาสตร์มหาบัณฑิต สาขาวิศวกรรมเคมี คณะวิศวกรรม ศาสตร์ จุฬาลงกรณ์มหาวิทยาลัย ปีการศึกษา 2541

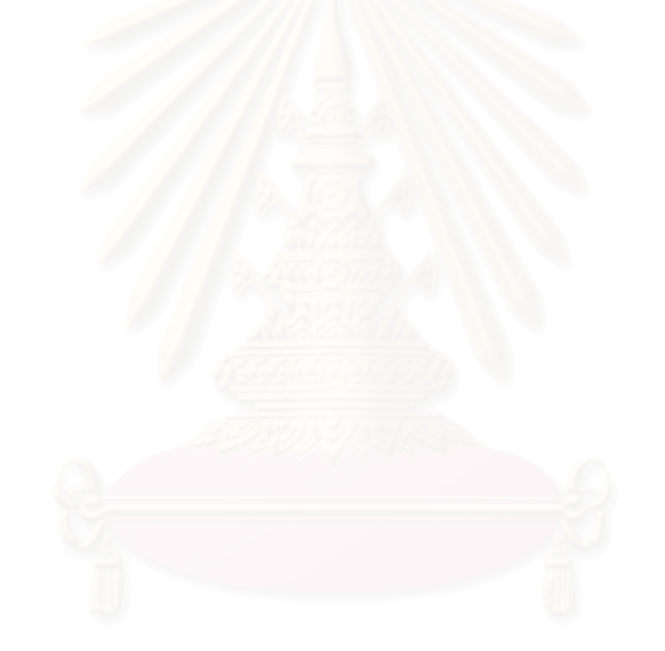